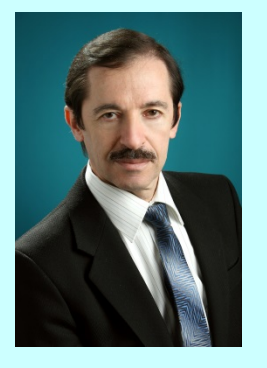

**Дубовой Володимир Михайлович** Доктор технічних наук, професор, завідувач кафедри комп'ютерних систем управління

**В. М. Дубовой, О. Д. Никитенко, М. С. Юхимчук, А. В. Галущак**

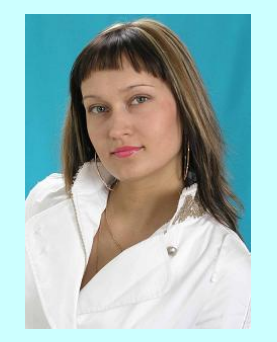

#### **Никитенко Олена Дмитрівна** Кандидат технічних наук, доцент, доцент кафедри комп'ютерних систем управління

# **МОДЕЛЮВАННЯ ОБ'ЄКТІВ І СИСТЕМ**

Лабораторний практикум

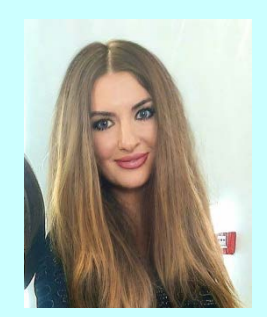

#### **Юхимчук Марія Сергіївна** Кандидат технічних наук, доцент, доцент кафедри комп'ютерних систем управління

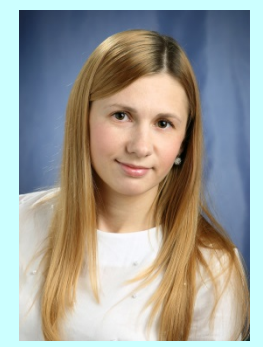

**Галущак Анастасія Володимирівна** Асистент кафедри комп'ютерних систем управління

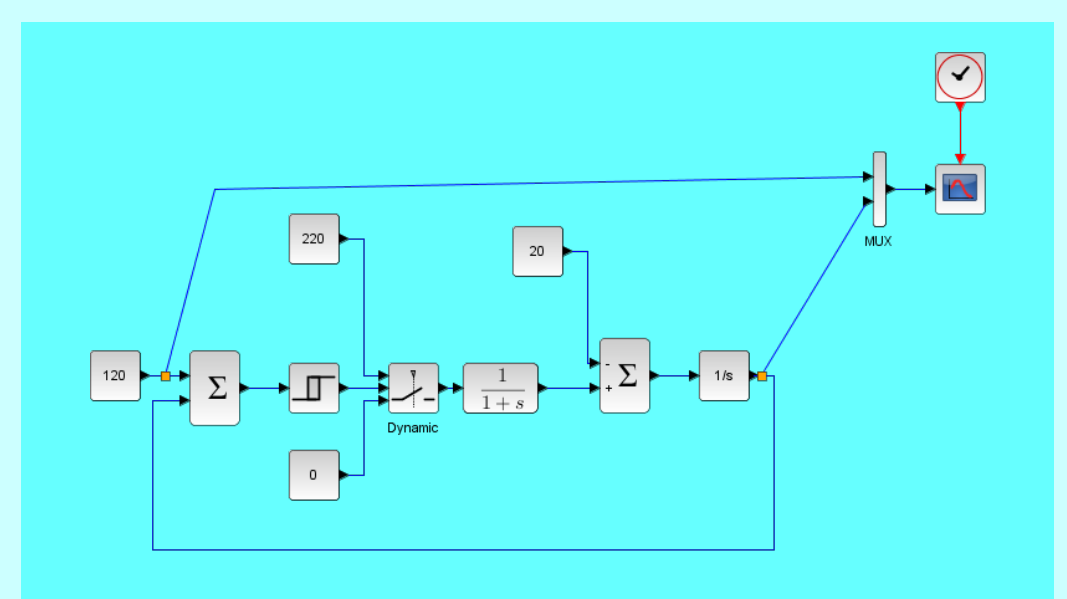

Міністерство освіти і науки України Вінницький національний технічний університет

# **МОДЕЛЮВАННЯ ОБ'ЄКТІВ І СИСТЕМ**

Лабораторний практикум

Вінниця ВНТУ 2021

УДК [004.942](076) М 75

Автори:

#### **В. М. Дубовой, О. Д. Никитенко, М. С. Юхимчук, А. В. Галущак**

Рекомендовано до друку Вченою радою Вінницького національного технічного університету Міністерства освіти і науки України (протокол № 8 від 29.01.2021 р.)

#### **Рецензенти:**

**О. В. Бісікало** доктор технічних наук, професор

**Р. Н. Квєтний**, доктор технічних наук, професор

**А. Я. Кулик**, доктор технічних наук, професор

**Моделювання** об'єктів і систем : лабораторний практикум / В. М. Дубовой, О. Д. Никитенко, М. С. Юхимчук, А. В. Галущак. – Вінниця : ВНТУ, 2021. – 157 с. ISBN 978-966-641-834-3 М 75

Лабораторний практикум з математичного моделювання об'єктів і систем містить 23 лабораторних роботи за темами: інструментальні засоби моделювання; характеристики моделей; основні види моделей; моделі в умовах невизначеності; імітаційне, аналітичне і чисельне моделювання; ідентифікація; застосування моделей.

УДК [004.942](076)

**ISBN** 978-966-641-834-3 **C** BHTV, 2021

# **ЗМІСТ**

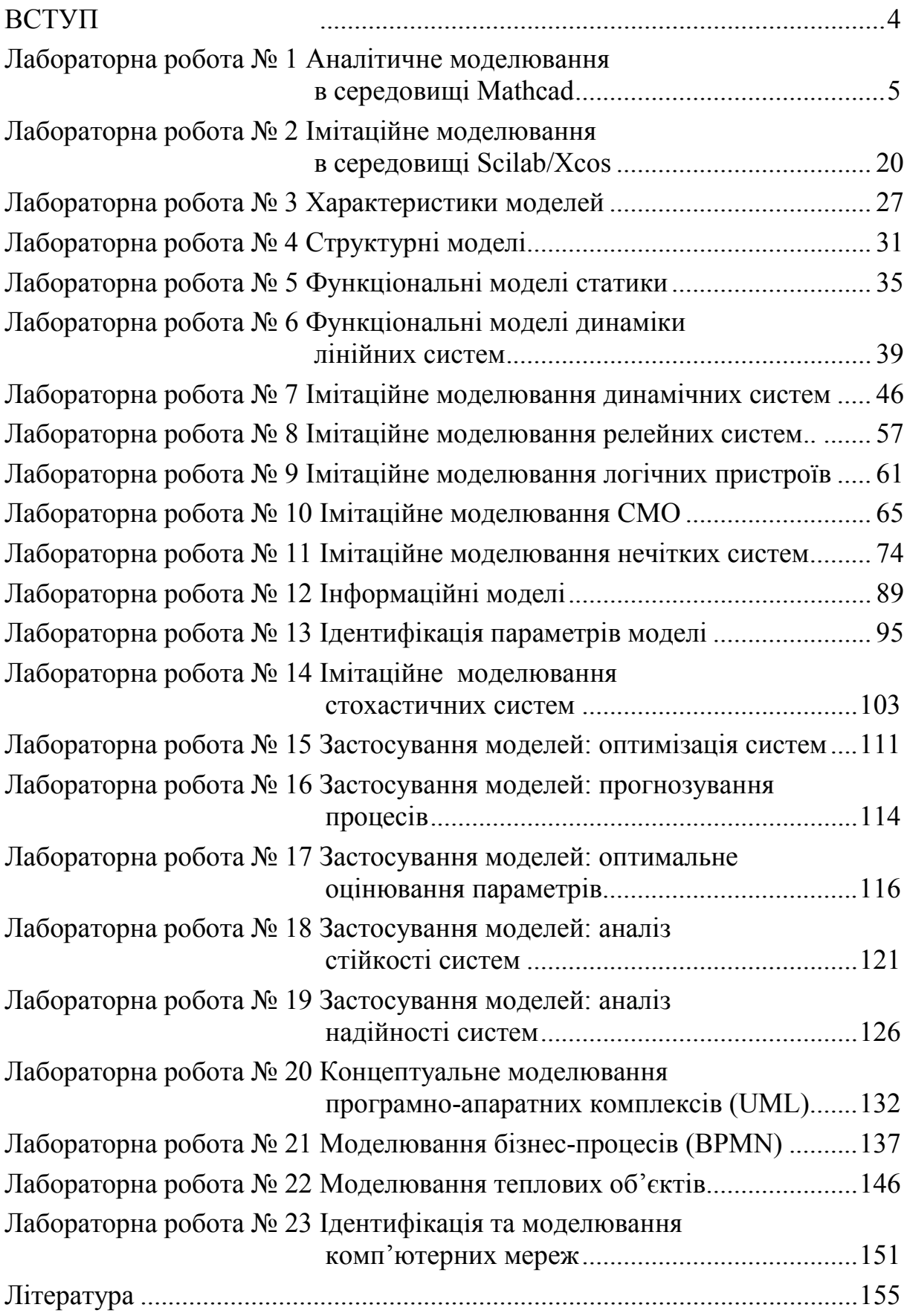

# **ВСТУП**

Лабораторний практикум з моделювання об'єктів і систем призначений для поглиблення й засвоєння на практиці методів створення, дослідження та використання математичних моделей різноманітних об'єктів і систем. Всі лабораторні роботи виконуються з використанням комп'ютерної техніки. Моделювання здійснюється аналітичним, чисельним і імітаційним способами. Для аналітичного і чисельного моделювання використовується інструментальний пакет Mathcad, для імітаційного моделювання – пакет Scilab/xcos. Освоєнню прийомів використання цих інструментальних засобів присвячені перші дві лабораторні роботи.

При підготовці до лабораторних робіт студенти вивчають методичні вказівки до їх виконання, рекомендовану літературу, а також виконують підготовчу роботу відповідно до теми завдання. Потрібно дати повні відповіді на наведені контрольні запитання. Глибоке вивчення теоретичного матеріалу допоможе студентам успішно виконати роботу.

Потрібно також мати на увазі, що лабораторні роботи йдуть у порядку зростання складності, і у кожній наступній роботі використовуються знання, отримані у попередніх роботах.

При виконанні кожної лабораторної роботи має бути підготовлений звіт. Склад звіту:

- 1. Титульний аркуш;
- 2. Завдання відповідно до варіанта;
- 3. Короткі теоретичні відомості: короткі відповіді на контрольні питання;
- 4. Опис виконаної роботи (з копіями екранів, схемами, лістингами тощо);
- 5. Отримані результати;
- 6. Аналіз результатів.

# **Лабораторна робота № 1 Аналітичне моделювання в середовищі Mathcad**

# **Короткі теоретичні відомості**

Системи MathCAD дозволяють виконувати як обчислення, так і аналітичні (символьні) перетворення, мають надзвичайно зручний математикоорієнтований інтерфейс і прекрасні засоби графіки.

Інтерфейс користувача системи створений так, що користувач, який має елементарні навички роботи з Wіndows-застосуваннями, може відразу почати роботу з MathCAD (рис. 1.1).

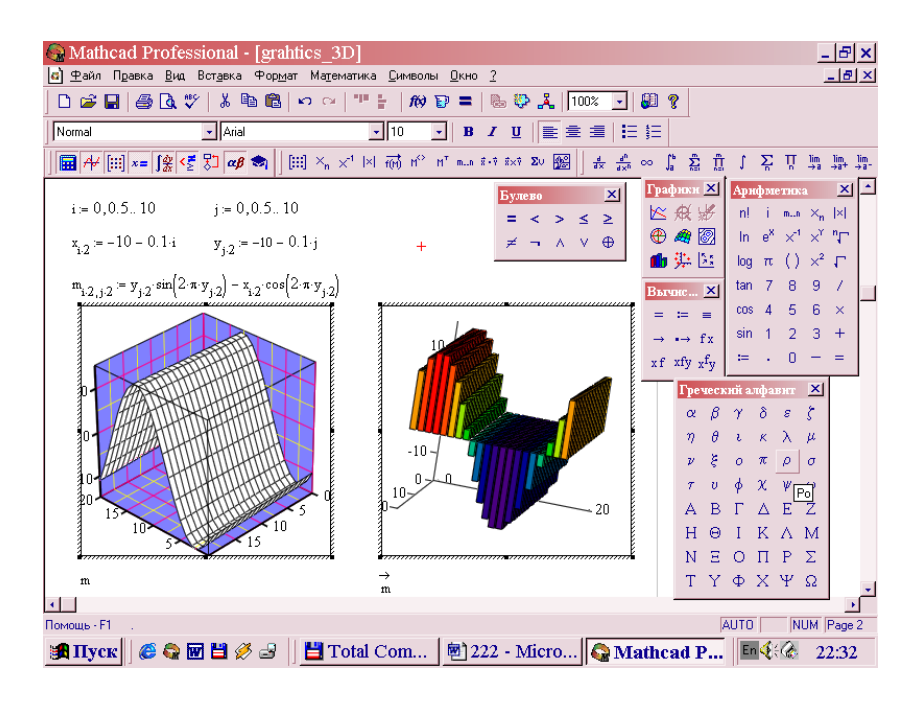

Рисунок 1.1 – Екран MathCAD

Серед можливостей Mathcad можна виділити:

- Розв'язання [диференціальних рівнянь;](http://ru.wikipedia.org/wiki/%D0%94%D0%B8%D1%84%D1%84%D0%B5%D1%80%D0%B5%D0%BD%D1%86%D0%B8%D0%B0%D0%BB%D1%8C%D0%BD%D0%BE%D0%B5_%D1%83%D1%80%D0%B0%D0%B2%D0%BD%D0%B5%D0%BD%D0%B8%D0%B5)
- Побудова двовимірних і тривимірних графіків функцій;
- Виконання обчислень в символьному режимі;
- Виконання операцій з векторами і матрицями;
- Символьне розв'язання [систем рівнянь;](http://ru.wikipedia.org/wiki/%D0%A1%D0%B8%D1%81%D1%82%D0%B5%D0%BC%D0%B0_%D1%83%D1%80%D0%B0%D0%B2%D0%BD%D0%B5%D0%BD%D0%B8%D0%B9)
- [Апроксимація](http://ru.wikipedia.org/wiki/%D0%90%D0%BF%D0%BF%D1%80%D0%BE%D0%BA%D1%81%D0%B8%D0%BC%D0%B0%D1%86%D0%B8%D1%8F) кривих;
- Пошук [коренів многочленів](http://ru.wikipedia.org/wiki/%D0%9A%D0%BE%D1%80%D0%B5%D0%BD%D1%8C_%D0%BC%D0%BD%D0%BE%D0%B3%D0%BE%D1%87%D0%BB%D0%B5%D0%BD%D0%B0) і функцій;
- Проведення [статистичних](http://ru.wikipedia.org/wiki/%D0%A1%D1%82%D0%B0%D1%82%D0%B8%D1%81%D1%82%D0%B8%D0%BA%D0%B0) розрахунків і робота з [розподілом](http://ru.wikipedia.org/wiki/%D0%A0%D0%B0%D1%81%D0%BF%D1%80%D0%B5%D0%B4%D0%B5%D0%BB%D0%B5%D0%BD%D0%B8%D0%B5_%D0%B2%D0%B5%D1%80%D0%BE%D1%8F%D1%82%D0%BD%D0%BE%D1%81%D1%82%D0%B5%D0%B9)  [ймовірностей;](http://ru.wikipedia.org/wiki/%D0%A0%D0%B0%D1%81%D0%BF%D1%80%D0%B5%D0%B4%D0%B5%D0%BB%D0%B5%D0%BD%D0%B8%D0%B5_%D0%B2%D0%B5%D1%80%D0%BE%D1%8F%D1%82%D0%BD%D0%BE%D1%81%D1%82%D0%B5%D0%B9)
- Пошук [власних чисел](http://ru.wikipedia.org/wiki/%D0%A1%D0%BE%D0%B1%D1%81%D1%82%D0%B2%D0%B5%D0%BD%D0%BD%D0%BE%D0%B5_%D1%87%D0%B8%D1%81%D0%BB%D0%BE) і векторів;
- Обчислення з [одиницями вимірювання;](http://ru.wikipedia.org/wiki/%D0%95%D0%B4%D0%B8%D0%BD%D0%B8%D1%86%D0%B0_%D0%B8%D0%B7%D0%BC%D0%B5%D1%80%D0%B5%D0%BD%D0%B8%D1%8F)
- Виконання [підпрограм](http://ru.wikipedia.org/wiki/%D0%9F%D0%BE%D0%B4%D0%BF%D1%80%D0%BE%D0%B3%D1%80%D0%B0%D0%BC%D0%BC%D0%B0).

#### **1 Побудова і форматування графіків**

Для вставляння графіків служить панель інструментів *Графіки* або команда меню *Вставка* → *Графік*.

#### *1.1 Побудова декартового графіка*

Для того, щоб побудувати декартовий графік будь-якої функції, потрібно встановити курсор у тому місці документа, де має знаходитися графік, і вставити шаблон декартового графіка за допомогою відповідної кнопки на панелі інструментів *Графіки*.

Шаблон графіка містить 2 поля введення. У поле введення, розташоване біля осі ординат, введіть потрібну функцію (наприклад, 2  $sin(x)$ ), а в поле введення, розташоване біля осі абсцис, – ім'я аргументу функції (в даному випадку, *x* ). Функцію можна задати до побудови графіка, а в полі введення функції ввести її назву (рис. 1.2).

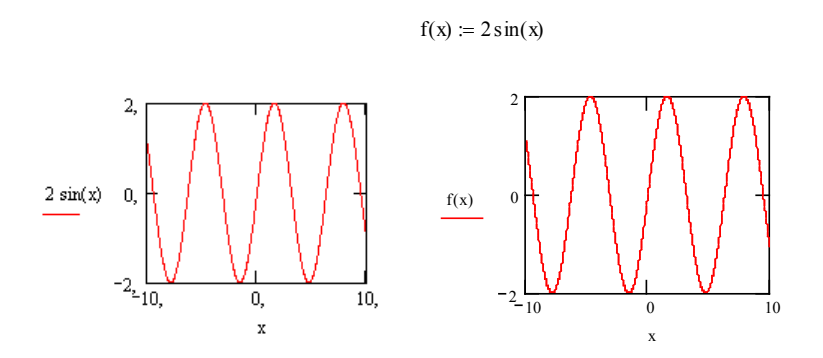

Рисунок 1.2 – Приклад декартового графіка

Кількість точок по осі абсцис можна змінювати, задаючи діапазон зміни аргументу. За замовчуванням задається діапазон від -10 до +10 з кроком 0,1.

Для того, щоб переглянути краще будь-яку частину графіка, використовують команду Масштаб з підменю *Формат* → *Графік*. Дана команда ініціалізує вікно XY Zoom. Виділіть на графіку область, яка має бути збільшена, і клацніть на кнопці *Масштаб +* (рис. 1.3).

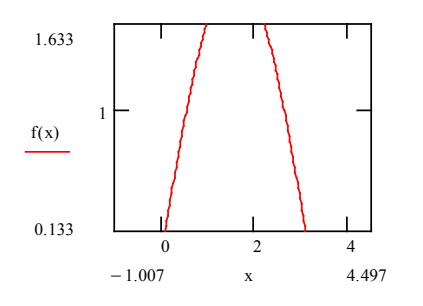

Рисунок 1.3 – Приклад збільшення масштабу графіка

Для того, щоб зобразити на одному графіку кілька функцій, потрібно вводити їх через кому (рис. 1.4).

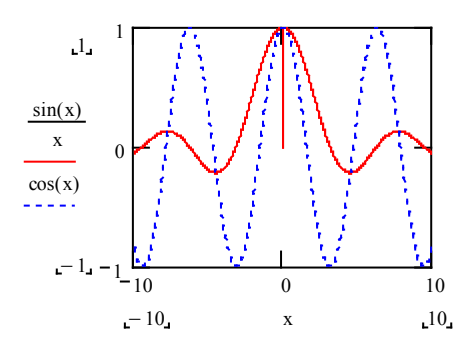

Рисунок 1.4 – Приклад одночасного розміщення декількох графіків

Після того, як графік побудований, можна налаштувати його зовнішній вигляд, для цього потрібно вибрати команду меню *Формат* → *Графік* → XY *Залежність*.

#### *1.2 Побудова графіка в полярній системі координат*

Щоб вставити шаблон полярного графіка, виберіть команду меню *Вставка* → *Графік* → *Полярні координати* або клацніть на відповідній кнопці панелі інструментів *Графіки*. Форматування полярного графіка проводиться аналогічно форматуванню декартового графіка (рис. 1.5).

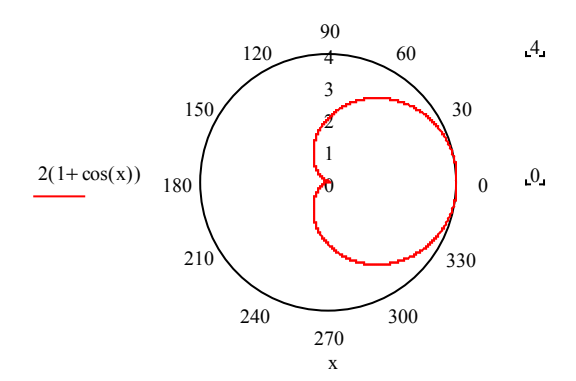

Рисунок 1.5 – Приклад графіка в полярній системі координат

#### *1.3 Побудова тривимірного графіка у вигляді поверхні*

Для побудови графіка функції  $z(x, y)$  у вигляді тривимірної поверхні потрібно спочатку задати цю функцію, а потім вставити шаблон поверхневого графіка (команда меню *Вставка* → *Графік* → *Поверхня* чи відповідна кнопка на панелі інструментів *Графіки*), ввівши в його поле введення ім'я заданої функції *z* (рис. 1.6) Наприклад,

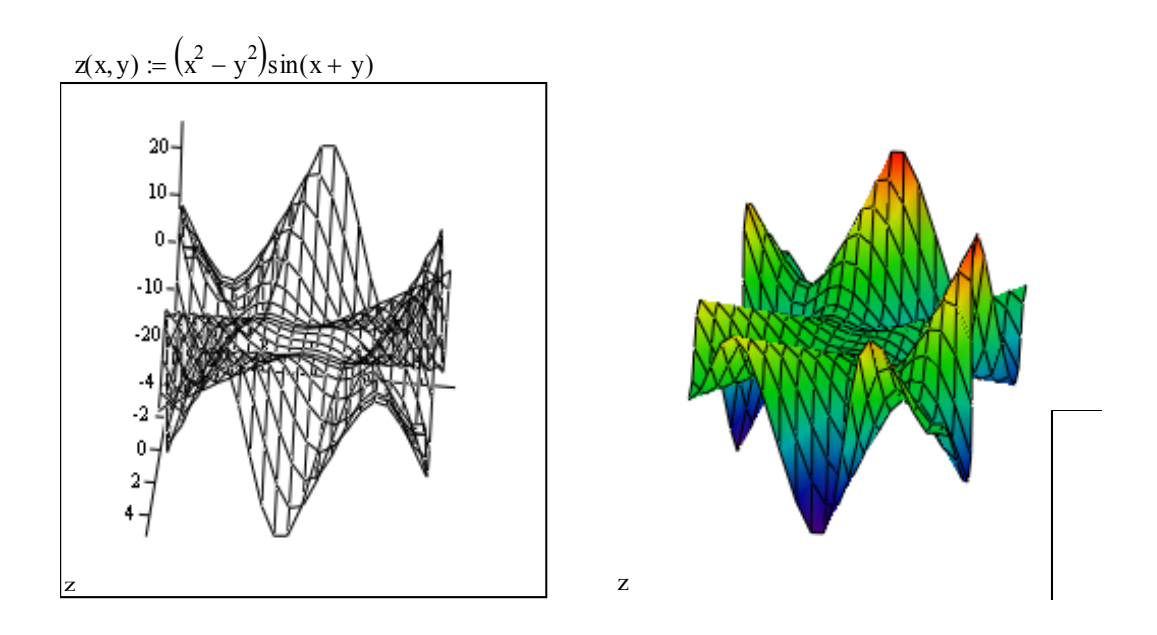

Рисунок 1.6 – Приклад тривимірного графіка у вигляді поверхні

Для того, щоб повернути графік у тому чи іншому напрямку, встановіть покажчик миші над графіком, натисніть ліву кнопку і, утримуючи її, переміщайте покажчик у напрямку обертання. Для того, щоб наблизити або віддалити зображення поверхні, діють аналогічним чином при натиснутій клавіші *Ctrl*.

Форматування графіка проводиться за допомогою вікна форматування, що викликається аналогічно вікну форматування декартового графіка.

# **2 Способи символьних обчислень**

Символьні обчислення – це перетворення формул, в результаті якого отримуємо вираз похідної, інтеграла, розв'язку диференціального рівняння тощо у вигляді формули.

Символьні обчислення в MathCAD можна здійснювати в двох різних варіантах:

– За допомогою команд меню. Для символьних обчислень за допомогою команд призначене головне меню *Symbolics*.

– За допомогою оператора символьного виведення →, ключових слів символьного процесора і звичайних формул. Для реалізації другого способу застосовуються всі засоби MathCAD, придатні для обчислень (наприклад, панелі Calculator, Evaluation і т. д.), і спеціальна математична панель інструментів, яку можна викликати на екран натисненням кнопки *Symbolic Keyword Toolbar* (Панель символіки) на панелі *Math* (Математика). На панелі *Symbolic* (Символіка) знаходяться кнопки, що відповідають специфічним командам символьних перетворень (рис. 1.7).

| <b>Symbolic</b> |            |            |
|-----------------|------------|------------|
|                 |            | Modifiers  |
| float           | complex    | assume     |
| solve           | simplify   | substitute |
| factor          | expand     | coeffs     |
| collect         | series     | parfrac    |
| fourier         | laplace    | ztrans     |
| invfourier      | invlaplace | invztrans  |
|                 |            | lмı        |

Рисунок 1.7 – Панель символіки

При проведенні символьних обчислень можуть використовуватись такі символьні оператори:

1) **solve** – розв'язання рівняння або системи рівнянь;

2) **simplify** – спрощення виразу;

3) **substitute** – підстановка виразу замість змінної. Наприклад,

$$
a \cdot x^2 + b \cdot x + c \text{ substitute } x = 5 \rightarrow 25 \cdot a + 5 \cdot b + c,
$$
  

$$
\sin\left(k \cdot x^2 + b \cdot x\right) \text{ substitute } , k = a \cdot x^2, b = x \rightarrow \sin\left(a \cdot x^4 + x^2\right),
$$

4) **series** – розкладання функції в степеневий ряд Тейлора, потрібно вказати ім'я змінної, за якою проводиться розкладання, і порядок апроксимації (кількість степеневих доданків)

$$
\sin(x) \text{ series}, x, 10 \to x - \frac{1}{6} \cdot x^3 + \frac{1}{120} \cdot x^5 - \frac{1}{5040} \cdot x^7 + \frac{1}{362880} \cdot x^9,
$$

5) **fourier, invfourier** – пряме і обернене перетворення Фур'є; 6**) laplace, invlaplace** – пряме і обернене перетворення Лапласа.

#### **3 Розв'язання рівнянь в аналітичній формі. Знаходження екстремумів функцій одної та декількох змінних**

#### *3.1 Розв'язання рівнянь в аналітичній формі*

Для розв'язання одного рівняння з одним невідомим в MathCAD використовується функція **root**. Аргументами цієї функції є вираз та змінна, яка входить до цього виразу. Функція має вигляд **root(f(x),x).**

Якщо потрібно знайти розв'язок рівняння з декількома змінними або системи рівнянь, задається блок рівнянь. Він має таку структуру:

– **Given** – службове слово, що позначає початок блока;

- рівняння;
- обмежувальні умови;
- вирази з функціями **Find, Minerr, Maximize, Minimіze**;
- перевірка розв'язку (якщо потрібно).

**Find (х1,х2,…,хn)** – повертає значення однієї змінної або значення вектора змінних Х, що відповідає точному розв'язку;

**Minerr (х1,х2,…,хn)** – повертає значення однієї змінної або значення вектора змінних Х, що відповідає наближеному розв'язку з мінімальною середньоквадратичною похибкою;

**Maximize (f,х1,х2,…,хn)** – повертає максимальне значення цільової функції та значення однієї змінної або значення вектора змінних Х;

**Minimіze (f,х1,х2,…,хn)** – повертає мінімальне значення цільової функції та значення однієї змінної або значення вектора змінних Х.

Використання стандартної функція **root** наведено на рис. 1.8.

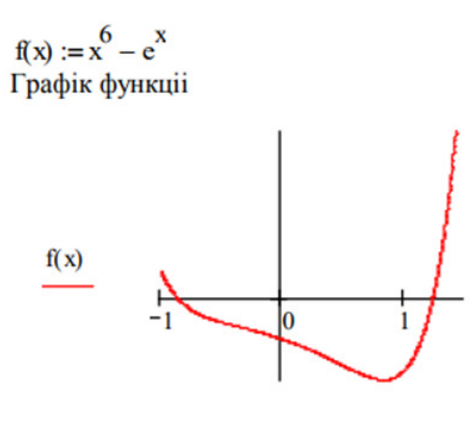

Перше початкове наближення  $x := -1$ Перший корінь рівняння  $a := root(f(x), x)$  $a = -0.86567$ Друге початкове наближення.  $x := 1$ Другий корінь рівняння.  $a := root(f(x), x)$  $a = 1.2269$ 

Рисунок 1.8 – Приклад розв'язання рівняння

Для знаходження коренів рівнянь вигляду

$$
a_n \cdot x^n + \ldots + a_2 \cdot x^2 + a_1 \cdot x + a_0
$$

краще використовувати функцію **polyroots** ніж **root**. Функція **polyroots** не потребує початкового наближення і повертає одразу всі корені (як дійсні, так і комплексні). Розглянемо використання функції **polyroots** на прикладі (рис. 1.9).

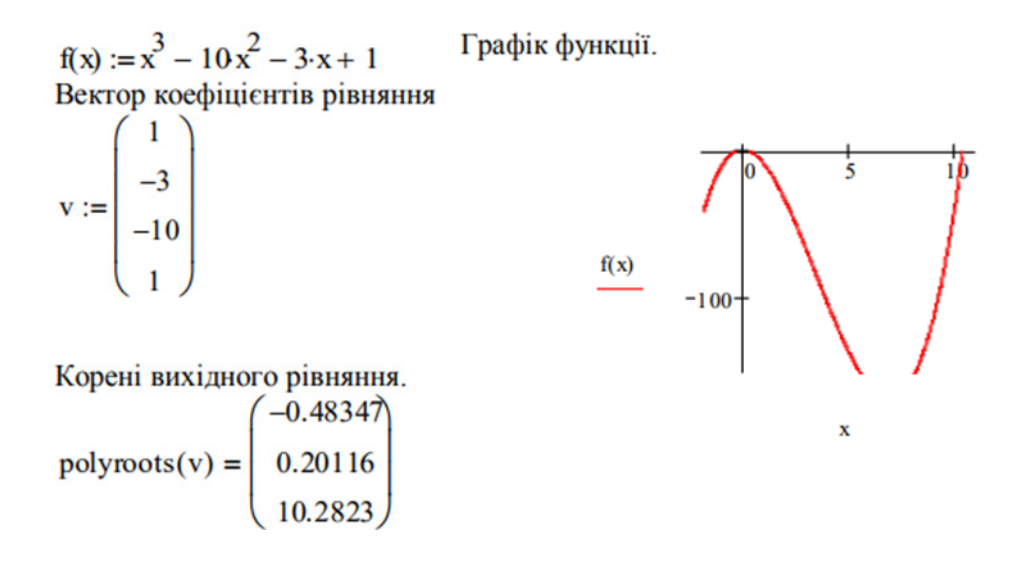

Рисунок 1.9 – Приклад використання функції polyroots

# *3.2 Знаходження екстремумів функцій одної та декількох змінних*

Приклад знаходження екстремумів функцій одної змінної різними способами у системі MathCAD показано на рисунках 1.10, 1.11:

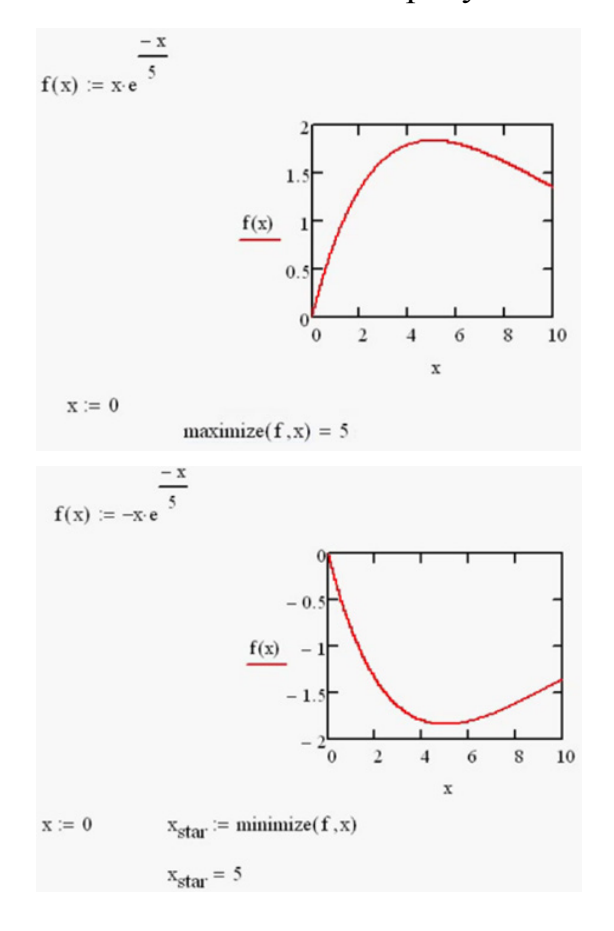

Рисунок 1.10 – Приклад знаходження екстремумів функції одної змінної

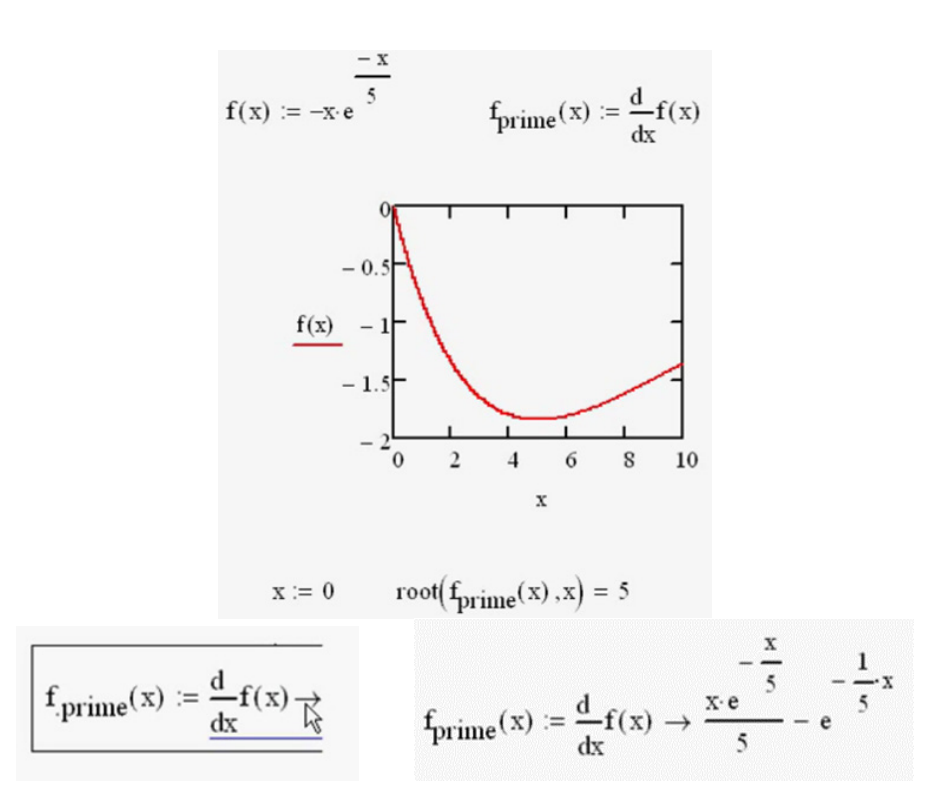

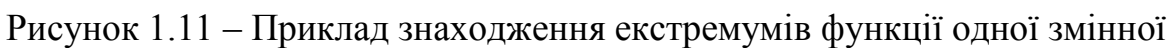

Приклади знаходження екстремумів функцій декількох змінних наведено на рис. 1.12 та 1.13.

$$
f(x,y) := \frac{x-y}{(x^2+s)(y^2+s)} + \frac{y^2+x^2}{20000}
$$

Рисунок 1.12 – Приклад 1 знаходження екстремумів функцій декількох змінних

Змінивши тип поверхні на контурний можна побачити екстремуми функції та обчислити їх за допомогою вбудованих функцій

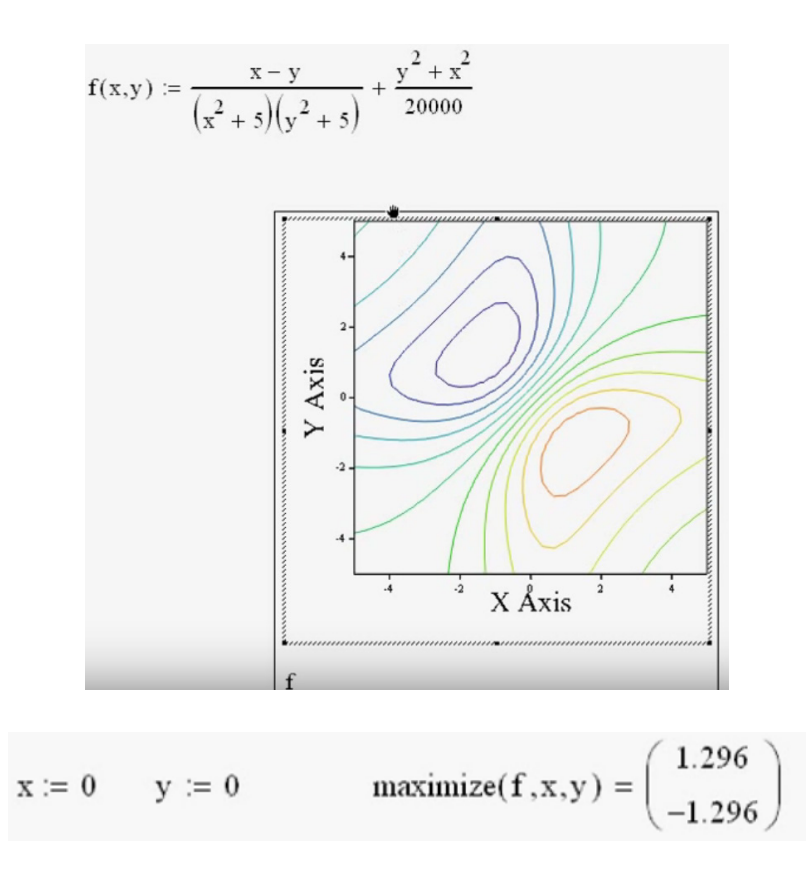

Рисунок 1.13 – Приклад 2 знаходження екстремумів функцій декількох змінних

#### **4 Матричні обчислення**

MathCAD підтримує два види масивів – одновимірні (вектори) та двовимірні (матриці). Елементами масиву можуть бути числа, рядки, математичні вирази і навіть інші масиви. Основні операції для роботи з векторами і матрицями зібрані на панелі математичних інструментів Matrix. Врахуйте, що елементи матриці за замовчуванням нумеруються з 0, якщо хочете, щоб елементи матриці нумерувалися з 1, потрібно на початку документа **ввести**  $ORIGIN = 1$ 

#### *4.1 Способи задання матриці*

Матрицю можна повністю ввести з клавіатури, або задати за допомогою функціональної залежності елемента масиву від його індексів.

#### *4.1.1 Введення елементів матриці з клавіатури*

Для того, щоб ввести елементи матриці з клавіатури, виберіть команду меню *Insert* → *Matrix* або на панелі інструментів Matrix клацніть на кнопці *Matrix* or *Vector*. У діалоговому вікні введіть кількість рядків (*Rows*) і стовпців (*Columns*). При натисканні клавіші *OK* з'явиться шаблон матриці, в який можна вводити її елементи.

Це ж діалогове вікно (*Insert Matrix* або *Вставити Матрицю*) дозволяє додавати і видаляти декілька рядків і стовпців у вже наявної матриці (рис. 1,14).

Для того, щоб додати рядки і стовпці в матрицю, встановіть курсор на елемент матриці, праворуч від якого ви хочете вставити стовпці і нижче якого ви хочете вставити рядки. Введіть кількість рядків, що вставляються, і стовпців; клацніть на кнопці *Insert* (*Вставити*).

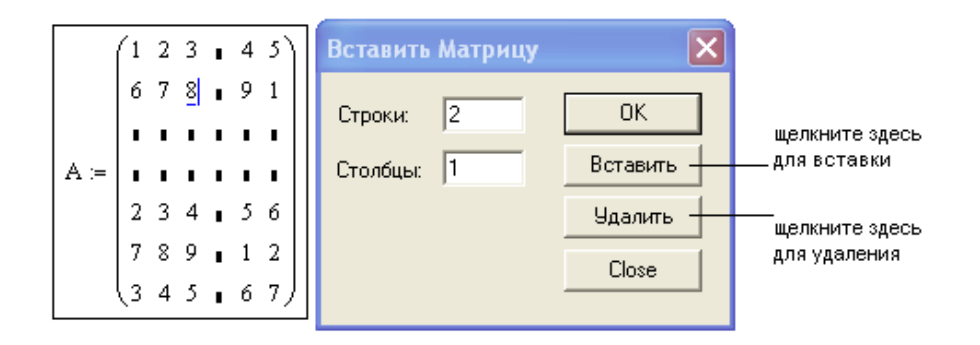

Рисунок 1.14 – Приклад додавання або видалення стовпців і рядків

Для того, щоб видалити рядки і стовпці з матриці, встановіть курсор на елемент матриці, праворуч від якого ви хочете видалити стовпці, і нижче якого ви хочете видалити рядки. Введіть кількість рядків і стовпців, що видаляються, і клацніть на кнопці *Delete* (*Видалити*). При цьому рядок і стовпець, на перетині яких стояв встановлений курсор теж будуть видалені.

Для доступу до елемента матриці потрібно вказати номер рядка і стовпця потрібного елемента у вигляді індексів.

#### *4.1.2 Задання матриці, елементи якої є функціями індексів*

Наприклад, для того, щоб задати матрицю A розміром 4×5, кожен елемент якої дорівнює сумі номера рядка і подвоєного номера стовпця, то потрібно задати змінні діапазону  $i = 1...4$ ,  $j = 1...5$  і задати формулу  $A(i, j) = i + 2k$ .

Можна задати таку матрицю без використання змінних діапазону, за допомогою спеціальної функції *matrix* (4,5,f), описавши заздалегідь функцію f. Наприклад,

$$
f(i,k) := i + 2 \cdot k
$$
  
\n
$$
A := matrix(4,5, f)
$$
  
\n
$$
A = \begin{pmatrix} 0 & 2 & 4 & 6 & 8 \\ 1 & 3 & 5 & 7 & 9 \\ 2 & 4 & 6 & 8 & 10 \\ 3 & 5 & 7 & 9 & 11 \end{pmatrix}
$$

#### *4.2 Основні оператори та функції для роботи з масивами*

До основних матричних операцій можна віднести:

– арифметичні операції: поелементне додавання (+), віднімання (-), матричне множення (\*), які вводяться за допомогою клавіш;

– специфічні матричні операції: транспонування, обчислення оберненої матриці, визначника, векторного добутку (тільки для трикомпонентних векторів), суми елементів вектора, які можна знайти у вигляді кнопок на панелі інструментів *Matrix*, наприклад:

$$
A := \begin{pmatrix} 1 & 2 & 8 \\ 7 & 3 & 1 \\ 5 & 2 & 4 \end{pmatrix} \quad A := \begin{pmatrix} 1 & 2 & 8 \\ 7 & 3 & 1 \\ 5 & 2 & 4 \end{pmatrix} \quad A^{-1} = \begin{pmatrix} -0.227 & -0.182 & 0.5 \\ 0.523 & 0.818 & -1.25 \\ 0.023 & -0.182 & 0.25 \end{pmatrix} \ |A| = -44
$$
  

$$
U := \begin{pmatrix} 4 \\ 3 \\ 2 \end{pmatrix} \ V := \begin{pmatrix} 1 \\ 2 \\ 3 \end{pmatrix} \ A \cdot V := \begin{pmatrix} 29 \\ 16 \\ 21 \end{pmatrix} U \cdot V = 16 \quad U \times V = \begin{pmatrix} 5 \\ -10 \\ 5 \end{pmatrix} \quad \sum V = 6
$$

#### *4.3 Чисельне диференціювання та інтегрування*

Для проведення чисельного диференціювання потрібно:

1) задати діапазон зміни аргументу;

2) записати диференційовану функцію;

3) ввести з панелі обчислень (*calculus*) знак диференціювання.

$$
x := 1..5 \quad y(x) := 3x^{2} + 2 \cdot x + 10
$$
\n
$$
x := 0, 0.5..3
$$
\n
$$
\frac{d}{dx}y(x) = \frac{15}{6} + 10x^{10} + x
$$
\n
$$
\frac{d}{dx}y(x) = \frac{14}{14}
$$
\n
$$
\frac{14}{20}
$$
\n
$$
\frac{26}{32}
$$
\n
$$
\frac{15^{2} + 10x^{10} + x}{10x^{2}}
$$
\n
$$
\frac{d^{2}}{dx}y(x) = \frac{15^{2} + 10x^{10} + x}{10x^{2}}
$$
\n
$$
\frac{d}{dx}y(x) = \frac{15^{2} + 10x^{20} + x}{10x^{20}}
$$
\n
$$
\frac{d}{dx}y(x) = \frac{15^{2} + 10x^{20} + x}{10x^{20}}
$$
\n
$$
\frac{d}{dx}y(x) = \frac{15^{2} + 10x^{20} + x}{10x^{20}}
$$
\n
$$
\frac{d}{dx}y(x) = \frac{15^{2} + 10x^{20}}{10x^{20}}
$$
\n
$$
\frac{d}{dx}y(x) = \frac{15^{2} + 10x^{20}}{10x^{20}}
$$
\n
$$
\frac{d}{dx}y(x) = \frac{15^{2} + 10x^{20}}{10x^{20}}
$$
\n
$$
\frac{d}{dx}y(x) = \frac{15^{2} + 10x^{20}}{10x^{20}}
$$
\n
$$
\frac{d}{dx}y(x) = \frac{15^{2} + 10x^{20}}{10x^{20}}
$$
\n
$$
\frac{d}{dx}y(x) = 5x^{20}
$$
\n
$$
\frac{d}{dx}y(x) = 5x^{20}
$$
\n
$$
\frac{d}{dx}y(x) = 5x^{20}
$$
\n
$$
\frac{d}{dx}y(x) = 5x^{20}
$$
\n
$$
\frac{d}{dx}y(x) = 5x^{20}
$$
\n
$$
\frac{d}{dx}y(x) = 5x^{20}
$$
\n
$$
\frac{d
$$

Для обчислення інтегралів потрібно:

1. Викликати панель інтегрування і диференціювання, натиснувши на арифметичній панелі кнопку з зображенням інтегралів і похідних;

2. Набравши на екрані **y:=**, натиснути кнопку із зображенням інтеграла й, викликавши його, проставити межі інтегрування і вказати підінтегральну функцію;

3. Набрати нижче інтеграла **y=** і отримати відповідь.

$$
\int_{4}^{4} (x^5 + 6x^2) dx = 810.667
$$

#### **Завдання і порядок роботи**

- 1. Ознайомитися з можливостями пакета *MathCAD* за підручником [1], документацією пакета та іншими джерелами.
- 2. Підготувати відповіді на контрольні питання.
- 3. Задати функцію і знайти її значення.
	- 1)  $(x^2-10) \cdot (2^{\sqrt{2-y}}-2^{-x})$  при цілочислових значеннях аргументів **в межах**  $x = [1...5], y = [-10...0];$

2) 
$$
\frac{tgx + tgy}{1 - tgx \cdot tgy}
$$
 mpu значеннях аргументів  $x = \frac{\pi}{180} \cdot 20$ ;  $y = \frac{\pi}{180} \cdot 25$ ;

3) 
$$
f(x) = \frac{x^5}{10}
$$
 при цілочислових значеннях аргументу в межах   
[-20...20];

4) 
$$
f(x) = \frac{\sin(x^5)}{x}
$$
 при цілочислових значеннях аргументу в межах [1...20];

- 5)  $f(x)$ 5 10  $f(x) = \frac{x^5}{10}$  при цілочислових значеннях аргументу в межах  $[-5...5]$ ;
- 6)  $f(x) = \frac{\sin(x^5)}{x}$  при цілочислових значеннях аргументу в межах  $[1...5]$ ;
- 7)  $f(x)$  $f(x) = \frac{x^2 - 1}{x}$ *x*  $=\frac{x^2-1}{x^2-1}$  при цілочислових значеннях аргументу в межах  $[-5...5]$ .
- 4. Побудувати два графіки заданих функцій у одній декартовій системі координат заданим кольором з осями і назвою, не відображаючи вирази, що задають функції. Обидва графіки мають бути зображені суцільною лінією, але різної товщини.
	- 1) синій  $f(x) = x^2 1$  та червоний  $g(x) = \sin x$ ;
	- 2) зелений  $f(x) = (x^2 1)x$  та чорний  $g(x) = \cos x$ ;
	- 3) блакитний  $f(x) = (x^2 1)^2$  та коричневий  $g(x) = \sin(x^2 + 1)$ ;
- 4) фіолетовий  $f(x) = (x + 1)x$  та червоний  $g(x) = 2^{x+1}$ ;
- 5) зелений  $f(x) = x^2 2$  та блакитний  $g(x) = \ln x$ ;
- 6) коричневий  $f(x) = x^3 1$  та червоний  $g(x) = \sin(x 3)$ ;
- 7) синій  $f(x) = x^3 + 2$  та чорний  $g(x) = cos(x + 3)$ .
- 5. Розробити графічну презентацію моделі процесу відповідно до варіанта. Використовувати подання у вигляді:
	- графіка,
	- стовпчатої діаграми,
	- кругової діаграми.

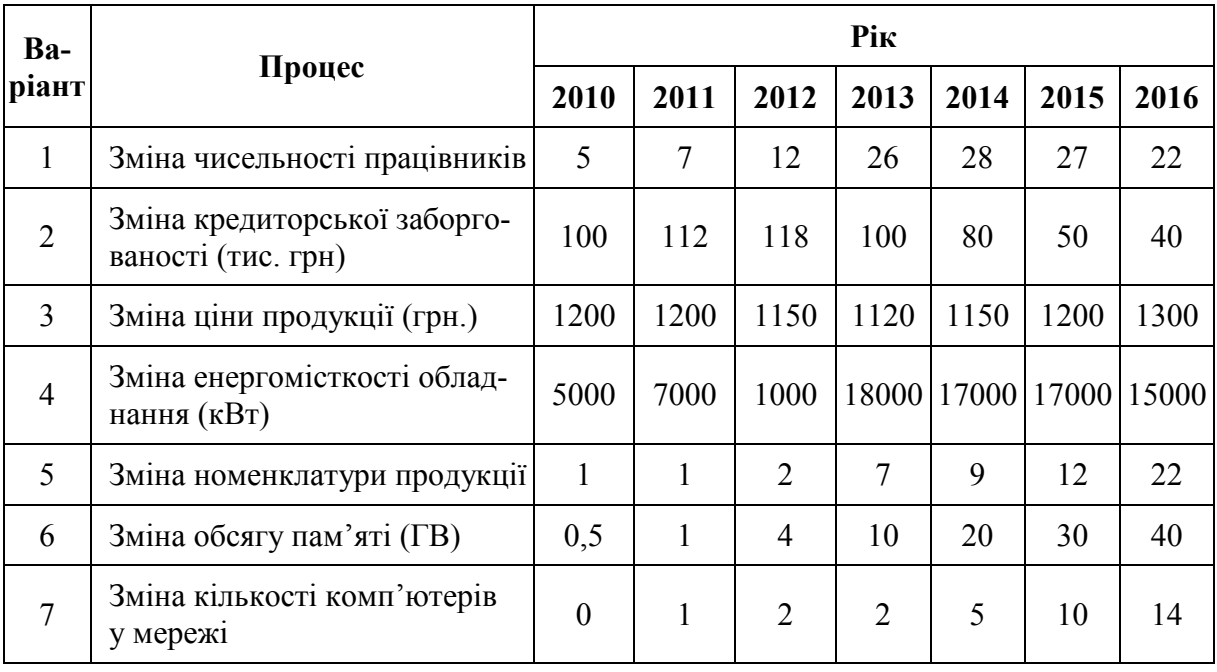

6. Побудувати графік поверхні та відформатувати його довільним чином.

1) 
$$
z(x, y) = (x^2 - y^2) \cdot \sin(x + y);
$$
  
\n2)  $z(x, y) = (x^2 - y^2) \cdot \cos(x + y);$   
\n3)  $z(x, y) = 3 \cdot (x^2 + y^2);$   
\n4)  $z(x, y) = 2 \cdot (x^2 - y) + 4;$   
\n5)  $z(x, y) = 3 \cdot (x^2 + y^2 + 5xy);$   
\n6)  $z(x, y) = 2 \cdot (x^2 + y^2 + 5xy) - 1;$   
\n7)  $z(x, y) = (x^2 - y^2) \cdot \sin(x + y).$ 

7. Знайти максимум та мінімум функцій з завдань 2 та 4, як показано у прикладах в теоретичних відомостях, різними способами.

8. Спростити вираз

1) 
$$
(3\sin(x) + 2\cos(x))^2 + (2\sin(x) - 3\cos(x))^2
$$
;  
\n2)  $(1 - \sin(x)\cos(x)tg(x)) + \sin^2(x) + 3$ ;  
\n3)  $\cos(2x) + \sin(2x)tg(x)$ ;  
\n4)  $\sin^6(x) + \cos^6(x) + 3\sin^2(x)\cos^2(x)$ ;  
\n5)  $2(\sin^6(x) + \cos^6(x)) - 3(\sin^4(x)\cos^4(x))$ ;  
\n6)  $\cos^4(2x) + 6\sin^2(2x)\cos^2(2x) + \sin^4(2x) - 2\sin^2(4x)$ ;  
\n7)  $(3\sin(x) + 2\cos(x))^2 + (2\sin(x) - 3\cos(x))^2$ .

9. Розв'язати, використовуючи функції *polyroots* та *root*

1) 
$$
x^3 - x - 1 = 0
$$
;  
\n2)  $x^2 + 2x + 1 = 0$ ;  
\n3)  $8x^2 + 2x + 3 = 0$ ;  
\n4)  $x - \frac{x^3}{3} + \frac{x^5}{10} - \frac{x^7}{42} + \frac{x^9}{216} - \frac{x^{11}}{1320} = 0,4431135$ ;  
\n5)  $x^5 - x - 0,2 = 0$ ;  
\n6)  $x^3 + x - 1000 = 0$  a roquiero go  $10^{-4}$ ;  
\n7)  $4(1 - x^2) - e^x = 0$ .

10. Визначити символьне значення першої й другої похідних  $f(x)$ , використовуючи команду *Символи* ⇒ *Змінні* ⇒ *Диференціали*

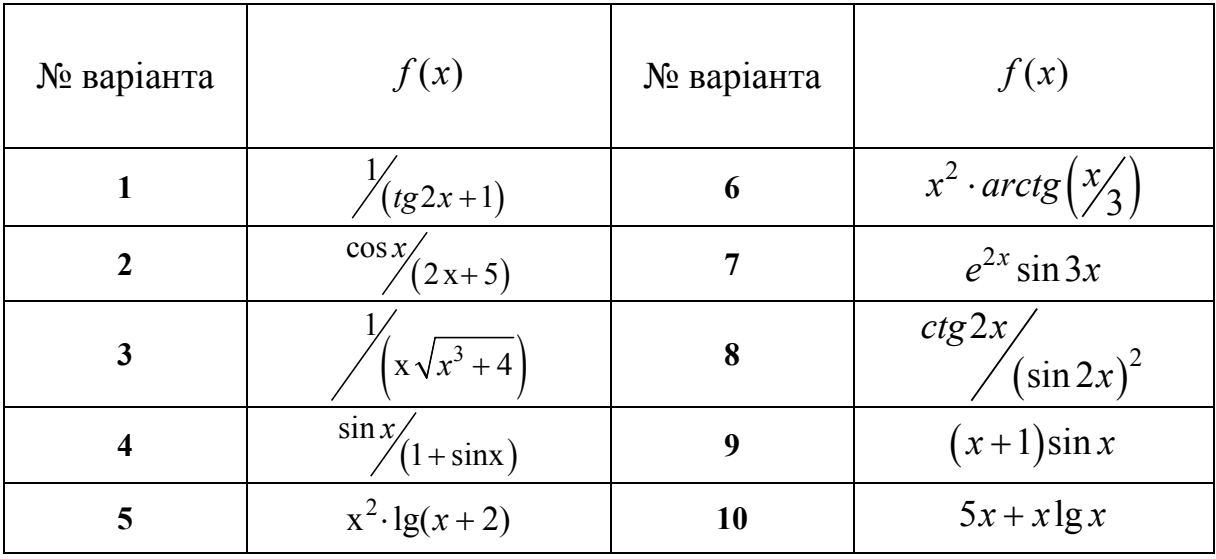

11. Записати формули для обчислення невизначених інтегралів, визначених інтегралів та похідних першого порядку. Від похідних першого порядку визначте похідні другого та третього порядків. Застосуйте послідовно до кожної функції команди меню *Symbolic*⇒*Simplify*, зазначивши послідовно кожну з функцій.

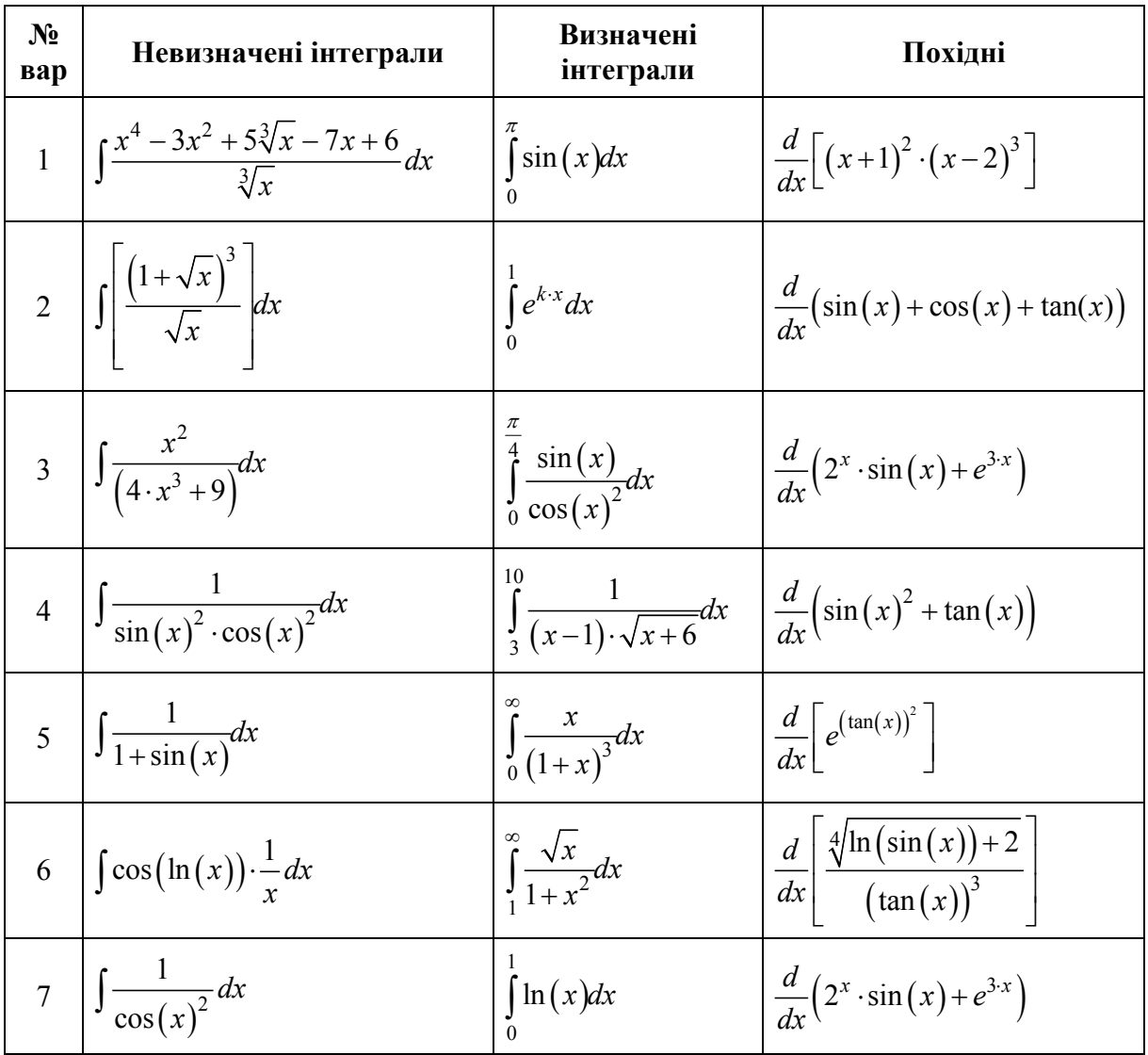

#### **Контрольні питання**

- 1. Загальна характеристика математичних пакетів.
- 2. Засоби статичної і динамічної графіки.
- 3. Зв'язок між декартовими і полярними координатами.
- 4. Правила знаходження похідних.
- 5. Методи знаходження екстремумів функції.
- 6. Яку функцію використовують для розв'язання рівняння з одним невідомим?
- 7. Опишіть порядок дій при розв'язанні рівняння з одним невідомим за допомогою стандартної функції *root*.
- 8. Як можна змінити точність розв'язання рівняння в *MathCAD*?

# **Лабораторна робота № 2**

# **Імітаційне моделювання в середовищі Scilab/Xcos**

#### **Короткі теоретичні відомості**

Теоретичні відомості з використання пакета *Scilab/Xcos* наведені у навчальному посібнику [2].

*Scilab* призначений для виконання інженерних і наукових обчислень та математичного моделювання систем. За своїми можливостями пакет *Scilab* можна порівняти з відомим математичним пакетом *Mathcad*, а за своїм інтерфейсом він схожий на пакет *MATLAB*. Однак при цьому пакет Scilab – програма вільного розповсюдження (безкоштовна).

Аналогічно тому, як у *MATLAB* є додаток для імітаційного моделювання систем *Simulink*, так у *Scilab* є додаток *Xcos*, який містить бібліотеку універсальних блоків для побудови моделі та здійснення імітаційного моделювання систем.

Імітаційне моделювання – це метод дослідження, який полягає у відтворенні властивостей реальних об'єктів за допомогою віртуальних об'єктів. Всі розрахунки в комп'ютерній моделі виконуються в так званому системному часі, що відповідає реальному часу функціонування об'єкта дослідження або системи.

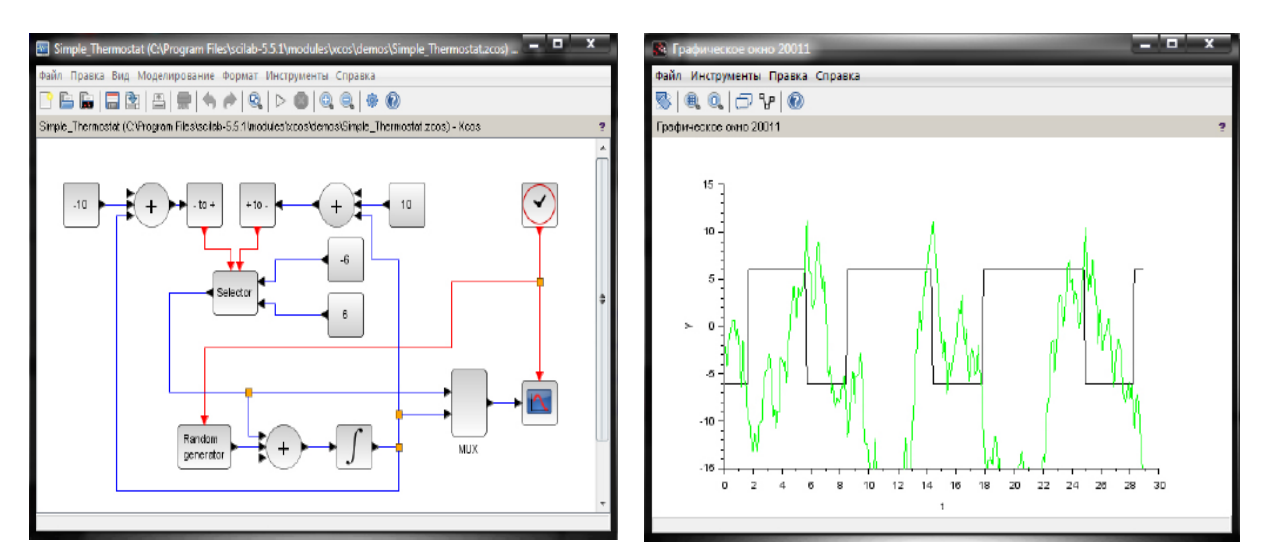

а) приклад Xcos-моделі б) результати її роботи

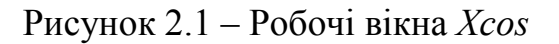

#### **Рекомендації до виконання завдань з імітаційного моделювання**

#### *1 Встановлення на комп'ютері системи SciLab/Xcos*

Вільно розповсюджену версію пакета разом з повною документацією англійською мовою можна отримати на сайті програми www.scilab.org.

Для того, щоб встановити *Scilab* на ПК, потрібно запустити однойменний виконуваний файл, після чого починає свою роботу *Майстер встановлення.* В першому вікні *Майстра встановлення* потрібно вибрати мову і натиснути кнопку OK для продовження встановлення. Надалі рекомендується погодитися з усіма пропозиціями *Майстра* (просто натискати *Next*).

# *2 Запуск Xcos*

Для запуску програми потрібно попередньо запустити пакет *Scilab*. Основне вікно пакета *Scilab* показано на рис. 2.2. Там же показана підказка, що з'являється у вікні при наведенні покажчика миші на ярлик *Xcos* в панелі інструментів.

Для побудови блокової діаграми використовується графічний редактор *Xcos*.

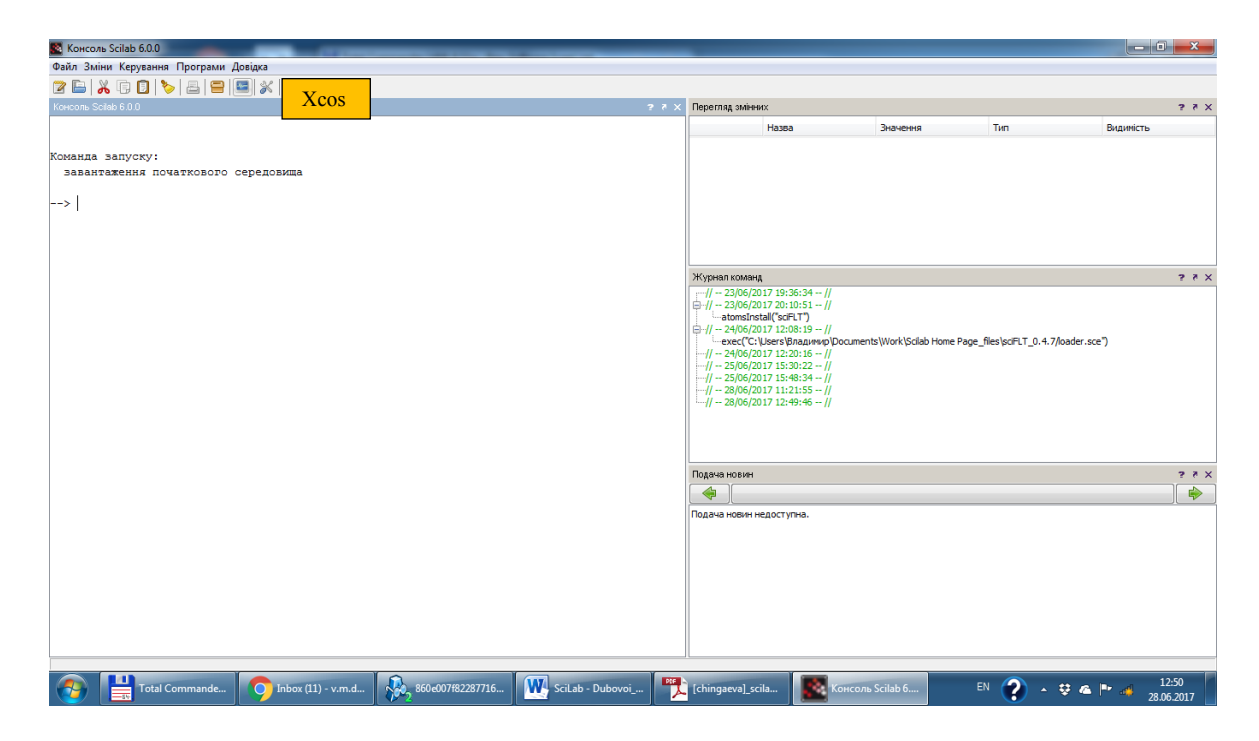

Рисунок 2.2 – Командне вікно Scilab

Після запуску *Xcos* зазвичай відображаються два вікна (рис. 2.3): вікно **Перегляд палітри блоків** і вікно **Графічного редактора**. Якщо вікно **Перегляд палітри блоків** відсутнє, його потрібно відобразити, вибравши **Перегляд → Палітри блоків** в головному меню вікна **Графічного редактора** *Xcos*.

У вікні **Перегляд палітри блоків** перераховані групи блоків, з яких будується діаграма *Xcos*. Виділивши потрібну групу лівим кліком мишки (ЛКМ), ви побачите графічні зображення блоків, які входять до неї. Правий клік миші (ПКМ) на зображенні блока викликає контекстне меню, через яке можна додати обраний блок до діаграми або викликати довідку за цим блоком. Додати вибраний блок до діаграми можна, просто перетягнувши його мишею.

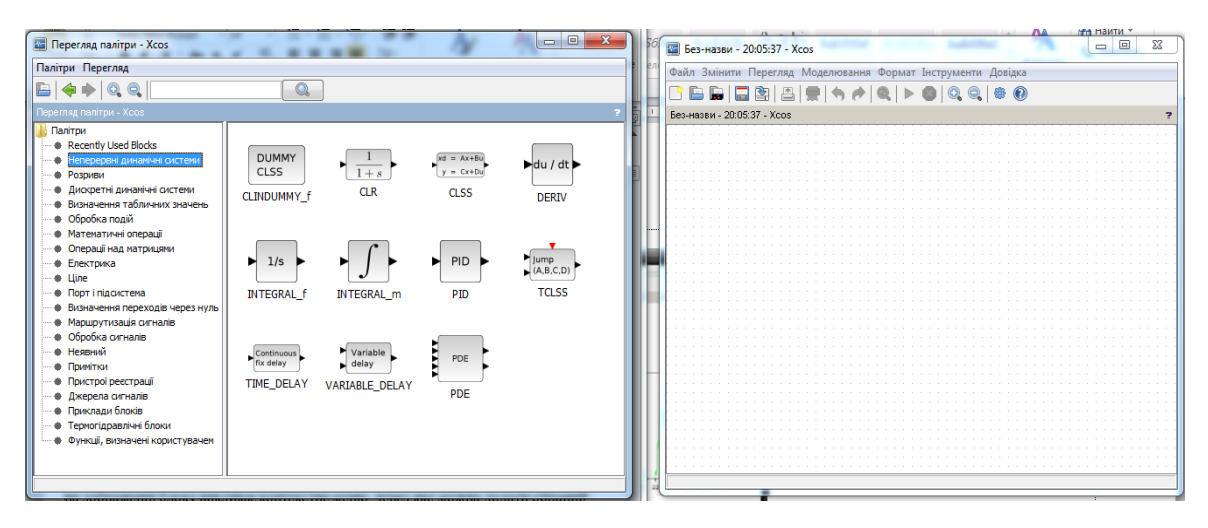

а) Перегляд палітри блоків б) Вікно редактора

Рисунок 2.3 – Графічний редактор *Xcos*

# *3 Найпростіша діаграма*

Виберіть палітру **Джерела сигналів і впливів** і перетягніть у вікно

діаграми блоки  $\mathcal{W}$  (генератор синусоїди) і  $\boxed{\bullet}$  (лічильник часу). **GENSIN** 

Потім перейдіть до палітри **Пристрої реєстрації** та додайте до діаграми

блок  $\blacktriangleright$   $\blacksquare$  (осцилограф). З'єднайте вихід генератора з чорним входом ос-

цилографа, а вихід лічильника – з червоним входом осцилографа. Лічильник часу використовується для керування роботою осцилографа. Сполучні лінії проводяться від виходу до входу (або навпаки) при натиснутій ЛКМ. Дозволені з'єднання підсвічуються зеленим. Для видалення сполучної лінії виділіть її та натисніть *Delete*.

Для створення відгалуження від лінії роблять на потрібному місці два клацання мишкою (КЛЦ) і тягнуть лінію в потрібне місце. На вже виділенму зв'язку можна зробити КЛЦ один раз. Для видалення ще не завершеної лінії зв'язку роблять один КЛЦ.

Для видалення блока потрібно вибрати блок (вказати курсором на його зображення і натиснути ліву клавішу миші), а потім натиснути клавішу *Delete* на клавіатурі.

Для зміни розмірів блока потрібно вибрати блок, встановити курсор в один з кутів блока і, натиснувши ліву клавішу миші, змінити розмір блока (курсор при цьому перетвориться в двосторонню стрілку).

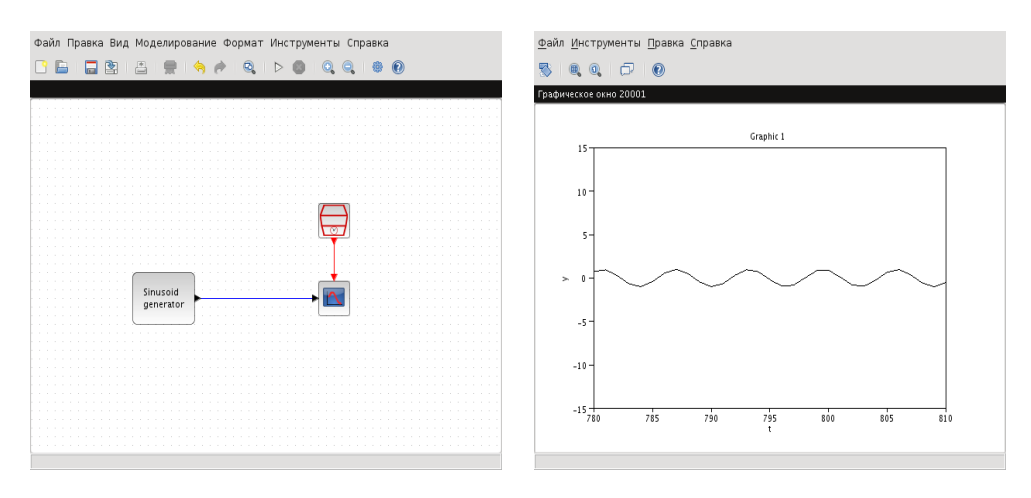

а) Діаграма б) Результат моделювання

Рисунок 2.4 – Найпростіша діаграма

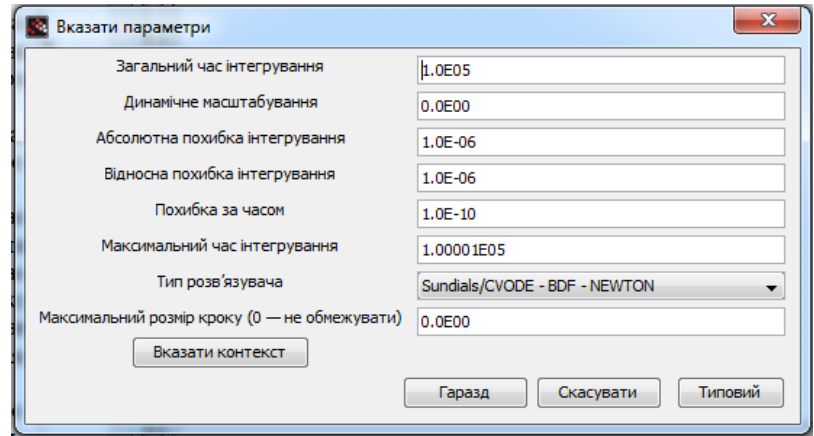

Рисунок 2.5 – Вікно встановлення загальних параметрів моделювання

Для встановлення часу моделювання вибрати пункт **Моделювання → Налаштування** в головному меню графічного редактора (рис. 2.5) і встановити параметр **Загальний час інтегрування** рівним потрібному значенню.

Для запуску моделювання вибирають **Моделювання → Виконати** в головному меню редактора або просто натискають на відповідну кнопку в панелі інструментів. Для зупинки моделювання виберіть **Моделювання → Завершити** або ж скористайтеся відповідною кнопкою в панелі інструментів.

Викличте вікно «Введення значень» для осцилографа на діаграмі. Змініть значення змінних Ymin і Ymax, встановивши їх рівними -2 і 2 відповідно. Запустіть моделювання.

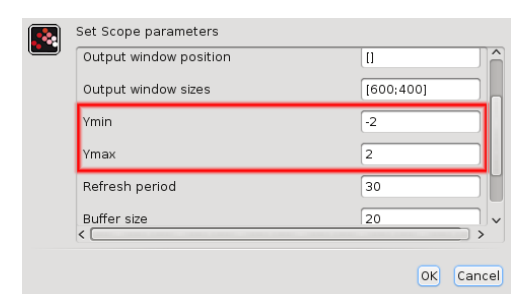

Рисунок 2.6 – Вікно зміни параметрів блока

### *4 Збереження і завантаження*

Зберігайте поточну діаграму частіше! Якщо у діаграмі робилися будьякі зміни, то вона може зберегтися неправильно. Тому відкрийте вікно створення нової діаграми: **Файл → Створити діаграму**, скопіюйте наявну діаграму у нове вікно (зафіксуйте ЛКМ над лівим верхнім кутом діаграми і потягніть її донизу направо, потім натисніть *Ctrl-Insert*, перейдіть у нове вікно і натисніть *Shift-Insert*). Збережіть діаграму, вибравши **Файл → Зберегти як**. Завжди зберігайте діаграми тільки в своїй папці!

Завантажити збережену діаграму можна через **Файл → Відкрити** або **Файл → Недавні файли**.

### **Завдання і порядок роботи**

1. Ознайомитися з можливостями пакета *Scilab* за посібником [2], документацією пакета та іншими джерелами.

- 2. Підготувати відповіді на контрольні питання.
- 3. Створити модель-діаграму калькулятора. Використати блоки:

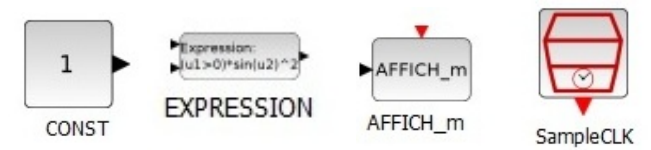

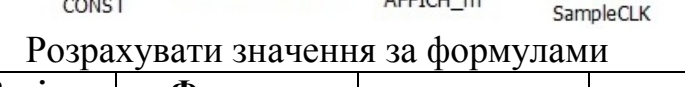

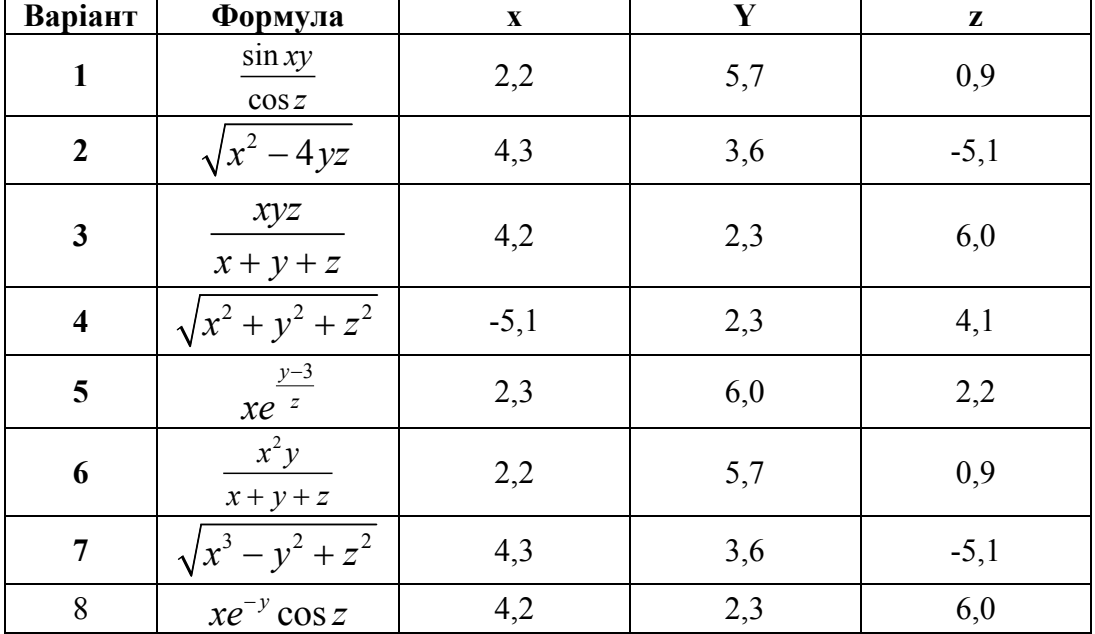

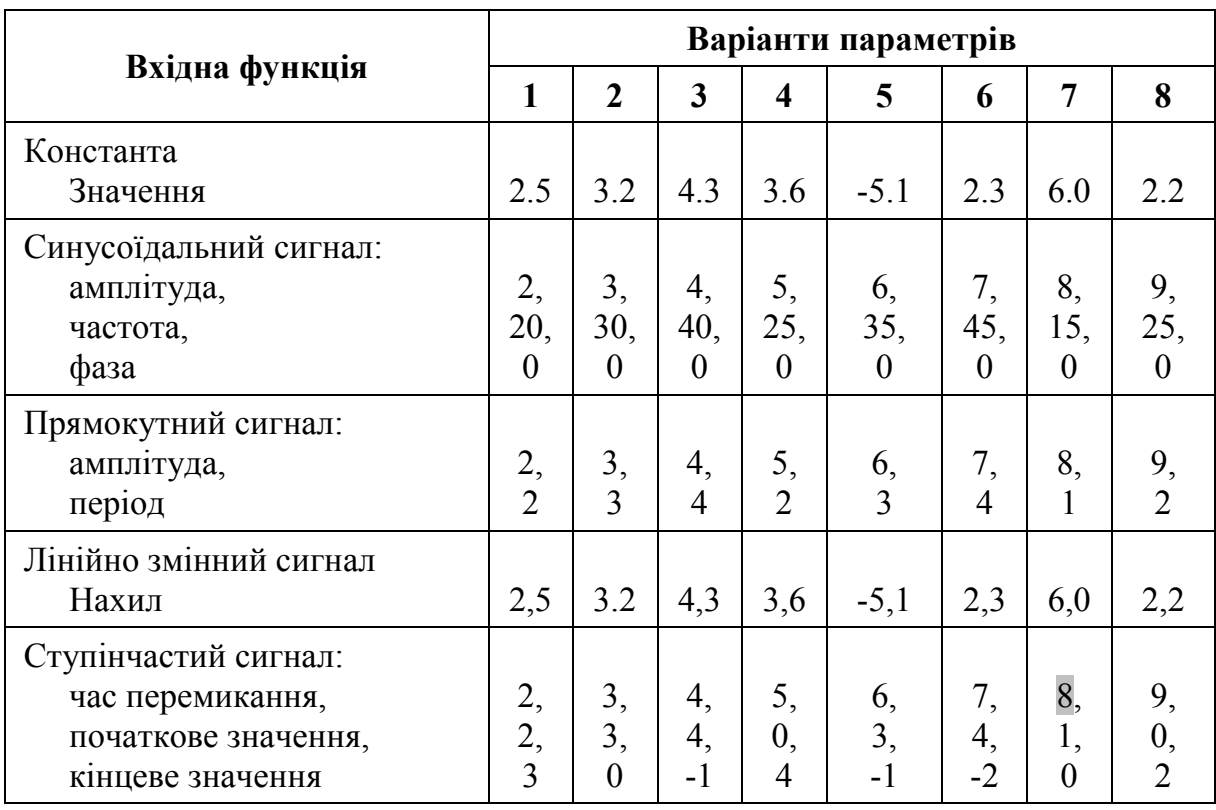

4. Створити моделі-діаграми диференціаторів. Побудувати в одній системі координат графіки вхідної і вихідної функцій.

5. Створити моделі-діаграми інтеграторів. Для кожної функції побудувати в одній системі координат 2 графіки: вхідної і вихідної функцій.

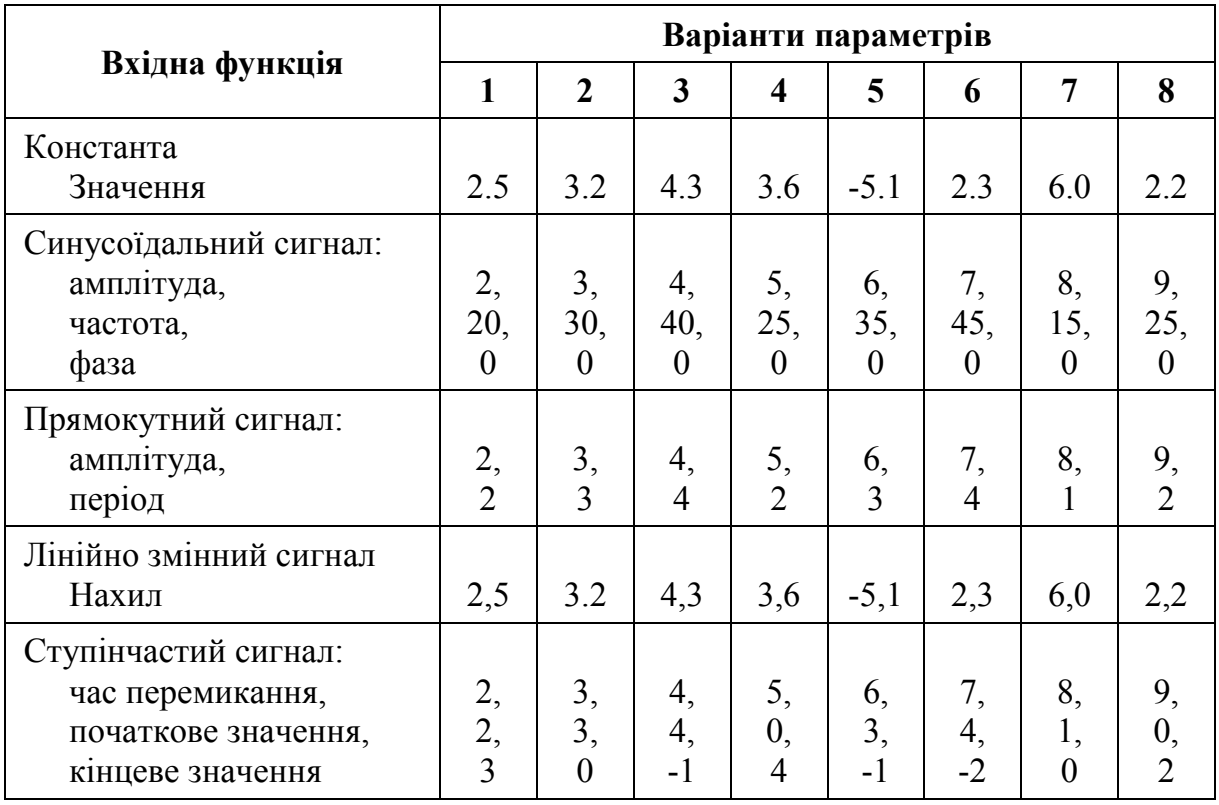

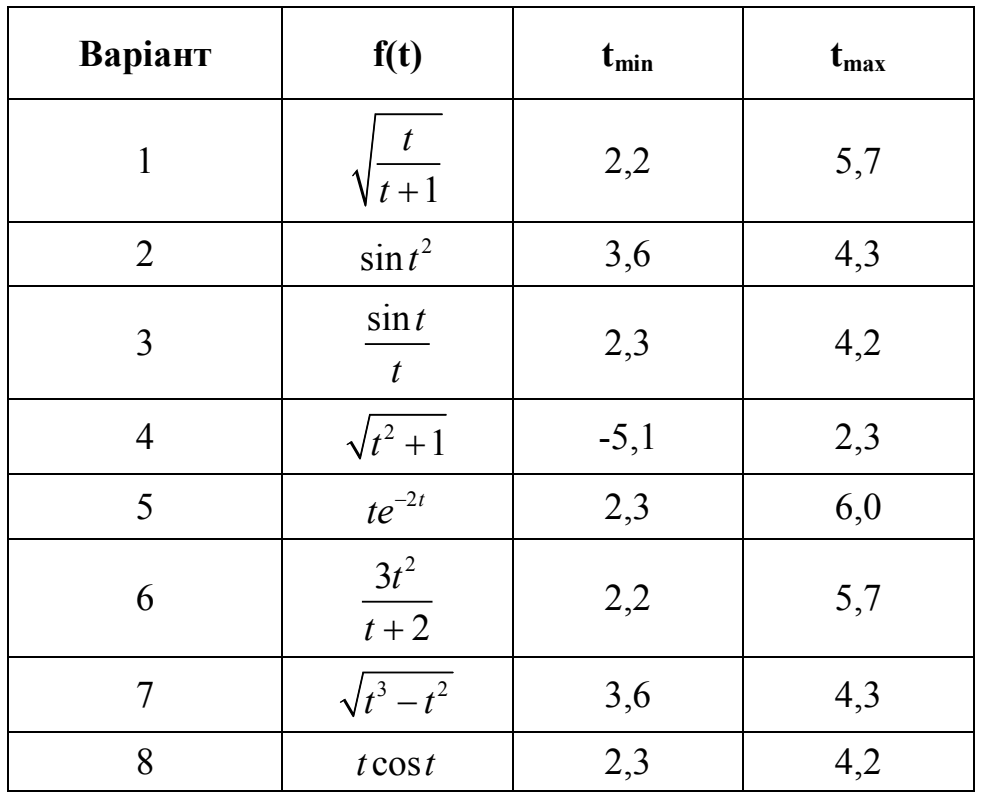

6. Створити модель-діаграму для побудови поверхні $[t, f(t), f'(t)]$ (фазовий портрет)

# **Контрольні питання**

- 1. Сутність імітаційного моделювання.
- 2. Агрегатний принцип імітаційного моделювання.
- 3. Характеристика системи *Scilab/Xcos*.
- 4. Основні палітри блоків *Xcos*.

# **Лабораторна робота № 3 Характеристики моделей**

#### **Короткі теоретичні відомості**

Якість математичних моделей характеризується такими показниками.

Точність математичної моделі (*accuracy of mathematical model*) – її властивість, яка відбиває ступінь збігу передбачених з її допомогою значень характеристик об'єкта з дійсними значеннями цих характеристик.

Вірогідністю характеризуються моделі, для яких не визначено метрику. Вірогідність (*reliability of mathematical model*) – це ймовірність відсутності помилки при побудові моделі.

Адекватність (*adequacy of mathematical model*) – це правильне відтворення моделлю з потрібною повнотою всіх властивостей об'єкта, важливих для цілей даного дослідження.

Складність моделі (*complexity of mathematical model*) є комплексною характеристикою, яка переважно сприймається інтуїтивно. Залежно від виду моделі розрізняють декілька видів складності. Структурна складність визначається кількістю елементів, зв'язків між ними та показником нерегулярності цих зв'язків. Функціональна складність визначається кількістю вхідних і вихідних даних, обчислювальною складністю моделі. Обчислювальна складність визначається кількістю операцій, потрібних для розрахунку результату моделювання.

Точність характеризується похибкою і є величиною, оберненою до неї. Похибка – це відхилення модельного значення від дійсного.

За джерелами походження похибки моделювання також класифікують: методичні, обчислювальні, похибки від невизначеності початкових даних та ін.

Методичні похибки можуть бути викликані нехтуванням певними впливовими факторами, помилками у виборі виду функціональної залежності, невідповідністю способу отримання результату моделювання особливостям моделі, неправильним вибором типу моделі тощо.

Обчислювальні похибки викликані особливостями алгоритму отримання результату. При великій кількості послідовних обчислень похибка накопичується і може досягати значної величини. Такі ситуації виникають при розв'язанні диференціальних рівнянь, особливо у частинних похідних, та інших задачах.

Похибки від невизначеності початкових даних відіграють значну роль при використанні алгоритмів, які мають низьку стійкість. Так, наприклад, при обчисленні похідної різницевим методом похибка результату може значно перевищувати похибки початкових даних.

За способом обчислення розглядають похибки абсолютні, відносні і зведені; максимальні, середні, середні квадратичні [3].

− *абсолютна* похибка ∆<sub>*i*</sub> =  $y_{Mi} - y_{Oi}$ ,

де  $y_{Mi}$  – модельне значення,  $y_{0i}$  – дійсне значення;

*– середня* похибка 
$$
\overline{\Delta} = \frac{1}{n} \sum_{i=1}^{n} |y_{Mi} - y_{oi}|;
$$

— *середня квадратична* похибка 
$$
\sigma = \sqrt{\frac{1}{n-1} \sum_{i=1}^{n} (\Delta_i)^2}
$$
;

*– відносна* похибка 
$$
\varepsilon_i = \frac{\Delta_i}{y_i}
$$
;

− *зведена* похибка  $\max$  *V* omin  $\delta_y = \frac{\sigma}{y_{o\text{max}} - y_{o\text{min}}},$ 

де *у*<sub>*o* max</sub> − *y*<sub>*o* min</sub> − діапазон значень результатів;

− *максимальна* похибка  $\Delta_{max} = \max (\Delta_{i})$ *i*  $max$  **i**  $\sum_i$  $x_i \in X$  $\Delta_{max} = \max (\Delta_i).$ 

Якщо визначені окремі за походженням похибки (методична, обчислювальна тощо – *k* різних похибок), то за умови їх незалежності загальна середня квадратична похибка підраховується за формулою:

$$
\sigma_{\sum} = \sqrt{\sum_{j=1}^{k} \sigma_j^2}
$$

#### **Завдання і порядок роботи**

- 1. Ознайомитися з теоретичними основами задачі оцінювання характеристик моделей за підручником [1] та іншими джерелами.
- 2. Підготувати відповіді на контрольні питання.
- 3. Реальний процес Q описується функціональною залежністю трьох змінних (відповідно до варіанта):

1) 
$$
Q_{00}(x, y, z) = 3.489635 \frac{e^{0.734563x^2}}{x + 0.1y + 0.03z}
$$
 0,  $1 < x, y, z \le 2$ 

2) 
$$
Q_{00}(x, y, z) = 2.123635 \frac{e^{-0.734563(x-y^2+\sqrt{z})}}{x}
$$
 0,  $1 < x, y, z \le 4$ 

$$
3)Q_{00}(x,y,z) = \frac{2x-1}{5.72946x^2 - 12.3458y^2 + 432.1234z - 12.003456}
$$
  
0,1 \le x, y, z \le 4

4) 
$$
Q_{o6}(x, y, z) = -13.124835 \frac{xye^{0.37363x}}{2.8642x - z}
$$
 0,  $1 \le x, y, z \le 2$ 

5) 
$$
Q_{o6}(x, y, z) = \frac{-1.3458x + 2.56789z - 1}{0.72946y^3 - 1.3458x^2 + 43.1234z - 12.003456}
$$
  
0,  $1 \le x, y, z \le 3$ 

6) 
$$
Q_{\overline{00}}(x, y, z) = 3.123456 \frac{e^{-0.734563(x-y^2)} - y^2 + \sqrt{z}}{x+z}
$$
 0,  $1 < x, y, z \le 3$ 

7) 
$$
Q_{o6}(x, y, z) = \frac{2x-1}{15.72946x^2 - 12.3458y^2 + 432.1234z^2}
$$
 0,  $1 \le x, y, z \le 4$ 

8) 
$$
Q_{o6}(x, y, z) = -13.124835 \frac{xy e^{0.37363x}}{2.8642x + 0.1y - z}
$$
 0,  $1 \le x, y, z \le 2$ 

- 4. Обчислити значення процесу для 20 значень кожної змінної (тобто розрахунок здійснити у  $20 * 20 * 20 = 8000$  точках. Для цього потрібно написати програму з вкладеними циклами мовою Mathcad), використовуючи округлені значення коефіцієнтів до 3-го знака.
- 5. Виконати апроксимацію цієї залежності заданими моделями: А) нелінійною функцією двох змінних (відповідно до варіанта):

1) 
$$
f(x, y, z) = 3.489635 \frac{e^{0.734563x^2}}{x + 0.1y}
$$
 0,  $1 < x, y \le 2$ 

2) 
$$
f(x, y, z) = 2.123635 \frac{e^{-0.734563(x-y^2)}}{x}
$$
 0,  $1 < x, y \le 4$ 

3) 
$$
f(x, y, z) = \frac{2x-1}{5.72946x^3 + 432.1234z - 12.003456} \qquad 0, 1 \le x, z \le 4
$$

4) 
$$
f(x, y, z) = -13.124835 \frac{xy e^{0.37363x}}{2.8642x}
$$
 0,  $1 \le x, y \le 2$ 

5) 
$$
f(x, y, z) = \frac{2.56789z - 1}{0.72946y^{3} + 43.1234z - 12.003456} \qquad 0, 1 \le y, z \le 3
$$

6) 
$$
f(x, y, z) = 3.123456 \frac{e^{-0.734563(x-y^2)} - y^2}{x}
$$
 0,  $1 < x, y \le 3$ 

7) 
$$
f(x, y, z) = \frac{2x-1}{15.72946x^2 + 432.1234z^2}
$$
 0,  $1 \le x, z \le 4$ 

8) 
$$
Q_{o6}(x, y, z) = -13.124835 \frac{xy e^{0.37363x}}{2.8642x + 0.1y}
$$
  $0, 1 \le x, y \le 2$ 

- Б) лінійною функцією двох змінних
- В) кусково-лінійною функцією двох змінних на трьох інтервалах
- 6. Для кожної моделі розрахувати абсолютну (у 8000 точок!), середню квадратичну і зведену похибки.
- 7. Визначити основне джерело похибки в пунктах 4А, 4Б, 4В (методична похибка, похибка апроксимації чи обчислювальна похибка).
- 8. Скласти модель електронного пристрою у вигляді системи рівнянь Кірхгофа і оцінити її структурну, обчислювальну і функціональну складність.

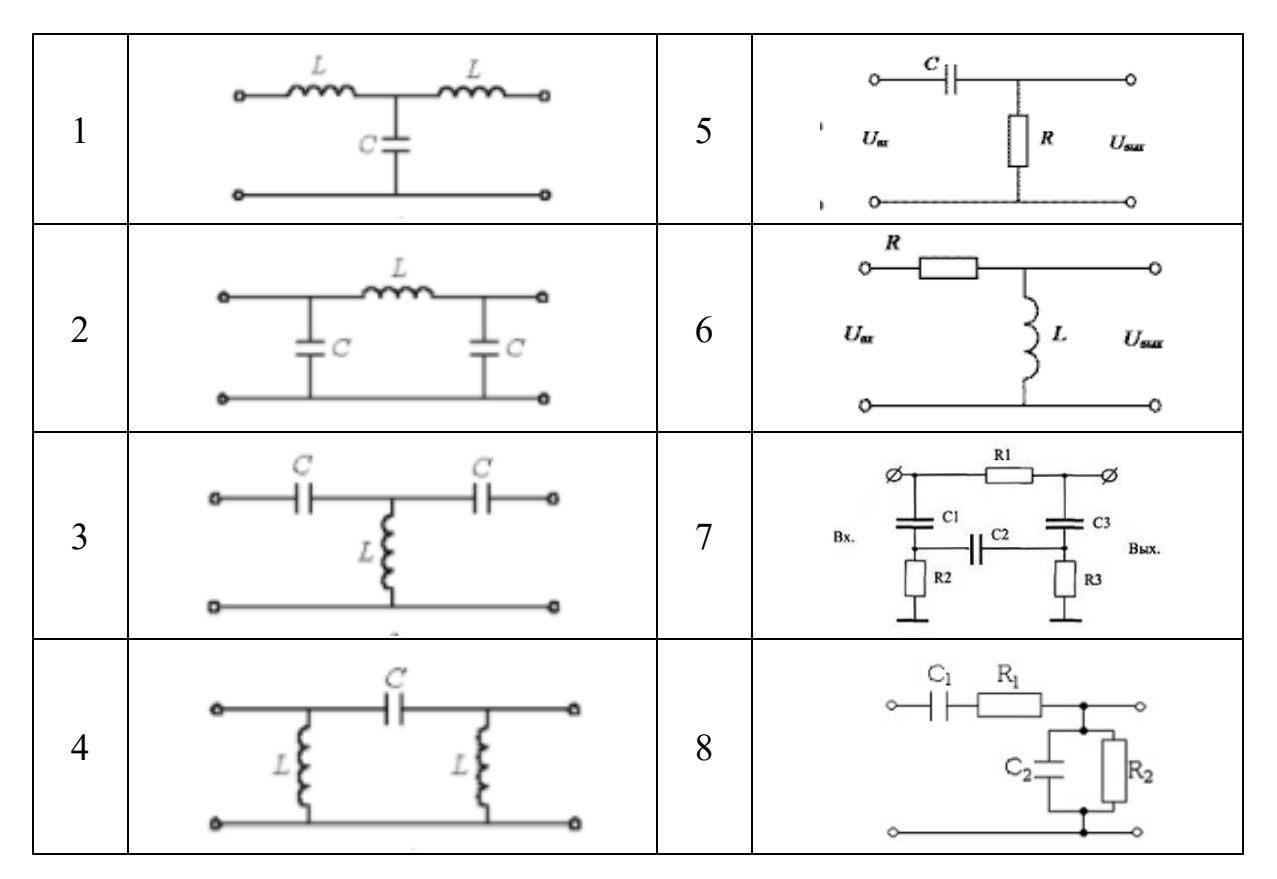

#### **Контрольні питання**

- 1. Дати означення адекватності, точності, вірогідності, універсальності та складності моделі.
- 2. Як розраховуються абсолютна і відносна похибки моделі?
- 3. Як розраховуються середня квадратична і зведена похибки моделі?
- 4. Як розраховується максимальна і загальна похибки моделі?
- 5. Який вид похибки, з точки зору способу розрахунку, є найбільш об'єктивною характеристикою якості моделі?
- 6. Які критерії адекватності моделі?
- 7. Що може бути причинами похибок моделі?
- 8. Як визначається структурна складність моделі?
- 9. Як визначається обчислювальна складність моделі?
- 10.Як визначається функціональна складність моделі?

# **Лабораторна робота № 4 Структурні моделі**

#### **Короткі теоретичні відомості:**

Сукупність елементів системи та зв'язків між ними утворюють структуру системи. При всій різноманітності способів подання структурних моделей найпоширенішою і найуніверсальнішою формою є граф.

Формально графова модель G{V, P} складається з двох множин – множини V об'єктів (вершин, вузлів) і множини P зв'язків (ребер).

Для опису графів використовуються різноманітні матриці та списки. Найпоширеніші:

- матриця суміжності;
- матриця інциденції;
- списки пар вершин;
- матриця ваг.

Структурні моделі використовуються як при проектуванні систем, так і при розробці алгоритмів управління. При цьому над структурними моделями здійснюються різноманітні операції перетворення, а також операції виділення окремих характерних елементів – підграфів з заданими властивостями (шляхів, дерев, циклів, перерізів тощо). Для цього використовують типові алгоритми:

- перебору,
- гілок та границь,
- Пріма-Краскала,
- пошуку в глибину і ширину,
- Дейкстри,
- Флойда

тощо.

### **Завдання і порядок роботи**

- 1. Ознайомитися з теоретичними основами структурних моделей за підручником [1] та іншими джерелами.
- 2. Підготувати відповіді на контрольні питання.

Дано модель системи у вигляді графу відповідно до варіанта:

1) Зважений граф

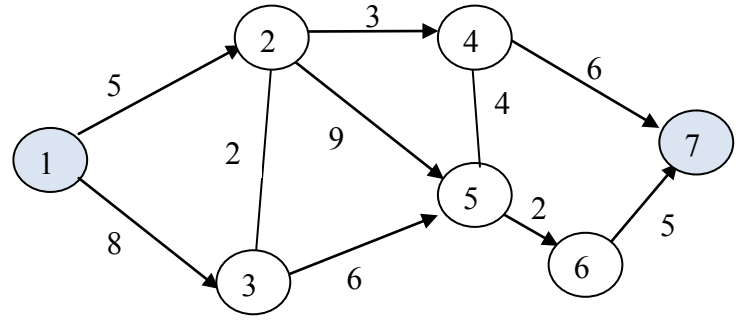

# 2) Незважений граф

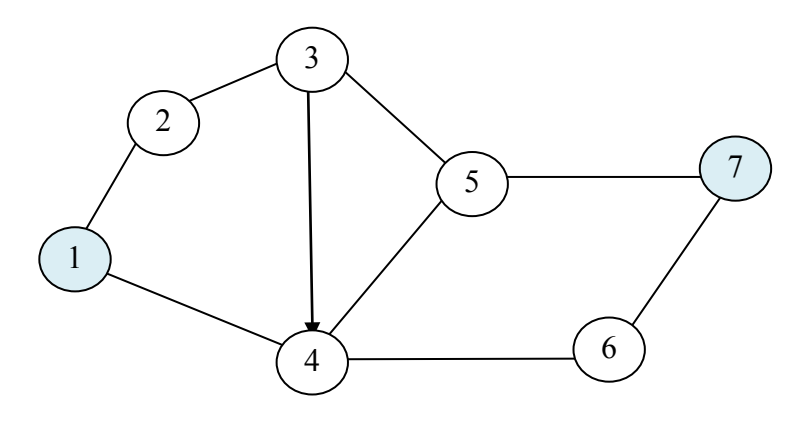

3) Незважений граф

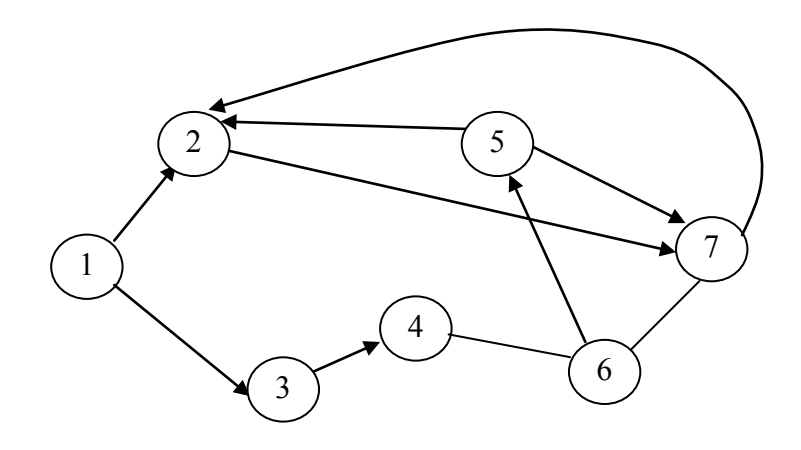

4) Зважений граф

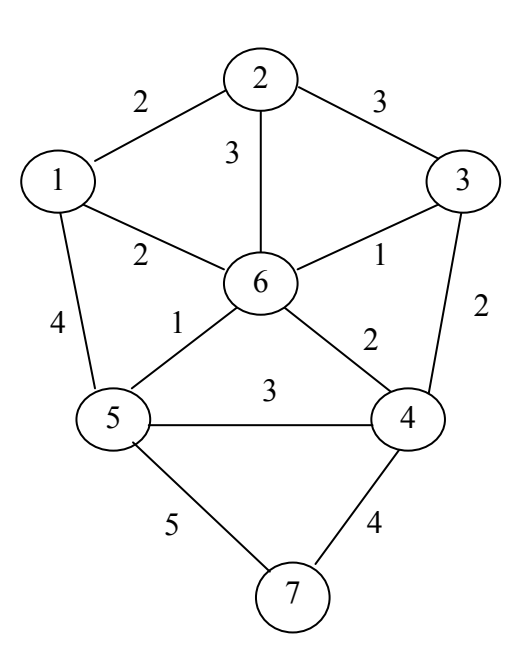

5) Зважений граф

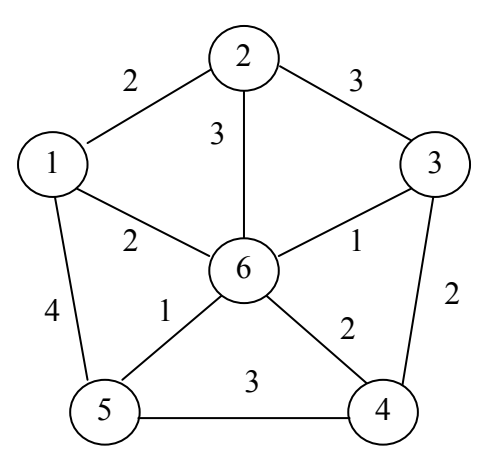

6) Незважений граф

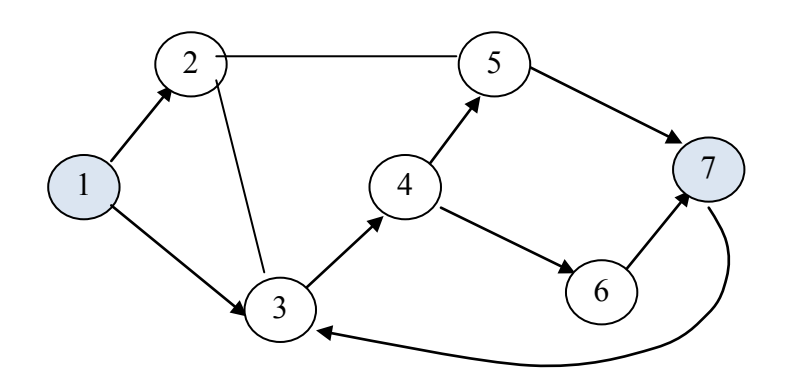

7) Зважений граф

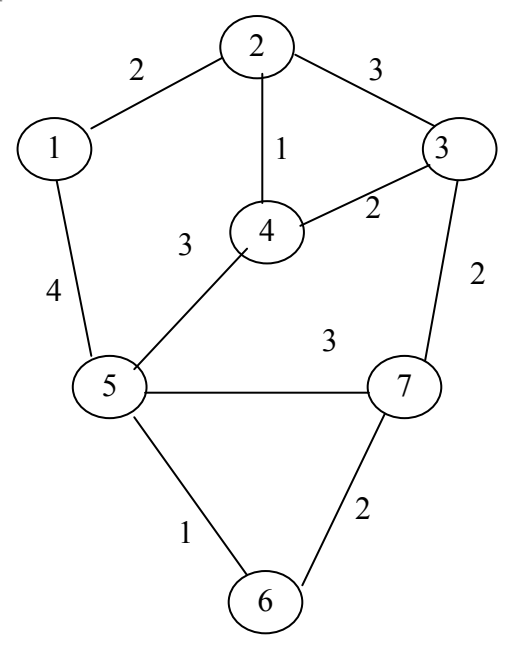

3. Описати граф матрицями суміжності, інциденції, пар вершин (для незважених графів), ваг (для зважених графів).

4. Скласти програму дослідження моделі відповідно до варіанта:

- 1) Пошук найкоротшого шляху між двома вершинами;
- 2) Пошук найкоротшого шляху між двома вершинами;
- 3) Пошуку гамільтонового шляху;
- 4) Пошук мінімального кістякового дерева;
- 5) Пошук мінімального гамільтонового цикла;
- 6) Пошук шляху між двома вершинами найшвидшим способом;
- 7) Пошуку мінімального гамільтонового шляху;

# **Контрольні питання**

- 1. Як утворюється матриця інциденції?
- 2. Як утворюються матриці суміжності і ваг?
- 3. У чому сутність методу пошуку в ширину?
- 4. У чому сутність методу пошуку в глибину?
- 5. У чому сутність методу гілок та границь?
- 6. Дайте означення циклу, гамільтонова циклу, дерева, кістякового дерева

# **Лабораторна робота № 5 Функціональні моделі статики**

#### **Короткі теоретичні відомості**

Функціональні моделі описують процеси, які відбуваються в об'єкті моделювання. Якщо об'єктом моделювання є система керування, то функціональна модель відображає залежність стану системи від зовнішніх впливів. Функціональна модель системи складається з моделей вхідних та вихідних величин і оператора перетворення.

Виходячи з виду моделі статики, виділимо неперервні системи, релейні системи і системи з комбінаторною логікою. У цій роботі розглядаються лише неперервні системи. Релейні і логічні системи розглядаються у окремих роботах.

**Неперервною** є система, в якій структура всіх зв'язків у процесі роботи не змінюється, і величина на виході кожного елемента є неперервною функцією збурення.

Модель статики може подаватися одним рівнянням, або системою рівнянь

$$
\begin{cases}\nN_1(\overline{x}, \overline{y}, \overline{f}) = 0 \\
\vdots \\
N_n(\overline{x}, \overline{y}, \overline{f}) = 0\n\end{cases}
$$
\n(5.1)

У певних досить простих випадках система рівнянь може бути зведена до одного рівняння (композиція моделі) і навпаки (декомпозиція моделі).

Чутливістю системи називається похідна залежності стану системи по  $S_{x} = \frac{\partial y}{\partial x}$ 

вхідному впливу  $S_{x_i}$ *i*  $=\frac{\partial y}{\partial x_i}.$ 

Більшість процесів і систем управління вважаються лінійними. В лінійних системах вихідний стан (сигнал) є лінійною комбінацією вхідних впливів

$$
y = \sum_{i} a_i x_i + b \,, \tag{5.2}
$$

де *a<sup>i</sup>* і *b* – коефіцієнти.

Для лінійної системи 
$$
S_{x_i} = \frac{\partial y}{\partial x_i} = a_i
$$

В системах стабілізації відхилення від потрібних значень малі. Це дозволяє провести лінеаризацію, розкладаючи нелінійні функції, які входять у рівняння, в ряд Тейлора

$$
y = N(x) = a_0 + a_1 x + a_2 x^2 + \dots
$$
 (5.3)

Відповідно, лінеаризована характеристика

$$
y \approx N(x) = a_0 + a_1 x \tag{5.4}
$$
Лінеаризована модель характеризується похибкою лінеаризації, яка дорівнює залишковому члену ряду Тейлора

$$
\Delta_n = \sum_{i=2}^{\infty} a_i x^i \tag{5.5}
$$

Відповідно, середня похибка лінеаризації на інтервалі  $[X_{\min}, X_{\max}]$ шляхом розкладання у степеневий ряд

$$
\overline{\Delta}_{n} = \frac{1}{X_{\max} - X_{\min}} \int_{X_{\min}}^{X_{\max}} \sum_{i=2}^{\infty} a_{i} x^{i} \cdot dx = \frac{1}{X_{\max} - X_{\min}} \sum_{i=2}^{\infty} \frac{a_{i}}{i} \left( X_{\max}^{i-1} - X_{\min}^{i-1} \right)
$$

У системах стеження діапазон зміни вхідного впливу може бути великим. Для таких систем використовується лінеаризація на відрізку. Якщо похибка лінеаризації на одному відрізку більше допустимої, то відрізок розбивають на частини і здійснюють кускову лінеаризацію.

Найчастіше лінеаризацію виконують за критерієм мінімуму суми квадратів відхилень, тобто пошуку таких коефіцієнтів (а, b) рівняння прямої  $y = ax + b$ , які забезпечують мінімум с.к.в.

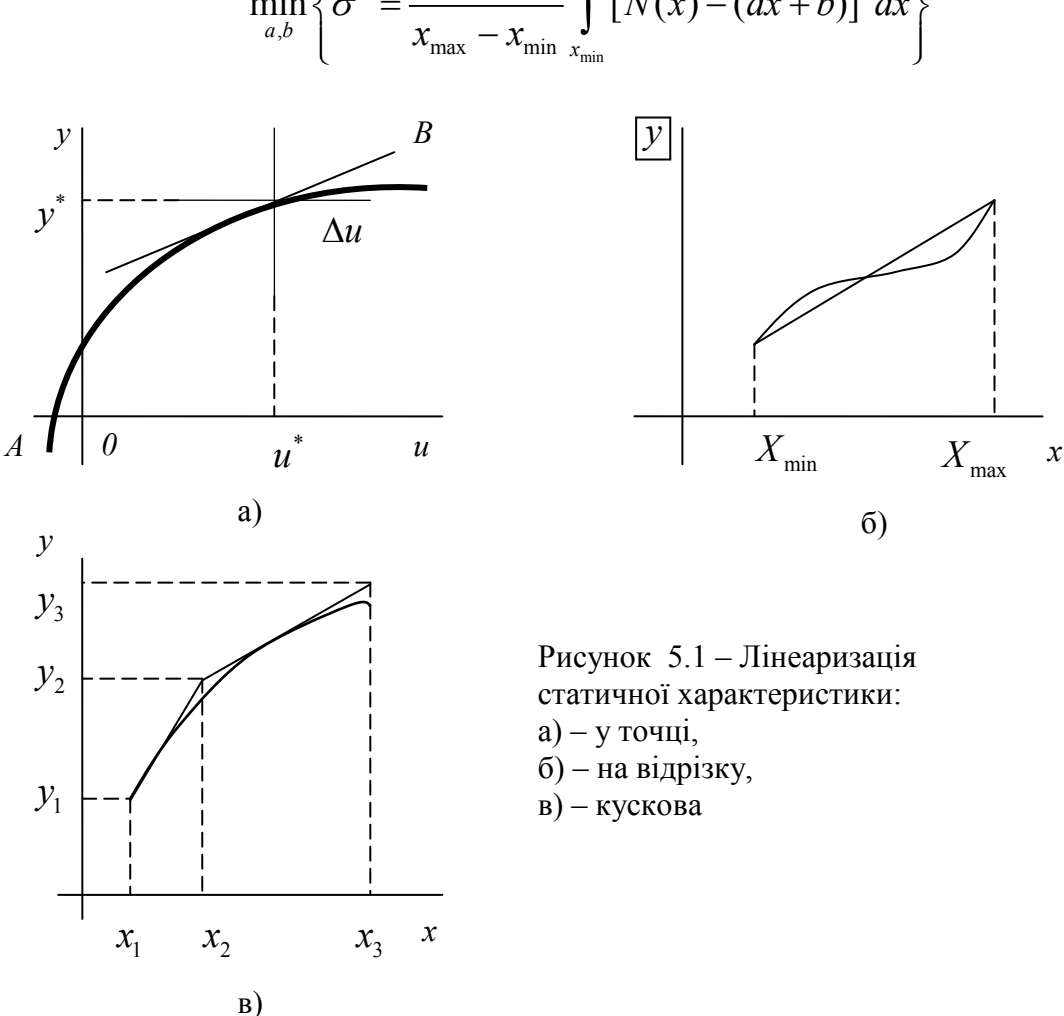

$$
\min_{a,b} \left\{ \sigma^2 = \frac{1}{x_{\max} - x_{\min}} \int_{x_{\min}}^{x_{\max}} [N(x) - (ax + b)]^2 dx \right\}
$$

# **Завдання і порядок роботи**

- 1. Ознайомитися з теоретичними основами моделей статики за підручником [1] та іншими джерелами.
- 2. Підготувати відповіді на контрольні питання.
- 3. Для виконання практичних завдань використайте пакет Mathcad.

# Дано

Система описується моделлю статики відповідно до варіанта:

1) 
$$
y = xu \frac{e^{|x|} - 1}{u^2 + 1}
$$
  
\n2)  $y = \frac{3x^3 - 2u^2 + 1}{x + 2u}$   
\n3)  $y = 2\sqrt{x} + \frac{2xu}{1 - u}$   
\n4)  $y = \frac{x \ln x + 4xu}{2u}$   
\n5)  $y = \frac{1}{0.2ux + ux^2 - 2u^2x}$   
\n6)  $y = xu \frac{e^{|x|} - 1}{u^2 + 1}$   
\n7)  $y = \frac{1}{0.2ux + ux^2 - 2u^2x}$ 

1. Знайти чутливість системи у діапазоні (1, 5) і побудувати графіки поверхонь  $y(x, u)$ ,  $S_x(x, u)$ ,  $S_y(x, u)$ .

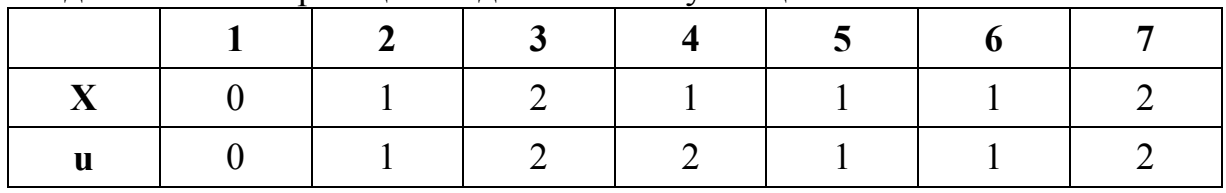

2. Здійснити лінеаризацію моделі статики у точці.

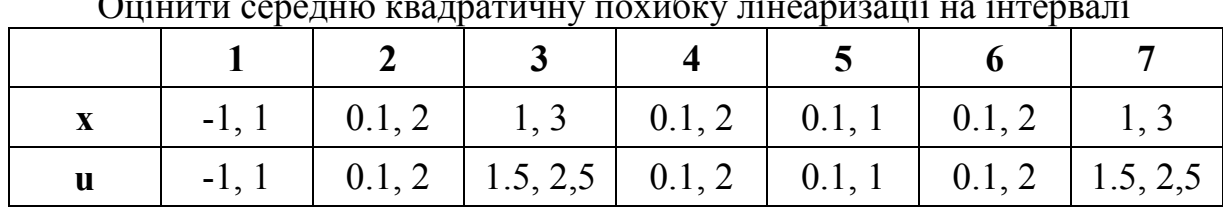

 $\overline{\Omega}$ 

3. Здійснити лінеаризацію моделі на всьому заданому у п. 1 інтервалі і оцінити середню квадратичну похибку.

4. Здійснити апроксимацію поліномом 2 степеня у заданій точці і оцінити середню квадратичну похибку на заданому інтервалі.

5. Порівняти результати п. 2, 3, 4 і зробити висновок про якість апроксимації.

6. Скласти досконалу диз'юнктивну нормальну форму кодового замка (спрацьовує при одночасному натисканні трьох з 10 кнопок) і перевірити її роботу.

# **Контрольні питання**

- 1. Чим відрізняється статичний режим роботи від динамічного?
- 2. Дати означення чутливості системи.
- 3. Які методи лінеаризації Ви знаєте?
- 4. Які методи нелінійної апроксимації Ви знаєте?
- 5. За якими критеріями може здійснюватися оптимальна апроксимація?
- 6. Дайте означення основних операцій алгебри логіки.
- 7. Чи можна оцінити чутливість релейних систем? Обґрунтуйте відповідь.

# **Лабораторна робота № 6 Функціональні моделі динаміки лінійних систем**

#### **Короткі теоретичні відомості**

Модель динаміки системи може подаватися у різних ізоморфних та гомеоморфних формах:

- диференціальні рівняння;
- операторні рівняння;
- інтегральні рівняння;
- спектральні рівняння;
- передатні функції;
- комплексні частотні передатні функції;
- амплітудно-фазові частотні характеристики;
- перехідні функції і характеристики.

В загальному випадку передатна функція *W* ( *р*)має вигляд

$$
W = \frac{b_0 p^m + b_1 p^{m-1} + \dots + b_m}{a_0 p^n + a p^{n-1} \dots + a_n}
$$
 (6.1)

Функцію W(jω), яку отримують з передатної функції при підстановці  $p = jw$ 

$$
W(j\omega) = \frac{b_0(j\omega)^m + b_1(j\omega)^{m-1} + \dots + b_m}{a_0(j\omega)^n + a_1(j\omega)^{n-1} + \dots + a_n},
$$
\n(6.2)

називають частотною передатною функцією. Частотна передатна функція є комплексною функцією від дійсної змінної *w*, яка називається частотою.

Функцію *W jw*( ) можна подати у вигляді

$$
W(jw) = U(w) + jV(w) = A(w), \qquad (6.3)
$$

$$
\text{Re } A(w) = \sqrt{U^2(\omega) + V^2(\omega)}
$$

$$
\phi(\omega) = \arctg \frac{V(\omega)}{U(\omega)} + k\pi, \ k = 0, \pm 1, \pm 2
$$

Частотна форма моделі динаміки системи має вигляд

$$
G_{y}(j\omega) = W(j\omega) \cdot G_{x}(j\omega), \qquad (6.4)
$$

де  $G_r(j\omega)$  – спектр вхідного сигналу,

 $G_y(j\omega)$  – спектр вихідного сигналу.

Спектр сигналу отримується за допомогою перетворення Фур'є

$$
G_x(j\omega) = \int_{-\infty}^{+\infty} x(t) \cdot e^{-j\omega t} dt
$$
 (6.5)

Спектр періодичного сигналу

$$
G_x(j\omega) = \frac{1}{T} \int_0^T x(t) \cdot e^{-j\omega t} dt
$$
\n(6.6)

наприклад, спектр періодичного сигналу, зображеного на рис. 6.1, знаходиться так:

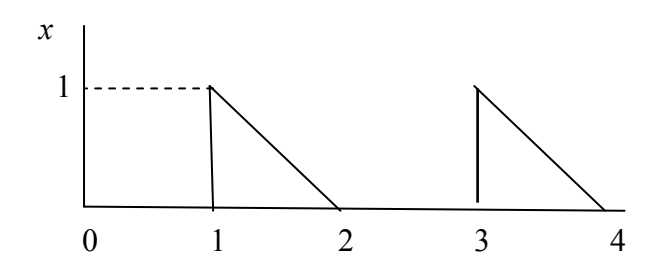

Рисунок 6.1 – Періодичний сигнал

1. Описуємо сигнал функцією часу на періоді

$$
x(t) = \begin{vmatrix} 0, & 0 \le t < 1 \\ 2 - t, & 1 \le t \le 2 \end{vmatrix}
$$

2. Здійснюємо перетворення Фур'є

$$
G_x(j\omega) = \frac{1}{2}\int_{1}^{2}(2-t)e^{-j\omega t}dt = \int_{1}^{2}e^{-j\omega t}dt - \frac{1}{2}\int_{1}^{2}te^{-j\omega t}dt
$$

Знаходимо обидва інтеграли (другий інтеграл знаходимо методом інтегрування частинами)

$$
G_x(j\omega) = \frac{1}{-j\omega} \left( e^{-2j\omega} - e^{-j\omega} \right) - \frac{1}{-j\omega} \left[ \left( 2 + \frac{1}{j\omega} \right) e^{-2j\omega} - \left( 1 + \frac{1}{j\omega} \right) e^{-j\omega} \right] = \frac{1}{j\omega} e^{-2j\omega} - \frac{1}{\omega^2} e^{-2j\omega} + \frac{1}{\omega^2} e^{-j\omega}
$$

Найчастіше розглядаються лише модулі спектрів та АФЧХ. Тоді

$$
\left|G_{y}(\omega)\right| = \left|W(j\omega)\right| \cdot \left|G_{x}(\omega)\right| \tag{6.7}
$$

Наприклад, отримаємо модуль знайденого вище спектра, для чого подамо комплексні експоненти у тригонометричному вигляді

$$
\left|G_x(\omega)\right| = \left|\frac{1}{j\omega}e^{-2j\omega} - \frac{1}{\omega^2}e^{-2j\omega} + \frac{1}{\omega^2}e^{-j\omega}\right| =
$$
  

$$
\frac{-j\omega - 1}{\omega^2} \left[\cos(-2\omega) + j\sin(-2\omega)\right] + \frac{1}{\omega^2} \left[\cos(-\omega) + j\sin(-\omega)\right]
$$
  

$$
= \left|\frac{1}{\omega^2} \left[\left(\cos 2\omega - \omega\sin 2\omega + \cos \omega\right) + j\left(\sin 2\omega - \omega\cos 2\omega - \sin \omega\right)\right]\right| =
$$
  

$$
= \left|\frac{1}{\omega^2}\sqrt{\left(\cos 2\omega - \omega\sin 2\omega + \cos \omega\right)^2 + \left(\sin 2\omega - \omega\cos 2\omega - \sin \omega\right)^2}\right| =
$$
  

$$
= \frac{\sqrt{2}}{\omega^2}\sqrt{\cos 3\omega - \sin \omega}
$$

Логарифмічне подання частотних характеристик має додаткові переваги, оскільки дозволяє отримати результат моделювання у простому графічному вигляді. Дійсно, логарифмуючи модель (6.7), отримуємо

$$
\log |G_{y}(\omega)| = \log |W(\omega)| + \log |G_{x}(\omega)| \tag{6.8}
$$

або

$$
\log |G_{y}(\omega)| = L(\omega) + \log |G_{x}(\omega)| \tag{6.9}
$$

Наприклад, знайдемо модуль передатної функції  $W(p)$  =  $\frac{1}{2\,p+1}$ 

$$
|W(j\omega)| = \left|\frac{1}{2j\omega + 1}\right| = \left|\frac{1 - 2j\omega}{1 + 4\omega^2}\right| = \left|\frac{1}{1 + 4\omega^2}\sqrt{1 + 4\omega^2}\right| = \frac{1}{\sqrt{1 + 4\omega^2}}.
$$

Тоді для попередньо знайденого модуля вхідного спектра

$$
\log|G_y(\omega)| = \log \frac{1}{\sqrt{1+4\omega^2}} + \log \frac{\sqrt{2}}{\omega^2} \sqrt{\cos 3\omega - \sin \omega} =
$$
  
=  $-\frac{1}{2} \log(1+4\omega^2) - 2 \log(\omega) + \frac{1}{2} \log(\cos 3\omega - \sin \omega) + \frac{1}{2} \log 2$ .

Зв'язок між моделями динаміки лінійних систем показаний у таблиці. Загальна схема знаходження вихідного сигналу динамічної системи зображена на рис. 6.2 (на жовтому фоні показані моделі, а на білому – перетворення).

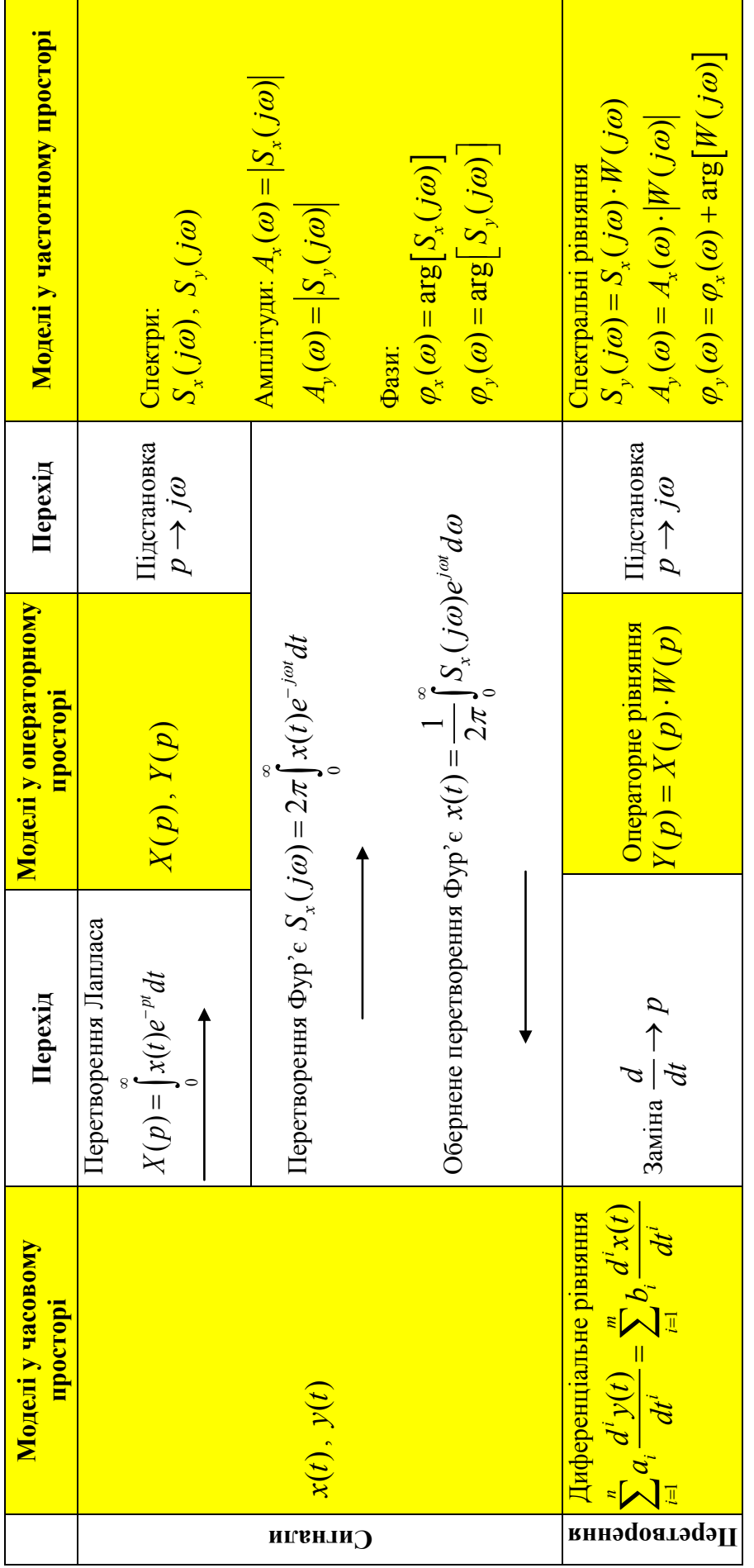

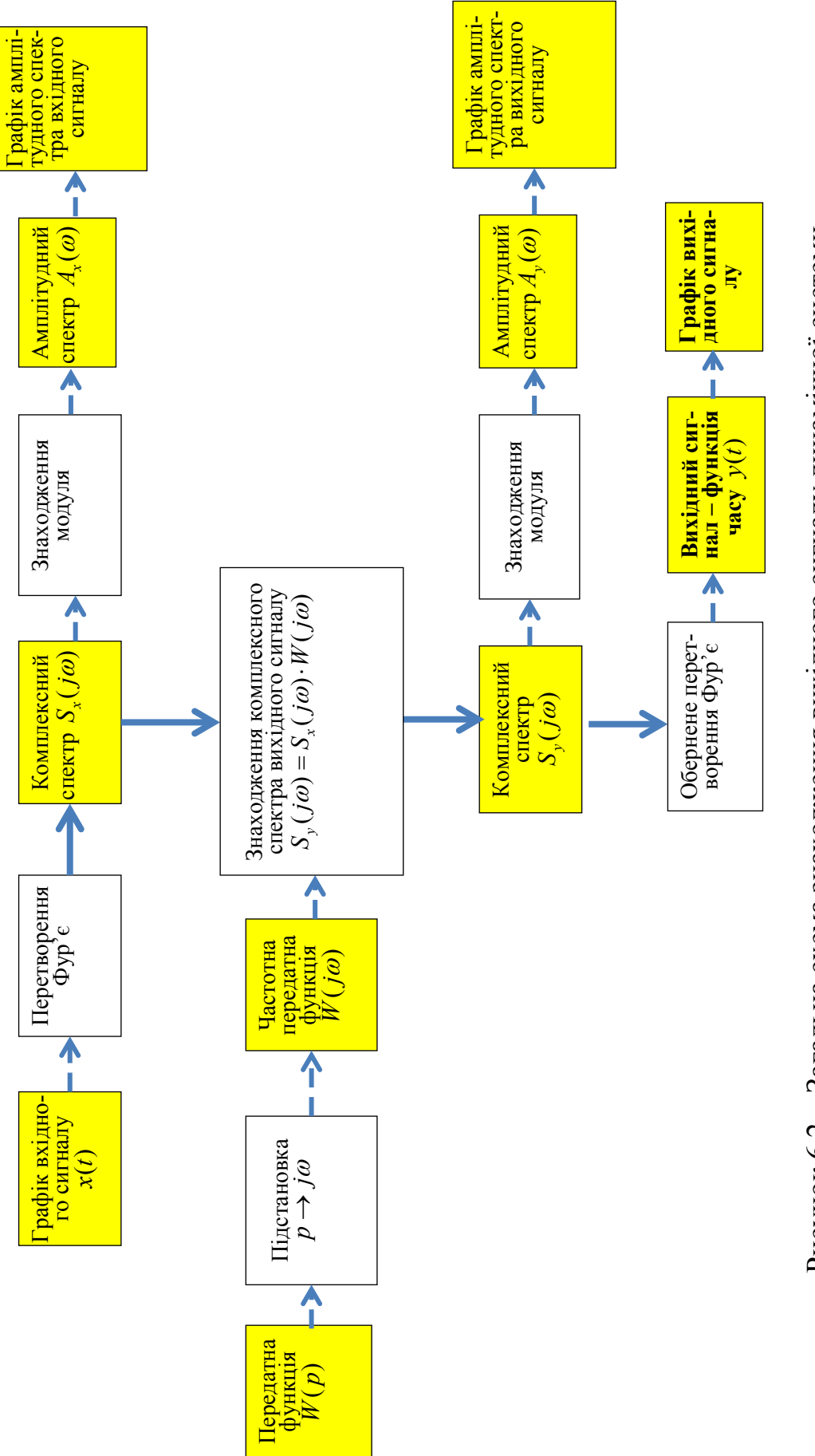

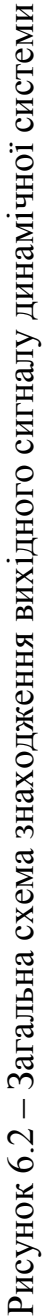

## **Завдання і порядок роботи**

- 1. Ознайомитися з теоретичними основами задачі оцінювання характеристик моделей за підручником [1] та іншими джерелами.
- 2. Підготувати відповіді на контрольні питання.
- 3. Початкові дані:

Система описується передатною функцією

$$
W(p) = \frac{a_3 p^3 + a_2 p^2 + a_1 p + a_0}{b_3 p^3 + b_2 p^2 + b_1 p + b_0}
$$

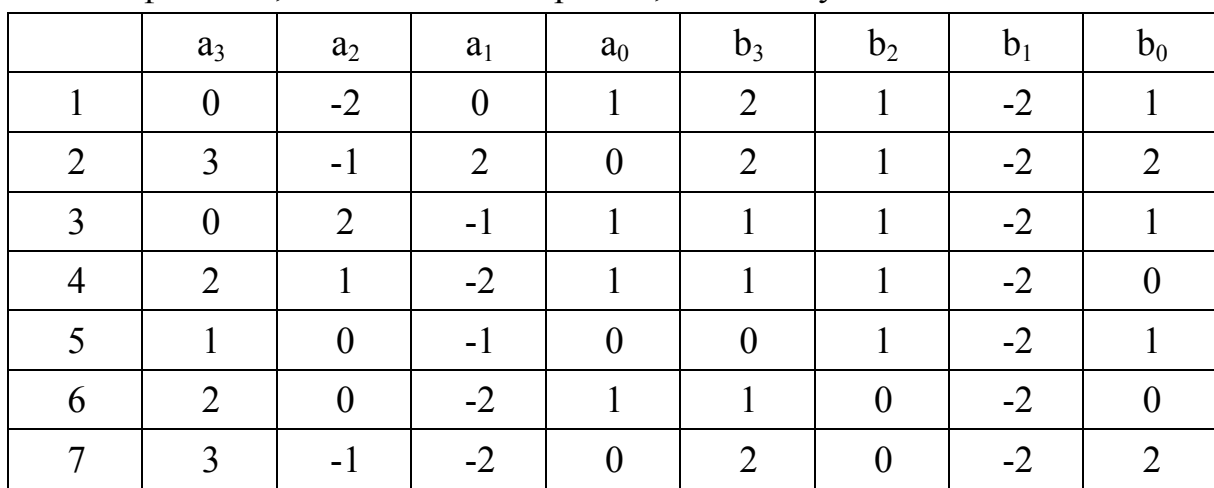

#### Коефіцієнти, відповідно до варіанта, наведені у таблиці

На вхід системи надходить періодичний сигнал, форма якого показана на наведених нижче рисунках.

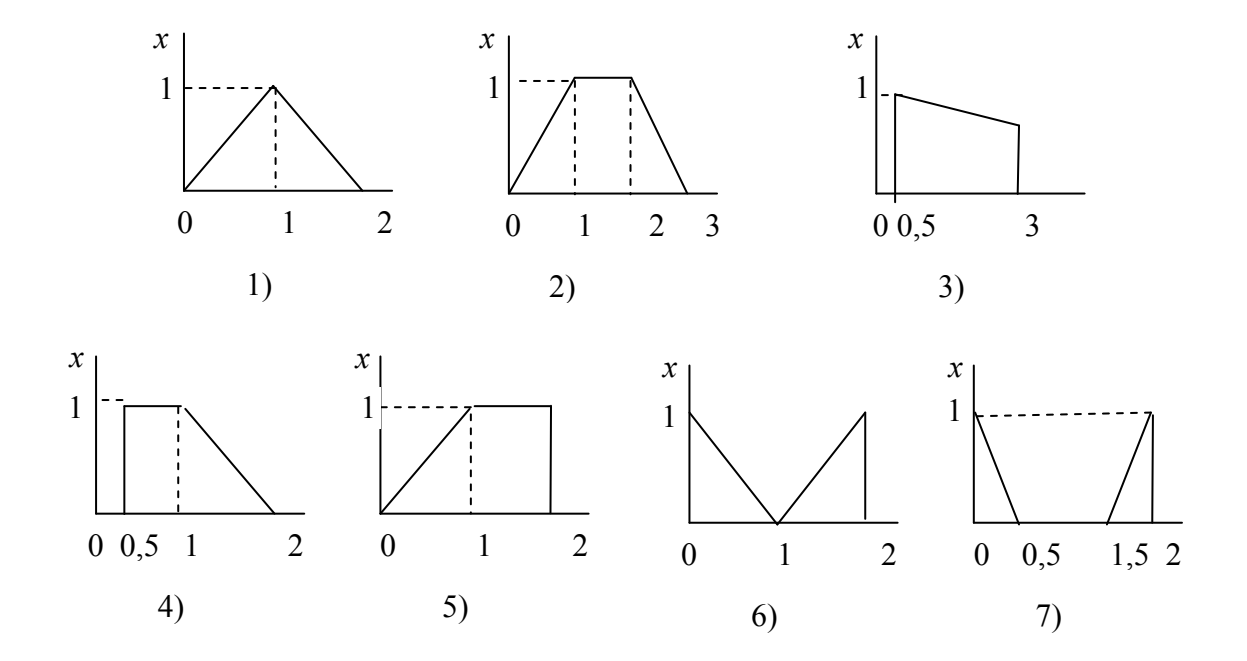

- 1. Обчислити та побудувати графік модуля спектра сигналу (амплітудний спектр) на вході системи.
- 2. Обчислити та побудувати графік модуля спектра сигналу на виході системи.
- 3. Здійснити обернене перетворення Фур'є та побудувати графік вихідного сигналу.

**Примітка.** Графіки спектрів  $A_x(\omega)$  і  $A_y(\omega)$  будувати в одній системі координат. Так само в одній системі координат будувати графіки  $x(t)$  $i \, y(t)$ .

4. Порівняти графіки входу і виходу і зробити висновки щодо динамічних характеристик системи.

# **Контрольні питання**

- 1. Сигнал та його основні характеристики.
- 2. Чому нелінійні динамічні системи не моделюють за допомогою передатних функцій?
- 3. Як здійснюється пряме і обернене перетворення Лапласа?
- 4. Як знайти спектр сигналу?
- 5. Чим відрізняється статичний режим роботи від динамічного?
- 6. Що таке передатна функція, перехідна та імпульсна перехідна характеристики?

# **Лабораторна робота № 7 Імітаційне моделювання динамічних систем**

#### **Короткі теоретичні відомості**

Імітаційне моделювання динаміки систем широко використовується як при їх проектуванні, так і в самих системах для розрахунку оптимального управління. Відповідно, для задач проектування переважно використовуються пакети імітаційного моделювання, зокрема *Scilab/Xcos*, а для задач оптимального управління та адаптації використовуються спеціалізовані програми, записані певною алгоритмічною мовою, переважно – мовою Сі.

Програмні імітаційні моделі є дискретними. Побудуємо дискретну модель лінійної системи, яка подається передатною функцією у вигляді дробово-раціонального вигляду

$$
W(p) = \frac{Y(p)}{X(p)} = \frac{a_n p^n + \dots + a_1 p + a_0}{b_m p^m + \dots + b_1 p + b_0}
$$
(7.1)

де *Y(p)*, *X(p)* – зображення за Лапласом вихідної та вхідної величин лінійної системи. З (7.1) знаходимо

$$
b_m p^m Y + \dots + b_1 p Y + b_0 Y = a_n p^n X + \dots + a_1 p X + a_0 X \tag{7.2}
$$

Відповідно до перетворення Лапласа

$$
p^k Z(p) \leftrightarrow \frac{d^k Z(t)}{dt^k} \tag{7.3}
$$

У дискретній системі аналогом похідних є відповідні різниці:

$$
z'(t_0) \Leftrightarrow \frac{z_0 - z_{-1}}{\Delta t}
$$
  
\n
$$
z''(t_0) \Leftrightarrow \frac{z'(t_0) - z'(t_{-1})}{\Delta t} = \frac{z_0 - 2z_{-1} + z_{-2}}{\Delta t^2}
$$
  
\n
$$
z'''(t_0) \Leftrightarrow \frac{z''(t_0) - z''(t_{-1})}{\Delta t} = \frac{z_0 - 3z_{-1} + 3z_{-2} - z_{-3}}{\Delta t^3}
$$

тощо. У загальному випадку

$$
z^{(k)}(t_0) \Leftrightarrow \frac{1}{\Delta t^k} \sum_{i=0}^k (-1)^i C_k^i z_{-i}, \qquad (7.4)
$$

де  $t_0$  – момент надходження останнього даного, поточний момент часу;

$$
\Delta t - \text{irrepsan дискретизації};
$$
  

$$
C_k^i = \frac{k!}{i! \cdot (k - i)!} - \text{біноміальні коефицієнти.}
$$

Підставляючи (7.4) в (7.2), отримаємо дискретний вираз рівняння перетворення системи

$$
\sum_{j=0}^{m} \left[ \frac{b_i}{\Delta t^j} \sum_{i=0}^{j} (-1)^i C_j^i y_{-i} \right] = \sum_{j=0}^{n} \left[ \frac{a_i}{\Delta t^j} \sum_{i=0}^{j} (-1)^i C_j^i x_{-i} \right]
$$
(7.5)

Виділимо з лівої частини рівняння (7.5) значення вихідної величини у поточний момент часу.

$$
\sum_{j=0}^{m} \frac{b_i}{\Delta t^j} \left[ y_0 + \sum_{i=1}^{j} (-1)^i C_j^i y_{-i} \right] = \sum_{j=0}^{n} \left[ \frac{a_i}{\Delta t^j} \sum_{i=0}^{j} (-1)^i C_j^i x_{-i} \right],
$$
  
ao  

$$
y_0 = \frac{\sum_{j=0}^{n} \left[ \frac{a_i}{\Delta t^j} \sum_{i=0}^{j} (-1)^i C_j^i x_{-i} \right] - \sum_{j=1}^{m} \left[ \frac{b_i}{\Delta t^j} \sum_{i=1}^{j} (-1)^i C_j^i y_{-i} \right]}{\sum_{j=0}^{m} \frac{b_i}{\Delta t^j}}.
$$

або

Змінюючи порядок підрахунку сум у чисельнику отримуємо:

$$
y_0 = \frac{\sum_{j=0}^{n} \left[ \sum_{i=0}^{j} (-1)^i C_j^i \frac{a_i}{\Delta t^j} \right] x_{-i} - \sum_{j=1}^{m} \left[ \sum_{i=1}^{j} (-1)^i C_j^i \frac{b_i}{\Delta t^j} \right] y_{-i}}{\sum_{j=0}^{m} \frac{b_i}{\Delta t^j}},
$$

$$
y_0 = \sum_{i=0}^{n} K_{x_i} x_{-i} + \sum_{i=1}^{m} K_{y_i} y_{-i}
$$
 (7.6)

$$
\text{Re } K_{x_i} = \frac{(-1)^i \sum_{j=i}^n C_j^i \frac{a_j}{\Delta t^j}}{\sum_{j=0}^m \frac{b_j}{\Delta t^j}}
$$
\n
$$
K_{y_i} = \frac{(-1)^{i+1} \sum_{j=i}^m C_j^i \frac{b_j}{\Delta t^j}}{\sum_{j=i}^m b_j}
$$

 $y_i$  **m**  $b_j$ 

 $\boldsymbol{0}$ 

 $\sum_{i=0}^{\mathcal{L}} \frac{1}{\Delta}$ 

 $\sum_{j=0} \Delta t$ 

*j*

Вираз (7.6) є дискретною моделлю лінійної системи з передатною функцією (7.1). Модель (7.6) рекурсивна, оскільки поточне значення вихідної величини Y обчислюється з використанням попередніх значень. Початкові значення змінних рекурсивного виразу:

$$
\forall x_i = 0, \quad i = 0, -1, \dots, -n \; ; \quad \forall y_i = 0, \quad i = 0, -1, \dots, -m \; .
$$

У окремих випадках

$$
1. \ W(p) = \frac{1}{Tp} \tag{7.7}
$$

Tyr  $n = 0$ ,  $m = 1$ ,  $a_0 = 1$ ,  $b_1 = T$ ,  $b_0 = 0$ 

$$
y_0 = \frac{x_0 - \left[\frac{T}{\Delta t}(-1)^i y_{-1}\right]}{\frac{T}{\Delta t}} = y_{-1} + \frac{1}{T} X \Delta t \tag{7.7}^*
$$

Очевидно, передатна функція (7.7) відповідає інтегратору, а вираз (7.7\* ) є кусково-ступінчастою апроксимацією інтегрування.

2. 
$$
W(p) = \frac{1}{Tp + 1}
$$
 (7.8)

Tyr  $n = 0$ ,  $m = 1$ ,  $a_0 = 1$ ,  $b_1 = T$ ,  $b_0 = 1$ 

$$
y_0 = \frac{x_0 - \left[\frac{T}{\Delta t}(-1)y_{-1}\right]}{1 + \frac{T}{\Delta t}} = \frac{\frac{T}{\Delta t}y_{-1} + x_0}{1 + \frac{T}{\Delta t}}
$$
(7.8<sup>\*</sup>)

Очевидно, передатна функція (7.8) відповідає аперіодичному ланцюгу, а вираз (7.8\*) є рекурсивною сумою зі зменшенням вагових коефіцієнтів «застарілих даних».

$$
3. W(p) = Tp \tag{7.9}
$$

Tyr  $n=1$ ,  $m=0$ ,  $a_0=0$ ,  $a_1=T$ ,  $b_0=1$ 

$$
y_0 = \frac{T}{\Delta t}(x_0 - x_{-1}) = T \frac{x_0 - x_{-1}}{\Delta t}.
$$
 (7.9<sup>\*</sup>)

Очевидно, передатна функція (7.9) відповідає диференціатору, а вираз (7.9\* ) є дискретним аналогом похідної.

#### **Приклад**

Нехай задана система керування (рис.7.1). Розробимо алгоритм її дискретного моделювання.

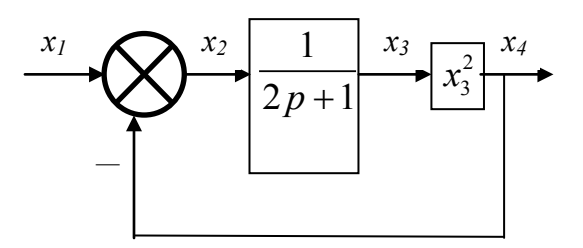

Рисунок 7.1 – Схема системи керування

Динамічний блок буде моделюватися перетворенням (7.8\*)

$$
x_3 = \frac{\frac{2}{\Delta t}x_3 + x_2}{1 + \frac{2}{\Delta t}}
$$

Вважатимемо  $\Delta t = 1$ с. Тоді загальний алгоритм імітаційного моделювання буде складатися з таких дій:

- 1. Задаємо інтервал кореляції <sup>τ</sup> і діапазон *D* вхідного сигналу, кількість тактів генерування вхідного сигналу *N* .
- 2. Визначаємо кількість тактів на інтервалі кореляції  $m = \frac{7}{\Delta t}$
- 3. Задаємо початкові умови  $x_{10} = 0$ ,  $x_{20} = 0$ ,  $x_{30} = 0$ ,  $x_{40} = 0$ .
- 4. Генеруємо *m* випадкових чисел  $u_1 \dots u_m$  з нормальним розподілом і дисперсією *D* .
- 5. Задаємо *і* = 0.
- 6. Обчислюємо 1 1  $1 \stackrel{i+m}{\blacktriangle}$  $i = \sum u_j$ *j i*  $x_{1i} = \frac{1}{2} \sum u$ *m*  $+m-$ =  $=\frac{1}{m}\sum u_j$ .
- 7. Обчислюємо  $x_{2i} = x_{1i} x_{4i-1}$ .

8. Обчислюємо 
$$
x_{3i} = \frac{2x_{3i-1} + x_{2i}}{3}
$$
.

- 9. Обчислюємо  $x_{4i} = x_{3i}^2$ .
- 10. Обчислюємо  $i = i + 1$ .
- 11. Якщо  $i$  ≤  $N$ , генеруємо нове число  $u_i$  і повертаємось до кроку 6.
- 12. Розраховуємо математичні сподівання  $M_{x_1}$ ,  $M_{x_4}$  і дисперсії  $D_{x_1}, D_{x_4}$ .
- 13. Змінюємо інтервал кореляції <sup>τ</sup> і діапазон *D* вхідного сигналу і повертаємось до кроку 2.
- 14. Будуємо графіки залежності коефіцієнта перетворення  $k_1 = \frac{x_4}{M}$ *x x M*  $k_1 = \frac{x_4}{M_{x_1}}$  i

коефіцієнта фільтрації  $k_2 = \frac{x_4}{x_1}$ 1 2 *x x D*  $k_2 = \frac{x_4}{D_x}$  від інтервалу кореляції т і діапа-

 $\overline{1}$ 

зону *D* вхідного сигналу.

15. Аналізуємо властивості системи і робимо висновки.

Для імітаційного моделювання в *Scilab/Xcos* використовуються блоки палітри «Неперервні динамічні системи» і «Дискретні динамічні системи»

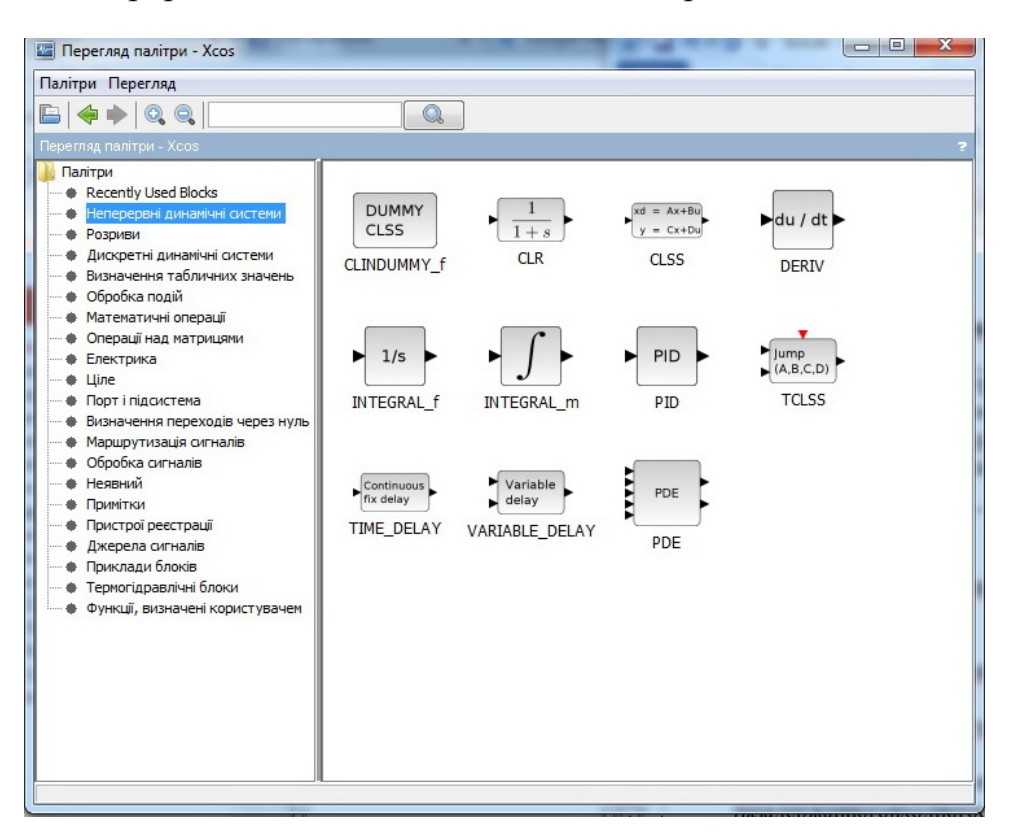

## Рисунок 7.2 – Блоки моделювання неперервних динамічних систем

#### Таблиця 7.1

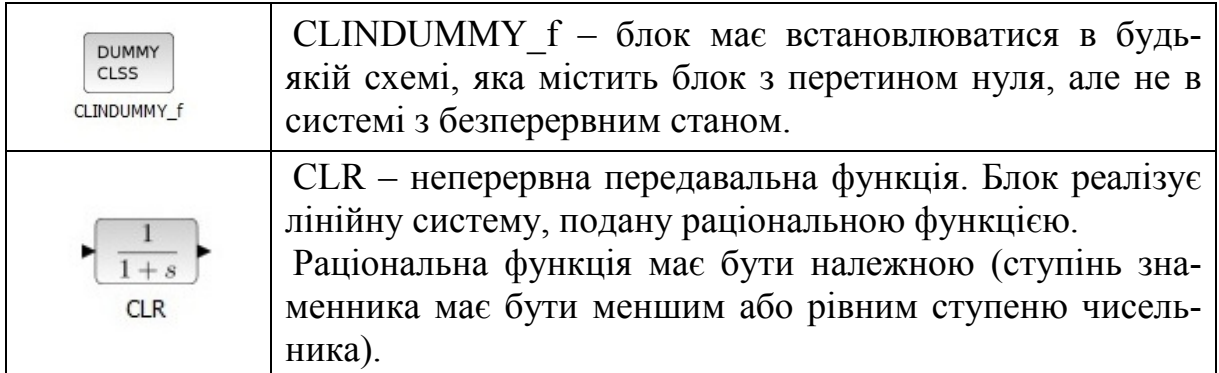

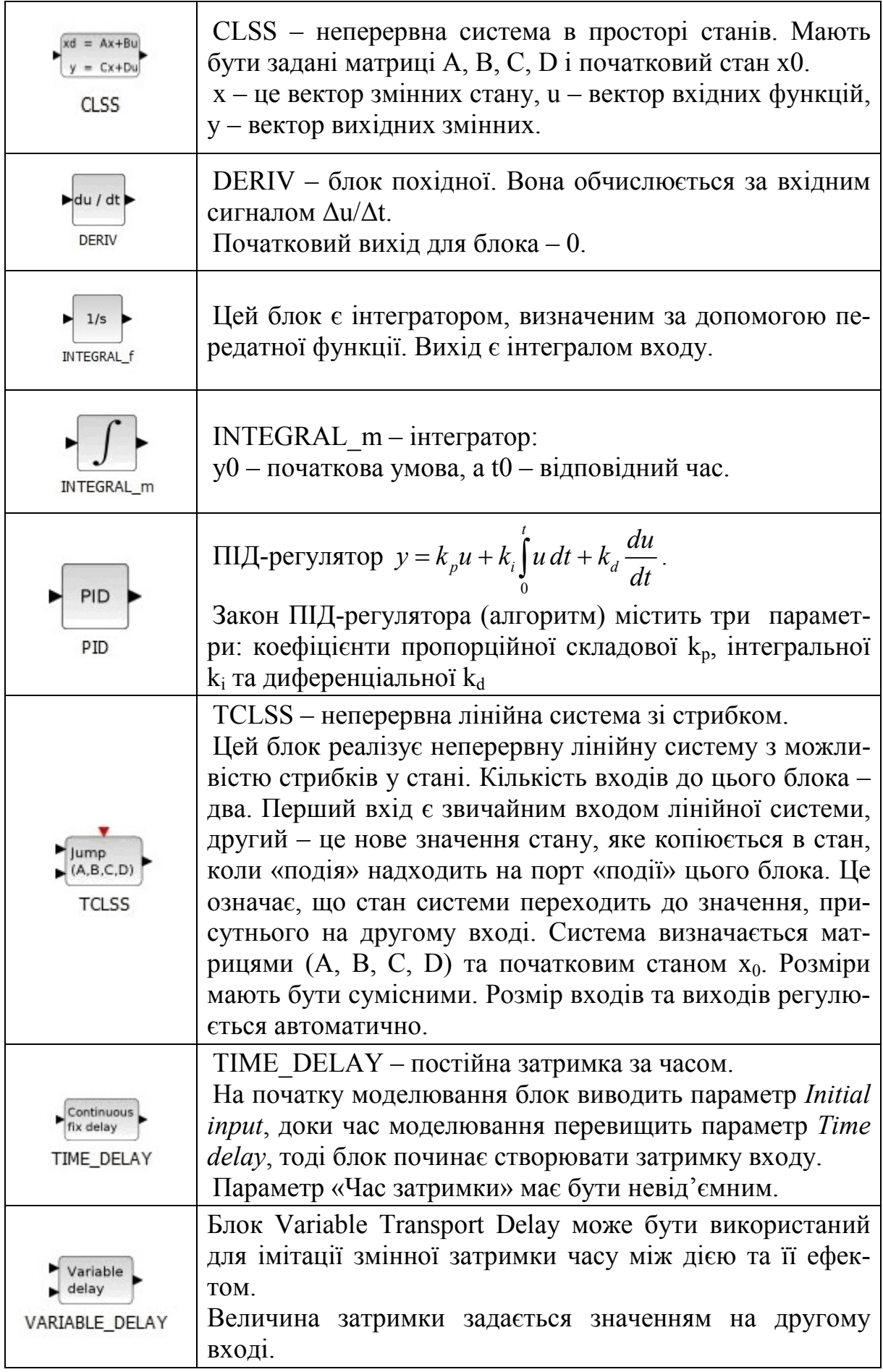

E PDE PDE

Цей блок є реалізацією кількох чисельних методів (кінцеві елементи, різниці і об'єми 1-го та 2-го порядків) розв'язання одновимірних диференціальних рівнянь в частинних похідних (ЧДУ) в Xcos. Математичні рамки обмежують ЧДУ лінійним скаляром, максимальним порядком два (час і простір). Система вибирає найбільш ефективний чисельний спосіб залежно від типу рівняння і управляє рішенням

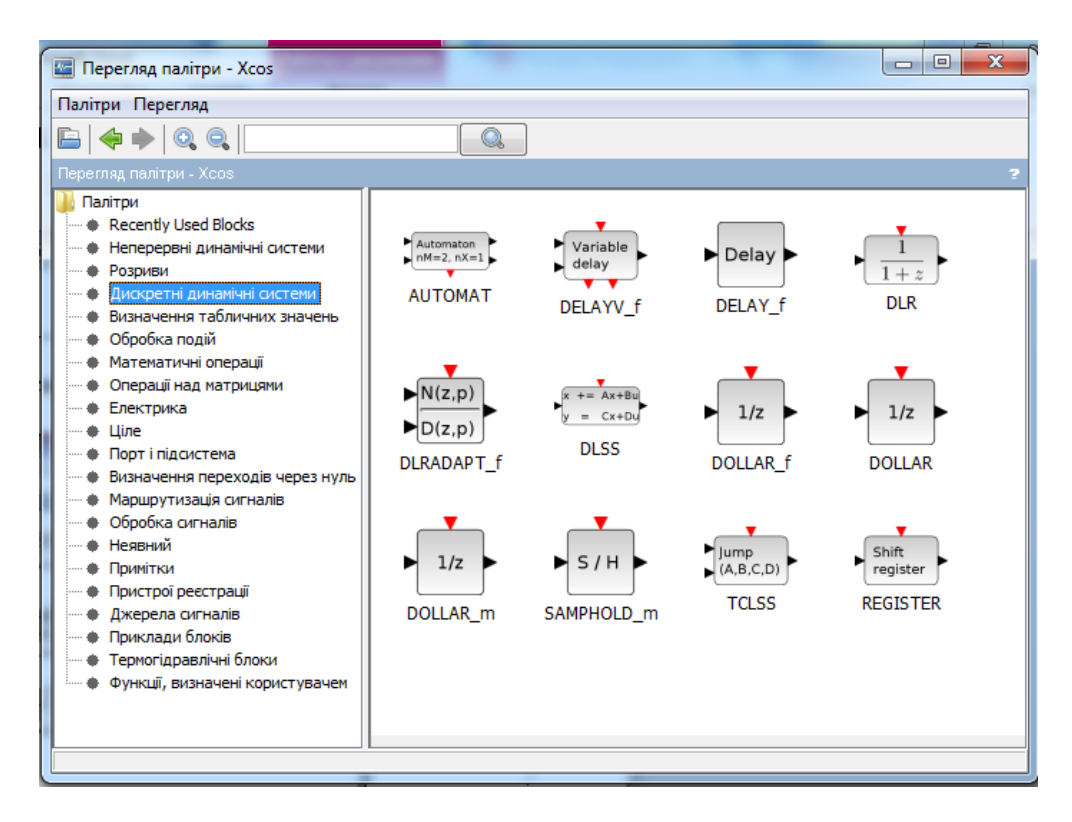

Рисунок 7.3 – Блоки моделювання дискретних динамічних систем

#### Таблиця 7.2

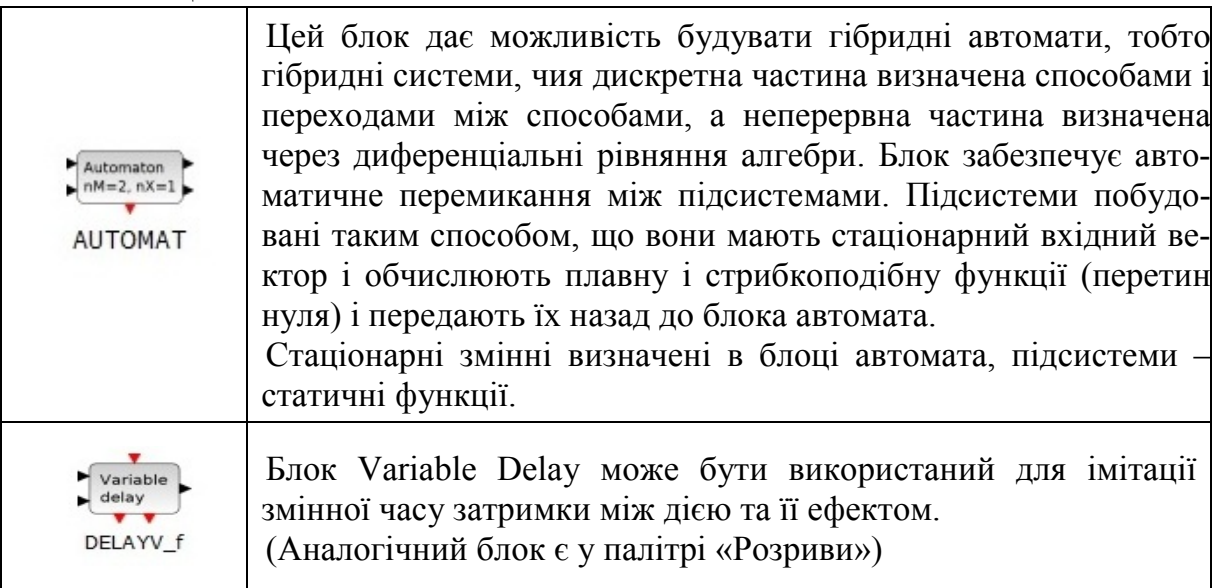

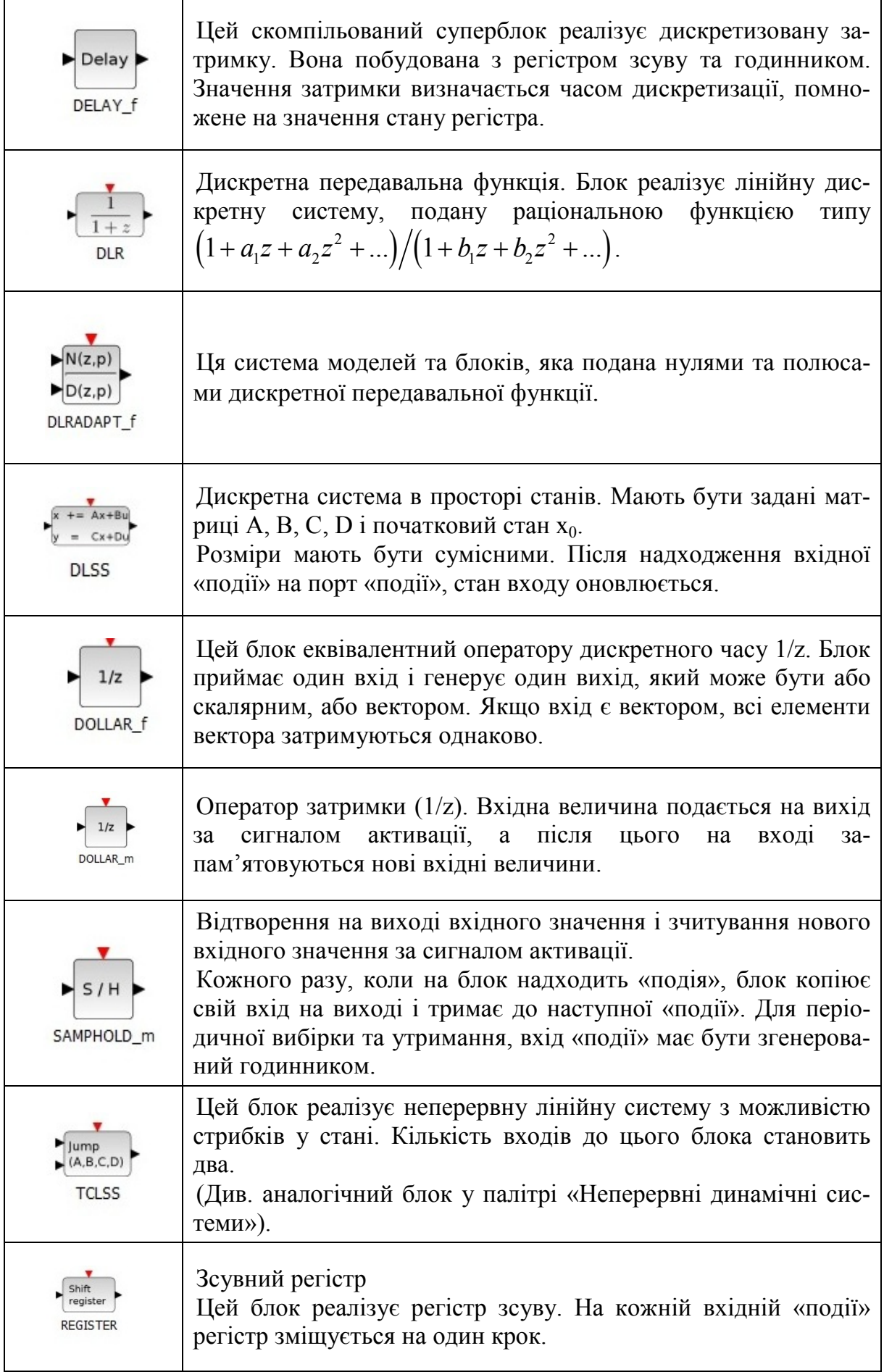

**Приклад.** Імітаційна модель системи в *Scilab/Xcos* для умов попереднього прикладу наведена на рис. 7.4.

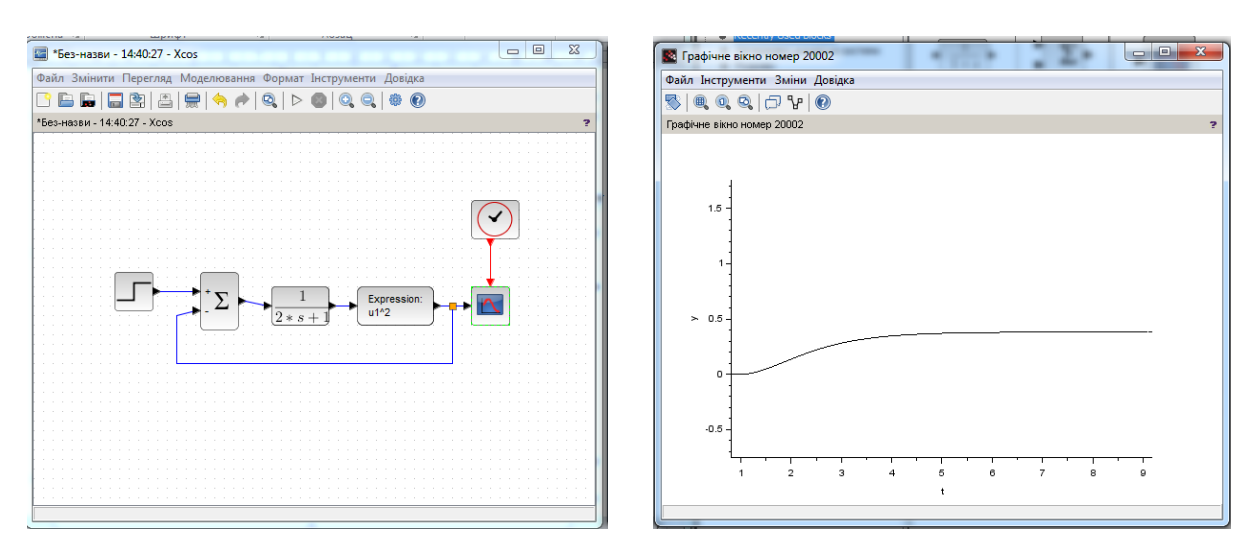

Рисунок 7.4 – Приклад імітаційної моделі

# **Завдання і порядок роботи:**

**Увага:** цій роботі має передувати виконання лабораторної роботи № 2.

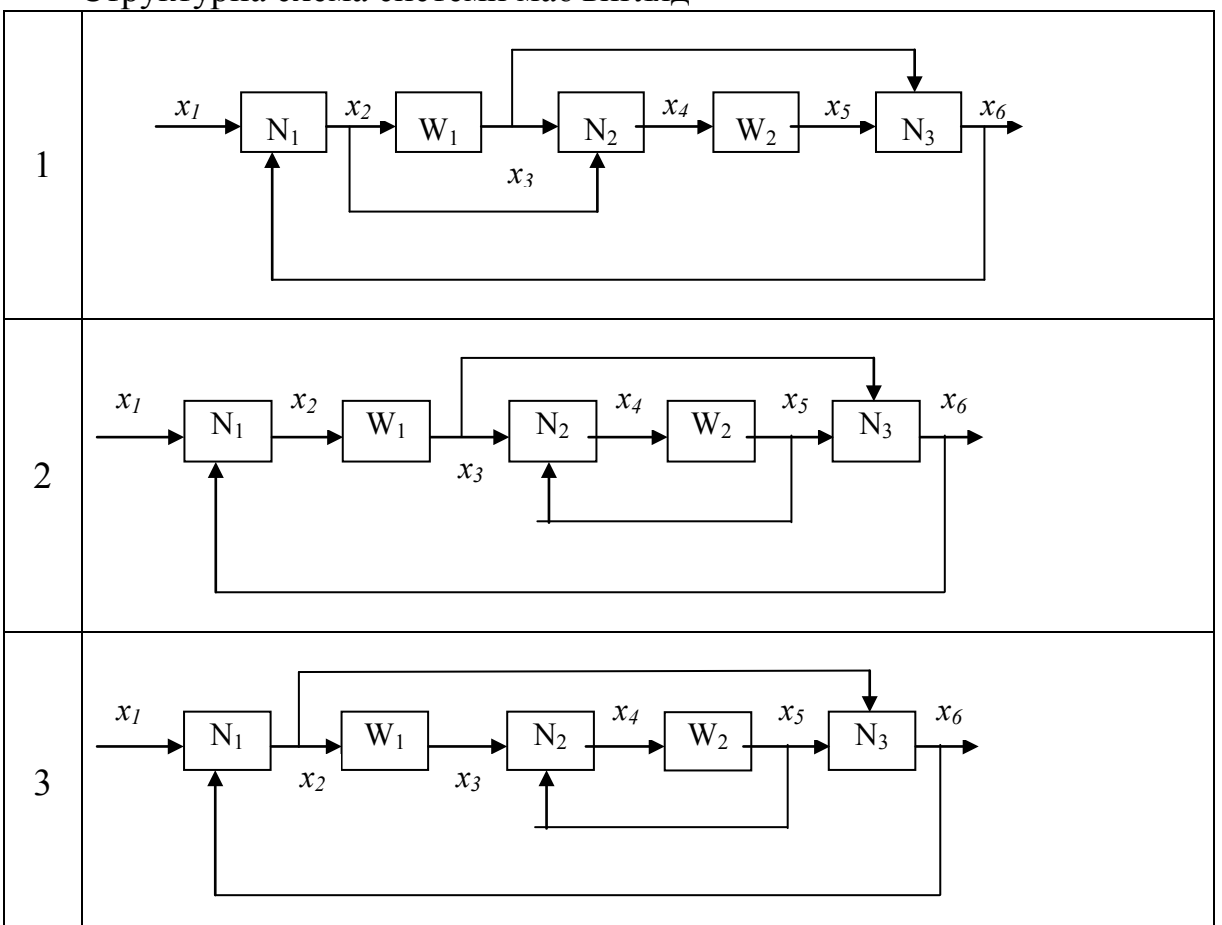

Структурна схема системи має вигляд

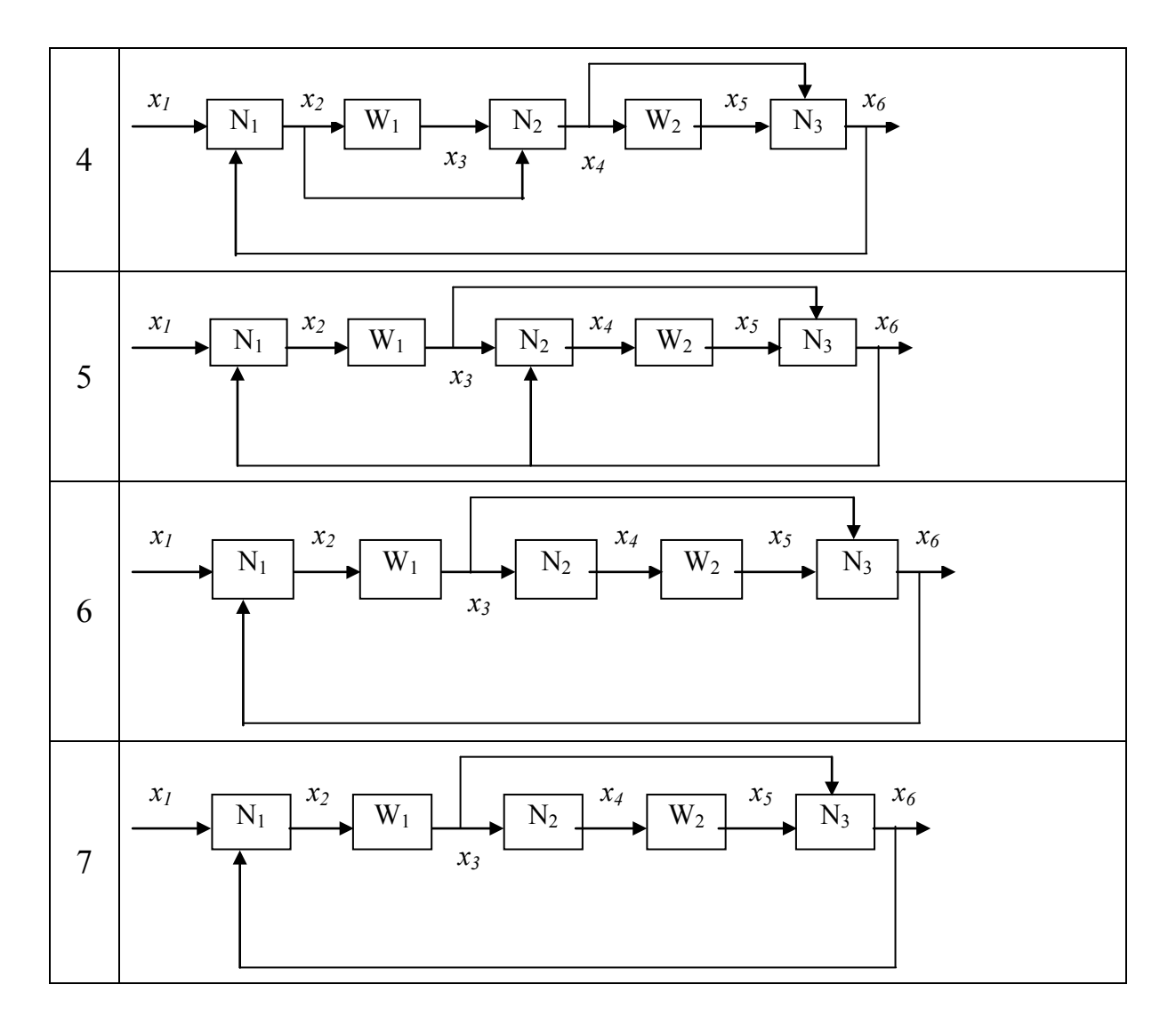

Параметри блоків відповідають варіанту

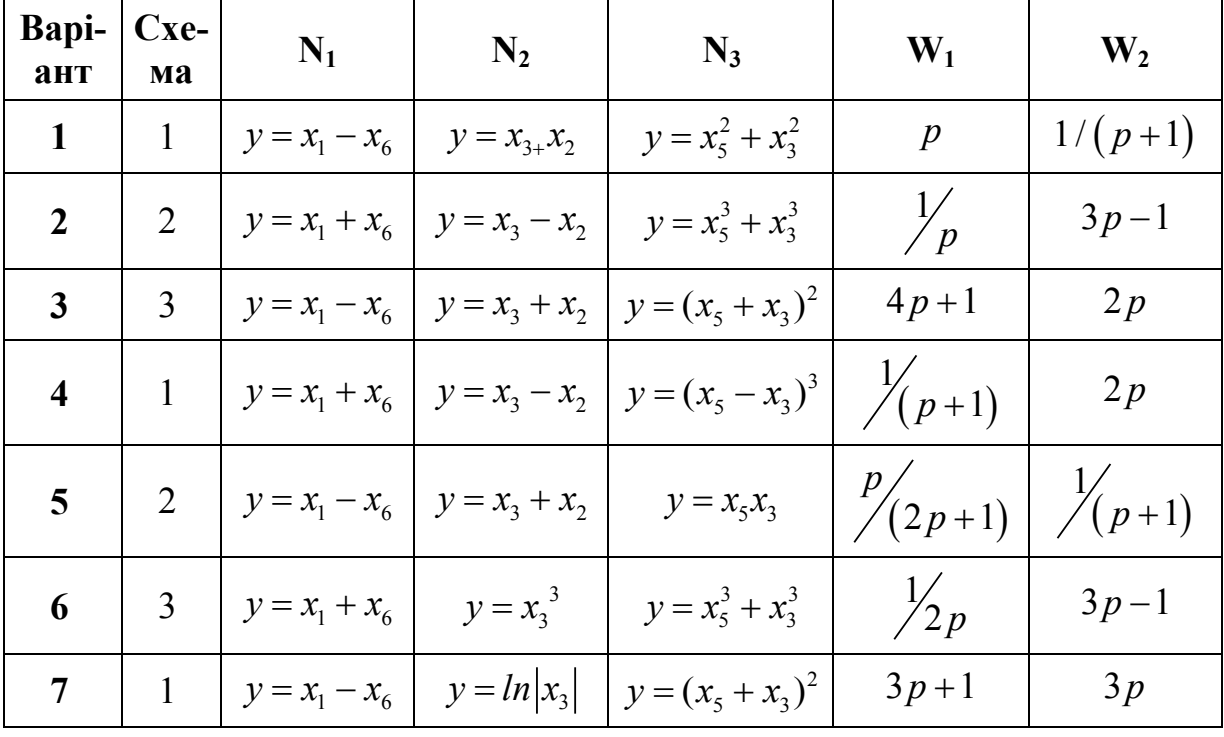

- 1. В пакеті *Mathcad* розробити програму моделювання заданої системи (див. лабораторну роботу № 1).
- 2. В пакеті *Scilab/Xcos* створити імітаційну модель тої самої системи (див. лабораторну роботу № 2).
- 3. Виконати імітаційне моделювання в обох пакетах в умовах надходження на вхід системи синусоїдального впливу  $x_1 = \sin(2t)$ . Порівняти результати, отримані у різних пакетах.
- 4. Виконати імітаційне моделювання в обох пакетах в умовах надходження на вхід системи одиничного ступінчастого впливу. Порівняти результати, отримані у різних пакетах.
- 5. Виконати імітаційне моделювання в обох пакетах в умовах надходження на вхід системи нормальних випадкових вхідних впливів з експоненціальною кореляційною функцією і одиничною дисперсією. Виконати статистичну обробку результатів: визначити дисперсію вихідного процесу. Розрахувати коефіцієнт фільтрації (збільшення/зменшення дисперсії). Проаналізувати результати, зробити висновки.

# **Контрольні питання**

- 1. В чому полягає концепція імітаційного моделювання?
- 2. Як здійснюється генерування даних з заданим законом розподілу ймовірностей?
- 3. Як здійснюється генерування даних з заданою кореляційною функцією?
- 4. Як здійснюється моделювання лінійних динамічних підсистем в пакеті *Mathcad*?
- 5. Як здійснюється моделювання лінійних динамічних підсистем в пакеті *Scilab/Xcos*?
- 6. Як здійснюється моделювання нелінійних підсистем?

# **Лабораторна робота № 8 Імітаційне моделювання релейних систем**

### **Короткі теоретичні відомості**

Релейні системи управління – це системи, в яких присутні елементи з релейною характеристикою. Релейні системи управління дуже прості у використані та швидкодійні, але мають низьку точність і схильні до автоколивань.

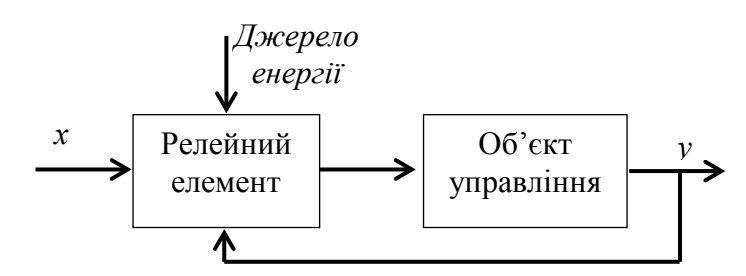

Рисунок 8.1 – Функціональна схема релейної системи управління

Релейна характеристика – це кусково-лінійна характеристика, яка в системі управління вхідну величину перетворює в дискретне значення вихідної величини, яка змінюється стрибкоподібно.

Релейні системи управління є одним з видів нелінійних дискретних систем, їх розділяють за типом релейної характеристики (рис. 8.2).

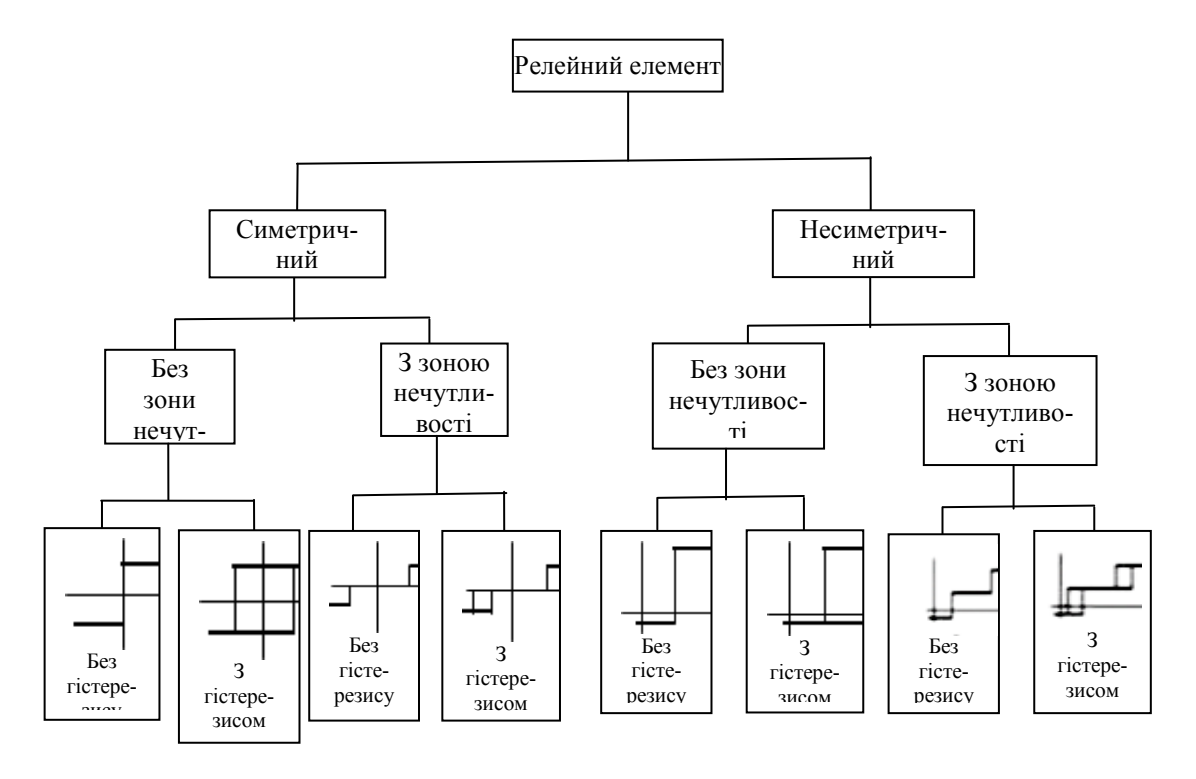

Рисунок 8.2 – Класифікація релейних автоматизованих систем за виглядом характеристики релейного елемента

Нові можливості у створенні релейних елементів, а саме поява безконтактних пристроїв та пристроїв зі змінними параметрами, надали нові властивості релейним системам управління.

Релейні системи управління відносять до категорії систем управління з переривчастою дією. Моменти часу, в які відбувається замикання і розмикання системи, заздалегідь невідомі; вони не задаються ззовні, а визначаються внутрішніми властивостями самої релейної системи. Цим обумовлюються основні специфічні особливості динаміки процесів автоматизованого регулювання. За принципом роботи релейні автоматизовані системи істотно нелінійні. Тому розгляд їх за допомогою добре відомих в теорії автоматизованого регулювання лінійних методів неможливий. Найпростіший спосіб дослідження складних релейних систем – імітаційне моделювання.

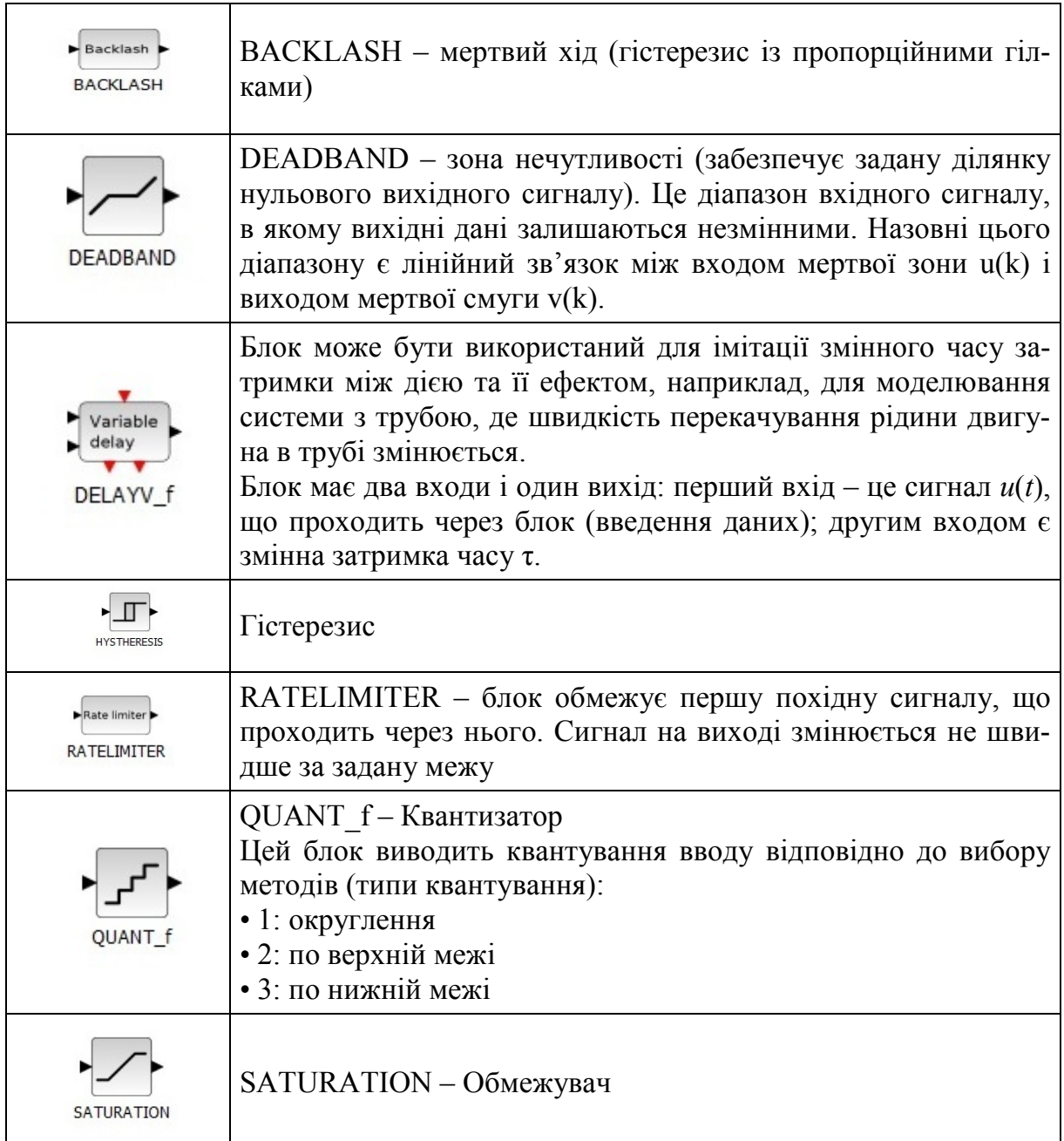

#### Таблиця 8.1 – Релейні блоки в Scilab/Xcos

### **Завдання і порядок роботи**

1. Дослідити залежність результатів проходження сигналу через релейний елемент від параметрів елемента відповідно до варіанта при двох типах вхідних сигналів.

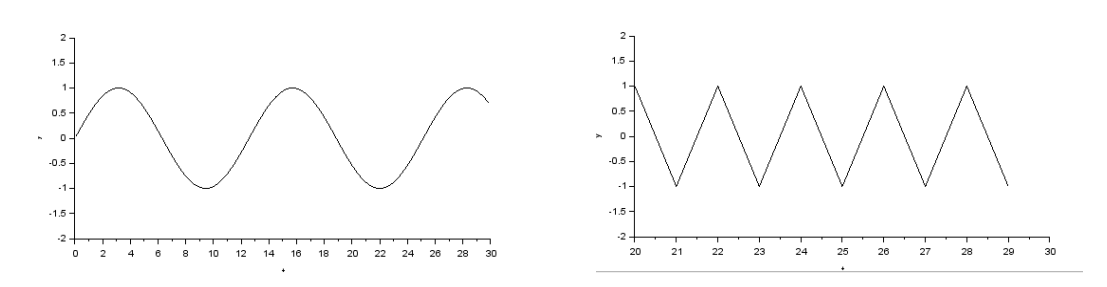

- 2. Побудувати найпростішу замкнену систему керування, в якій релейний елемент використовується як регулятор. Об'єкт керування має аперіодичну передатну функцію.
- 3. Дослідити систему керування при різних амплітудах і частотах вхідного синусоїдального сигналу.

#### **Варіанти**

1. Релейний елемент з ідеальною характеристикою

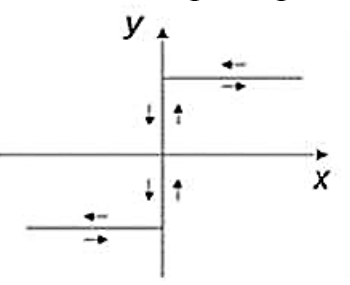

2. Релейний елемент з характеристикою з зоною нечутливості

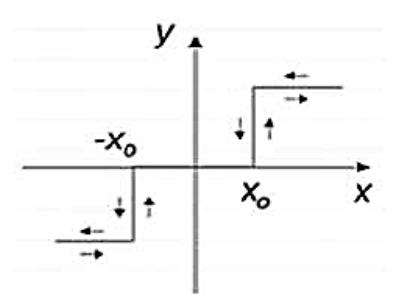

3. Релейний елемент з характеристикою з гістерезисом

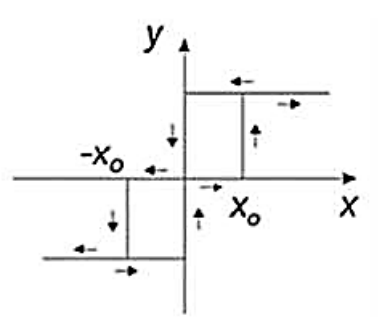

4. Релейний елемент з характеристикою з гістерезисом і зоною нечутливості

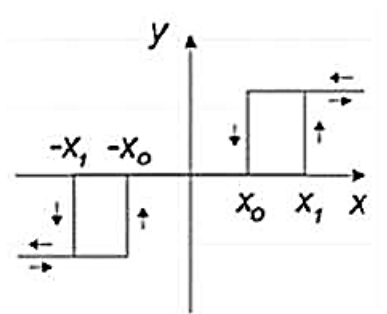

5. Пропорційний елемент з характеристикою з зоною нечутливості

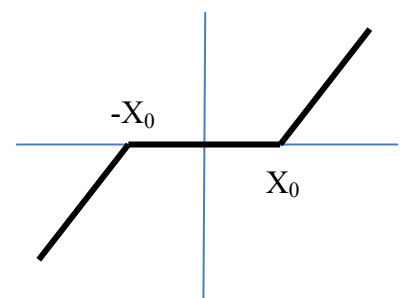

6. Пропорційний елемент з характеристикою з обмеженням

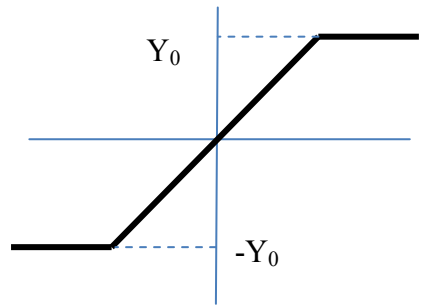

7. Пропорційний елемент з люфтом

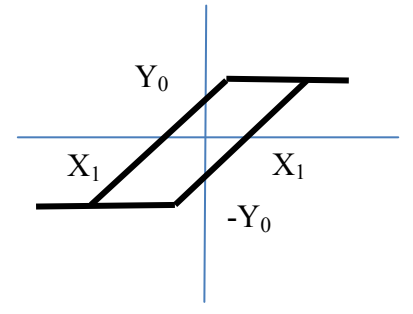

## **Контрольні питання**

- 1. Які характеристики релейних елементів найчастіше зустрічаються у системах керування?
- 2. Які є особливості релейних систем управління?
- 3. Що являє собою релейна характеристика?
- 4. На які системи, залежно від вхідної величини, поділяються релейні системи?
- 5. Що таке «ковзний режим» релейної системи керування?

# **Лабораторна робота № 9 Імітаційне моделювання логічних пристроїв**

### **Короткі теоретичні відомості**

Окремим видом моделей статики є моделі логіки. Логічні пристрої і схеми є невід'ємною частиною більшості релейних і цифрових систем.

Усі логічні операції поділяються на унарні (з одним вхідним даним) і бінарні (з двома вхідними даними). Унарні та бінарні операції над логічними даними визначаються за комбінаторним принципом. Унарні операції подані таблицями на рис. 9.1, а) та б). Деякі бінарні операції подані на рис. 9.2.

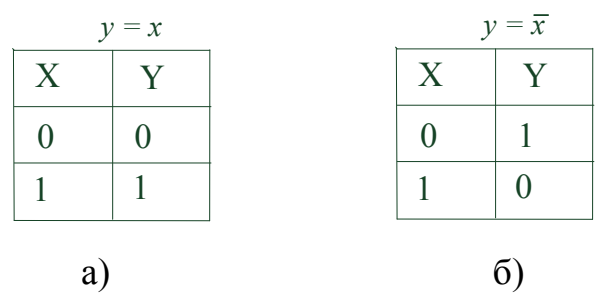

Рисунок 9.1 – Унарні операції: а) повторення, б) інверсія – NOT

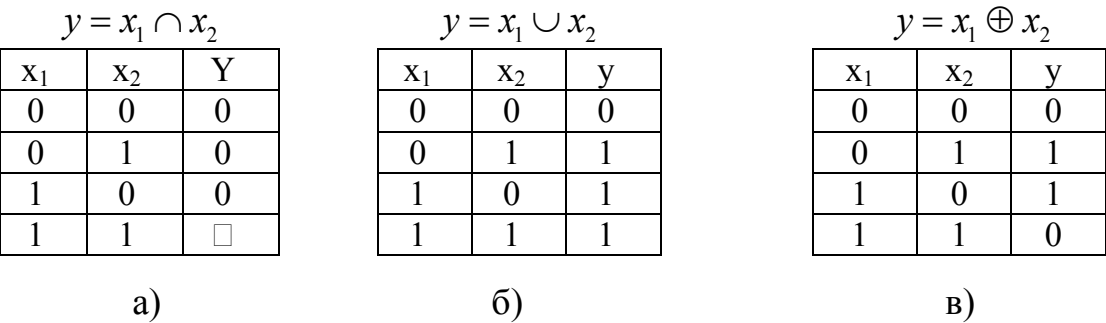

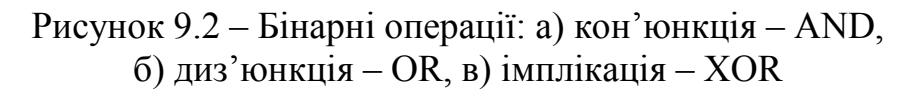

Для цих операцій виконуються закони логіки: комутативність, асоціативність, дистрибутивність та закони інверсії Де Моргана.

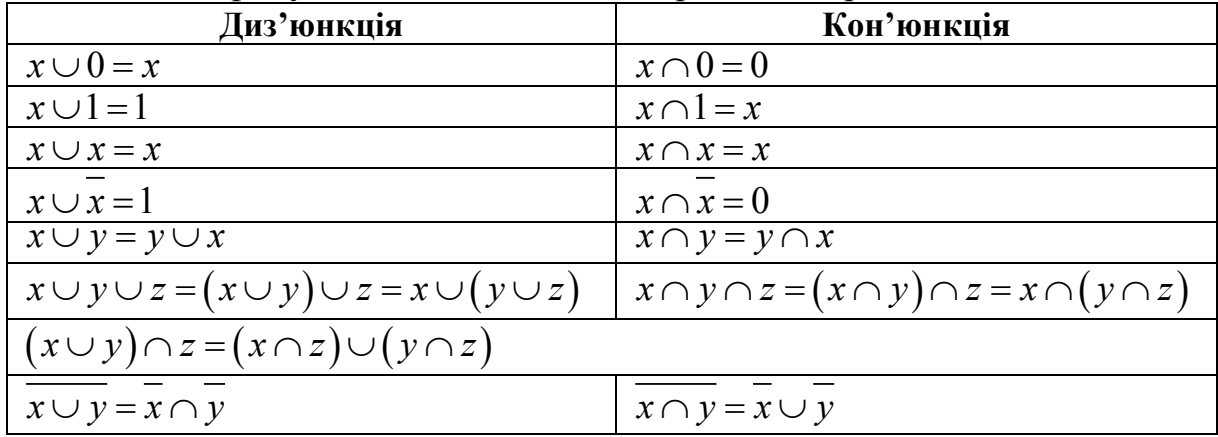

Серед усіх унарних та бінарних операцій можна виділити базові операції, які утворюють функціонально повні групи: AND-NOT; OR-NOT; XOR-NOT тощо.

Будь-яку логічну функцію можна подати у вигляді досконалих кон'юнктивної або диз'юнктивної нормальних форм (ДКНФ і ДДНФ).

Наприклад, нехай логічна функція  $y(x_1, x_2, x_3)$ задана таблицею істин-

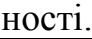

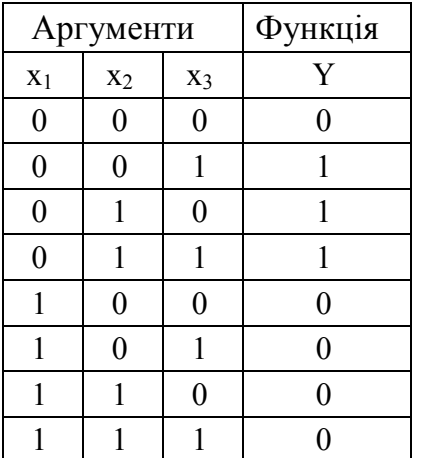

Тоді ДДНФ записується на основі рядків, у яких *y* =1  $y = x_1 x_2 x_3 \cup x_1 x_2 x_3 \cup x_1 x_2 x_3,$ де знак кон'юнкції (логічного добутку) для зручності не показаний.

Досконала форма може бути спрощена на основі властивостей і законів операцій алгебри логіки.

Для імітаційного моделювання логічних схем в системі Scilab/Xcos використовуються блоки палітри «Ціле», зокрема блок базових логічних операцій

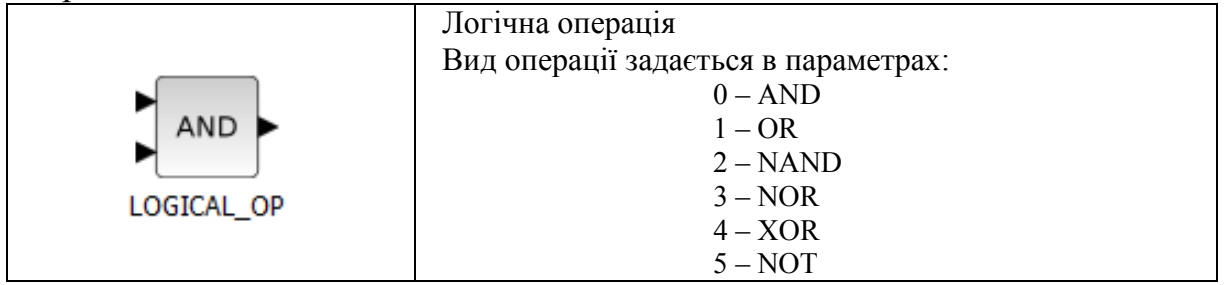

Приклад моделі логічної схеми показано на рис. 9.3.

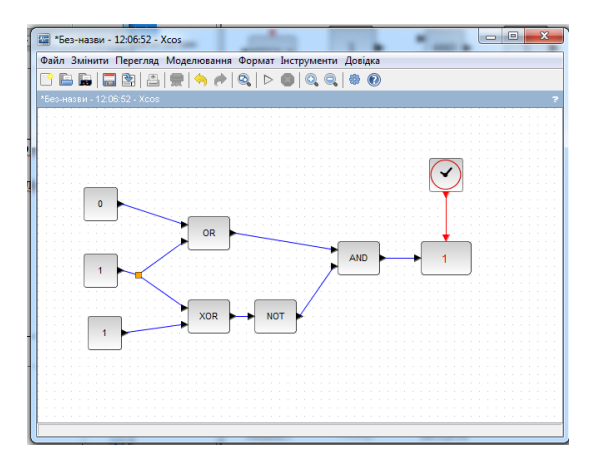

Рисунок 9.3 – Приклад моделі логічної схеми

# **Завдання і порядок роботи**

- 1. Скласти **ДДНФ** логічної схеми, заданої таблицею істинності відповідно до варіанта.
- 2. Спростити ДДНФ і скласти модель в системі Scilab/Xcos.
- 3. Перевірити усі стани системи.
- 4. Скласти **ДКНФ** логічної схеми, заданої таблицею істинності відповідно до варіанта.
- 5. Спростити ДКНФ і скласти модель в системі Scilab/Xcos.
- 6. Перевірити усі стани системи.
- 7. Порівняти результати з завданням. Подати їх у вигляді таблиці

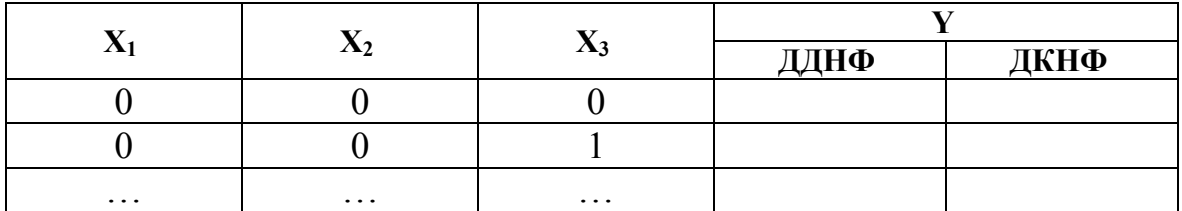

#### **Варіанти**

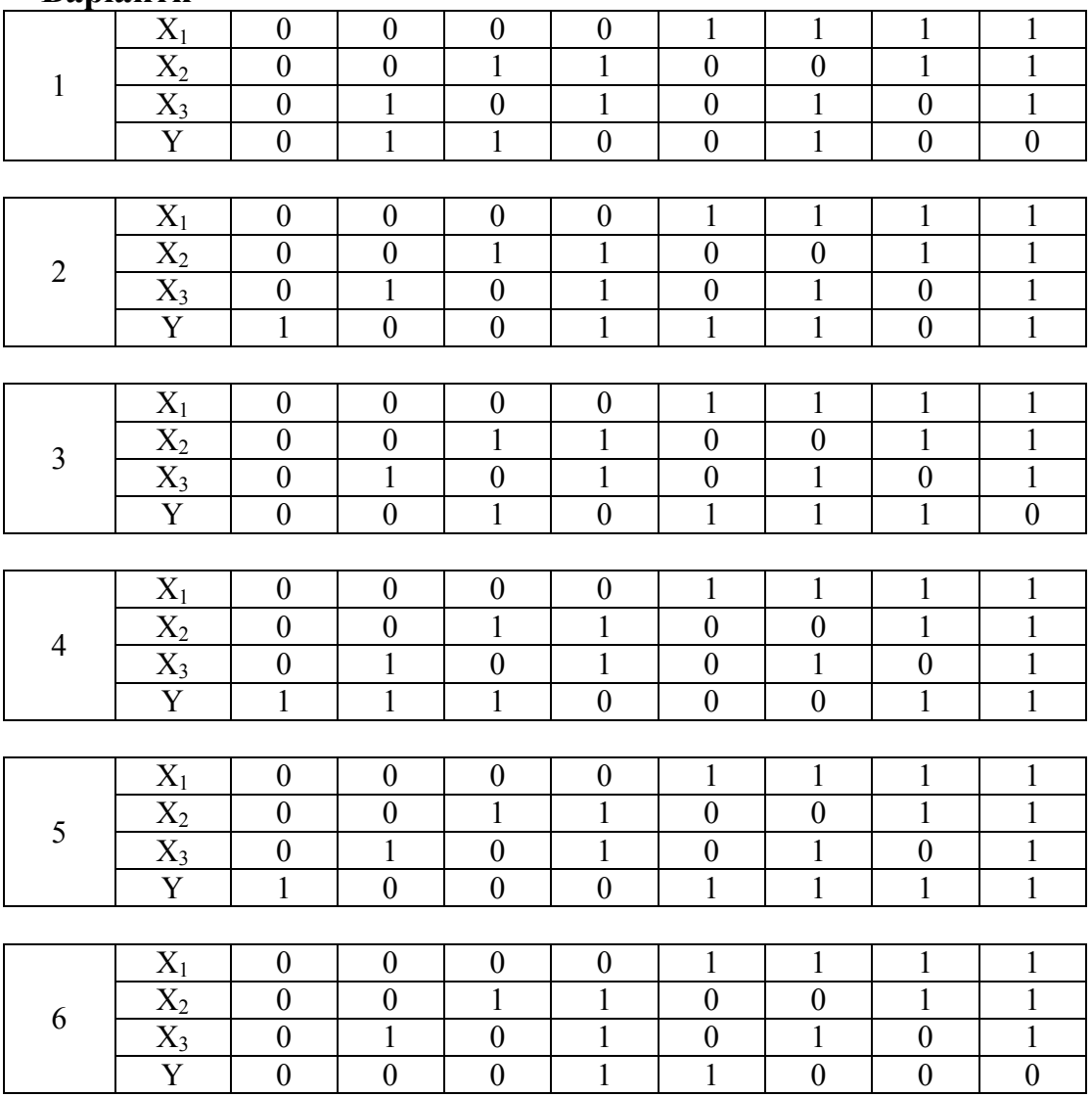

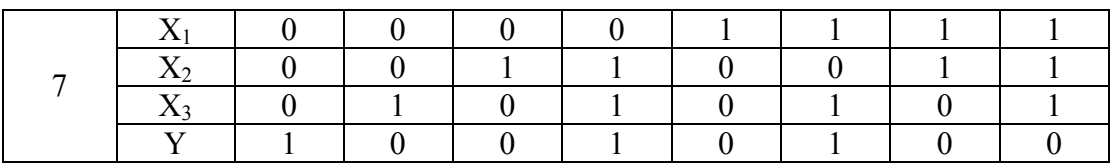

### **Контрольні питання**

- 1. Дайте означення «моделі статики».
- 2. Види моделей статики.
- 3. З якими даними оперує алгебра логіки?
- 4. Які операції використовуються в алгебрі логіки?
- 5. Скільки бінарних логічних операцій можуть існувати в алгебрі логіки?
- 6. Скільки варіантів цієї лабораторної роботи можна сформувати (при трьох входах і одному виході логічної схеми)?
- 7. Обґрунтуйте закони алгебри логіки.
- 8. Що таке ДДНФ?
- 9. Що таке ДКНФ?

# **Лабораторна робота № 10 Імітаційне моделювання СМО**

#### **Короткі теоретичні відомості**

Системи масового обслуговування (СМО) – це такі системи, в які у випадкові моменти часу надходять заявки (запити, вимоги) на обслуговування, при цьому заявки, що надійшли, обслуговуються за допомогою наявних у розпорядженні системи каналів обслуговування.

Теорія масового обслуговування розглядає і дозволяє розрахувати основні характеристики СМО:

- інтенсивність вхідного потоку  $\lambda$ ;
- інтенсивність обслуговування μ;
- середня кількість запитів у системі *n* ;
- середня кількість запитів у черзі  $\overline{v}$ ;
- середня кількість запитів, що обслуговуються у системі, *j* ;
- кількість каналів обслуговування s ;
- середня кількість вільних каналів *r* ;
- середній час очікування у черзі $\overline{\tau}$ ;
- середня тривалість перебування запиту у системі *T* .

Для пуасонівського вхідного потоку запитів і експоненціального закону розподілу часу обслуговування:

1. Для одноканальної однофазної системи з необмеженою чергою:

– завантаження системи λ ψ <sup>µ</sup> <sup>=</sup> (10.1)

- середня кількість запитів у системі 
$$
\overline{n} = \frac{\psi}{1-\psi}
$$
, (10.2)

- середня кількість запитів у черзі 
$$
\overline{v} = \frac{\psi^2}{1 - \psi}
$$
, (10.3)

- середній час перебування запитів у системі 
$$
\overline{T} = \frac{\overline{n}}{\lambda} = \frac{1}{\mu(1-\psi)}
$$
, (10.4)

- середній час очікування у черзі 
$$
\overline{\tau} = \frac{\psi}{\mu(1-\psi)}
$$
. (10.5)

#### 2. Багатоканальна система

2.1. Багатоканальна система з однаковими каналами (інтенсивності обслуговування  $\forall \mu_i = \mu$ ):

- середня кількість зайнятих каналів  $\overline{j} = \psi s$ , (10.6)
- середня кількість вільних каналів  $\overline{r} = (1 \psi)s$ , (10.7)

$$
\overline{v} = \frac{s^s \psi^{s+1}}{s!(1-\psi)^2} p_0
$$
\n- середня кількість запитів у черзі (10.8)

– середня кількість запитів у системі 1  $\left[ (1 - \psi)^2 \right]^{P_0}$  $s<sup>s</sup> \psi<sup>s</sup>$  $\overline{n} = \frac{9 \times 10^{10}}{10^{10}} p_0 + s$ *s*  $\frac{\psi}{\psi}$   $\frac{\psi}{\psi}$  + sw ψ +  $=\frac{3 \psi}{s!(1-\psi)^2} p_0 + s\psi$ , (10.9)

– середній час очікування у черзі  $!{(1 - \psi)}^2$ *s*

$$
\overline{\tau} = \frac{s^s \psi^s}{s!(1-\psi)^2} \frac{p_0}{\mu},
$$
\n(10.10)

$$
\overline{T} = \frac{1}{\mu} \left[ \frac{s^s \psi^s}{s!(1-\psi)^2} p_0 + s \right]
$$
  
we  $p_0 = \psi(1+\alpha) \frac{1+(1+\alpha)\psi - (1-\alpha)\phi}{\alpha(1+2\psi) + \psi(1+(1+\alpha^2)\psi - (1-\alpha^2)\phi)} + 1$ ;  
 $\alpha = 1$ ;  
 $\phi = 1$ .

2.2. Багатоканальна система з різними каналами (для *S* = 2 , причому  $\mu_1 \neq \mu_2$ :

$$
\overline{n} = \frac{1 - p_0}{1 - \psi},
$$
\n
$$
\overline{n} = \frac{1 - p_0}{1 - \psi},
$$
\n
$$
\overline{n} = \frac{1 - p_0}{1 - \psi},
$$
\n
$$
\overline{n} = \frac{1 - p_0}{1 - \psi},
$$
\n
$$
\overline{n} = \frac{1 - p_0}{1 - \psi},
$$
\n
$$
\overline{n} = \frac{1 - p_0}{1 - \psi},
$$
\n
$$
\overline{n} = \frac{1 - p_0}{1 - \psi},
$$
\n
$$
\overline{n} = \frac{1 - p_0}{1 - \psi},
$$
\n
$$
\overline{n} = \frac{1 - p_0}{1 - \psi},
$$
\n
$$
\overline{n} = \frac{1 - p_0}{1 - \psi},
$$
\n
$$
\overline{n} = \frac{1 - p_0}{1 - \psi},
$$
\n
$$
\overline{n} = \frac{1 - p_0}{1 - \psi},
$$
\n
$$
\overline{n} = \frac{1 - p_0}{1 - \psi},
$$
\n
$$
\overline{n} = \frac{1 - p_0}{1 - \psi},
$$
\n
$$
\overline{n} = \frac{1 - p_0}{1 - \psi},
$$
\n
$$
\overline{n} = \frac{1 - p_0}{1 - \psi},
$$
\n
$$
\overline{n} = \frac{1 - p_0}{1 - \psi},
$$
\n
$$
\overline{n} = \frac{1 - p_0}{1 - \psi},
$$
\n
$$
\overline{n} = \frac{1 - p_0}{1 - \psi},
$$
\n
$$
\overline{n} = \frac{1 - p_0}{1 - \psi},
$$
\n
$$
\overline{n} = \frac{1 - p_0}{1 - \psi},
$$
\n
$$
\overline{n} = \frac{1 - p_0}{1 - \psi},
$$
\n
$$
\overline{n} = \frac{1 - p_0}{1 - \psi},
$$
\n
$$
\overline{n} = \frac{1 - p_0}{1 - \psi},
$$
\n
$$
\overline{n} = \frac{1 - p_0}{1 - \psi},
$$
\n
$$
\overline{n} = \frac{1 - p_0}{1 - \psi},
$$
\n
$$
\overline{n} =
$$

$$
\phi
$$
 – ймовірність того, що запит, який надійшов в момент відсутності черги, надійде на перший канал. Можна вважати  $\phi = 1$ .

Для інших типів вхідних потоків і законів обслуговування виконати розрахунки важко, тому зручно використовувати імітаційне моделювання в SciLab/xcos з застосуванням механізму подій.

Розглянемо просту систему масового обслуговування на рис. 10.1 з вхідним потоком Пуассона та експоненціальним часом обслуговування. Це буде моделювати чергу біля каси в магазині. Клієнти підходять до каси згідно з законом Пуассона, і час, який витрачає кожен клієнт на розрахунок, описується експоненціальним законом.

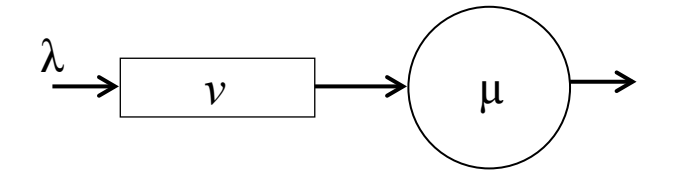

Рисунок 10.1 – Система масового обслуговування

Для генерування потоку запитів використовуємо автогенератор подій (показано на рис. 10.2). Генерування експоненціально розподілених значень здійснюється на основі перетворення рівномірного розподілу на експоненціальний із застосуванням оберненого нелінійного перетворення

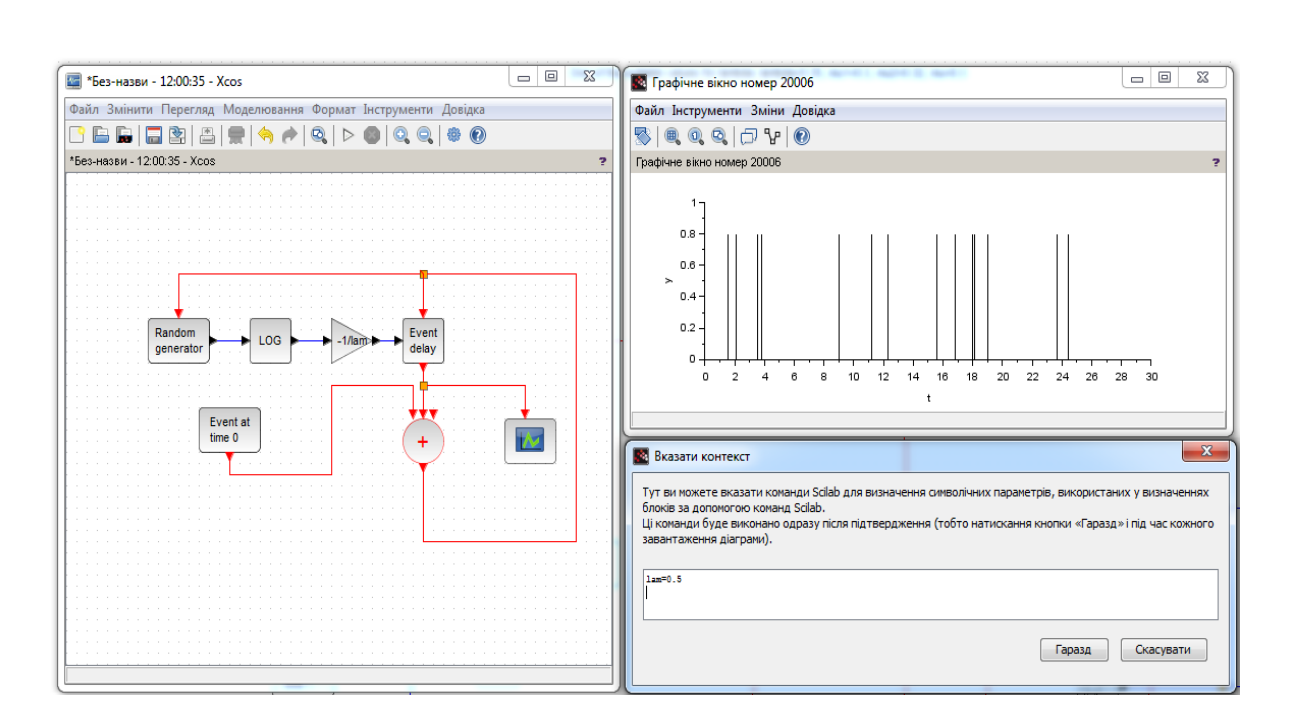

$$
f(y) = \frac{d\left[N^{-1}(y)\right]}{dy} \cdot f_x\left[N^{-1}(y)\right] \tag{10.12}
$$

Рисунок 10.2 – Генератор потоку подій

Блок генератора випадкових чисел **Random generator** видає рівномірно розподілене випадкове число від 0 до 1. Взяття логарифму (з палітри математичних операцій) і множення на  $\binom{-1}{\lambda}$ ) (використовуємо блок Gain) перетворює закон розподілу на експоненціальний з параметром  $\lambda$ . Подаючи вихід блока затримки події (з палітри обробки подій) до його порту активації введення, генеруємо послідовність подій, причому час між двома подіями є незалежною випадковою величиною з експоненціальним законом. Результатом є процес Пуассона з параметром  $\lambda$ . Блок початкової активації **Event at time 0** починає процес. Блок «**плюс (+)**» являє собою блок об'єднання потоків подій.

На рис. 10.2 також наведено вікно задання змінного параметра – інтенсивності потоку запитів – і графік роботи.

Для використання в складних моделях СМО генератор потоку запитів зручно перетворити на суперблок, як на рис. 10.3.

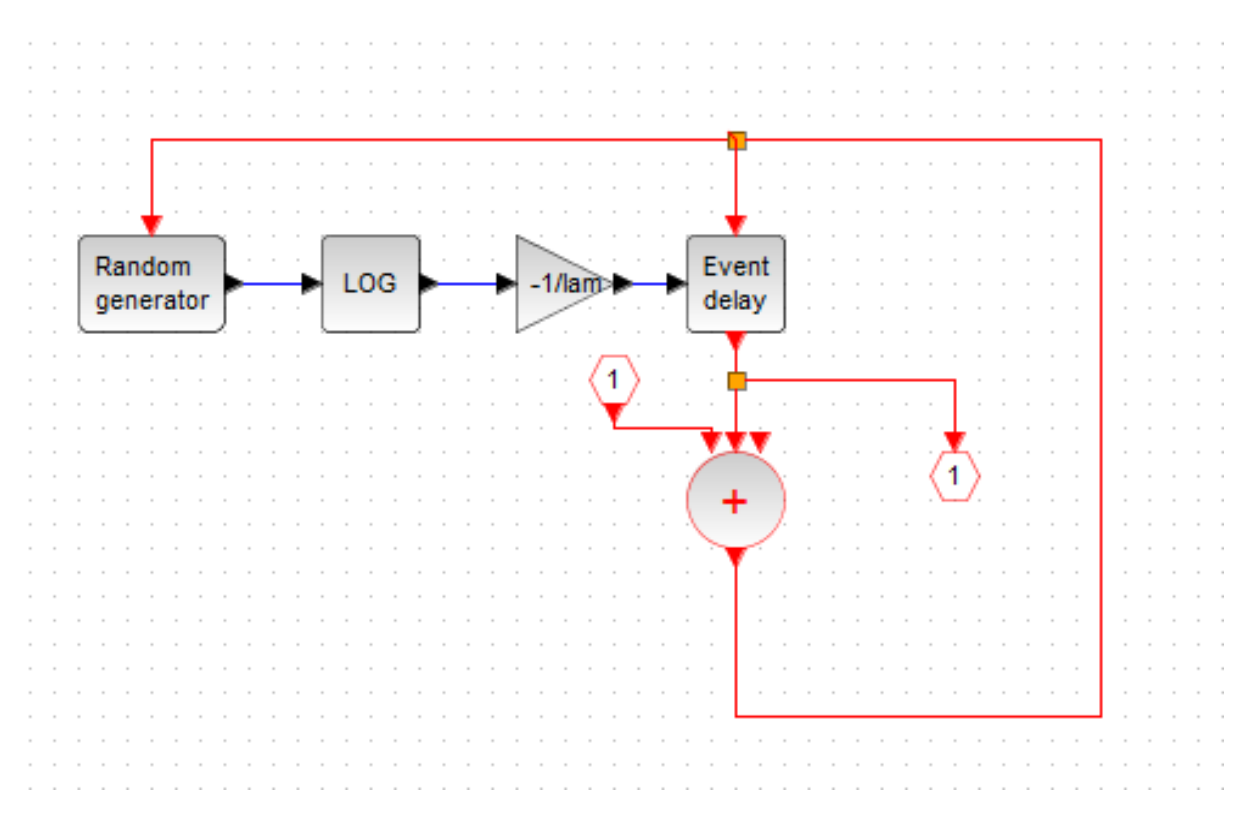

Рисунок 10.3 – Суперблок генерування потоку запитів

Модель черги є складнішою. Черга працює в двох режимах: збільшення черги при надходженні запиту і зменшення при обслуговуванні запиту, проте, якщо черга пуста, то зменшення розміру черги не відбувається (черга не може бути від'ємною). Модель черги показана на рис. 10.4. У моделі вхідний порт «1» – порт надходження запиту, порт «2» – порт сигналу переходу запиту на обслуговування, вихідний порт «1» – довжина черги. Стан черги зберігається в блоці 1/z. Його значення збільшується або зменшується на одиницю, залежно від події.

Обслуговування запитів залежить від стану черги: пуста чи непуста. Поки черга непуста, час між двома подіями є незалежною випадковою змінною. Але коли черга порожня, не слід створювати події для виходу. Цей процес має бути неактивним. Для реалізації цього процесу ми маємо дозволити перезапуск процесу зовнішньою подією (прихід клієнта в порожню чергу). Тому модель подій відправлення (рис. 10.5) має два входи активації. Один призначений для ініціалізації, а інший – для перезапуску. Для моделювання експоненціального закону розподілу часу обслуговування виконується нелінійне перетворення  $-\frac{\log (u!)}{\log (u!)}$ <sup>µ</sup> <sup>−</sup> , що приводить до експоненціального закону з параметром μ. Блок **If-Then-Else** знаходиться з палі-

три обробки подій.

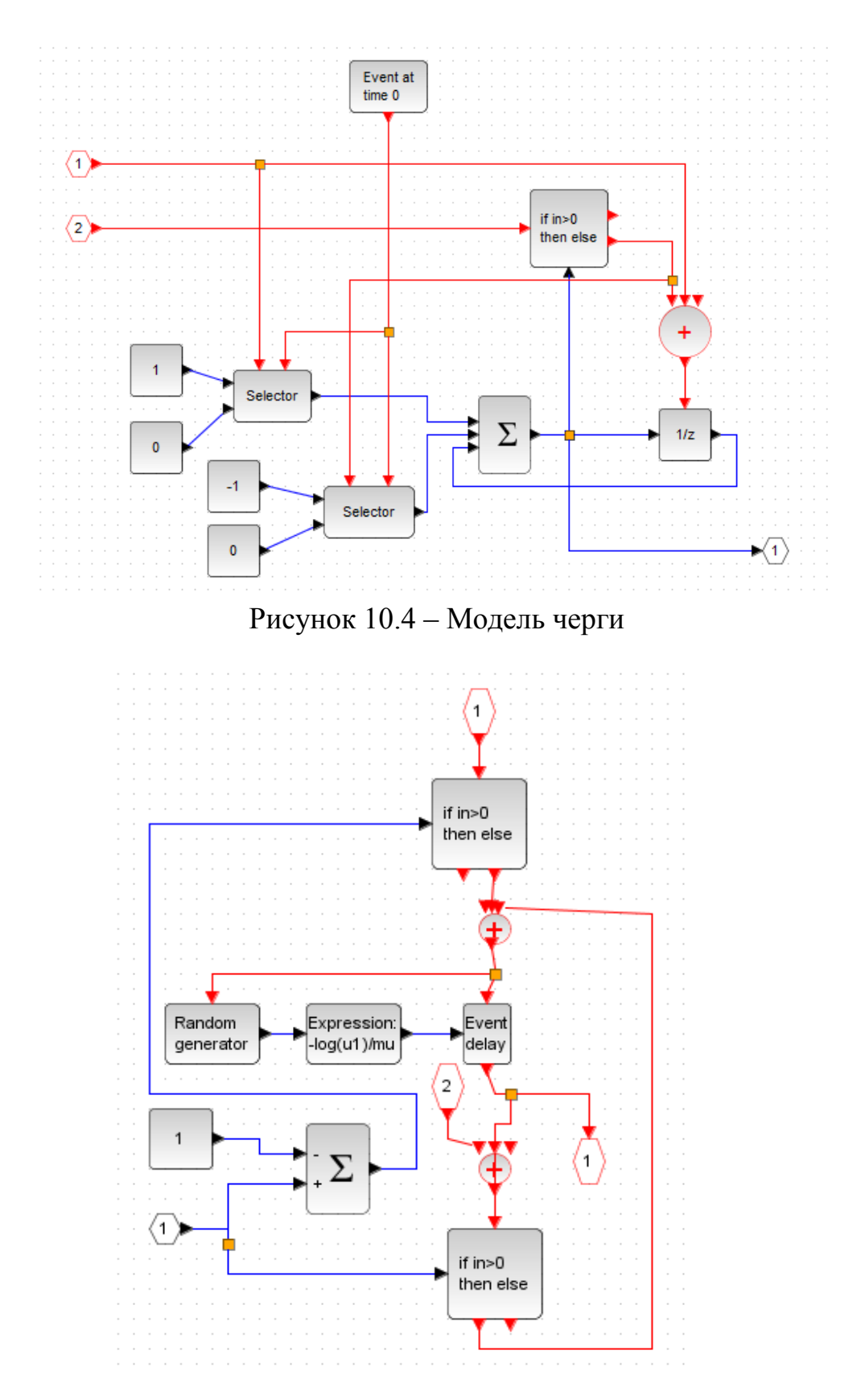

Рисунок 10.5 – Модель процесу обслуговування

Повна імітаційна модель СМО, зображеної на рис. 10.1, наведена на рис. 10.6. Параметри потоків визначаються в контексті.

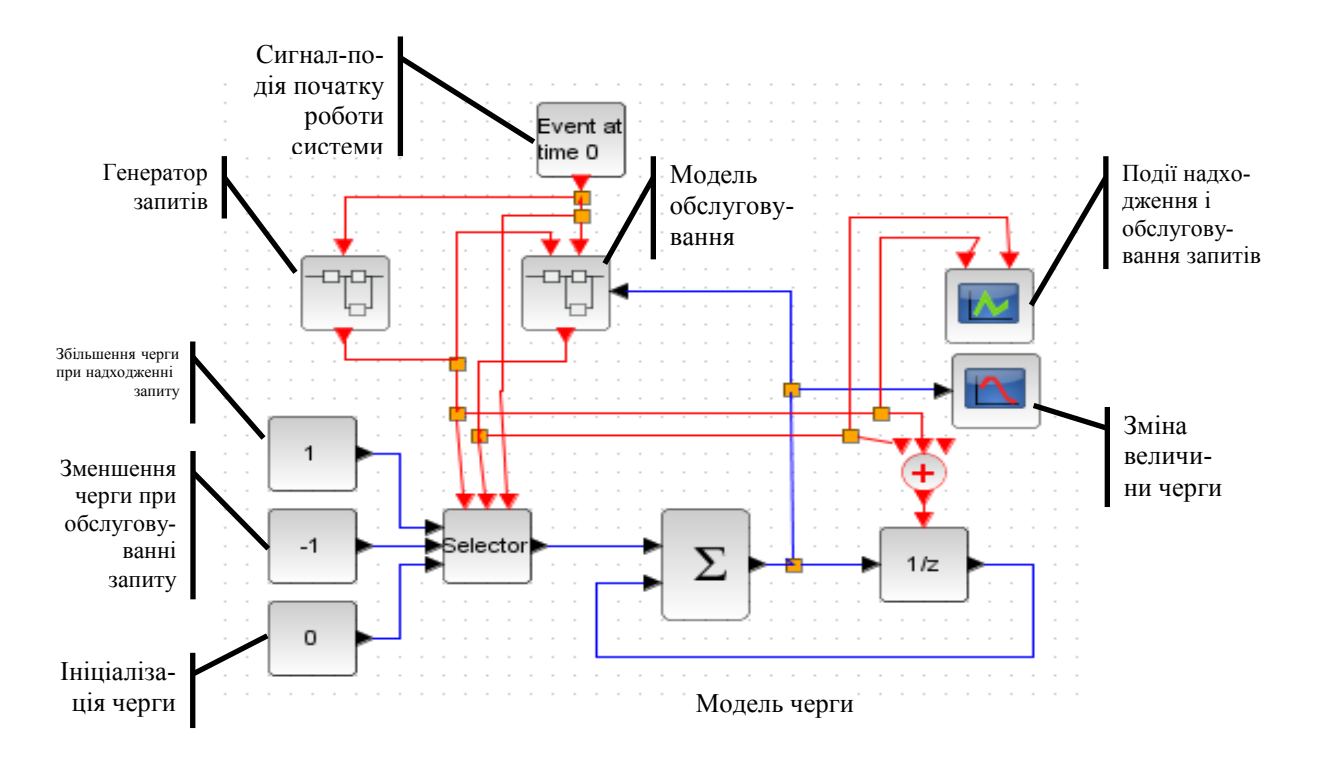

Рисунок 10.6 – Загальна модель одноканальної однофазної СМО з необмеженою чергою.

Результат моделювання (еволюцію черги) наведено на рис. 10.7, на рис. 10.8 – події (темні лінії відповідають подіям надходження запитів).

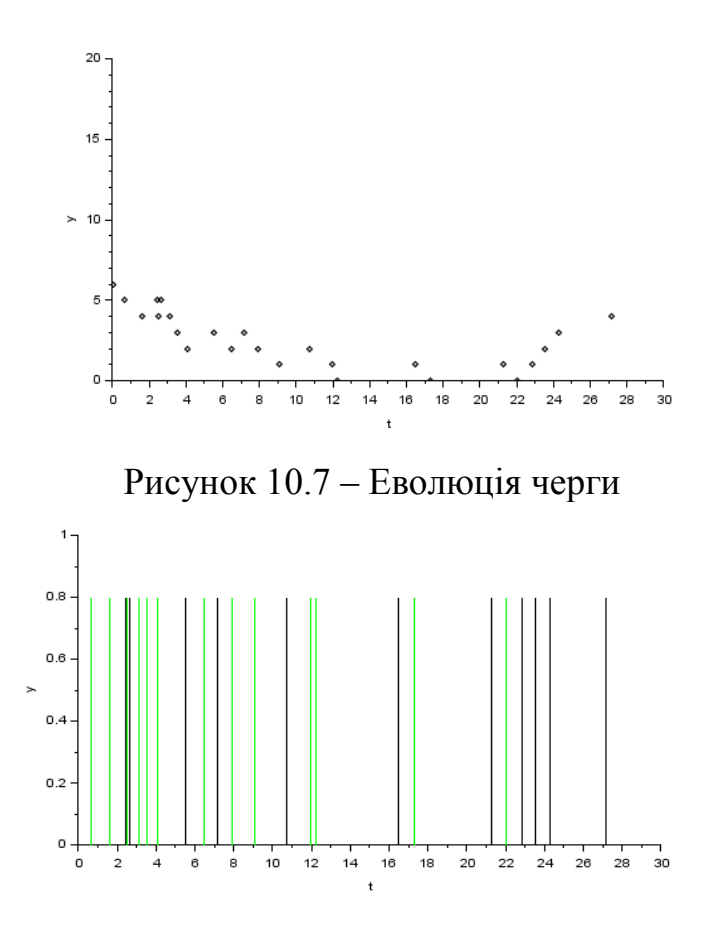

Рисунок 10.8 – Події запитів і обслуговування

Складніші системи утворюються комбінацією простих. На рис. 10.9 показано приклад моделі двофазної СМО з двома каналами у першій фазі.

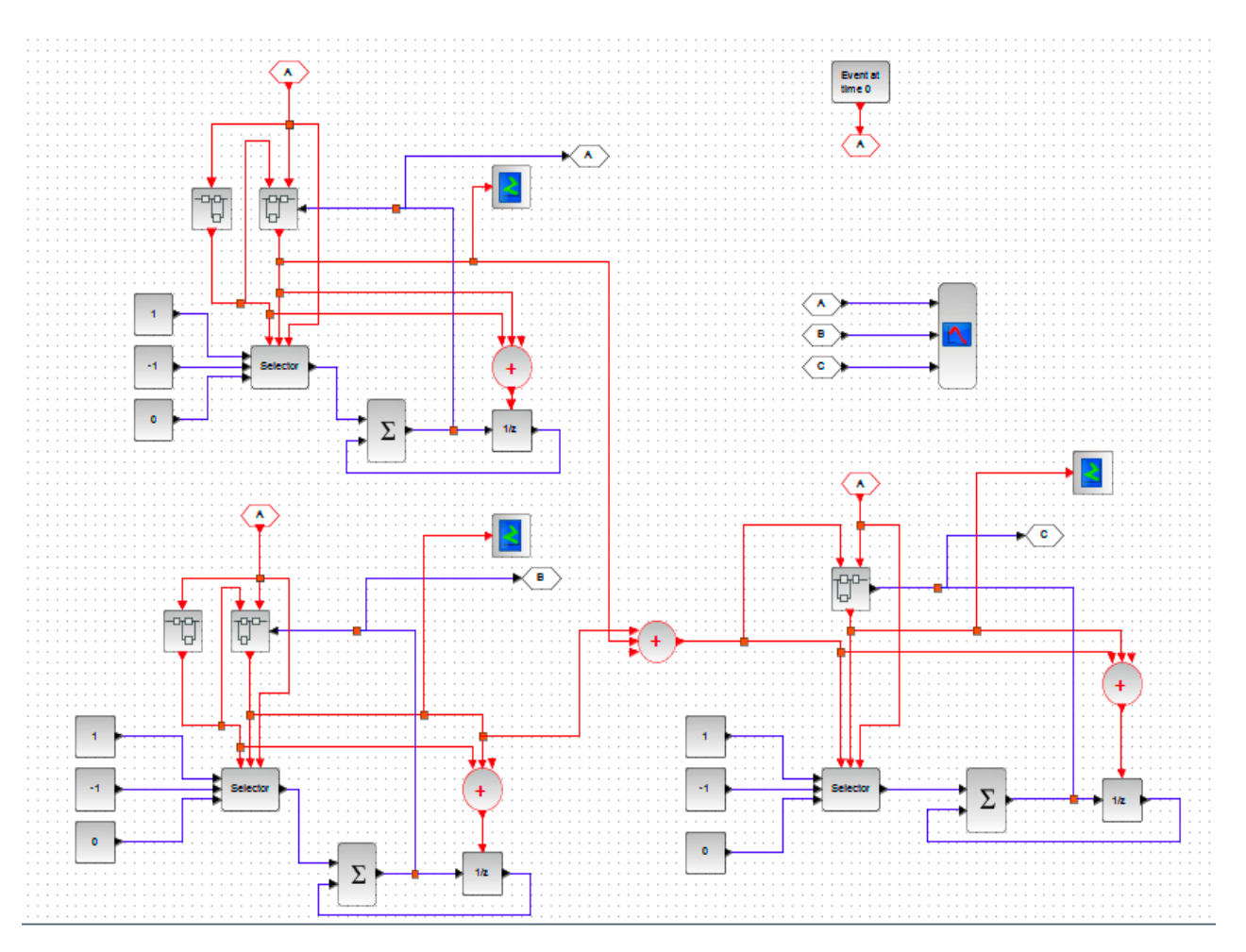

Рисунок 10.9 – Модель двофазної СМО з двома каналами у першій фазі

#### **Завдання і порядок роботи**

1. Створити у Scilab/Xcos моделі, які наведені у теоретичних відомостях, і дослідити їх.

2. З декількох моделей найпростішої СМО з чергою, яка наведена у теоретичній частині, cкласти модель складнішої системи (відповідно до варіанта) і дослідити її при різних інтенсивностях потоків запитів і обслуговування.

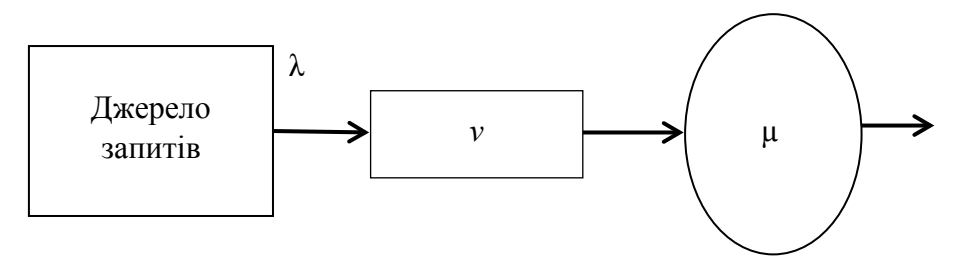
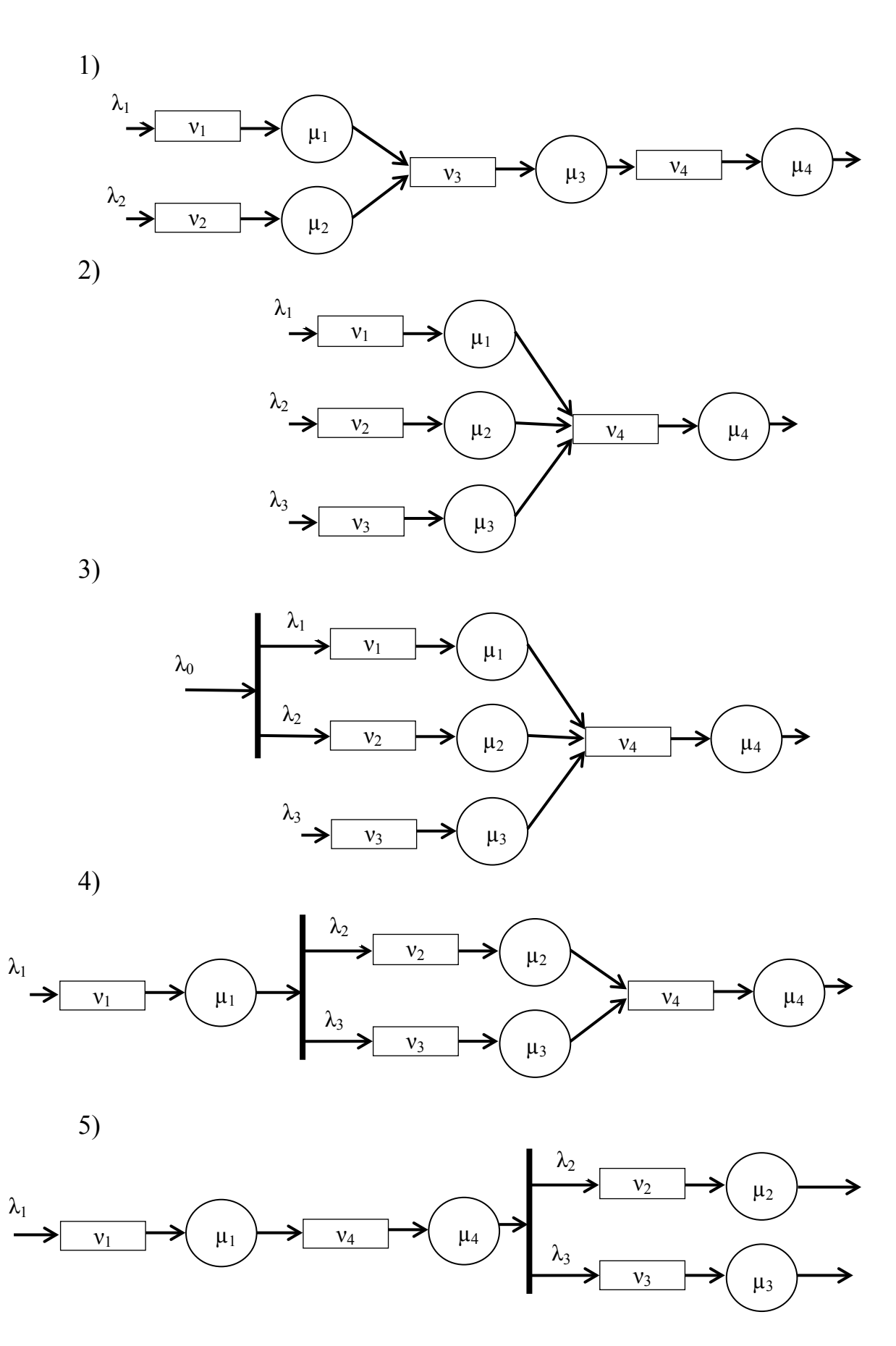

3. Розрахувати характеристики системи аналітично і порівняти з результатами імітаційного моделювання.

### **Контрольні питання**

- 1. Види СМО.
- 2. Наведіть приклади систем масового обслуговування.
- 3. Як генерується пуассонівський потік?
- 4. Як утворюються потоки Ерланга?
- 5. Що таке «марковський процес»?
- 6. Яку умову в реальній СМО має задовольняти співвідношення інтенсивностей вхідного потоку λ і інтенсивності обслуговування µ ?
- 7. Для системи з обмеженою чергою зобразіть модель СМО у вигляді зваженого графу станів системи.

# **Лабораторна робота № 11 Імітаційне моделювання нечітких систем**

#### **Короткі теоретичні відомості**

У багатьох сучасних системах (експертних, управління, інформаційних, інтелектуальних тощо), де є необхідність прийняття рішень в умовах непевної інформації, використовується нечітка логіка. В системах управління для цього використовують нечіткі контролери, проте систему нечіткого висновку можна реалізувати і на звичайному комп'ютері. В зв'язку з поширенням нечітких систем для Scilab/Xcos розроблено спеціальний пакет – Fuzzy Logic Toolbox (FLT).

Висновки в нечітких системах здійснюються на основі бази знань. База знань складається з набору відомих фактів (бази даних) і набору відомих залежностей між ними (правил «якщо…, то…»). Алгоритм прийняття рішень на основі фактів і правил практично не залежить від призначення системи управління. Конкретні особливості системи впливають лише на структуру бази даних і вид правил.

Структура системи нечіткого висновку наведена на рис. 11.1.

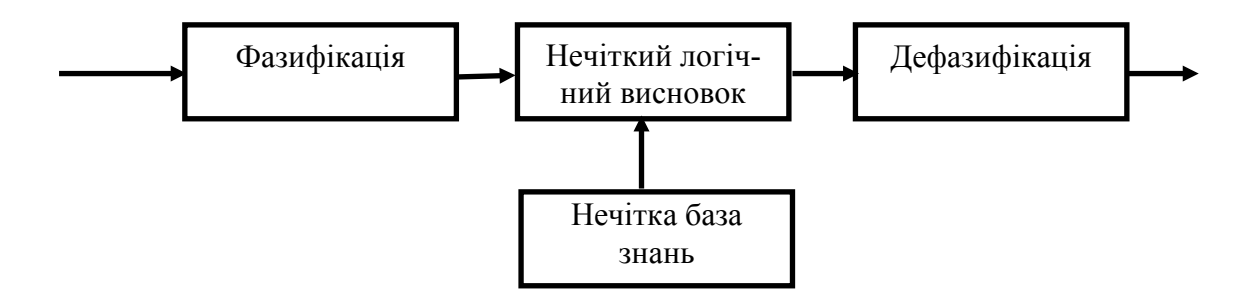

Рисунок 11.1 – Схема нечіткого логічного висновку

Фазифікація – це процес перетворення чіткого або лінгвістичного значення *x* на нечітке, яке характеризується функцією належності  $\mu(x)$ .

Для здійснення нечіткого висновку з бази нечітких даних вибираються рядки з однаковими значеннями функції і з них утворюється диз'юнктивна нормальна форма

$$
\forall y_j \in Y : \mu_y \left( y = y_j \right) = \bigcup_{j:y=y_j} \left[ \left( \bigcap_{i=1}^5 \mu_{x_{ij}} \right) \circ \mu_j \left( x_j \to y_j \right) \right].
$$

Дефазифікація полягає у перетворенні вхідної величини в число. Існує багато методів дефазифікації, але найбільш популярним є метод центра ваги

$$
y = \frac{\int y \cdot \mu(y) dy}{\int \mu(y) dy}
$$
 (11.1)

де  $\mu(y)$  – функція належності нечіткого значення у.

Для отримання нечіткого висновку існують алгоритми Мамдані, Цукамото, Сугено, Ларсена та інші, але найпопулярнішими є алгоритми Мамдані та Такагі-Сугено. Саме ці алгоритми і використовуються в Scilab FLT.

Нечіткі кон'юнкції і диз'юнкції можуть здійснюватися на основі так званих t-норм і s-норм. Основні t і s норми наведені у таблиці 11.1.

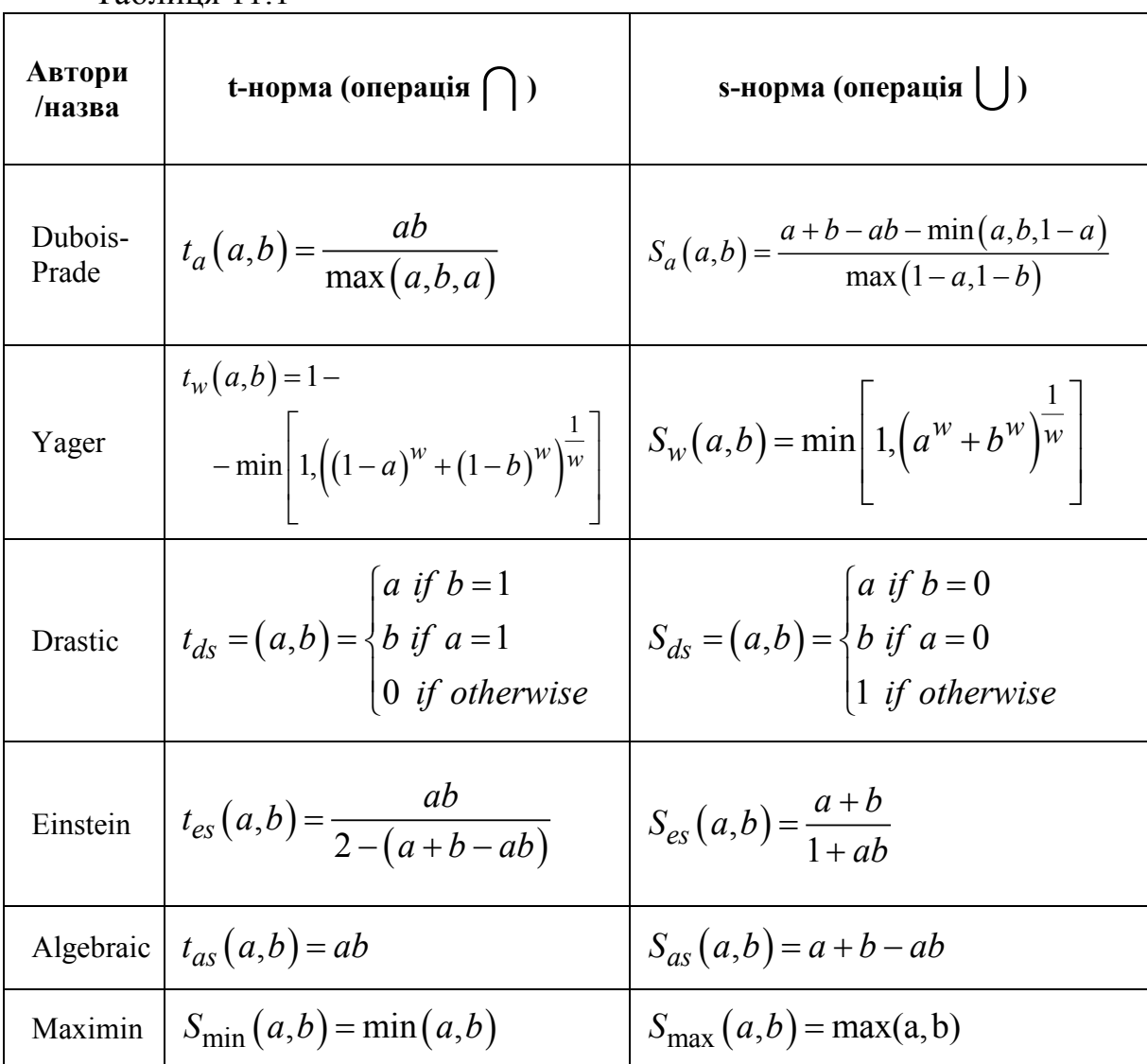

Таблиця 11.1

Найчастіше операція  $\bigcap$  виконується шляхом пошуку мінімуму; операція – шляхом пошуку максимуму; операція – шляхом обмеження висоти.

Нехай, наприклад, модель подається нечіткою залежністю результату  $y$  від трьох аргументів  $\{x_1, x_2, x_3\}$  у вигляді бази правил, які занесені до таблиці 11.2. Діапазон аргументів (0, 5); діапазон результатів (1, 4). У базі правил також зазначена вага w кожного правила (ступінь впевненості експерта у цьому правилі).

|                  | Таблиця 11.2   |                |                |                |      |  |  |
|------------------|----------------|----------------|----------------|----------------|------|--|--|
| Номер<br>правила |                | <b>Умови</b>   |                | Результат      |      |  |  |
| ٠.               | $\mathbf{X}_1$ | $\mathbf{x}_2$ | $X_3$          | v              | W    |  |  |
|                  |                |                | 3              |                | 0.6  |  |  |
| $\overline{2}$   | ↑              | $\mathbf 3$    |                | $\overline{2}$ | 0.7  |  |  |
|                  | ζ              | $\mathbf{3}$   | $\overline{2}$ | 3              | 0.9  |  |  |
|                  | 5              | $\varsigma$    |                |                | 0.8  |  |  |
| ς                |                | 3              |                |                | 0.75 |  |  |
| 6                | ↑              |                | $\overline{2}$ | ∍              | 0.8  |  |  |
|                  |                | 3              |                | 3              | 0.9  |  |  |
| 8                | 3              | 3              |                | 3              |      |  |  |

Припустимо, що експерт подає неточність умов бази правил у вигляді трикутної функції належності

$$
\mu_{i}(x) = \begin{bmatrix} D_{x} & -x_{i} + x \\ \frac{D_{x}}{2} & \text{max} \left( 1, x_{i} - \frac{D_{x}}{2} \right) \leq x \leq x_{i} \\ D_{x} & 2 & \text{max} \left( 1, x_{i} - \frac{D_{x}}{2} \right) \end{bmatrix} \tag{11.2}
$$

де *Dx* – діапазон шкали (у нашому випадку *Dx* = 5).

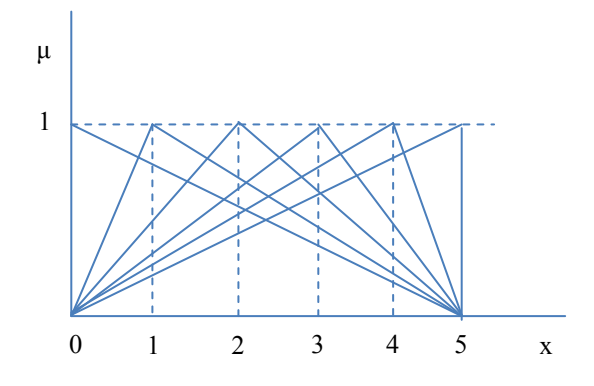

Рисунок 11.2

Аналогічно

$$
\mu_{i}(y) = \begin{bmatrix} D_{y} & -y_{i} + y & \text{max} \left( 1, y_{i} - \frac{D_{y}}{2} \right) \leq y \leq y_{i} \\ D_{y} & 2 & \text{max} \left( 1, y_{i} - \frac{D_{y}}{2} \right) \leq y \leq y_{i} \\ D_{y} & \text{max} \left( D_{y} & y_{i} + \frac{D_{y}}{2} \right) \end{bmatrix} \tag{11.3}
$$

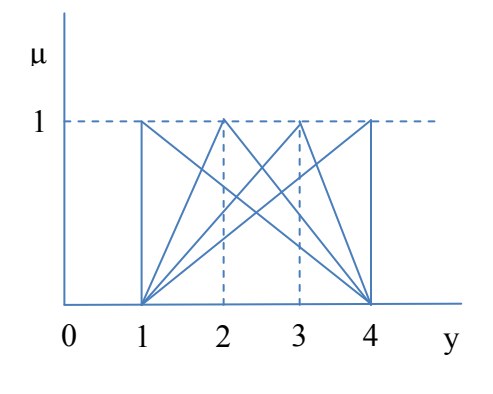

Рисунок 11.3

Нехай тепер задані аргументи (табл. 11.3).

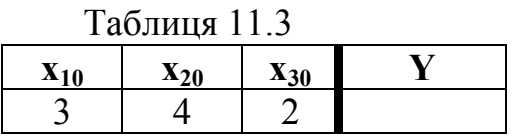

Визначимо для цього набору аргументів функцію належності результату, використовуючи алгоритм Мамдані і Maximin-норму.

1) Вибираємо з таблиці 11.2 всі рядки, для яких *y*=1. Це рядки № 1 і № 5. Знаходимо функцію належності умови за допомогою операції «мінімум»:

- *для рядка* 1:  $\mu_{X_1} = \min \left[ \mu_{X_1=5} (x_{10} = 3), \mu_{X_2=4} (x_{20} = 4), \mu_{X_3=3} (x_{30} = 2) \right] = \min [0.60, 1.00, 0.66] = 0.60;$
- *для рядка* 5:

$$
\mu_{X1} = \min\Big[\mu_{X1=0}\left(x_{10}=3\right), \mu_{X_2=3}\left(x_{20}=4\right), \mu_{X_3=1}\left(x_{30}=2\right)\Big] = \min\Big[0.40, 0.50, 0.75\Big] = 0.40.
$$

Використовуючи ваги правил, виконуємо операцію «максимум»

 $\mu_{y_1} = \max [ 0.6 \cdot 0.6, 0.75 \cdot 0.4 ] = \max [ 0.36, 0.30 ] = 0.36$ .

2) Для кожного значення  $y_i$  відсікаємо його функцію належності на знайденому рівні  $\mu_{y_i}$ .

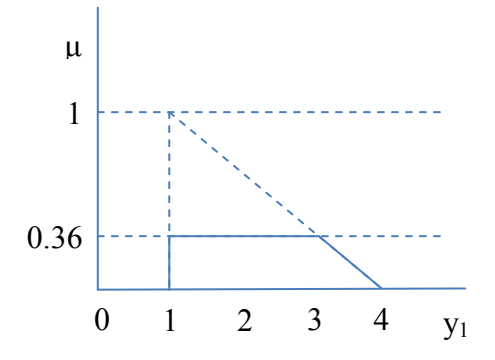

Рисунок 11.4

Аналогічно знаходимо функції належності для решти значень (термів) y:  $\mu_{y_2} = 0.231, \ \mu_{y_3} = 0.28, \mu_{y_4} = 0.6$ .

3) Агрегуємо отримані після відсікання функції належності за допомогою операції «максимум».

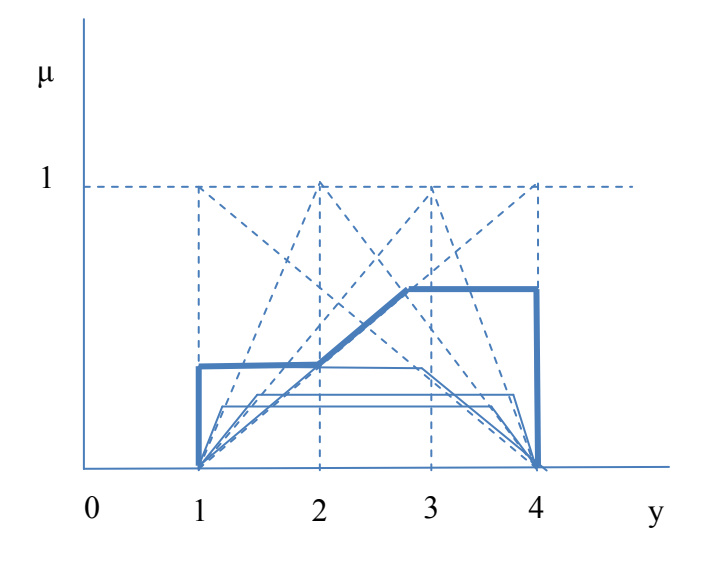

Рисунок 11.5 – Агрегування функцій належності

4) Нормалізуємо отриману функцію належності  $\mu_{\text{topM}}(y) = \frac{\mu(y)}{\mu_{\text{max}}(y)}$ *y*  $\mu_{_{\mathit{hopM}}}(y) = \frac{\mu}{\mu_{_{\mathit{mn}}}}$ 

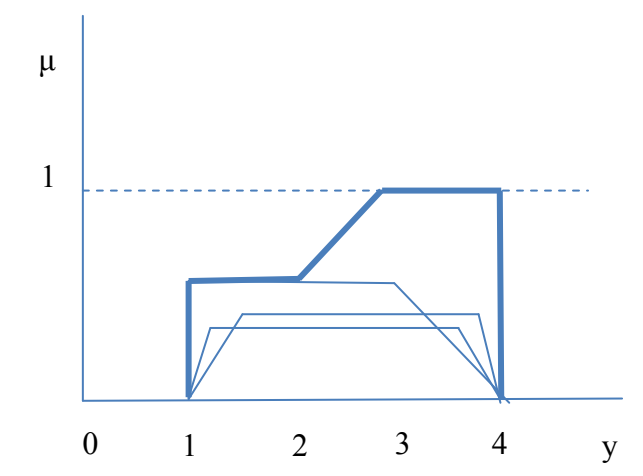

Рисунок 11.6 – Нормалізація функції належності

5) Здійснюємо операцію дефазифікації. Для цього використовуємо метод «центра ваги». Отримуємо *y* = 2.8 .

Моделювання буде проводитися за допомогою пакета Scilab/Xcos-FLT, в якому можна також моделювати системи з використанням нечіткого контролера.

FLT (Fuzzy Logic Toolbox) – це додаток до Scilab, який складається з інструментів для моделювання та використання нечітких множин.

Fuzzy Logic Toolbox не є вбудованим додатком у Scilab, його потрібно скачати відповідно до версії інструментального засобу та операційної системи вашого персонального комп'ютера.

Послідовні дії встановлення Fuzzy Logic Toolbox:

- − завантажити на комп'ютер «sciFLT» з сайту (atoms.scilab.org);
- − завантажену папку перенести в «scilab\contrib»;
- − відкрити інструментальний засіб Scilab;

− в меню обрати «Инструменты – Управления модулями Atoms», (наведено на рис. 11.7).

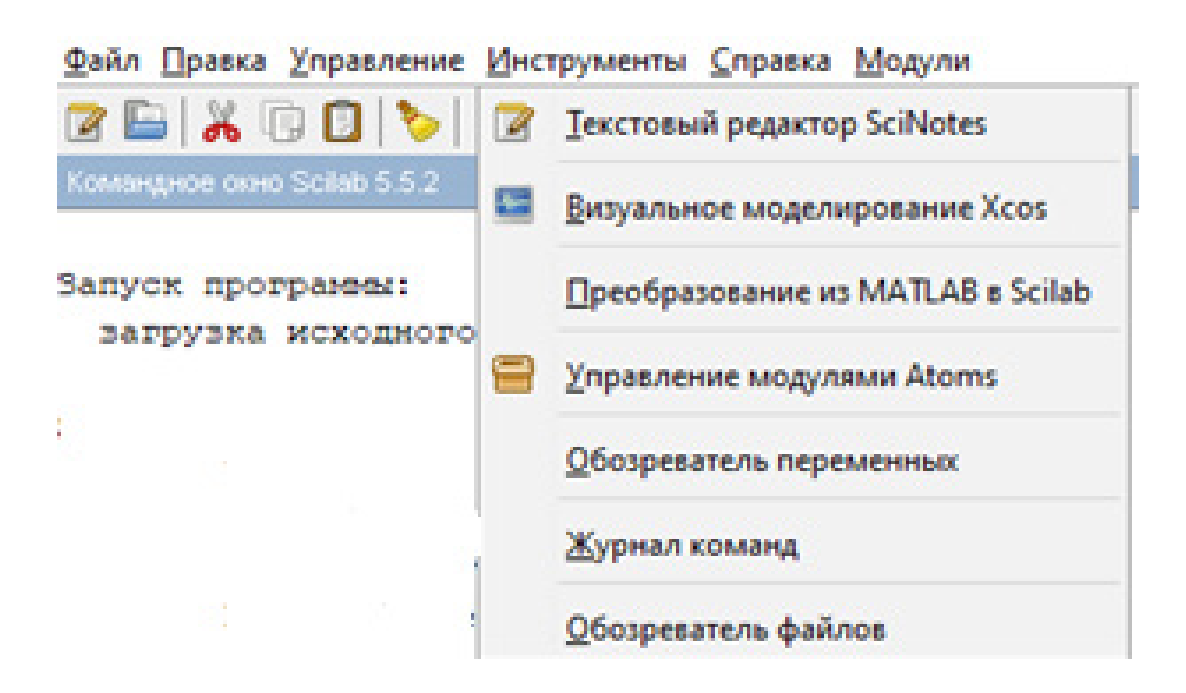

Рисунок 11.7 – Меню «Инструменты»

− у вікні «Основные категории-ATOMS», вибираємо категорію Xcos та завантажуємо Fuzzy Logic Toolbox (рис. 11.8).

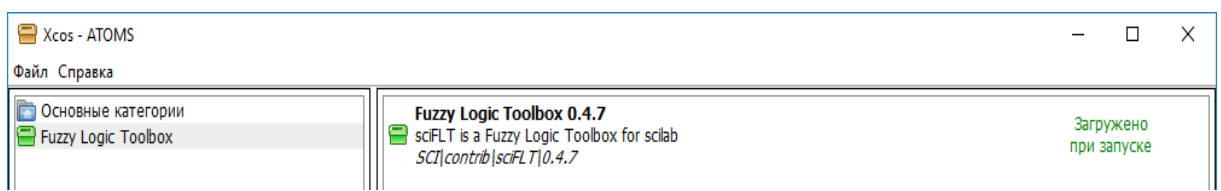

Рисунок 11.8 – Fuzzy Logic Toolbox

− перезавантаження інструментального засобу Scilab та запуск з додатком нечіткої логіки, який запускається автоматично. Запуск Fuzzy Logic Toolbox, виводить повідомлення в командному вікні Scilab, наведені на рис. 11.9.

**Командное окно Scilab 5.5.2** Файл Правка Управление Инструменты Справка Модули 2 B X Q O \ \ & B | & | % | \$ 0 Командное окно Scilab 5.5.2 Запуск программы: загрузка исходного окружения Start Fuzzy Toolbox 0.4.6 Load macros Load shared library Load gateways Load palette Load help Load demos Type "sciFLTdemo" to see demos and examples.. Scanning repository http://atoms.scilab.org/5.5 ... Готово -->

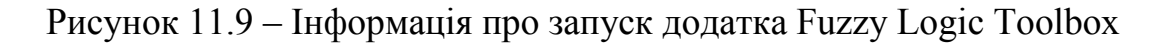

Додаток складається з блоків нечіткої логіки для моделювання систем. Щоб їх використовувати, потрібно у вікні палітри блоків обрати групу блоків «sciFLT»

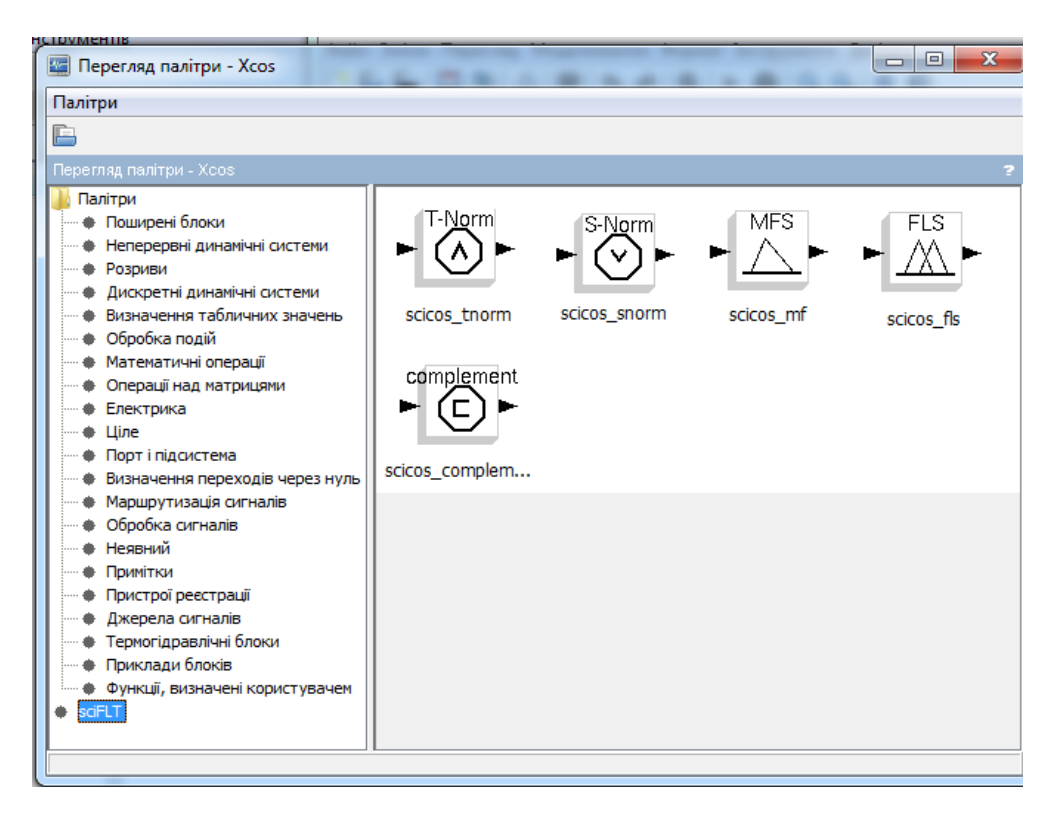

Рисунок 11.10 – Палітра нечіткого моделювання

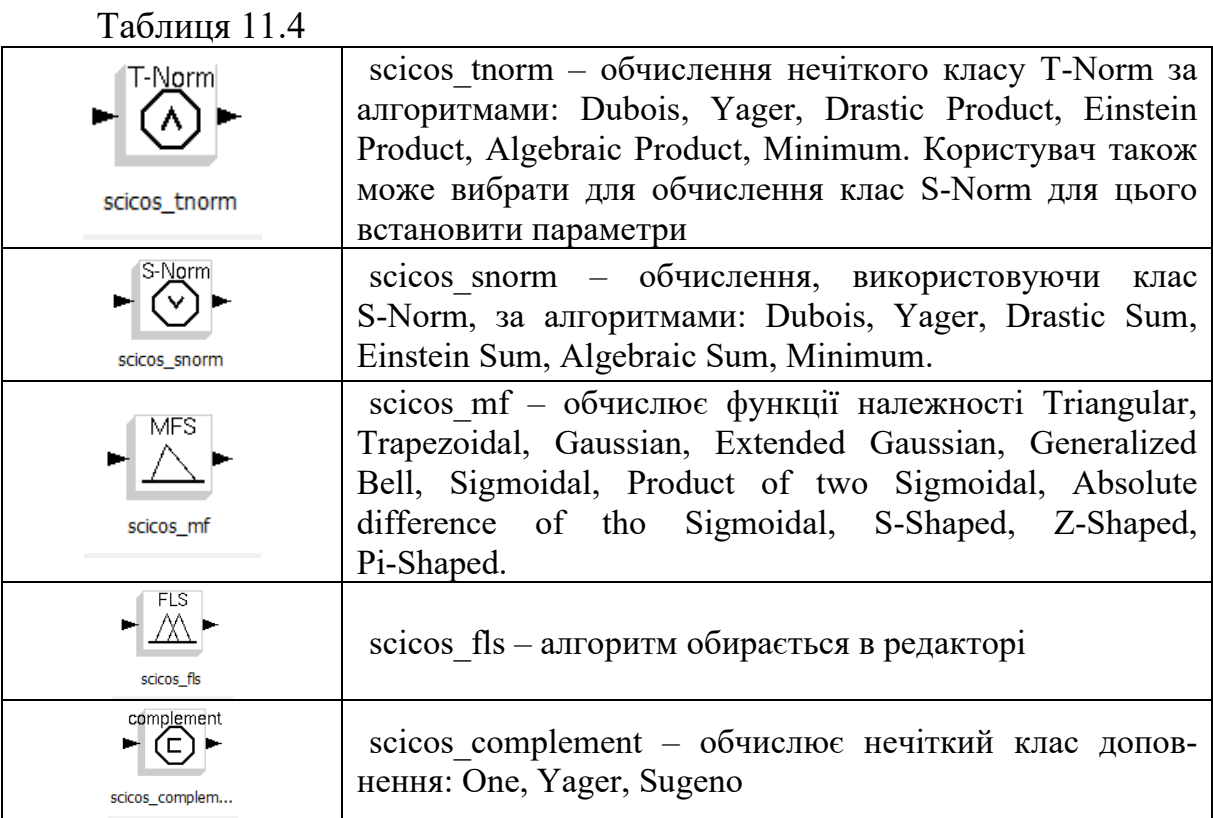

### *1. Методика імітаційного моделювання систем з нечіткими контролерами в середовищі SCILAB/XCOS/FLT*

Найпростіше здійснювати моделювання за допомогою блока scicos fls, який налаштовується редактором editf.ls. За допомогою редактора можна налаштувати Scilab на моделювання системи двох типів:

− імітаційне моделювання систем з нечітким контролером за алгоритмом Mамдані;

− імітаційне моделювання систем з нечітким контролером за алгоритмом Сугено.

Щоб розпочати моделювання з використанням нечіткого контролера в середовищі Scilab, потрібно в командному вікні програми ввести команду «editfls», яка відкриє графічний редактор системи нечіткого виведення (рис. 11.11).

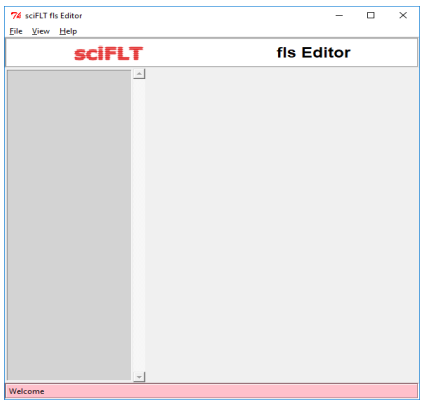

Рисунок 11.11 – Графічний редактор системи нечіткого виведення

У меню редактора FLS для вибору методу моделювання потрібно натиснути кнопку «Файл – Новый FLS» і обрати метод нечіткого висновку для моделювання Мамдані чи Такагі-Сугено.

Розглянемо моделювання системи з нечітким висновком Мамдані за допомогою редактора FLS (рис. 11.12).

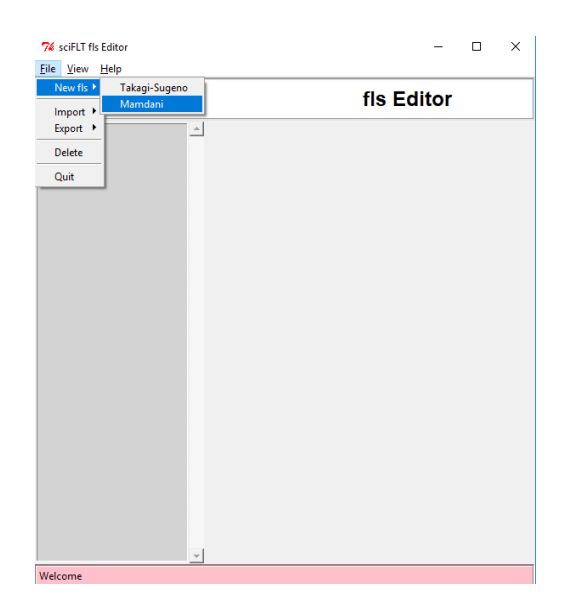

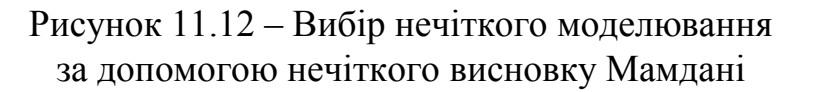

У вікні редактора натискаємо «Description» та заповнюємо поля (рис. 11.13):

− Name – задаємо ім'я файлу налаштування;

− Comment – опис файлу (коментар щодо конкретної задачі, наприклад: «Лабораторна робота № 11»);

− Type – тип нечіткого виведення буде автоматично зазначено (в даному випадку Мамдані);

− s-norm class – спосіб виконання операції нечіткої диз'юнкції: Dubois-Prade, Yager, Drastic sum, Einstein sum, Algebraic sum, Maximum;

− t-norm class – спосіб виконання операції нечіткої кон'юнкції: Dubois-Prade, Yager, Drastic sum, Einstein sum, Algebraic sum, Minimum;

− Complement – додаткові можливості оброблення параметрів: One, Yager, Sugeno. Звичайно обирають One та задають кількість параметрів;

− implication method – метод висновку: Minimum, Product (стандартно в редакторі обрано), Einstein product;

− aggregation method: Maximum (стандартно в редакторі обрано), Sum, Prob. OR, Einstein sum.

− defuzzification method: Centroide (стандартно в редакторі обрано), Bisector.

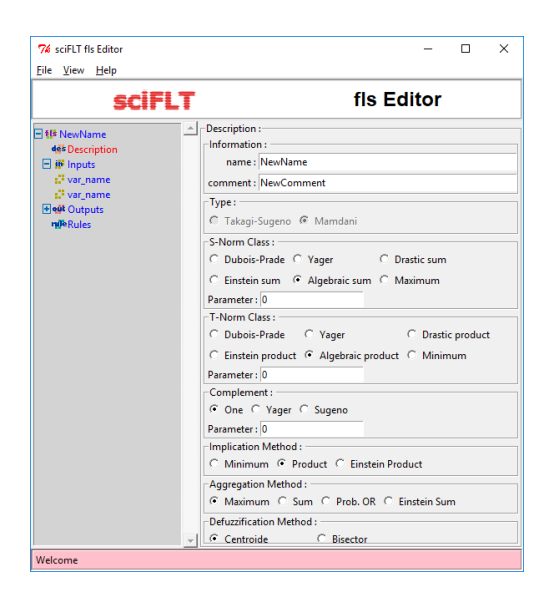

Рисунок 11.13 – Вікно налаштування контролера

Визначаємо вхідні змінні в редакторі, обравши пункт меню «Inputs» (рис. 11.14, а), та вихідні змінні – пункт меню «Outputs» (рис. 11.14 б) та заповнюємо поля:

− number of input variables – кількість доданих вхідних/вихідних змінних за допомого клавіши «Add»;

− variables – додані вхідні/вихідні змінні, які можна редагувати, натиснувши клавішу «Edit» та видаляти – «Delete». Натиснувши клавішу «Edit», відкриється редактор вхідних/вихідних змінних (рис. 11.15 а, б), в якому є поля: name – ім'я вхідної/вихідної змінної, range – діапазон вхідної/вихідної змінної, nro. Member function – параметри функції належності вхідної/вихідної змінної, name – ім'я параметра вхідної/вихідної змінної, type – обирається тип параметра, par – значення параметра можуть бути задані за допомогою числових або лінгвістичних значень. Для того, щоб додати параметри для вхідної/вихідної змінної, натискаємо клавішу «Edit», яка створиться у меню «Мember function», а також можна видаляти – «Delete».

|                                                                                                    | <b>sciFLT</b> |                                                                                                    | fls Editor |                       |                                                                                                    | <b>sciFLT</b> |                                                                                                    | fls Editor                    |                       |
|----------------------------------------------------------------------------------------------------|---------------|----------------------------------------------------------------------------------------------------|------------|-----------------------|----------------------------------------------------------------------------------------------------|---------------|----------------------------------------------------------------------------------------------------|-------------------------------|-----------------------|
| El 69 NewName<br><b>46</b> Description<br>$\boxminus$ iff inputs<br>to var_name<br>1 <sup>3</sup> var_name<br><b>Elegit Outputs</b><br><b>nifeRules</b> | A             | INPUTS VARIABLES:<br>Information:<br>Number of input variables: 2<br>-Variables:<br>(1) var_name<br>(2) var_name |            | Add<br>Delete<br>Edit | E 68 NewName<br><b>46k</b> Description<br>$\boxplus$ <b>iff</b> Inputs<br>s <sup>1</sup> var_name<br><sup>2</sup> var name<br><b>Elect</b> Outputs<br>s <sup>3</sup> var name<br><b>nile</b> Rules |               | - OUTPUTS VARIABLES :-<br>Information:<br>Number of output variables: 1<br>-Variables:<br>(1) var_name | $\hat{=}$                     | Add<br>Delete<br>Edit |
|                                                                                                    | $-1$          | a                                                                                                    |            |                       | Welcome                                                                                                    | $\sim$        |                                                                                                    | 6<br>$\overline{\phantom{a}}$ |                       |

Рисунок 11.14 – а) Вхідні змінні; б) Вихідні змінні

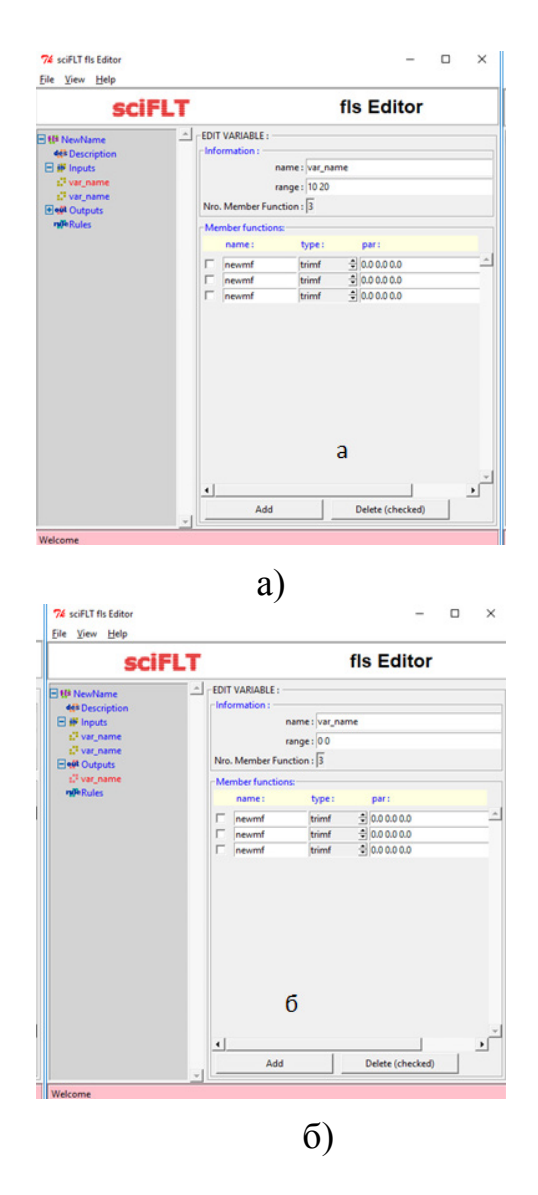

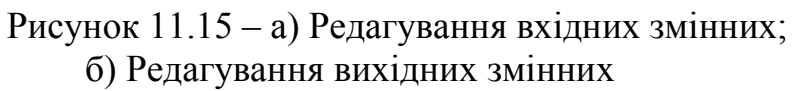

У пакеті передбачені такі типи функцій належності термів вхідних і вихідних змінних (табл. 11.5).

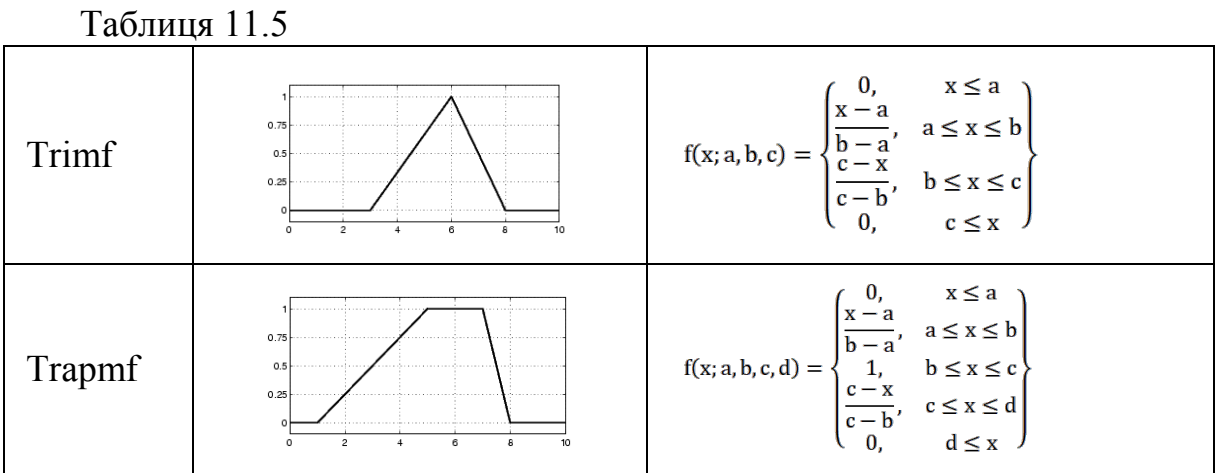

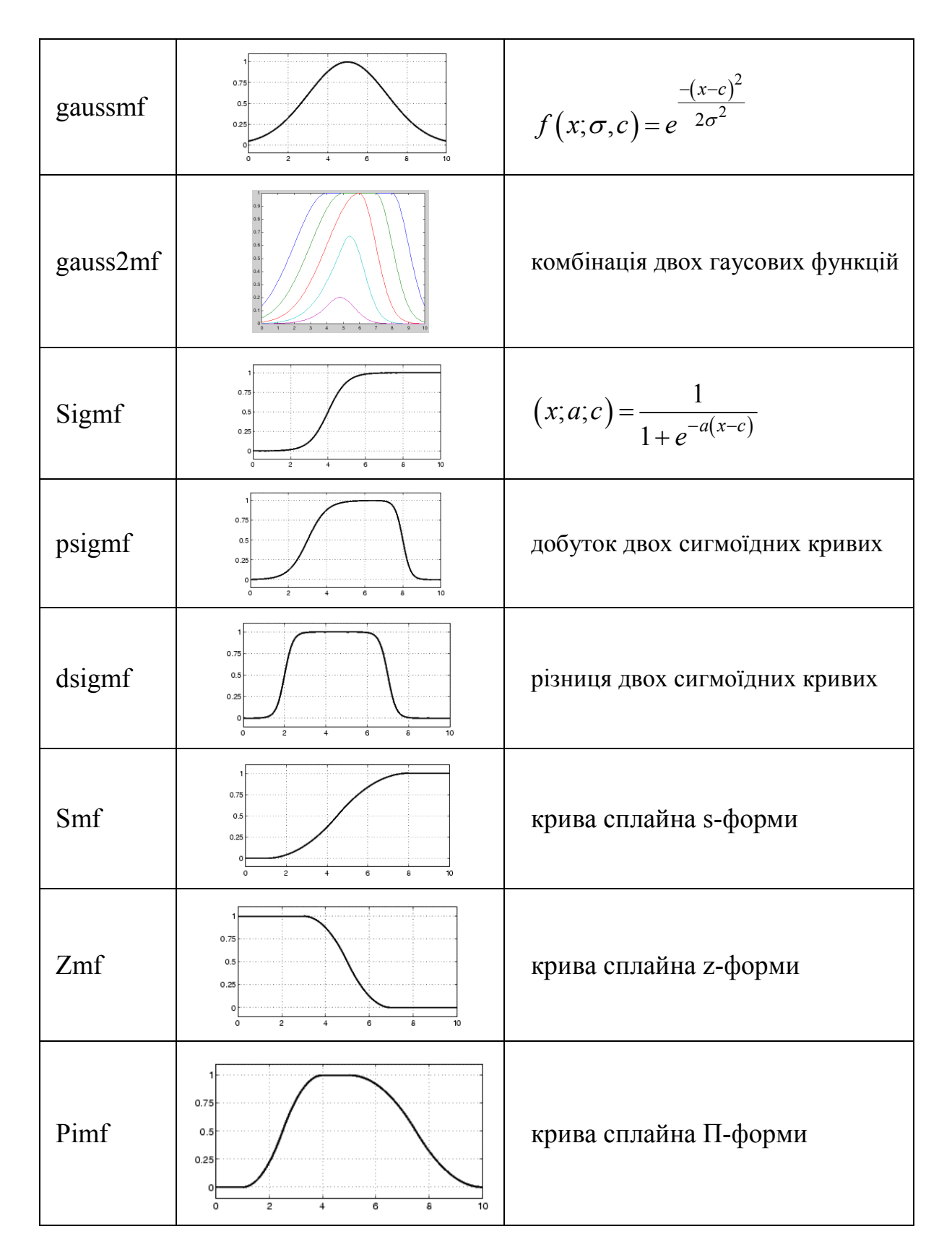

Після задання вхідних та вихідних змінних переходимо до пункту меню «Rules», в якому створюється нечітка база правил за алгоритмом Мамдані, відповідне вікно показано на рис. 11.16. В редакторі можна додавати правила, натиснувши клавішу «Add rule», видаляти правила – «Delete rule» та змінювати правила – «Change rule».

| File View Help                                                                                       |                                                                                                    |
|----------------------------------------------------------------------------------------------------|----------------------------------------------------------------------------------------------------|
|                                                                                                    | fis Editor<br><b>sciFLT</b>                                                                                                    |
| Filstest1<br>des Description<br>图 i <sup>6</sup> Inputs<br><b>Elegit Outputs</b><br><b>nileRules</b> | $\leftarrow$ $\leftarrow$ RULE EDITION<br>R1: IF {x IS newmf3} AND {z IS newmfz3} THEN {d IS newmfd3} weigth=1.0<br>R2: IF {x IS newmf3} AND {z IS newmfz2} THEN {d IS newmfd4} weigth=0.9                                                  |
|                                                                                                    | $\blacktriangleleft$<br>IF<br><b>THEN</b><br>z is:<br>d is:<br>x is:                                                                                                    |
|                                                                                                    | $\frac{4}{7}$ (3) newmfz3<br>$\Rightarrow$<br>÷<br>$(3)$ newmf3<br>(3) newmfd3<br>$\Box$ not<br>$\Box$ not<br>$\Box$ not<br>Weight<br>$G$ $\triangle$ ND<br>1.0<br>$C$ OR<br>$\blacktriangleleft$<br>Delete rule<br>Add rule<br>Change rule |

Рисунок 11.16 – Редактор правил

Нечіткі правила за алгоримом Мамдані мають нижченаведений вигляд. ПРАВИЛО\_1: IF «умова», THEN «ім'я функції належності результа-

та» weigth=»вага правила.

Вагові коефіцієнти відповідних правил можуть приймати значення з інтервалу [0, 1]. У разі, якщо ці вагові коефіцієнти відсутні, зручно прийняти, що їх значення 1.

Для створення правил за допомого редактора потрібно вибрати відповідну комбінацію термів і залежностей, вибрати тип зв'язку: or або and, вагу правила Weight, значення вихідної змінної та натиснути кнопку Add rule.

Метод імітаційного моделювання систем з нечітким контролером за алгоритмом Сугено за допомогою редактора FLS виконується аналогічно алгоритму Мамдані, відмінність полягає у тому, що визначається одразу чітке значення результату.

Створені нечіткі бази правил за обраним методом на диску персонального комп'ютера (Файл – Экспорт – в файл fls).

Нечіткі бази правил, які створені за допомогою FLS-редактора, використовуються при візуальному моделюванні різних систем в редакторі Xcos. Для цього потрібно:

запустити вікно Хcos;

у вікні «Палітри», обрати палітру блоків «sciFLT»;

з даної палітри блоків обрати нечіткий блок, який Вам потрібний для візуального моделювання певної системи, та перетягнути його у вікно моделі Хcos;

натискаємо двічі лівою клавішою миші на нечіткому блоці. Відкриється вікно «sciFLT Scicos», за допомогою якого ми імпортуємо створений  $\phi$ айл з нечіткою базою правил (import from file – відкриваємо файл – Ok);

запускаємо створену імітаційну модель системи з нечітким контролером.

### **Завдання і порядок роботи**

- 1. Ознайомитися з теоретичними основами моделей статики за підручником [1], документацією пакета Scilab/Xcos-TLT та іншими джерелами.
- 2. Підготувати відповіді на контрольні питання.
- 3. Здійснити моделювання нечіткого обчислення залежності  $y = ax_1^2 + bx_2^2 + cx_3^2$  відповідно до варіанта.

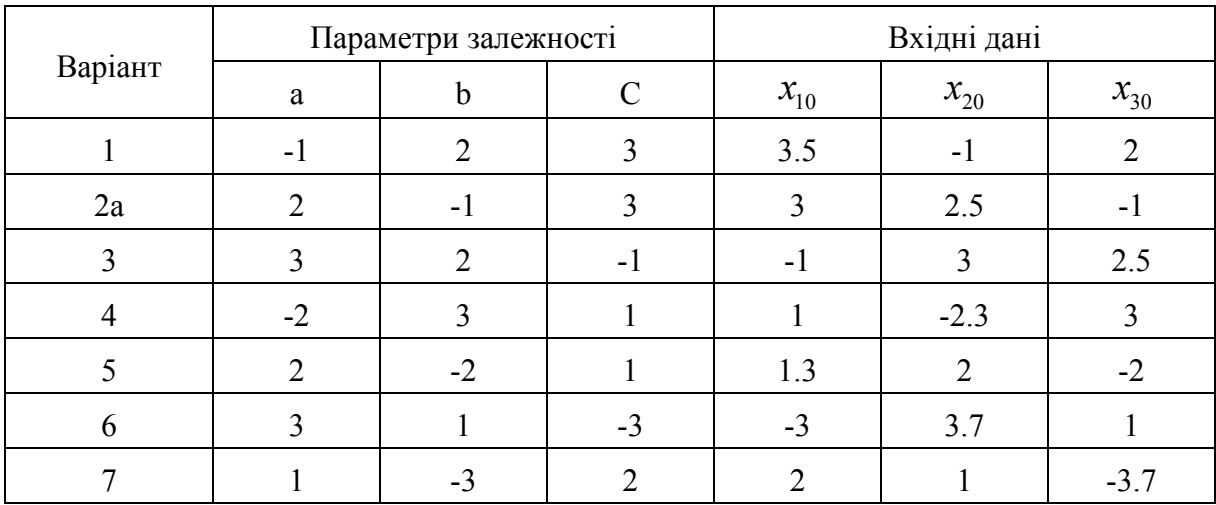

База правил має містити 10 правил для  $x_1, x_2, x_3 \in \{1,2,3\}$ 

Розрахувати y для вхідних даних відповідно до варіанта трьома способами:

- А) вручну прямим підставлянням значень в початкову формулу;
- Б) вручну за алгоритмом Мамдані;

В) налаштувати контролер scicos\_fls і подати на входи задані значення X. Порівняти результати.

4. Розробити імітаційну модель системи управління з одиничним зворотним зв'язком і аперіодичним об'єктом з передатною функцією  $(s) = \frac{2}{3s+1}$  $W(s) = \frac{2}{3s+1}$  i пропорційно-інтегрально-диференціальним законом

управління

$$
u = a(x - y) + b \int_0^t (x - y) dt + c \frac{d(x - y)}{dt}
$$

Отримати графік перехідної характеристики.

# **Контрольні питання**

- 1. Бази знань. Особливості структури БЗ порівняно з базами даних.
- 2. Правила нечіткого логічного висновку.
- 3. Види t- і s- норм.
- 4. Види функцій належності.
- 5. Алгоритм висновку Мамдані.

# **Лабораторна робота № 12 Інформаційні моделі**

#### **Короткі теоретичні відомості**

Моделі, що описують процеси у інформаційній техніці та інших споріднених сферах, називають інформаційними.

Під інформацією (information) потрібно розуміти не самі предмети та процеси, а їхні характеристики чи відображення у вигляді чисел, формул, описів, креслеників, символів, образів й інших абстрактних об'єктів.

Інформаційні моделі систем можуть описувати склад і структуру даних, які характеризують систему (моделі статики), або потоки даних (інформаційні потоки), які передаються між об'єктами системи (моделі динаміки).

Інформаційні моделі оперують з інформаційними характеристиками систем. Як інформаційні характеристики можуть використовуватися:

1. Кількість інформації;

2. Середня кількість інформації;

3. Продуктивність джерела інформації;

4. Інформаційний потік;

5. Інформаційна пропускна спроможність каналу;

6. Надлишковість джерела інформації

та інші.

Кількість структурної інформації, що міститься у повідомленні або зберігається в пам'яті, визначається кількістю знаків, які використані для її запису. Звичайно для обчислення кількості структурної інформації використовується формула Хартлі

$$
I_s = K \cdot \log_2 N \,,\tag{12.1}
$$

де *K* – кількість символів запису інформації;

*N* – кількість символів алфавіту.

При записі інформації в комп'ютері використовується двійкова (бітова) система, тобто  $N = 2$  i  $I_s = K$ . При записі тексту за допомогою літер українського алфавіту, цифр і роздільників  $N = 52$  і  $I_s = K \cdot \log_2 52 = K \cdot 5,7$ . Кількість статистичної інформації, що міститься у вихідній величині інформаційної системи при відомій вхідній, визначається виразом

$$
I_{Y,X} = H_X - H_{X/Y} = H_Y - H_{Y/X},
$$
\n(12.2)

де *H<sup>X</sup>* , *HY* – апріорні ентропії відповідно вхідних та вихідних величин;

 $H_{X/Y}$ ,  $H_{Y/X}$  – апостеріорні ентропії відповідно вхідної величини при заданій вихідній і навпаки.

У випадку неперервної величини

$$
I_{Y,X} = \int_{-\infty}^{+\infty} \int_{-\infty}^{+\infty} f_{X,Y}(x,y) \log_2 \frac{f_{X,Y}(x,y)}{f_X(x)f_Y(y)} dxdy, \qquad (12.3)
$$

де  $f_X(x)$  – щільність розподілу вхідної величини;

 $f_Y(y)$  – щільність розподілу вихідної величини;

 $f_{X,Y}(x, y)$  – щільність спільного розподілу значень вихідної *Y* та вхідної *X* величин.

Загальна інформація, яка отримана на відрізку часу *Т* при  $n<sub>T</sub>$  значеннях величини  $X$  у моменти часу  $t_i$ , для яких значення  $X$  некорельовані, а процес стаціонарний

$$
I_{Y,X}(T) = \sum_{i=1}^{n_T} I_{Y,X}(t_i) = n_T I_{Y,X}.
$$

Похідна

$$
B = \frac{dI_{Y,X}(t)}{dt} = \frac{I_{Y,X}(T)}{T},
$$
\n(12.4)

яка характеризує швидкість отримання інформації, називається, залежно від типу інформаційної системи, продуктивністю джерела інформації у вимірювальній техніці, швидкістю передавання інформації (інформаційним потоком) у техніці зв'язку тощо.

Інформаційною пропускною спроможністю каналу називається максимально можлива швидкість передавання інформації

$$
C_n = \frac{[I_{Y,X}(T)]_{\text{max}}}{T}.\Phi(\omega) = \phi_y(\omega) - \phi_x(\omega)
$$
 (12.5)

Для автоматизованих систем керування виробництвом, установами, адміністративними територіями тощо характерні задачі прийняття рішень на основі великої кількості даних, накопичених за довгий проміжок часу. Найчастіше ці дані зберігаються у вигляді баз даних (БД), операції з якими виконуються за допомогою систем управління базою даних (СУБД).

Головне питання, яке розглядається при побудові бази даних як інформаційної моделі – вибір адекватного і одночасно зручного опису типу зв'язку між елементами даних.

Сучасні **СУБД** ґрунтуються на використанні моделей даних (МД), які дозволяють описувати об'єкти предметних областей і взаємозв'язки між ними. Існують три основні МД і їх комбінації, на яких ґрунтуються СУБД: **реляційна** (РМД), **мережна** (ММД), **ієрархічна** (ІМД).

*В мережній моделі даних* елементарні дані і відношення між ними подаються у вигляді орієнтованого графа (вершини – дані, дуги – відношення). Основні елементи мережної бази даних – тип запису і тип набору.

*Запис* – сукупність логічно пов'язаних полів, яка характеризується іменем і полями, що входять до неї. *Полем* називається єдина неподільна одиниця інформації, яка характеризується ідентифікатором, типом і довжиною.

Запис може існувати в БД не тільки самостійно, але й бути одночасно детальним або головним записом деяких наборів залежно від того, чи описаний його тип як тип головного запису або детального запису набору. В записах можуть міститися довільні елементи даних, значення яких залежать від значень інших елементів даних того запису, в який входить даний запис.

Основні переваги мережної моделі даних – простота реалізації відношень «багато до багатьох». Основний недолік – її складність. При реорганізації БД можлива втрата незалежних даних.

*Ієрархічна модель даних* основана на понятті дерев, які складаються з вершин і ребер. Вершина дерева ставиться у відповідність сукупності атрибутів даних, що характеризують деякий об'єкт. Вершини і ребра дерева утворюють ієрархічну структуру, яка складається з n рівнів.

Першу вершину називають кореневою вершиною. Вона задовольняє умови:

1. Ієрархія починається з кореневої вершини, яка має номер 0;

2. Кожна вершина відповідає одному або декільком атрибутам;

3. Hа рівнях з більшим номером знаходяться залежні вершини;

4. Кожна вершина, яка знаходиться на рівні *i*, з'єднана з однією вершиною рівня *i*-1, за винятком кореневої вершини;

5. Коренева вершина може бути пов'язана з однією або кількома залежними вершинами;

6. Доступ до кожної вершини здійснюється через кореневу єдиним шляхом;

7. Існує довільна кількість вершин кожного рівня.

Основними елементами *реляційної моделі даних* є: атрибути, кортежі, відношення. Відношенням називається деяка сукупність об'єктів, яка характеризується однаковим набором атрибутів. Зручно подавати відношення як таблицю, де кожний рядок – це кортеж, а кожний стовпець – атрибут. Стовпці таблиці – це елементи даних, а рядки – записи.

Реляційна база даних подається четвіркою <E, A, C, R>, де E – множина відношень, A – множина атрибутів, C – множина кортежів, R – множина зв'язків.

Існують три класи об'єктів, поданих в моделі «сутність – зв'язок»:

- Сутність (об'єкт, Entities);
- Зв'язки (відношення, Relationships);
- Атрибути (характеристики, Attributes).

**Сутність** – щось реальне, відчутне або абстрактне. Сутність – це, зазвичай, іменник, що презентує людину, місце, річ або подію.

**Зв'язок** являє собою відносини сутностей, що діють в реальному світі. Виражається дієсловом або прийменником, який з'єднує два іменникисутності.

Зв'язок характеризується кратністю – кількістю варіантів (реалізацій) сутностей, що допускаються у відношеннях. Типи зв'язності:

- Один-до-одного (1: 1)
- Один-до-багатьох (1: N)

• Багато-до-багатьох (N: N)

**Атрибут** – неподільна інформація, що описує об'єкт.

Є дві загальних класифікації атрибутів: **ключові** (identifier – ідентифікатор, ключ) і **неключові** (descriptor – дескриптор, опис, ознака). Ключовий атрибут – атрибут, який визначає унікальну характеристику окремої сутності. Домен (domain) визначає обмеження на допустимі значення, які можуть приймати атрибути.

**Діаграми «сутність – зв'язок» (ER-діаграми)** є інформаційними моделями, які показують структуру і зв'язки між даними.

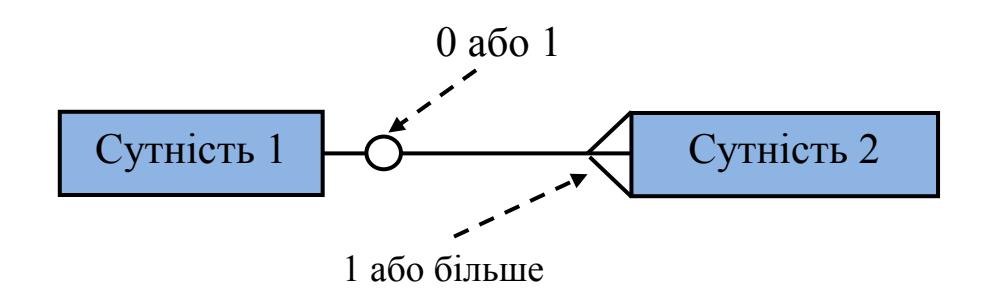

Рисунок 12.1 – Позначення зв'язку між сутностями

Сутність подається вкладеним в рамку нулем. Ім'я сутності розміщено всередині поля в однині, великими символами. Зв'язок подано лінією, проведеною між об'єктами. Коло в кінці лінії зв'язку вказує на те, що існування сутності на тому кінці і зв'язку необов'язково. У більшості випадків існування зв'язку визначають бізнес-правила прикладної сфери. Якщо існування об'єкта в зв'язку необов'язкове, важливо це позначити, використовуючи коло. Коло, що позначає необов'язковість, обов'язково використовуєтся, якщо об'єкт у відношенні необов'язковий.

Всі об'єкти повинні мати ключ. Первинний ключ має бути атрибутом або комбінацією атрибутів, які однозначно ідентифікують сутність.

**Складовий ключ** (composite кеу) – ключ, який використовує два або більше атрибутів. Мета такого ключа – гарантувати однозначність (унікальність).

**Сурогатний ключ** (surrogate кеу) може бути доданий до сутності для гарантії однозначності.

**Зовнішній ключ** використовується для встановлення зв'язку між об'єктами. Зовнішній ключ має посилатися на існуючий первинний ключ. Допускається існування декількох зовнішніх ключів в сутності, якщо сутність пов'язана з багатьма сутностями.

## **Нормалізація**

Процес нормалізації використовується, щоб гарантувати, що концептуальна модель даних буде коректно працювати. Нормалізація зменшує надлишковість даних, полегшує їх підтримку, роблячи їх не суперечливими між собою, а також зменшує кількість місця, необхідного для зберігання даних. Головний спосіб нормалізації – декомпозиція відношень.

### **Завдання і порядок роботи**

- 1. Ознайомитися з теоретичними основами інформаційних моделей за підручником [1] та іншими джерелами.
- 2. Підготувати відповіді на контрольні питання.
- 3. Розробити інформаційну модель системи управління технологічним процесом відповідно до варіанта:
	- 1) Процес обліку навчання студентів у деканаті;
	- 2) Процес ведення документації про пацієнта в лікарні;
	- 3) Робота бібліотеки;
	- 4) Процес замовлення таксі;
	- 5) Процес обрахунку комунальних платежів;
	- 6) Процес обслуговування клієнтів у ремонтній майстерні;
	- 7) Процес роботи фотоательє.

Скласти перелік параметрів, які характеризують технологічний процес. У переліку зазначити тип і діапазон значень параметрів. Перелік подати у вигляді таблиці

Таблиця 12.1

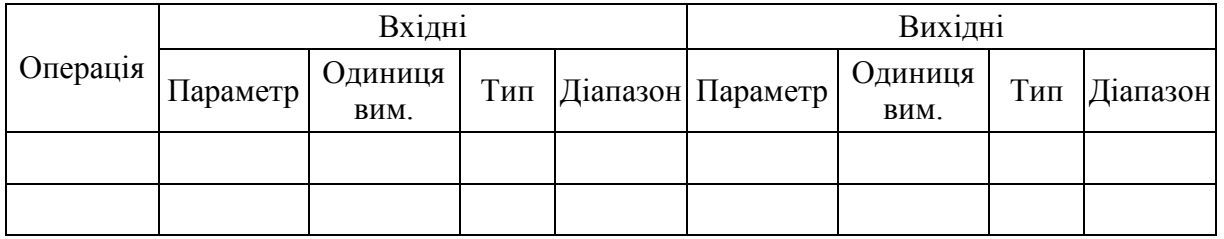

Розробити ER-модель реляційної бази даних технологічного процесу, для цього:

скласти універсальне відношення;

здійснити його декомпозицію і дати найменування отриманим відношенням;

визначити кратність зв'язків між відношеннями;

побудувати ER-діаграму.

Визначити перелік об'єктів системи і побудувати зважений граф інформаційних потоків. Вагою вважати кількість інформації у структурній мірі, яка передається між об'єктами за один акт діяльності. Визначити кількість інформації потрібно з використанням характеристик даних у розробленій базі даних.

4. Виконати комп'ютерний експеримент:

створити текстовий файл (.txt), який містить приклад блока даних, які передаються по одному з ребер графа інформаційних потоків;

розмір файла є приблизною оцінкою кількості структурної інформації;

заархівувати файл архіватором zip. Розмір файла є приблизною оцінкою кількості статистичної інформації;

підрахувати коефіцієнти стиснення і надлишковості.

# **Контрольні питання**

- 1. Що характеризують міри кількості інформації?
- 2. Які види інформації Ви знаєте?
- 3. Чим інформаційна модель відрізняється від функціональної?
- 4. Порівняйте означення інформаційного потоку на основі трьох мір кількості інформації. Яке з цих означень дає найбільше чисельне значення потоку, а яке найменше?
- 5. Що таке база даних і які типи баз даних Ви знаєте?
- 6. З яких елементів складається реляційна база даних?
- 7. В чому суть процесу нормалізації?
- 8. Що таке запит до бази даних?
- 9. Як визначається кількість статистичної інформації?
- 10. Як визначається кількість структурної інформації?
- 11. Як визначається коефіцієнт надлишковості?
- 12. За яких умов кількості структурної і статистичної інформацій збігаються?

# **Лабораторна робота № 13 Ідентифікація параметрів моделі**

### **Короткі теоретичні відомості**

Задача ідентифікації формулюється так: «За результатами спостережень за вхідними і вихідними змінними системи побудувати оптимальну в деякому сенсі її модель. При цьому система знаходиться в нормальному режимі функціонування (тобто, в середовищі випадкових впливів і завад)».

Пасивним називається той експеримент, який проводиться шляхом спостереження змін стану об'єкта під дією зовнішніх впливів в процесі його нормального функціонування. Активний експеримент передбачає генерування тестових сигналів потрібної форми, які діють на об'єкт, що скорочує його тривалість і спрощує наступне визначення параметрів моделі.

Задача отримання статичної характеристики об'єкта на основі експериментальних даних є задачею апроксимації. Найпоширенішою є апроксимація за методом найменших квадратів. Апроксимація здійснюється у два етапи:

1. На основі аналізу розташування експериментальних точок на графіку евристично визначається вигляд апроксимувальної функції;

2. Знаходяться оптимальні параметри функції за критерієм мінімуму СКВ.

Нехай, наприклад, задано набір експериментальних даних\

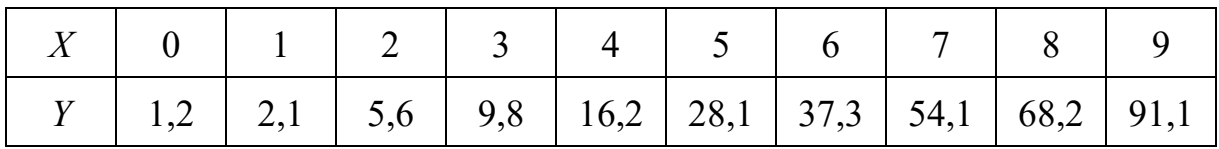

Нанесемо експериментальні точки на графік.

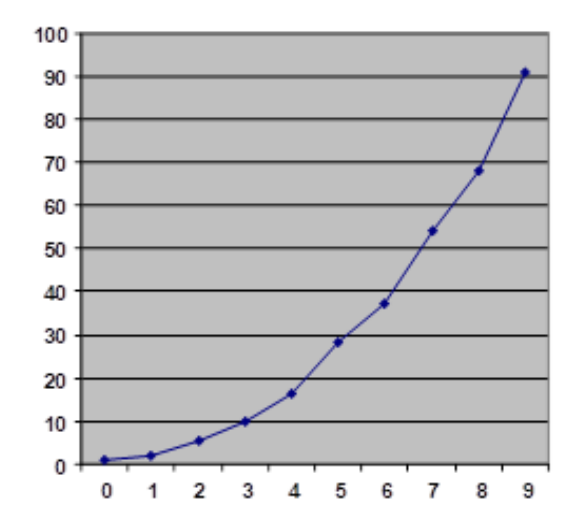

Рисунок 13.1 – Експериментальний графік

За виглядом графіка зробимо припущення, що експериментальні дані описуються квадратичною функцією

$$
y(x) = ax^2 + c.
$$

Відповідно до методу найменших квадратів знайдемо коефіцієнти *а* і *с*, які забезпечують мінімальне СКВ,

$$
\sigma = \sqrt{\frac{1}{10} \sum_{0}^{9} \left[ y_i - (ax_i + c) \right]^2} \,. \tag{13.1}
$$

Задачу оптимізації можна розв'язувати різними способами. Найпростіше застосувати для цього вбудовану функцію Mathcad.

Частотні методи визначення динамічних характеристик об'єкта припускають наявність двох етапів, на яких визначаються:

1. Амплітудно-фазова частотна характеристика об'єкта;

2. Передавальна функція об'єкта.

Амплітудно-фазова характеристика (АФХ) об'єкта несе більшу інформацію про об'єкт, ніж його крива розгону.

Найпростішим способом ідентифікації на основі результатів активного експерименту є побудова асимптотичної логарифмічної амплітудночастотної характеристики (ЛАЧХ) і розбиття її на елементарні складові.

Нехай, наприклад, на вхід динамічної системи подається сигнал у вигляді нормального білого шуму (випадковий процес з нормальним розподілом ймовірностей і рівномірним розподілом потужності по усіх частотах), а спектральна щільність сигналу на виході системи має вигляд, показаний на рисунку 13.2.

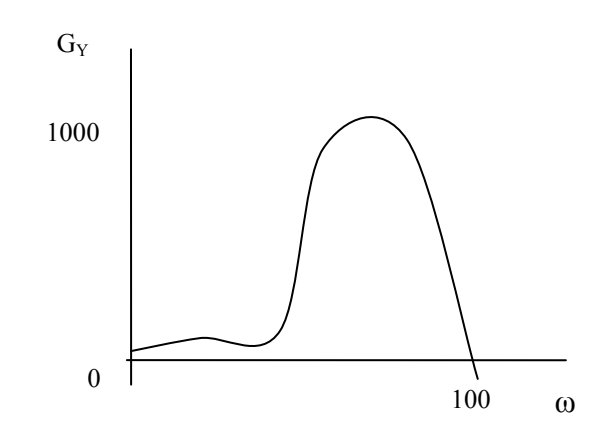

Рисунок 13.2 – Спектральна щільність сигналу на виході системи

1. Зобразимо графік спектральної щільності білого шуму

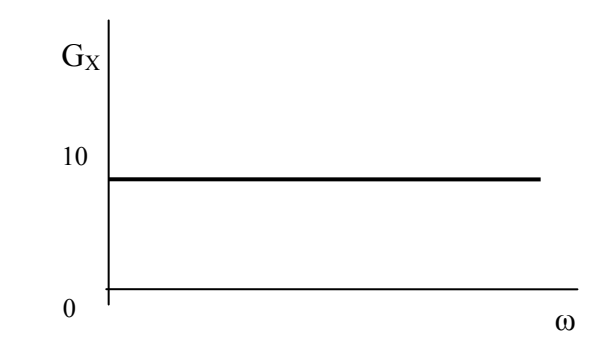

Рисунок 13.3 – Спектральна щільність білого шуму

2. Для ідентифікації побудуємо спектральні щільності у логарифмічному масштабі у вигляді асимптот з нахилами, кратними  $\pm 20 \frac{\partial E}{\partial x}$ . Для *дек* цього спочатку накладемо на графіки спектральних щільностей сітку

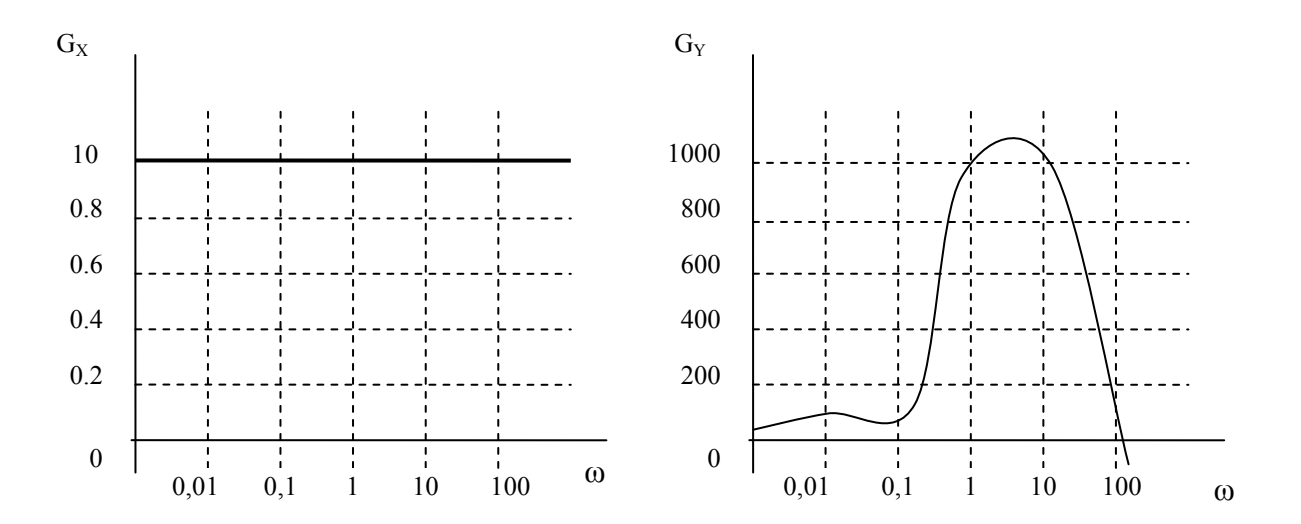

Рисунок 13.4 – Розмічені графіки спектральних щільностей

Знаходимо ЛАЧХ об'єкта як різницю (див. лабораторну роботу № 4)

$$
L(\omega) = 20 \lg A(\omega) = 20 \lg \frac{G_Y(\omega)}{G_X(\omega)} = 20 [\lg G_Y(\omega) - \lg G_X(\omega)] \tag{13.2}
$$

Для цього будуємо графіки логарифмів спектральних щільностей і їх різниці.

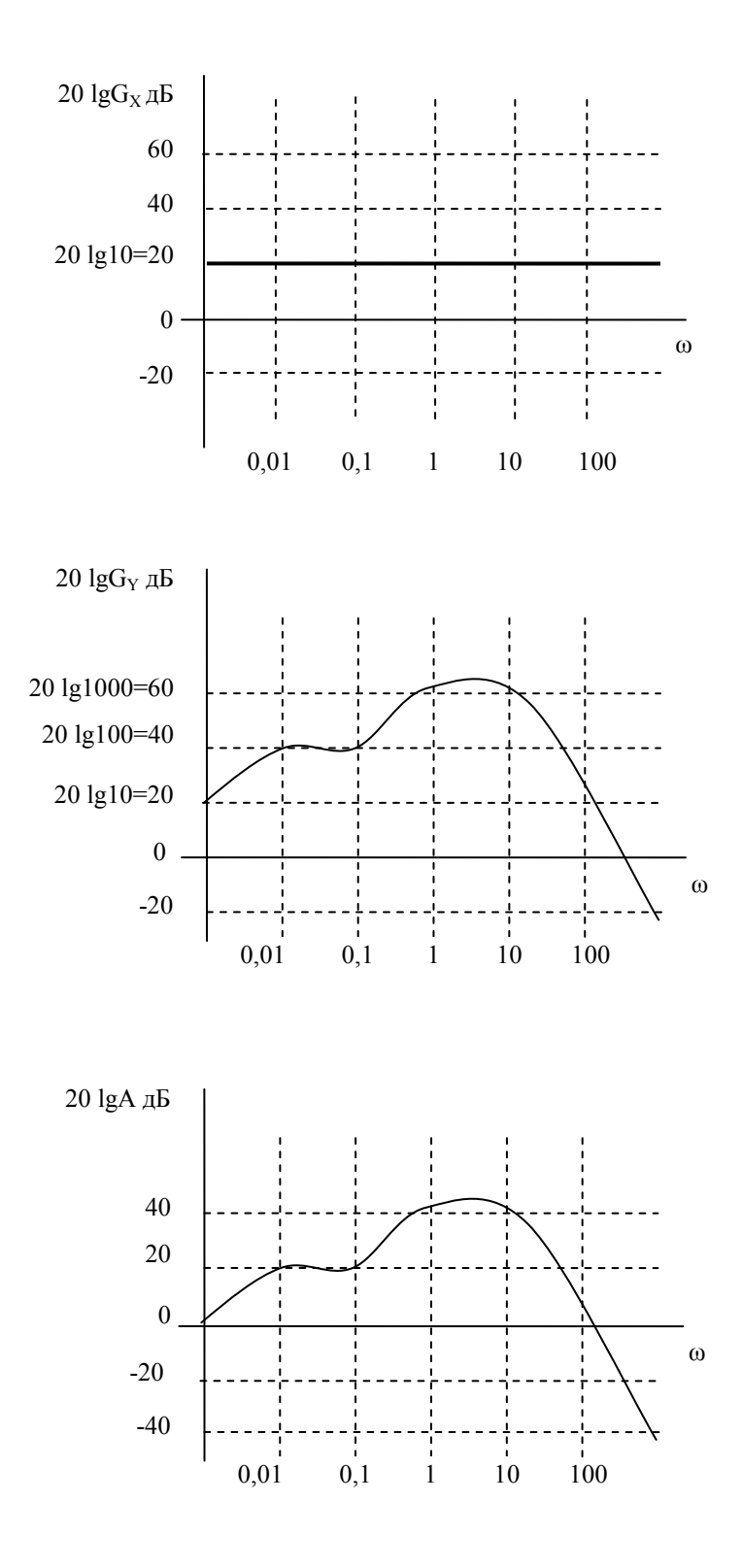

Рисунок 13.5 – Логарифмічні характеристики

Різницевий графік повторює форму спектра вихідного сигналу, оскільки вхідний спектр є константою.

Перетворюємо ЛАЧХ на асимптотичну. Для цього будуємо дотичні з нахилами, кратними ±20 дБ/дек.

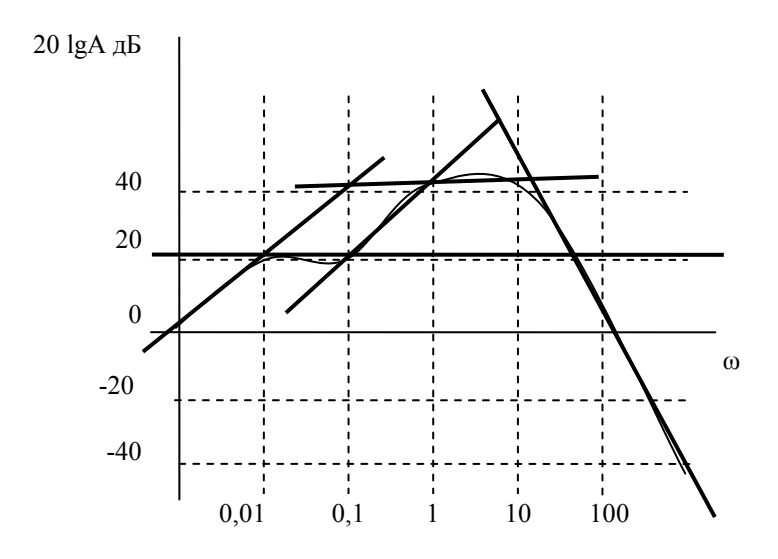

Рисунок 13.6 – Побудова асимптот

## В результаті отримуємо

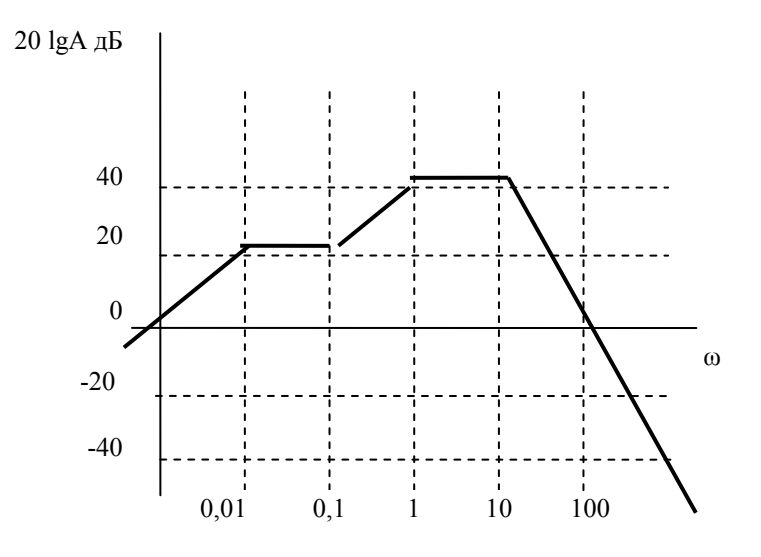

Рисунок 13.7 – Асимптотична ЛАЧХ

Подаємо ЛАЧХ як суму ЛАЧХ елементарних перетворювачів (ЛАЧХ елементарних перетворювачів див. у [1]):

1) диференціатори 
$$
W_1(j\omega) = j\omega T_1
$$
, де  $T_1 = \frac{2\pi}{\omega_1} = \frac{2\pi}{0,001}$ ;

2) antepioдичний перетворювач 
$$
W_2 = \frac{1}{j\omega T_2 + 1}
$$
, де  $T_2 = \frac{2\pi}{\omega_2} = \frac{2\pi}{0.01}$ .

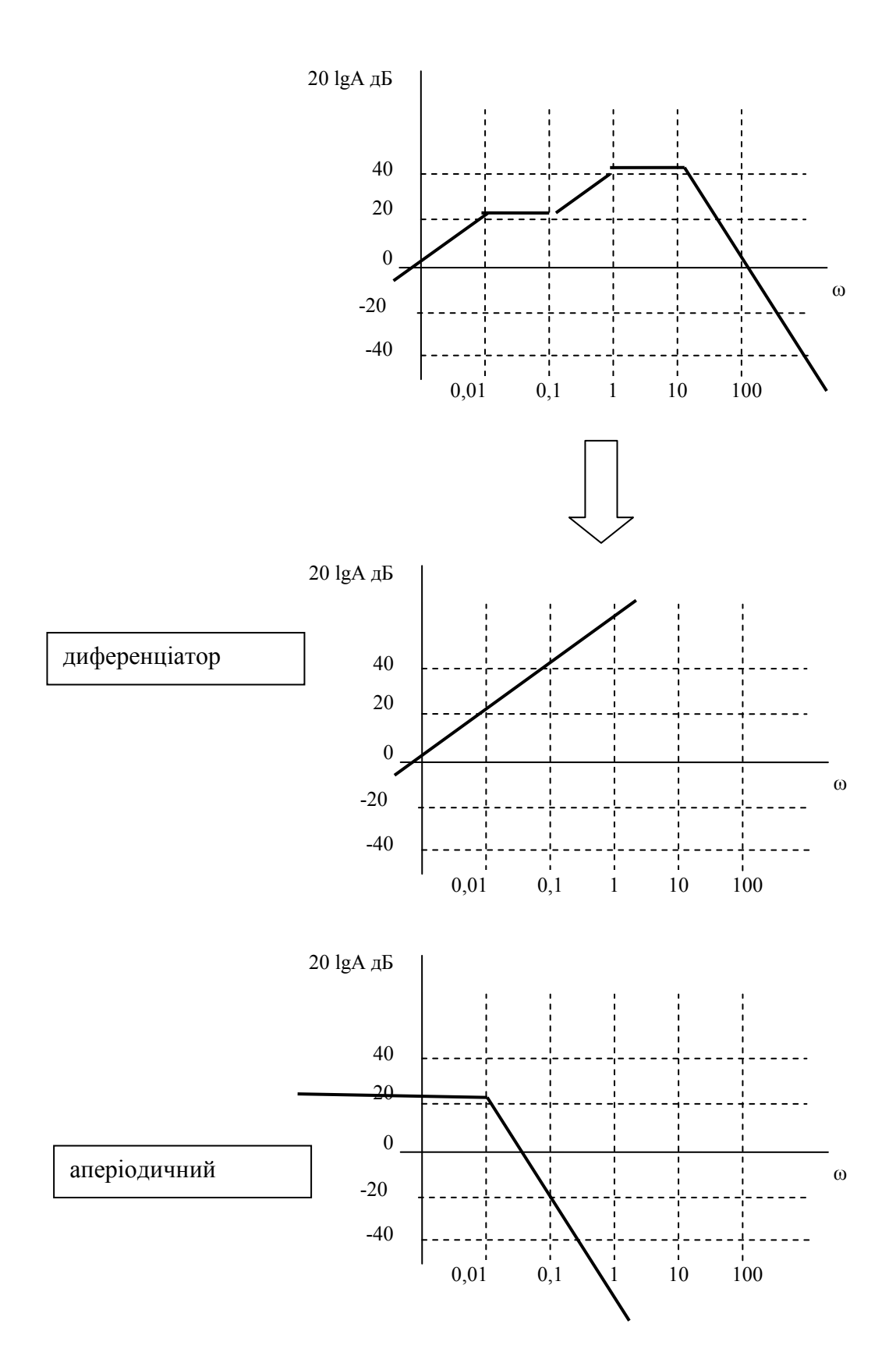

Рисунок 13.8 – Розкладання ЛАЧХ на елементарні ланки

В результаті їх додавання отримуємо перші дві ділянки ЛАЧХ.

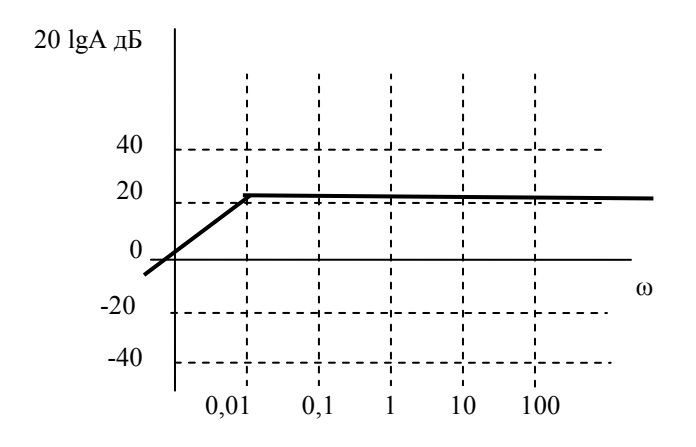

Рисунок 13.9 – Сумарна ЛАЧХ

Далі потрібно додати один форсувальний перетворювач, який забезпечить поворот ЛАЧХ догори на частоті 0,1; аперіодичний – для переходу на горизонталь на частоті 1 і два однакових аперіодичних, які забезпечать злам характеристики донизу на частоті 10 з нахилом -40 дБ/дек.

В результаті отримуємо такі компоненти передатної функції:

$$
W_1 = j\omega \frac{2\pi}{0,001};
$$
  
\n
$$
W_2 = \frac{1}{j\omega \frac{2\pi}{0,01} + 1};
$$
  
\n
$$
W_3 = j\omega \frac{2\pi}{0,1} + 1;
$$
  
\n
$$
W_4 = \frac{1}{j\omega \frac{2\pi}{1} + 1};
$$
  
\n
$$
W_5 = W_6 = \frac{1}{j\omega \frac{2\pi}{10} + 1},
$$

а шукана загальна передатна функція

$$
W(p) = W_1(p) \cdot W_2(p) \cdot W_3(p) \cdot W_4(p) \cdot W_5(p) \cdot W_6(p) =
$$
  
=  $\frac{2\pi p}{0.001} \cdot \frac{1}{p \frac{2\pi}{0.01} + 1} \cdot \left( p \frac{2\pi}{0.1} + 1 \right) \cdot \frac{1}{p \frac{2\pi}{1} + 1} \cdot \left( \frac{1}{p \frac{2\pi}{10} + 1} \right)^2$ 

Залишається тільки спростити отриманий вираз, розкривши дужки.

### **Завдання і порядок роботи:**

1. В результаті пасивного експерименту у статичному режимі отримані такі значення вхідного і вихідного сигналів системи

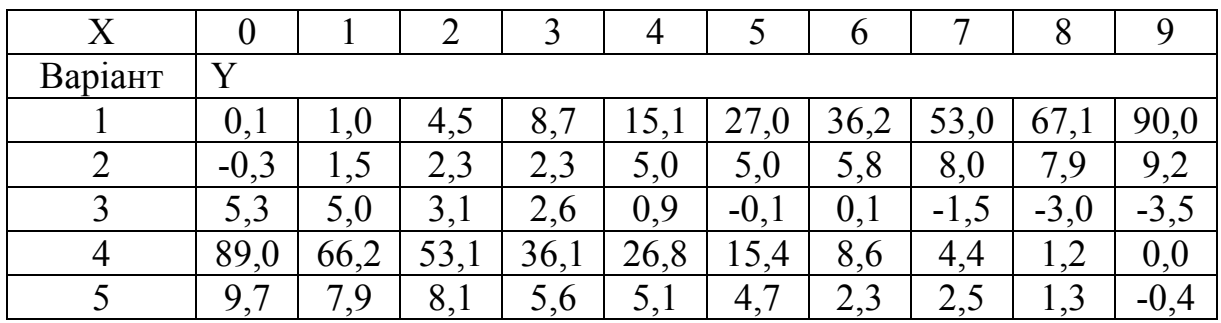

Виконати ідентифікацію статичної характеристики системи.

2. В ході активного експерименту на вхід динамічної системи подавався сигнал у вигляді нормального білого шуму амплітудою 100. Спектр сигналу на виході системи (по варіантах) наведений на рисунках

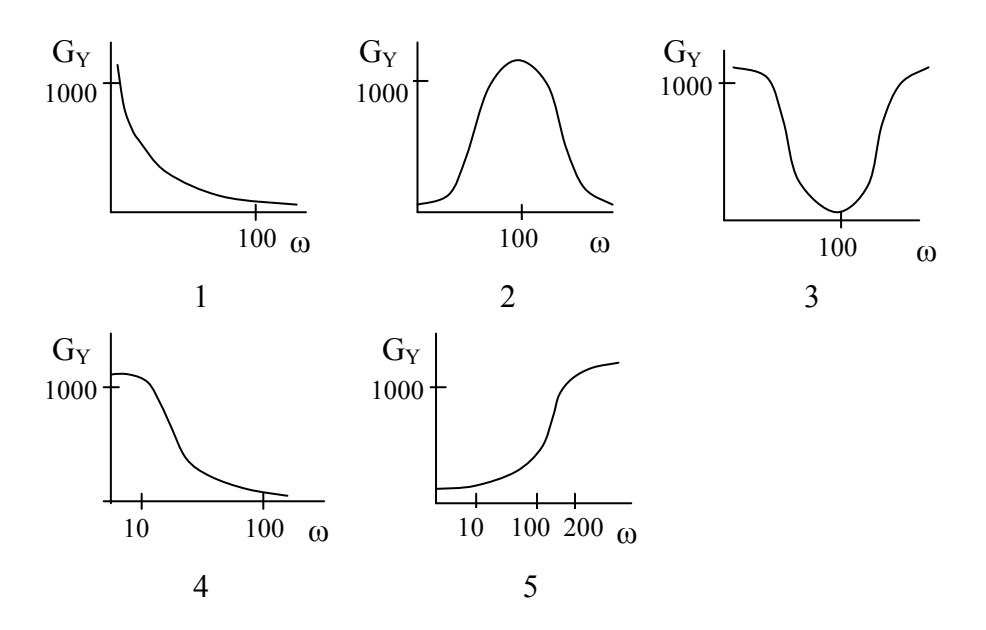

Виконати ідентифікацію передатної функції системи

### **Контрольні питання**

- 1. Активний і пасивний експерименти.
- 2. Методи апроксимації статичних характеристик.
- 3. Методи ідентифікації динамічних характеристик.
- 4. Методи структурної ідентифікації.
- 5. Що таке передатна функція системи?
- 6. Що таке спектр сигналу (процесу)?
- 7. Як пов'язані операторні і спектральні моделі?
- 8. Чим відрізняються апроксимація та інтерполяція?

# **Лабораторна робота № 14 Імітаційне моделювання стохастичних систем**

#### **Короткі теоретичні відомості**

Стохастичною називають невизначеність, яка зумовлена дією випадкових факторів впливу.

Випадковою називається така величина, яка в результаті випробувань може прийняти те чи інше значення.

Випадкові величини поділяються на дискретні та неперервні. Крім дискретної і неперервної випадкових величин зустрічаються випадкові величини змішаного типу, для яких, разом з ділянками неперервних значень, є окремі, ізольовані значення.

Для того, щоб задати випадкову величину, потрібно задати множину значень, які вона може приймати, та ймовірності, з якими вона приймає ці значення. Відповідь на це питання дає вичерпна характеристика випадкової величини – закон розподілу.

Закон розподілу дозволяє визначити ймовірність появи випадкової величини в будь-якому інтервалі (і, зокрема, ймовірності будь-яких значень дискретної випадкової величин).

Для характеристики неперервної випадкової величини визначають ймовірність появи значення випадкової величини *Х* меншого за *x*, де *x* – значення поточної змінної, тобто визначають ймовірність події  $X < x$ . Ймовірність цієї події залежить від *x* ,тобто є функцією *x* . Ця функція називається функцією розподілу випадкової величини *X* і позначається  $F(x)$ 

$$
F(x) = P(X < x) \tag{14.1}
$$

Ймовірність потрапляння випадкової величини у напівзамкнений інтервал  $[a,b)$ 

$$
P(a \le x < b) = F(b) - F(a) \tag{14.2}
$$

Для неперервної випадкової величини визначають щільністю розподілу в точці *х*

$$
f(x) = \lim_{\Delta x \to 0} \frac{P(x \le X < x + \Delta x)}{\Delta x}
$$
 (14.3)

Ймовірність потрапляння випадкової величини на довільну ділянку  $[a,b]$  дорівнює

$$
P(a \le X < b) = \int_{a}^{b} f(x) \cdot dx. \tag{14.4}
$$

При вирішенні багатьох практичних задач часто досить вказати окремі числові характеристики, що визначають особливості того чи іншого розподілу випадкової величини. Ці характеристики називають моментами розподілу.

Для оцінювання ступеня розкиду, розсіювання значень випадкової величини відносно середнього, використовують перший початковий і другий центральний моменти:

– математичне сподівання;

– дисперсію

та пов'язані з ними показники:

– середнє квадратичне відхилення;

– коефіцієнт варіації.

Середнє значення, або математичне сподівання дискретної випадкової величини обчислюється за формулою

$$
M[x] = m_x = a = \sum_{i=1}^{n} x_i p_i ,
$$
 (14.5)

де *хі* – можливі значення випадкової величини *X*; *рі* – ймовірність появи можливого значення випадкової величини *Х*.

Математичне сподівання є теоретичною характеристикою випадкової величини при нескінченно великій кількості випробувань.

Для неперервної випадкової величини *X* математичне сподівання визначається інтегралом

$$
M[x] = m_x = \int_{-\infty}^{+\infty} x f(x) dx \qquad (14.6)
$$

Дисперсією називається математичне сподівання квадрата відхилень випадкової величини від свого математичного сподівання. Середнє квадратичне відхилення дорівнює додатному значенню кореня квадратного з дисперсії

$$
\sigma_x = \sqrt{D_x} = \sqrt{M\left[\left(X - m_x\right)^2\right]}.
$$
\n(14.7)

Середнє квадратичне відхилення має однакову розмірність з випадковою величиною, в цьому полягає його перевага.

Дисперсія дискретної випадкової величини обчислюється за формулою

$$
D_x = \sigma_x^2 = \sum_{i=1}^n \bigg[ \big( x_i - m_x \big)^2 \cdot p(x_i) \bigg]. \tag{14.8}
$$

Дисперсія неперервної випадкової величини обчислюється за формулою

$$
D_x = \sigma_x^2 = \int_{-\infty}^{+\infty} \left[ \left( x - m_x \right)^2 \cdot f(x) \right] dx \,. \tag{14.9}
$$

Емпіричне значення характеристик розсіювання обчислюють за формулами:

– дисперсія

$$
\sigma_x^2 = \sum_{i=1}^n \left[ (x_i - \overline{x})^2 \cdot \frac{m_i}{N} \right];\tag{14.10}
$$

– середнє квадратичне відхилення

$$
\sigma_x = \sqrt{\sum_{i=1}^n \left[ (x_i - \overline{x})^2 \cdot \frac{m_i}{N} \right]}.
$$
 (14.11)

Якщо число випробувань (спостережень)  $N \geq 30$ , то характеристики розсіювання обчислюють за формулами:

– дисперсія

$$
\sigma_x^2 = \sum_{i=1}^n \left[ (x_i - \overline{x})^2 \cdot \frac{m_i}{N-1} \right];\tag{14.12}
$$

– середнє квадратичне відхилення

$$
\sigma_x = \sqrt{\sum_{i=1}^n \left[ (x_i - \overline{x})^2 \cdot \frac{m_i}{N-1} \right]}.
$$
\n(14.13)

Випадковий (стохастичний) процес показує зміни в часі випадкової величини, зокрема, зміни стану системи, які викликані випадковими впливами.

Для характеристики нестаціонарного випадкового процесу найчастіше використовуються:

– середнє випадкового процесу (або перший початковий момент)

$$
m_x(t) = M_X^{(1)}\{X(t)\} = \int_{-\infty}^{\infty} x f_1(x,t) dx; \qquad (14.14)
$$

– дисперсія випадкового процесу (або другий центральний момент)

$$
D_x(t) = \sigma_x^2(t) = M_X^{(2)} \{ [X(t) - m_x(t)]^2 \} = \int_{-\infty}^{\infty} [x(t) - m_x(t)]^2 f_1(x, t) dx; \quad (14.15)
$$

– коваріаційна функція випадкового процесу (або змішаний другий початковий момент)

$$
K_{x_1x_2}(t_1,t_2) = M_X^{(2)}\left\{X(t_1) \cdot X(t_2)\right\} = \int_{-\infty}^{\infty} \int_{-\infty}^{\infty} x_1x_2 f_2(x_1,x_2,t_1,t_2) dx_1 dx_2 ; \quad (14.16)
$$

– кореляційна функція випадкового процесу (або змішаний другий центральний момент)

$$
R_{x_1x_2}(t_1, t_2) = M_X^{(2)} \{ [X(t_1) - m(t_1)] \cdot [X(t_2) - m(t_2)] \} =
$$
  
= 
$$
\int_{-\infty}^{\infty} \int_{-\infty}^{\infty} (x_1 - m_1) (x_2 - m_2) f_2(x_1, x_2, t_1, t_2) dx_1 dx_2.
$$
 (14.17)

Якщо стаціонарний випадковий процес *x*(*t*), який заданий на відрізку [0,T], ергодичний, то

– математичне сподівання

$$
m_x \approx \frac{1}{T} \int_0^T x(t)dt,
$$
\n(14.18)

– дисперсія

$$
D_x \approx \frac{1}{T} \int_0^T [x(t) - m_x]^2 dt , \qquad (14.19)
$$

– автокореляційна функція

$$
R_{xx}(\tau) \approx \frac{1}{T-\tau} \int_{0}^{T-\tau} [x(t) - m_x][x(t+\tau) - m_x]dt, \qquad (14.20)
$$

– взаємна кореляційна функція

$$
R_{xy}(\tau) \approx \frac{1}{T-\tau} \int_{0}^{T-\tau} [x(t) - m_x][y(t+\tau) - m_y]dt.
$$
 (14.21)

Очевидно,  $R_{xx}(0) = D_{x}$ .

Зручним способом опису процесів є їх спектральне подання. Але випадкові процеси не відповідають умовам перетворення Фур'є, яке використовується для знаходження спектра. Тому для моделювання динаміки стаціонарних систем в умовах невизначеності використовують спектральну щільність потужності – зображення за Фур'є не самого процесу, а його кореляційної функції:

$$
G_{xx}(\omega) = \int_{0}^{\infty} R_{xx}(\tau) e^{-j\omega\tau} d\tau
$$
 (14.21)

і

$$
G_{xy}(\omega) = \int_{0}^{\infty} R_{xy}(\tau) e^{-j\omega \tau} d\tau.
$$
 (14.22)

Найрозповсюдженішим способом побудови імітаційної моделі є статистичне моделювання.

Статистичне моделювання полягає у проведенні чисельного експерименту з функціональною моделлю. Методика статистичного моделювання передбачає ряд послідовних етапів:

– моделювання на ЕОМ випадкових сигналів у вигляді числових послідовностей з заданою кореляцією та законом розподілу ймовірностей, які імітують вхідні сигнали і збурювальні впливи;

– моделювання перетворення сигналів і впливів;

– статистична обробка результатів моделювання.

Задачу генерування випадкових чисел із заданим законом розподілу розв'язують в декілька етапів. Спочатку отримують послідовність рівномірно розподілених на інтервалі [0,1] випадкових чисел, а з неї – послідовність випадкових чисел із заданим законом розподілу.

Окремим випадком є генерування числової послідовності з нормальним розподілом ймовірностей і експоненціальною автокореляційною функцією. Цей вид випадкової послідовності є найпоширенішим і найлегшим для генерування. Генерування здійснюється у два етапи:

1) генерування некорельованої рівномірно розподіленої послідовності {*xi*} за допомогою будь-якої програми-генератора, які наразі є в усіх мовах програмування;

2) перетворення на задану послідовність {*x*' *<sup>j</sup>*} методом підрахунку ковзного середнього

$$
x'_{j} = \frac{1}{m} \sum_{i=j}^{j+m-1} x_{i}.
$$

При *m* ≥ 6 через дію умов центральної граничної теореми теорії ймовірностей розподіл послідовності {*x*' *<sup>j</sup>*} буде нормальним. Крім того, елементи цієї послідовності при утворенні мають різну кількість спільних доданків, наприклад: при  $m = 6$  маємо  $x' = x_1 + x_2 + ... + x_6$ ,  $x'_2 = x_2 + ... + x_6 + x_7$ ,  $x'_3 = x_3 + ... + x_6 + x_7 + x_8$ , тобто  $x'_1$  має 5 спільних доданків з  $x'_2$ , 4 спільних доданки з  $x'_3$  і т. д., що приводить до поступового зменшення зв'язку між елементами отриманої послідовності. Це приблизно відповідає експоненціальному характеру кореляційної функції. Очевидно, інтервал кореляції цієї послідовності буде *m* −1.

Згенеровані таким чином дані піддаються перетворенню за формулами, які моделюють роботу блоків системи, у послідовності, яка відповідає розташуванню блоків системи.

Імітаційне моделювання стохастичних процесів з використанням Scilab/Xcos здійснюється за допомогою генератора випадкових чисел, який знаходиться у палітрі «Джерела сигналів».

Блок **RAND\_m** выность використовується для отримання випадкових чисел, розподілених за нормальним або рівномірним законом. Блок має один керувальний вхід і один інформаційний вихід. Параметри блока:

• **Datatype** (тип вихідних даних): 1 – дійсні числа, 2 – комплексні;

• **Flag**: прапорець, який визначає вид закону розподілу: 0 – рівномірний, 1 – нормальний (гаусівський);

• **A** і **B**: для рівномірного розподілу величина **A** визначає мінімальне значення, а величина **A + B** – максимальне. Для нормального розподілу **A** визначає математичне сподівання, а **B** – середнє квадратичне відхилення (СКВ).
• **SEED**: числа, використовувані для ініціалізації машинного генератора псевдовипадкових чисел. Перше значення належить до дійсної, а друге – до уявної частини вихідного сигналу. Два генератора з однаковим параметром **SEED** видаватимуть два ідентичних псевдовипадкових сигнали.

Для статистичної обробки даних можна застосувати блоки, показані на рис. 14.1 і рис.14.2.

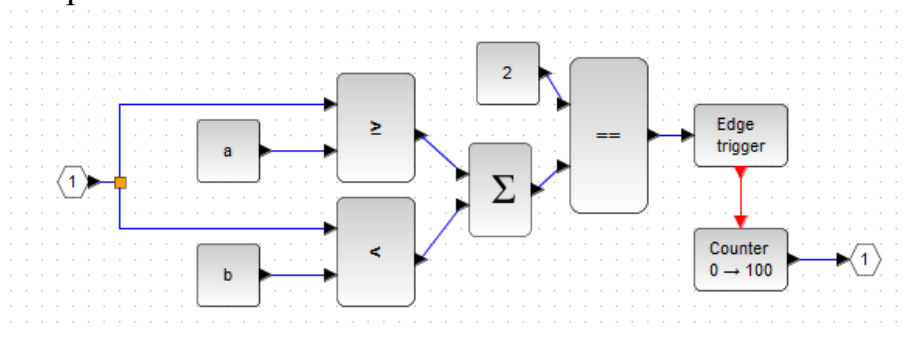

Рисунок 14.1 – Суперблок для підрахунку потраплянь значення випадкового процесу у проміжок  $[a,b)$ 

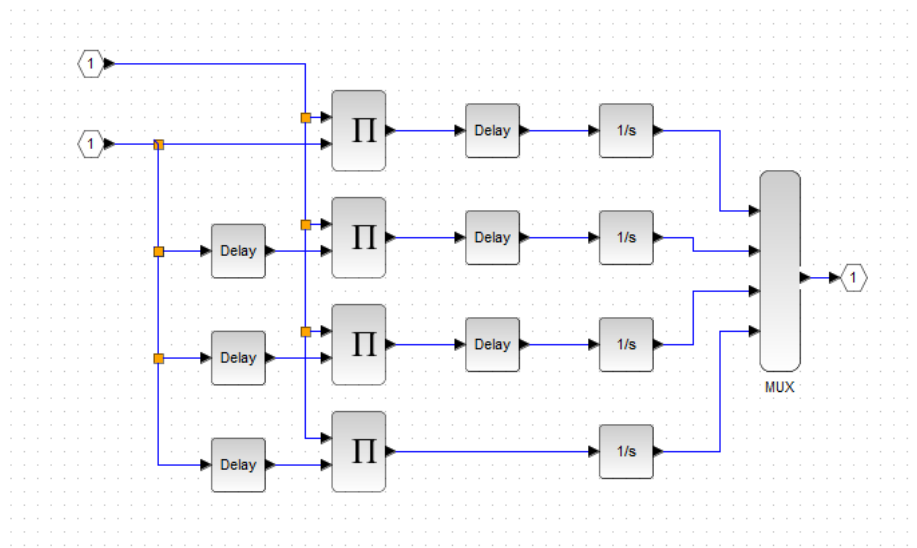

Рисунок 14.2 – Суперблок для вимірювання кореляційної функції (на інтервалі вимірювання отримується 4 значення, починаючи з  $\tau = 0$ )

#### **Завдання і порядок роботи**

1. Розробити і дослідити генератор сигналу з заданим розподілом ймовірностей відповідно до структурної схеми

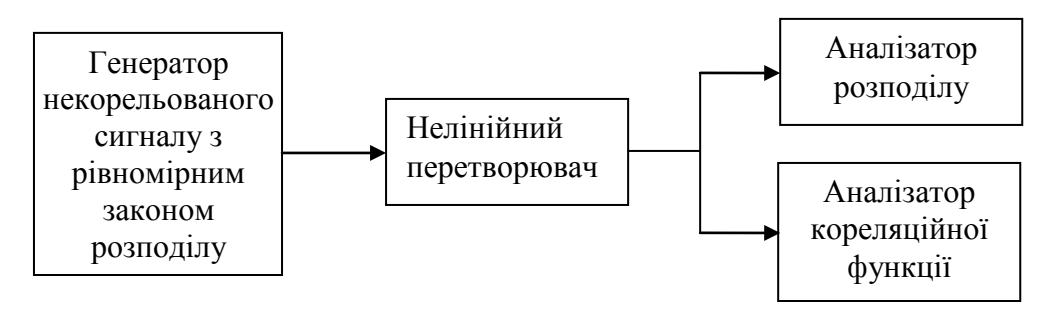

2. Розробити і дослідити генератор сигналу з заданою кореляційною функцією відповідно до структурної схеми

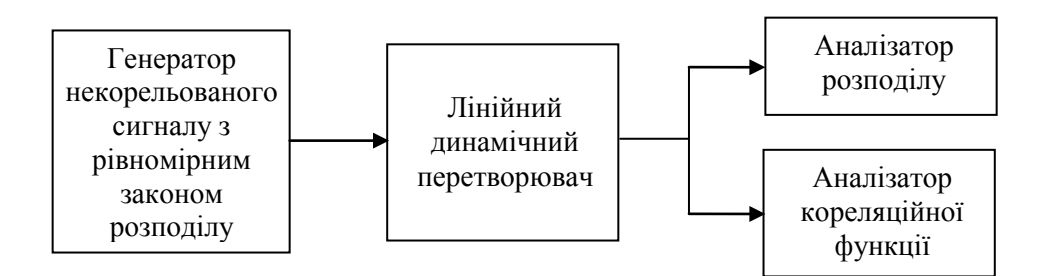

3. Проаналізувати вплив нелінійного перетворення на кореляційну функцію і динамічного перетворення – на закон розподілу ймовірностей.

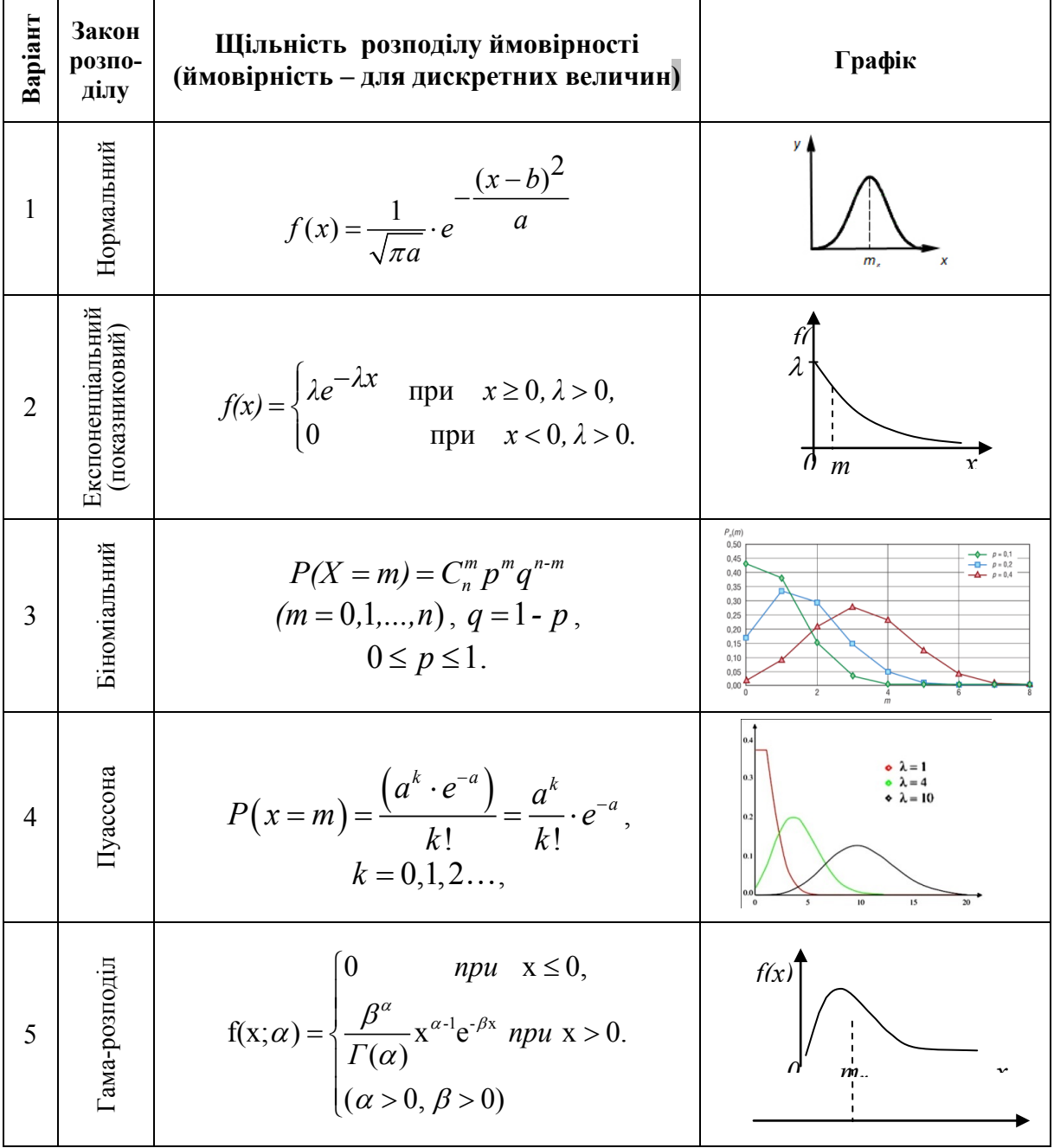

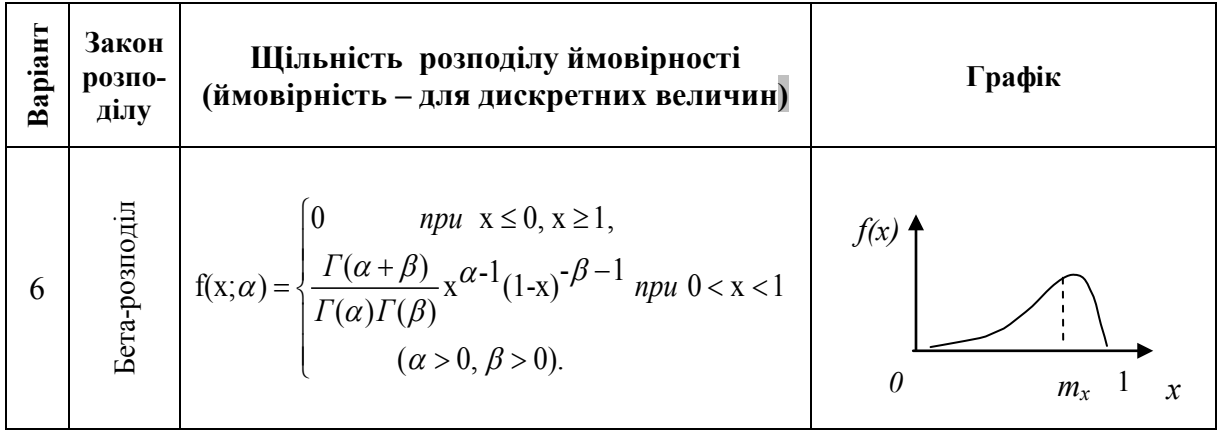

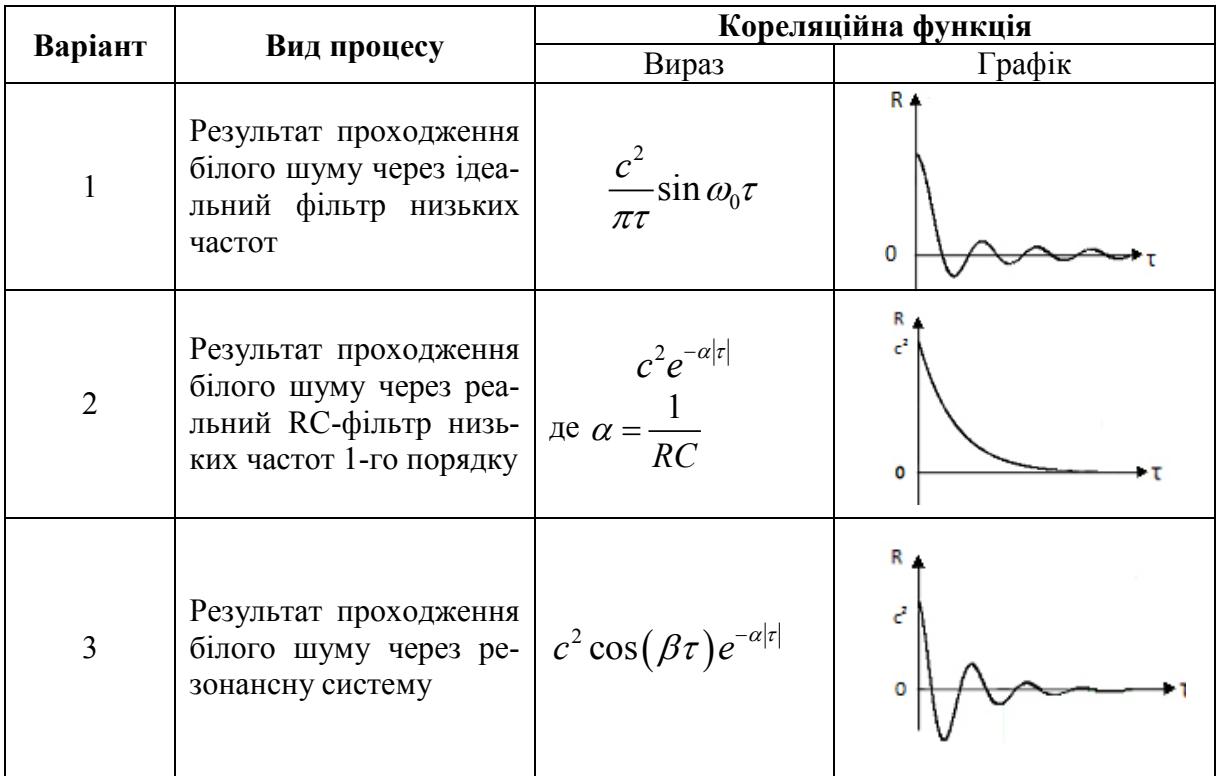

- 1. Чим відрізняються випадкова величина і випадковий процес?
- 2. Що може стати джерелом стохастичної невизначеності в системі керування?
- 3. Що спільного і чим відрізняються спектр і спектральна щільність потужності сигналу?
- 4. Як отримати кореляційну функцію, якщо відома спектральна щільність потужності?
- 5. Чим відрізняється математичне сподівання від середнього значення?

# **Лабораторна робота № 15 Застосування моделей: оптимізація систем**

#### **Короткі теоретичні відомості**

Задача оптимізації складається з критерію оптимальності К, максимум або мінімум якого потрібно забезпечити; моделі *F*[Θ*<sup>X</sup>* ], яка встановлює залежність між характеристиками системи, та обмежень L(Θ), які мають задовольняти оптимальний розв'язок.

Критерій оптимальності найчастіше є композицією багатьох характеристик системи. Якби ці характеристики були незалежними, задача пошуку оптимального розв'язку була б тривіальною. Але характеристики реальної системи пов'язані між собою моделлю М. Залежно від форми подання модель може розглядатися або як доповнення до критерію оптимальності, яке дозволяє скоротити кількість змінних, або як додаткове обмеження.

Вибір методу оптимізації суттєво залежить від форми критерію оптимальності і обмежень, а отже і від моделі. Існують десятки видів і сотні модифікацій різноманітних методів оптимізації. І кожен з них має певну сферу найефективнішого застосування. Виділимо лише деякі характерні групи задач.

1) *Одновимірні задачі*, в яких критерії залежать від однієї характеристики системи. Можливі варіанти цієї задачі наведені на рис. 15.1.

Крім наведених варіантів можуть існувати ще їх комбінації. Відповідно, навіть для такої найпростішої групи задач використовується дуже багато методів пошуку екстремуму. Так, наприклад, для випадку, зображеного на рис.15.1, а (лінійна залежність), потрібна проста перевірка, який з кінців інтервалу відповідає максимуму, а який – мінімуму.

У випадку рис. 15.1,б (нелінійна диференційована залежність) пошук екстремуму здійснюється шляхом диференціювання:

$$
\frac{dK}{dx} = 0 - \text{необхідна умова екстремуму}, \qquad (15.1)
$$

$$
\frac{d^2K}{dx^2} > 0 - \text{достатня умова мінімуму}, \tag{15.2}
$$

$$
\frac{d^2K}{dx^2} < 0 \quad - \quad \text{достатня умова максимуму,} \tag{15.3}
$$

після чого, як і в усіх інших випадках, ще потрібно порівняти отримане значення  $K(x_{\text{om}})$ з кінцями інтервалу  $K(a)$  і  $K(b)$ . У випадку рис. 15.1, в (багатоекстремальна функція) потрібна додаткова перевірка, який з наведених екстремумів є глобальним оптимальним розв'язком.

2) *Багатовимірні задачі малої розмірності* (до 5 факторів). Можливі варіанти таких задач аналогічні першій групі з тією різницею, що критерій К(х) зображується поверхнею відповідної розмірності, але перехід від одновимірного випадку до багатовимірного значно ускладнює та, відповідно, урізноманітнює методи оптимізації.

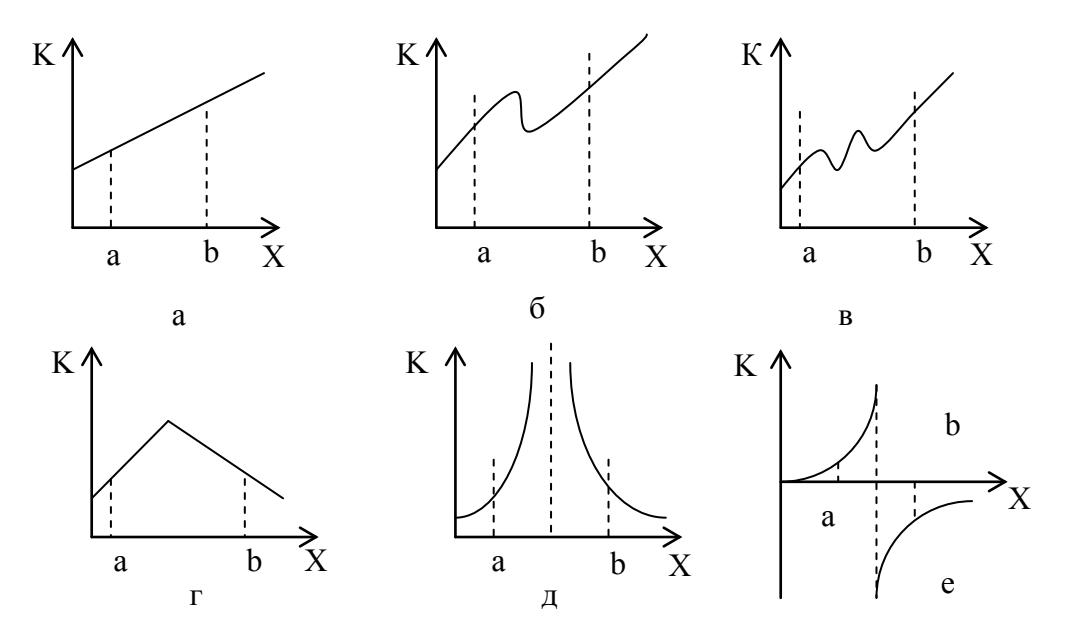

Рисунок 15.1 – Одновимірні цільові функції

Так, при лінійній залежності  $K(x)$ використовується вже ціла група методів лінійного програмування. При унімодальній диференційованій залежності *К*(*х*) використовуються різноманітні градієнтні методі. У більш складних випадках використовуються методи направленого (детермінованого) пошуку з тими ж проблемами, що й для першої групи, але ускладненими багатовимірностями.

3) *Багатовимірні задачі середньої розмірності* (від 6 до 10 факторів). Для цієї групи задач переваги набувають методи направленого пошуку. Методи прямих обчислень оптимального значення вже важко застосувати через велику розмірність систем рівнянь, до яких вони приводять. Але трудомісткість направленого пошуку зростає пропорційно n! (де n – кількість факторів) і при n>10 навіть для сучасних комп'ютерів стає надто високою.

4) *Багатовимірні задачі великої розмірності* (>10 факторів). Для таких задач незаперечної переваги набувають методи випадкового пошуку. Останнім часом ці методи набули великої популярності і бурхливого розвитку. З'явилося безліч модифікацій методу Монте-Карло, генетичні й мурашині алгоритми та інші.

5) *Задачі, в яких аргументами критерію оптимальності є функція*. Методи розв'язування таких задач суттєво залежать від характеру обмежень, що є складовою задачі оптимізації. Найпоширенішим методом є класичний варіаційний метод на основі невизначених множників Лагранжа, метод на основі «принципу максимуму» Понтрягіна, динамічне програмування на основі принципу Беллмана та ін.

6) *Задачі дискретної оптимізації*, що ґрунтується на графових моделях. Методи розв'язання цих задач мають переважно комбінаторний характер з різноманітними модифікаціями, направленими на зменшення кількості варіантів.

#### **Завдання і порядок роботи**

1. Виробничий процес описаний моделлю статики  $y = f(x_1, x_2, x_3)$ . Автоматизована система здійснює оптимальне керування виробництвом за допомогою зміни двох параметрів. Умови завдання наведені у таблиці

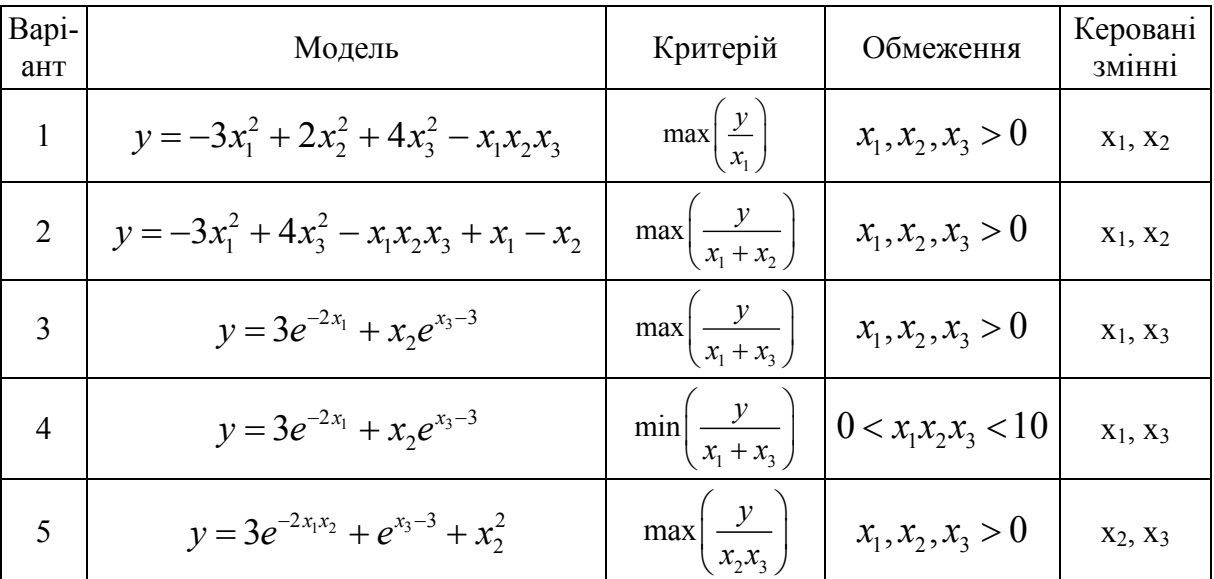

- 2. Сформулювати задачу оптимізації.
- 3. Розв'язати задачу оптимізації аналітичним методом.
- 4. Розв'язати задачу оптимізації пошуковим методом.
- 5. Порівняти результати.

- 1. Чим визначається розмірність задачі: кількістю параметрів моделі чи кількістю параметрів критерію оптимізації?
- 2. Чим відрізняється градієнтний метод від методу знаходження екстремуму з системи рівнянь  $\forall^{OK}/_{\approx} = 0$ *i i K*  $\forall_i \frac{\partial K}{\partial x_i} = 0$  ?
- 3. Оцініть кількість кроків випадкового пошуку при розв'язанні задачі оптимізації з 10 параметрами.

# **Лабораторна робота № 16 Застосування моделей: прогнозування процесів**

#### **Короткі теоретичні відомості**

Прогнозування стану об'єкта керування є одним з найважливіших застосувань моделі в системах керувань, адже інерційність процесів керування приводить до того, що реакція об'єкта на керувальний вплив відбувається через певний час після здійснення впливу (рис. 16.1). Таким чином, для здійснення правильного впливу потрібно передбачити стан об'єкта та всіх незалежних зовнішніх впливів.

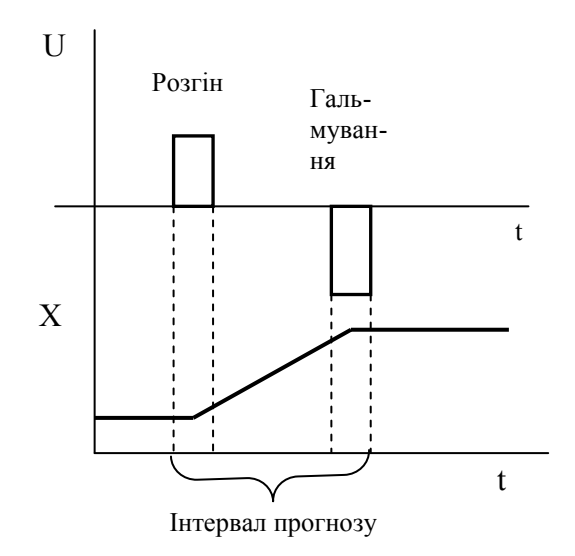

Рисунок 16.1 – Оптимальне керування на основі прогнозування

Прогнозування може здійснюватися як на основі детермінованої моделі, так і на основі стохастичної.

Детерміноване прогнозування використовується при незначних випадкових впливах і невеликій кількості даних про попередній хід процесу.

При стохастичному прогнозуванні хід прогнозованого процесу у часі за попередній період необхідно подати функцією Х(t), що отримується за допомогою методів апроксимації.

З математичної точки зору прогнозування є екстраполяцією математичної моделі керованого процесу.

Задача екстраполяції полягає у визначенні значення функції  $y(x)$  в точці, що не належить відрізку  $[x_0, x_n]$ , на якому визначені вузли екстраполяції. Для екстраполяції використовуються ті ж вирази, що і при інтерполяції, але з більшою похибкою. Так, для гладких функцій екстраполяція доцільна при *x* , що виходять за зазначені межі не більш ніж на *h* / 2 , де *h* – крок розташування вузлів.

Алгоритм екстраполяції залежить від вибору функції екстраполювання. Але у будь-якому випадку для екстраполяції *n*-го порядку потрібно зберігати *n* даних у буфері зі структурою черги.

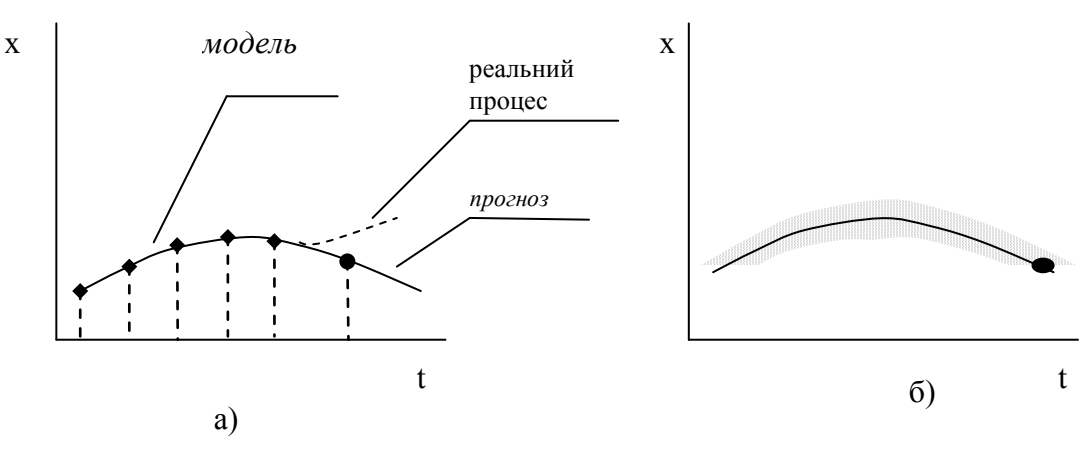

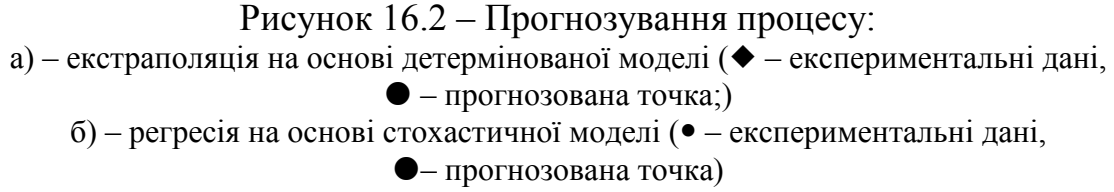

## **Завдання і порядок роботи**

1. Згенерувати 20 значень тестового процесу для  $t = 0...19$ відповідно до варіанта

1) 
$$
x(t) = t^2 + t + 1;
$$

$$
2) x(t) = \sin(2t);
$$

3) 
$$
x(t) = t + e^{-t}
$$
;

$$
4)x(t)=ln(t+1);
$$

5) 
$$
x(t) = \frac{1}{t+1} + t
$$
.

- 2. За допомогою екстраполяції 3-го порядку знайти прогнозне 21-е значення і похибку екстраполяції.
- 3. Згенерувати 100 випадкових значень (по 10 випадкових значень для кожного  $x(t)$ ) за формулою  $y(t) = random(2) \cdot x(t) + random(3)$ .
- 4. Здійснити прогнозування регресійним методом і оцінити похибку прогнозу.

- 1. Чим відрізняються інтерполяція і апроксимація?
- 2. Чим відрізняються інтерполяція і екстраполяція?
- 3. Прогнозування це екстраполяція процесу у часі. Наведіть приклади екстраполяції моделі в іншій системі координат.
- 4. Що таке регресія?
- 5. Що таке «тренд процесу»?

# **Лабораторна робота № 17 Застосування моделей: оптимальне оцінювання параметрів**

#### **Короткі теоретичні відомості**

Як відомо, ідентифікація моделі здійснюється за допомогою ідентифікаційного експерименту, в ході якого вимірюються впливи на об'єкт моделювання та його реакція на ці впливи. На жаль, не всі вхідні і вихідні величини вдається виміряти, зокрема, випадкові збурення.

Оцінювання дозволяє використовувати інформацію про взаємозв'язки між параметрами моделі для зменшення похибок вимірювань і підвищення точності отриманої вимірювальної інформації. На основі співвідношень математичної моделі можна:

а) розрахувати невиміряні параметри;

б) виявити та усунути «грубі» помилки і знизити «нормальні» похибки вимірювань;

в) визначити якість функціонування каналів збирання даних.

Задача оцінювання належить до обернених задач моделювання.

Розглянемо, зокрема, систему N лінійних рівнянь

$$
\begin{cases}\na_{11}x_1 + a_{12}x_2 + \dots + a_{1m}x_m = y_1 \\
a_{21}x_1 + a_{22}x_2 + \dots + a_{2m}x_m = y_2 \\
\dots \\
a_{n1}x_1 + a_{n2}x_2 + \dots + a_{nm}x_m = y_n\n\end{cases}
$$
\n(17.1)

Така система, якщо кількість рівнянь n дорівнює кількості невідомих m, може мати єдиний розв'язок. Але кількість невідомих може бути більшою (невідомі збурення), або кількість рівнянь може бути більшою (додаткові результати вимірювання). В результаті звичайні методи розв'язання не дають результатів, але можна знайти оптимальну оцінку невідомих, яка забезпечує мінімальну похибку результату.

Нехай математична модель системи

$$
Y = S(X). \tag{17.2}
$$

Як критерій близькості найчастіше беруть квадратичний критерій, а задачу оцінювання зводять до мінімізації функції вигляду

$$
Q[x_1,...x_m] = \sqrt{\frac{1}{n} \sum_{i=1}^n [y_i - S(x_1,...x_m)]^2},
$$
 (17.3)

а оптимальний розв'язок

$$
\{x_1, \dots x_m\} : Q[x_1, \dots x_m] \to \min
$$
 (17.4)

## *Приклад*

Задано модель статики об'єкта  $y = x \cdot f_1 + x \cdot f_2$ . Потрібно знайти невідомий вхідний вплив *x* на основі результатів 2-х експериментів, якщо випадкові збурення  ${f_1, f_2}$  невідомі.

Створюємо імітаційну модель об'єкта, який має задану модель статики  $y = x \cdot f_1 + 2x \cdot f_2$ , тобто, вихід об'єкта залежить від корисного вхідного впливу *x* і двох випадкових збурень  ${f_1, f_2}$ , які у моделі для тестування методики задані константами (на схемі  ${f_1 = 1, f_2 = 2}$ ).

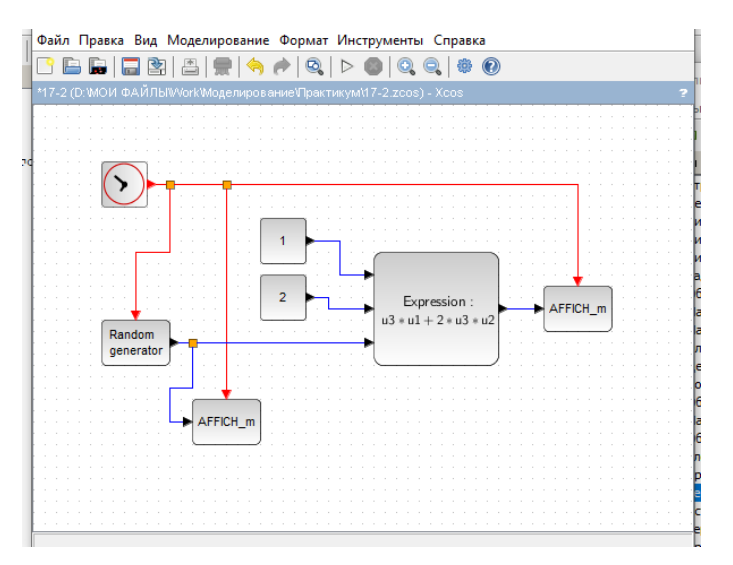

Рисунок 17.1 – Модель об'єкта

Виконуємо три експерименти з різними значеннями вхідного впливу *x* (на схемі – u3). Щоб отримати різні значення, перед кожним експериментом змінюємо параметр SEED генератора випадкових чисел.

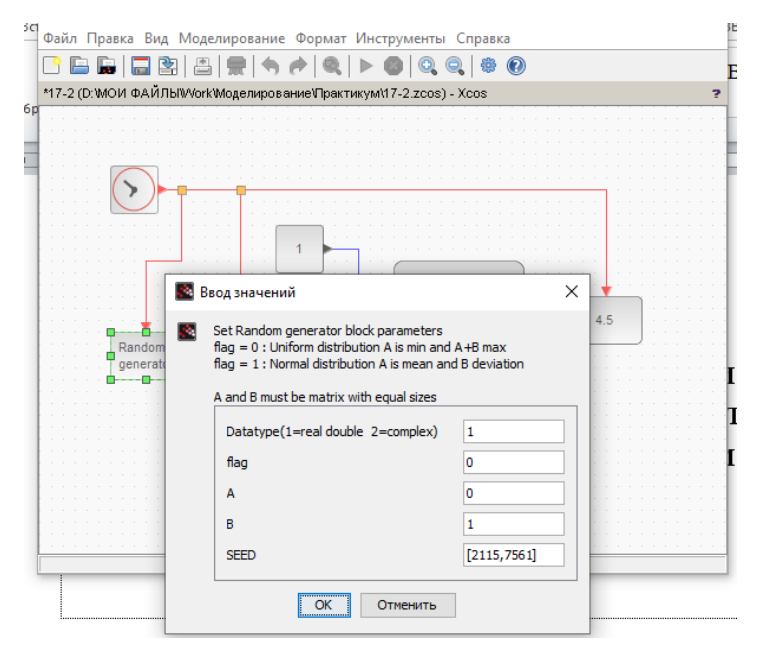

Рисунок 17.2 – Параметри експерименту

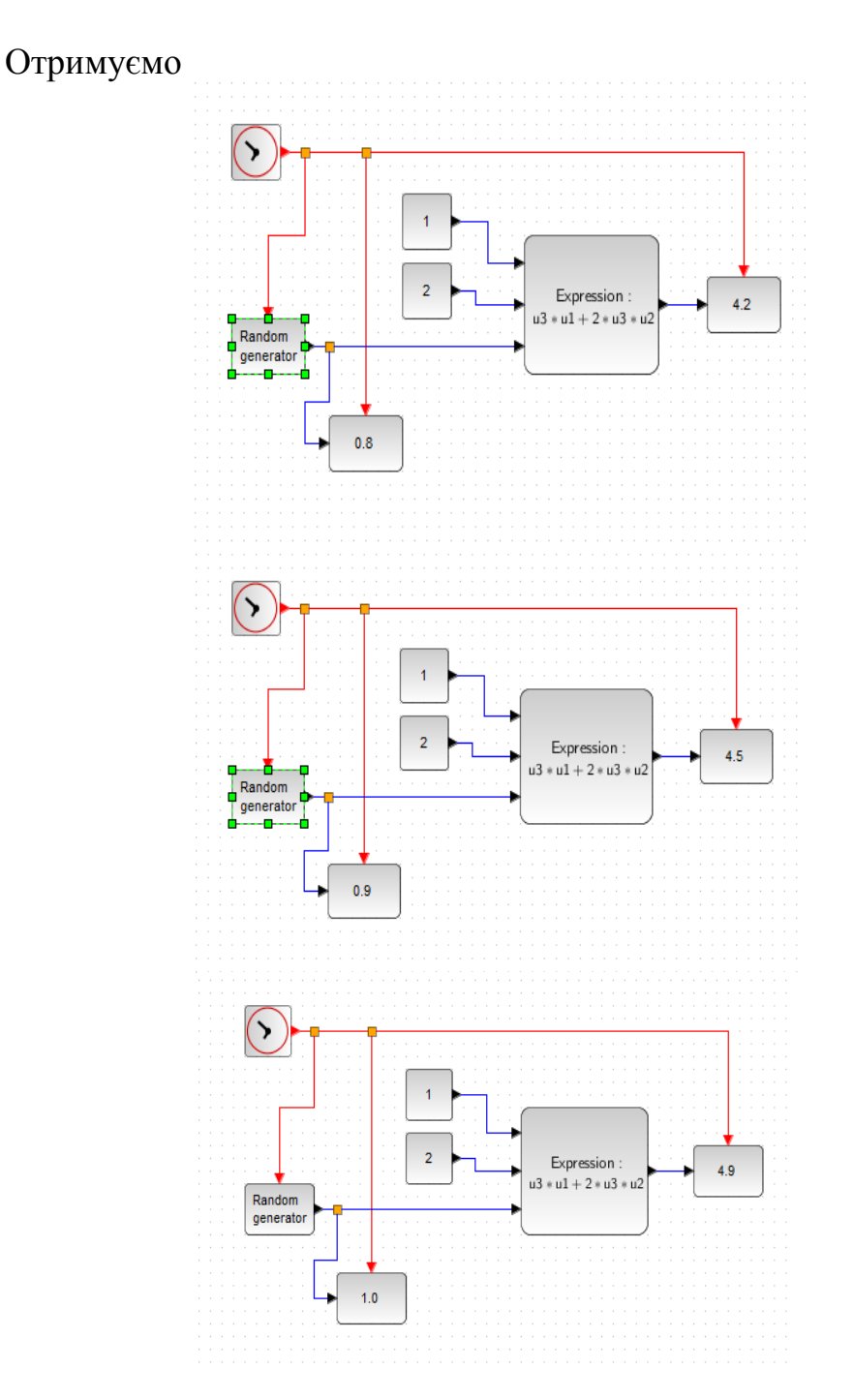

Рисунок 17.3 – Результати трьох експериментів

Таким чином, на основі одного експерименту можемо записати рівняння

$$
1.0 \cdot f_1 + 2 \cdot 1.0 \cdot f_2 = 4.9
$$

де  $f_1$  позначено на схемі u1;  $f_2$  позначено на схемі *u2*; *x* позначено на схемі *и*3, *и*3=1.

Критерій оптимального оцінювання

$$
d = \sqrt{(4.9 - (1.0 \cdot f_1 + 2 \cdot 1.0 \cdot f_2))^2}
$$

На основі двох експериментів отримуємо систему двох рівнянь

$$
\begin{cases} 1.0 \cdot f_1 + 2 \cdot 1.0 \cdot f_2 = 4.9 \\ 0.9 \cdot f_1 + 2 \cdot 0.9 \cdot f_2 = 4.5 \end{cases}
$$

Критерій оптимального оцінювання

$$
d = \sqrt{(4.9 - (1.0 \cdot f_1 + 2 \cdot 1.0 \cdot f_2))^2 + (4.5 - (0.9 \cdot f_1 + 2 \cdot 0.9 \cdot f_2))^2}.
$$

На основі трьох експериментів отримуємо систему трьох рівнянь

$$
\begin{cases}\n1.0 \cdot f_1 + 2 \cdot 1.0 \cdot f_2 = 4.9 \\
0.9 \cdot f_1 + 2 \cdot 0.9 \cdot f_2 = 4.5 \\
0.8 \cdot f_1 + 2 \cdot 0.8 \cdot f_2 = 4.2\n\end{cases}
$$

Критерій оптимального оцінювання

$$
d = \sqrt{\left(4.9 - \left(1.0 \cdot f_1 + 2 \cdot 1.0 \cdot f_2\right)\right)^2 + \left(4.5 - \left(0.9 \cdot f_1 + 2 \cdot 0.9 \cdot f_2\right)\right)^2 + \left(4.2 - \left(0.8 \cdot f_1 + 2 \cdot 0.8 \cdot f_2\right)\right)^2}.
$$

Оцінюємо значення «невідомих» впливів  $f_1$  і  $f_2$ . Наприклад, для

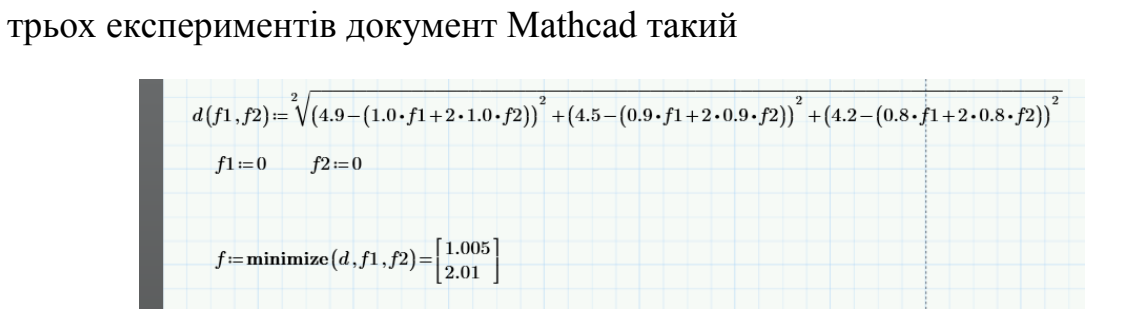

Рисунок 17.4 – Оптимальне оцінювання за допомогою Mathcad

Таким чином, оцінені значення  $f_1 = 1.005$  і  $f_2 = 2.01$ . При цьому мінімальне значення критерію оцінювання

Оскільки, на відміну від реальних задач, ми знаємо правильні значення впливів, то можемо оцінити середню квадратичну похибку оцінювання.

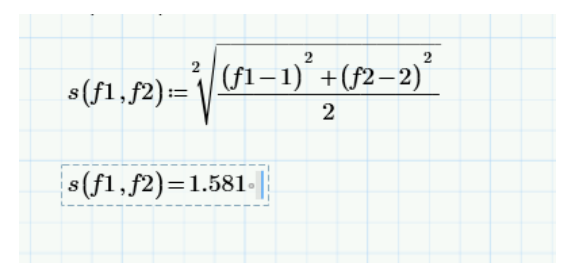

## **Завдання і порядок роботи**

- 1. Створити імітаційну модель об'єкта відповідно до варіанта і здійснити 4 експерименти при різних значеннях корисного вхідного впливу.
- 2. Виконати оцінювання збурень на основі 1-го, 2-х, 3-х і 4-х експериментів і критерію відповідно до варіанта, знайти похибки оцінювання.
- 3. Проаналізувати, як впливає кількість експериментів на похибку оцінювання.

Варіанти:

- 1) Модель  $y = 3xf_1^2 + 2f_2$ , критерій середня похибка;
- 2) Модель  $y = \frac{+\ln(x + y_1)}{x}$  $y = \frac{4 \ln(x + f_1)}{f_2}$ , критерій – середній модуль похибки;
- 3) Модель  $y = \sqrt{x \cdot f_1 + 2 \cdot f_2 3}$ , критерій середня квадратична похибка;
- 4) Модель  $y = 3f_2 \cdot e^{\frac{2x}{f_1}}$ *x*  $y = 3f_2 \cdot e^{-f_1}$ , критерій — середня похибка;
- 5) Модель  $y = f_1 \sin(x + f_2)$ , критерій середній модуль похибки;
- 6) Модель  $y = 3f_1e^{-2x+f_2}$ , критерій середня квадратична похибка;

7) Модель 
$$
y = \frac{xf_1}{x + f_2}
$$
, критерій – середня похибка.

- 1. Що таке опосередковані вимірювання?
- 2. Що таке обернені задачі?
- 3. Що таке некоректні задачі?
- 4. Що таке регуляризація?
- 5. При опосередкованих вимірюваннях потрібно, щоб кількість рівнянь моделі дорівнювала кількості невідомих величин. А як співвідносяться ці кількості при знаходженні невідомих величин шляхом оцінювання?
- 6. Назвіть декілька методів оптимізації, які могли б застосовуватися для розв'язання задачі оцінювання. Які з цих методів дозволяють визначити також і похибку оцінювання?
- 7. Які умови застосування градієнтних методів для розв'язання задачі оптимального оцінювання?
- 8. Що спільного і чим відрізняються задачі оптимального оцінювання і регресійного аналізу?
- 9. Сформулюйте критерій оцінювання на основі мінімальної абсолютної похибки.

## **Лабораторна робота № 18 Застосування моделей: аналіз стійкості систем**

#### **Короткі теоретичні відомості**

Стійкість – властивість системи повертатися у заданий стан після впливу деякого збурення. Стійка система – це така, в якій перехідні процеси затухають.

Фізична природа втрати стійкості полягає в тому, що в замкненій системі (рис. 18.1) з великим коефіцієнтом передачі відхилення вихідного стану може мати такий знак (фазу), що коли воно надходить через зворотний зв'язок на вхід системи, воно буде не відніматися, а додаватися до вхідного сигналу і в результаті ще більше зростати.

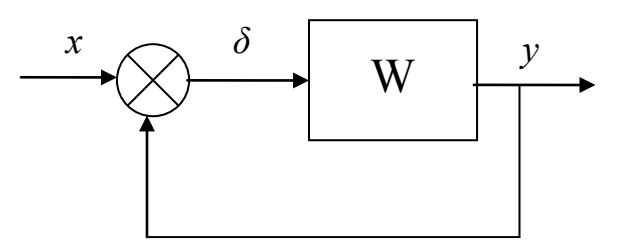

Рисунок 18.1 – Структурна схема замкненої системи

Стійкість систем досліджують на основі її моделі у вигляді диференціальних рівнянь, операторних рівнянь, частотних характеристик.

Для дослідження стійкості використовують критерії:

1) Критерій Рауса – алгебраїчний критерій на основі аналізу коефіцієнтів диференціального рівняння;

2) Критерій Гурвиця – алгебраїчний критерій. Складається визначник Гурвиця

$$
\Delta_n = a_n \cdot \Delta_{n-1} = \begin{vmatrix} a_1 & a_3 & a_5 & \dots & 0 \\ a_0 & a_2 & a_4 & \dots & 0 \\ 0 & a_1 & a_3 & \dots & 0 \\ \dots & \dots & \dots & \dots & \dots \\ 0 & \dots & \dots & \dots & a_n \end{vmatrix}
$$

Для стійкості замкненої системи необхідно и достатньо, щоб визначник Гурвиця та усі його мінори були додатними при  $a_0 > 0$ .

3) Критерий Михайлова – частотний критерій.

Для стійкості лінійної системи n-го порядку необхідно и достатньо, щоб крива Михайлова, яка побудована в координатах  $P(\omega)$ ,  $Q(\omega)$ ,  $\omega \in (0, \infty)$  проходила послідовно через n квадрантів.

4) Критерій Найквіста – частотний критерій.

Висновок про стійкість замкненої системи роблять на основі амплітудно-фазової або логарифмічних частотних характеристик розімкненої системи.

Нехай розімкнена система має передатну функцію  $W_{n}( j \omega )$ .

Будують годограф, тобто криву в координатах  $P_p(\omega), Q_p(\omega), \omega \in (0, \infty)$ для допоміжної функції  $W_p'(j\omega) = 1 + W_p(j\omega)$ .

Для стійкості замкненої системи годограф допоміжної функції розімкненої системи не має охоплювати початок координат, а годограф функції  $W_p(j\omega)$  не має охоплювати точку з координатами  $(-1, j0)$ 

Запас стійкості системи потрібний для забезпечення стійкості в умовах коливань значень параметрів системи під дією зовнішніх факторів.

*Критерій Гурвиця*

Запас стійкості характеризується значенням визначника Гурвиця.

*Критерій Михайлова*

Вписується коло заданого радіуса з центром в точці О(0;0). Запас ви-

значається радіусом цього кола.

*Критерій Найквіста*

Навколо точки (-1; *j*0) будується заборонена зона, радіус якої і буде запасом стійкості.

## **Завдання і порядок роботи**

1. Знайти передатну функцію системи. Варіанти завдань обрати з таблиці. *Структура системи*

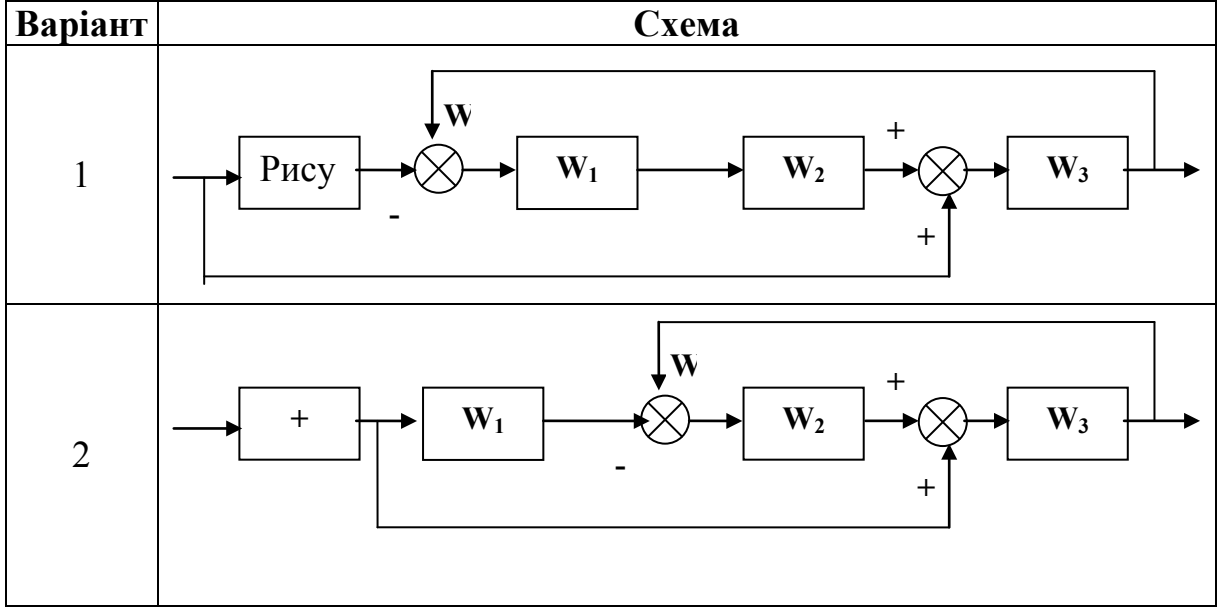

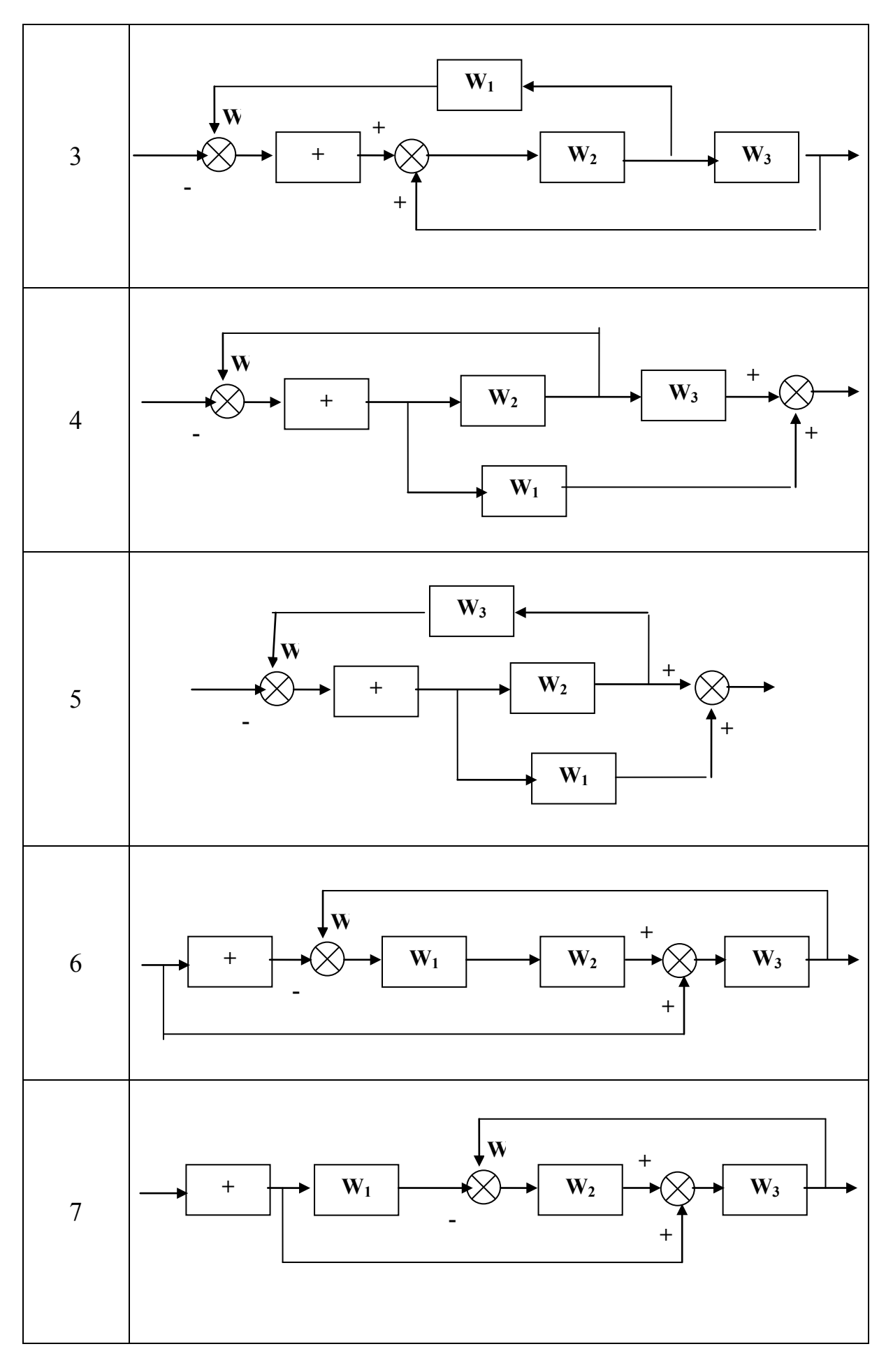

*Передатні функції*

| Варіант        | $W_1$                         | $W_2$                             | $W_3$                         | $W_4$                          |
|----------------|-------------------------------|-----------------------------------|-------------------------------|--------------------------------|
| $\mathbf{1}$   | $T_1 p$                       | $\mathbf{1}$<br>$T_2 p$           | $K_3$                         | $\overline{2}$<br>$T_4 p + 1$  |
| $\overline{2}$ | $\overline{2}$<br>$T_1 p + 1$ | $T_2p$                            | $\mathbf{1}$<br>$T_3 p$       | $K_4$                          |
| 3              | $K_1$                         | $\overline{3}$<br>$T_2 p + 1$     | $T_3 p$                       | $\frac{1}{\sqrt{2}}$<br>$T_4p$ |
| $\overline{4}$ | $\mathbf{1}$<br>$T_1 p$       | $K_{2}$                           | 0, 5<br>$T_3 p + 1$           | $T_4p$                         |
| 5              | $T_1 p$                       | $\mathbf{1}$<br>$\overline{T_2p}$ | $K_3$                         | $\overline{2}$<br>$T_4 p + 1$  |
| 6              | $K_1$                         | $\mathbf{1}$<br>$T_2 p$           | $T_3 p$                       | $\overline{4}$<br>$T_4 p + 1$  |
| $\overline{7}$ | $\mathbf{1}$<br>$T_1 p$       | $T_2p$                            | $\overline{4}$<br>$T_3 p + 1$ | $K_4$                          |

*Критерій стійкості*

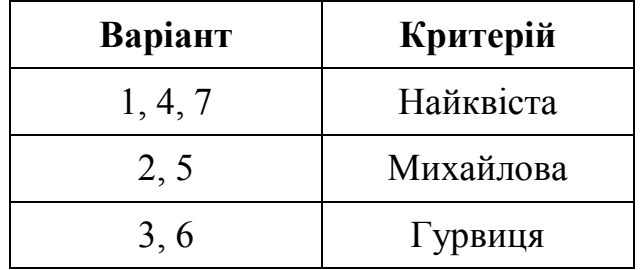

- 2. Отримати з передатної функції
	- диференціальне рівняння;
	- уявну і дійсну частотні характеристики;
	- АЧХ і ФЧХ;
	- ЛАЧХ і ЛФЧХ.
- 3. За допомогою пакета Mathcad дослідити стійкість системи за заданим критерієм.
- 4. Знайти запаси стійкості та дослідити їх залежність від параметрів передатної функції.
- 5. Скласти імітаційну модель системи в Scilab/Xcos і порівняти результат дослідження стійкості з характером перехідного процесу у системі.

- 1. Як знаходиться передатна функція послідовного з'єднання лінійних динамічних блоків?
- 2. Як знаходиться передатна функція паралельного з'єднання лінійних динамічних блоків?
- 3. Як знаходиться передатна функція з'єднання лінійних динамічних блоків із зворотним зв'язком?
- 4. За якими правилами переносять вузли в лінійних системах, які не розкладаються на типові структури?
- 5. Що таке «стійкість системи»? Для яких систем нормальний режим роботи стійкий, а для яких – нестійкий?
- 6. Дати означення понять рівноваги, стійкості, стаціонарності динамічної системи.
- 7. Проілюструвати графічно стійкість, асимптотичну стійкість та нестійкість (за Ляпуновим) особливих точок динамічної системи.
- 8. Сформулювати правила складання головного визначника Гурвиця.
- 9. Проілюструвати графічно стійкість, нестійкість та напівстійкість стаціонарних точок динамічної системи, що описана одним диференціальним рівнянням.
- 10. Чи може бути нестійкою розімкнена система? Чому?
- 11. Охарактеризуйте критерій стійкості Найквіста.
- 12. Охарактеризуйте критерій стійкості Михайлова.
- 13. Охарактеризуйте критерій стійкості Гурвиця.
- 14. Порівняйте переваги і недоліки критеріїв стійкості.
- 15. Як визначається запас стійкості?

# **Лабораторна робота № 19 Застосування моделей: аналіз надійності систем**

### **Короткі теоретичні відомості**

Надійність (рос. надежность, англ. reliability) – властивість технічних об'єктів зберігати у часі у встановлених межах значення всіх параметрів, потрібних для виконання технічних (технологічних та ін.) функцій в заданих режимах і умовах застосування.

#### *Параметри надійності*

- 1. Ймовірність відмови  $Q(t)$ .
- 2. Ймовірність безвідмовної роботи  $P(t)$ .
- 3.  $\lambda$  інтенсивність відмови це кількість відмов в одиницю часу.
- 4. Час напрацювання на відмову *T* .

Між параметрами надійності існує зв'язок

$$
P=1-Q, \quad T=\frac{1}{\lambda}, \quad P(t)=e^{-\lambda t}.
$$

#### *Структурні методи розрахунку надійності*

Розрахунок показників надійності структурними методами передбачає подання надійності об'єкта у вигляді структурної схеми.

*Послідовна схема надійності*. Якщо в системі відмова будь-якого компонента приводить до відмови системи в цілому, то цьому випадку відповідає з послідовна схема надійності.

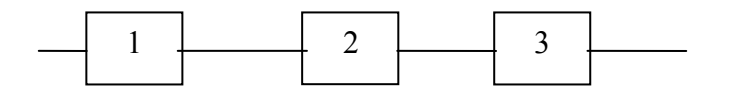

Рисунок 19.1 – Структурна схема послідовної моделі надійності

Ймовірність безвідмовної роботи системи

$$
P_{S} = \prod_{i=1}^{N} p_{i}
$$
 (19.1)

*Паралельна схема надійності*. Якщо в системі відмова системи в цілому відбувається тільки за умови відмови усіх елементів, то цьому випадку відповідає з паралельна схема надійності.

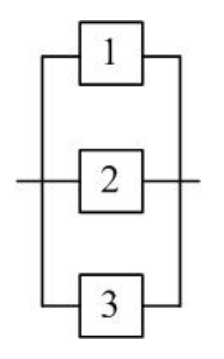

Рисунок 19.2 – Структурна схема паралельної моделі надійності

Ймовірність відмови системи

$$
Q_{S} = \prod_{i=1}^{N} q_{i} . \qquad (19.2)
$$

Відповідно, ймовірність безвідмовної роботи системи

$$
P_{S} = 1 - \prod_{i=1}^{N} (1 - p_{i})
$$

*Система типу «k з n»*

Ймовірність того, що в системі, яка складається з  $n$  однакових елементів, безвідмовно працюють **рівно**  $k$  елементів може бути обчислена за формулою

$$
P_e(t,k,n) = {n \choose k} p(t)^k q(t)^{n-k}, k = 0,1,2...,n
$$
 (19.3)

де *p t*( ) – ймовірність безвідмовної роботи елемента системи;  $q(t) = 1 - p(t);$ ! *n n*

 $(n-k)$  $!(n-k)!$  $\binom{n}{k} = \frac{n!}{k!(n-k)!}$  – біноміальний коефіцієнт (кількість сполучень з *n* по  $k$ ).

Ймовірність того, що в системі, яка складається з *n* однакових елементів, безвідмовно працюють **не менше** *k* елементів може бути обчислена за формулою

$$
P(t,k,n) = \sum_{k=1}^{n} {n \choose k} p(t)^k q(t)^{n-k}
$$
 (19.4)

При імітаційному моделюванні надійності системи головними елементами є моделі процесів відмови та відновлення елементів системи. Генератор подій відмов, аналогічний до генератора запитів в моделі СМО, показаний на рис. 19.3.

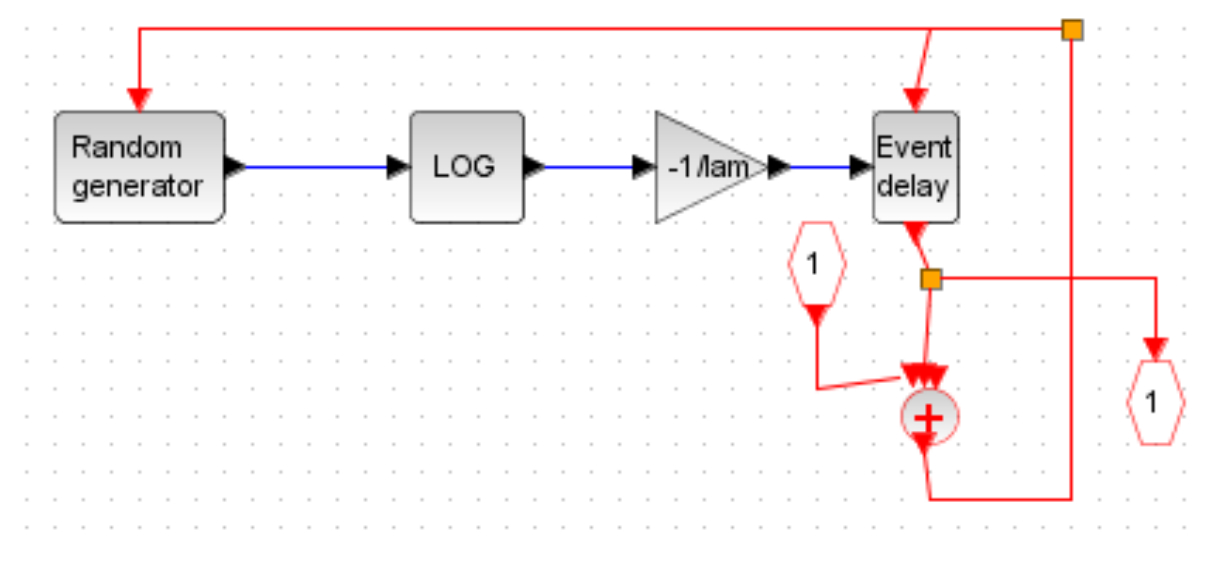

Рисунок 19.3 – Модель генератора відмов

Загальна схема генерування подій «відмова-відновлення» для окремого блока – на рис. 19.4. Для моделювання потрібно встановити середню частоту (інтенсивність) подій. Важливо витримати співвідношення між середнім часом напрацювання на відмову  $T = \frac{1}{\lambda}$  і середнім часом відновлення  $T_{\scriptscriptstyle g}$ .

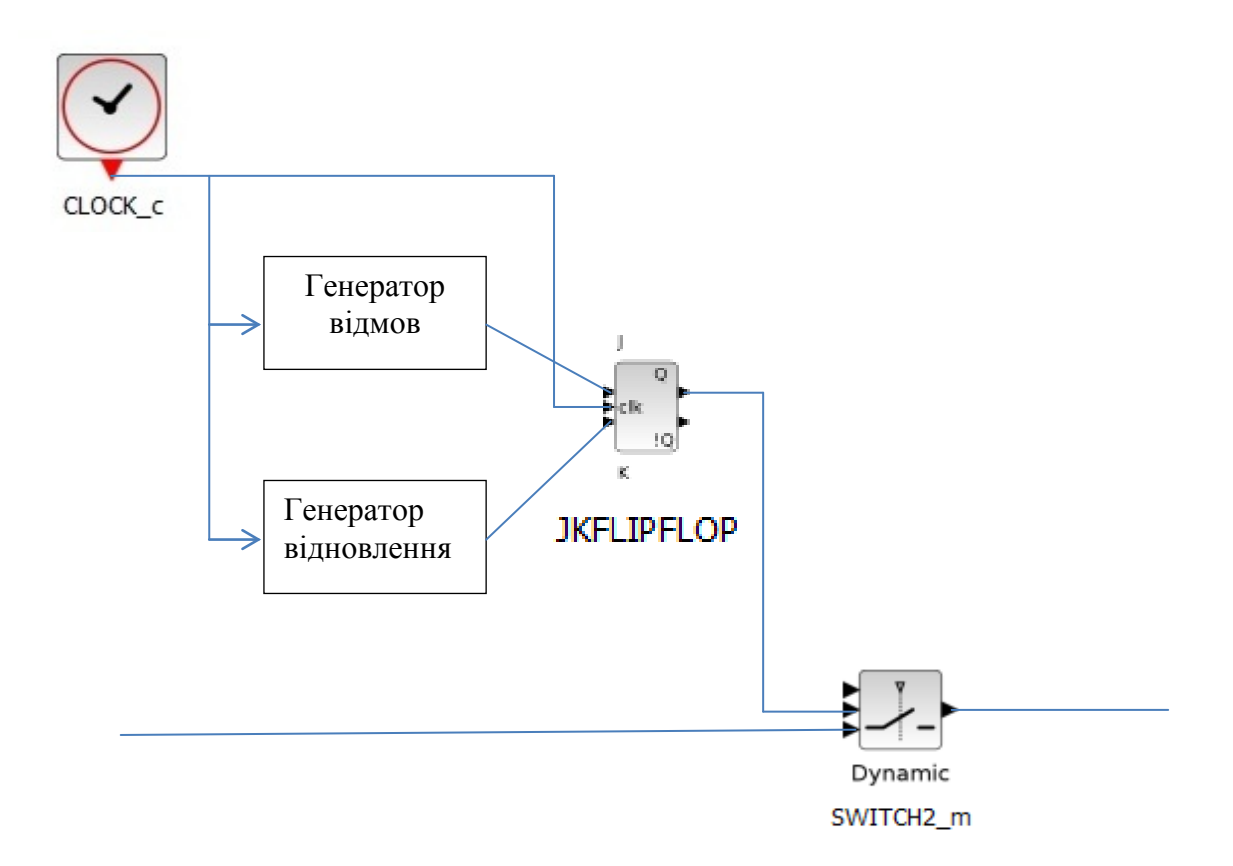

Рисунок 19.4 – Моделювання подій відмов і відновлень

Загальна схема моделювання складної структури – на рис. 19.5. Нагадаємо, що паралельна структура відповідає логічній схемі OR, а послідовна – AND. Оцінювання характеристик надійності здійснюється шляхом підрахунку тактів, на яких імпульси проходять через систему за заданий проміжок часу.

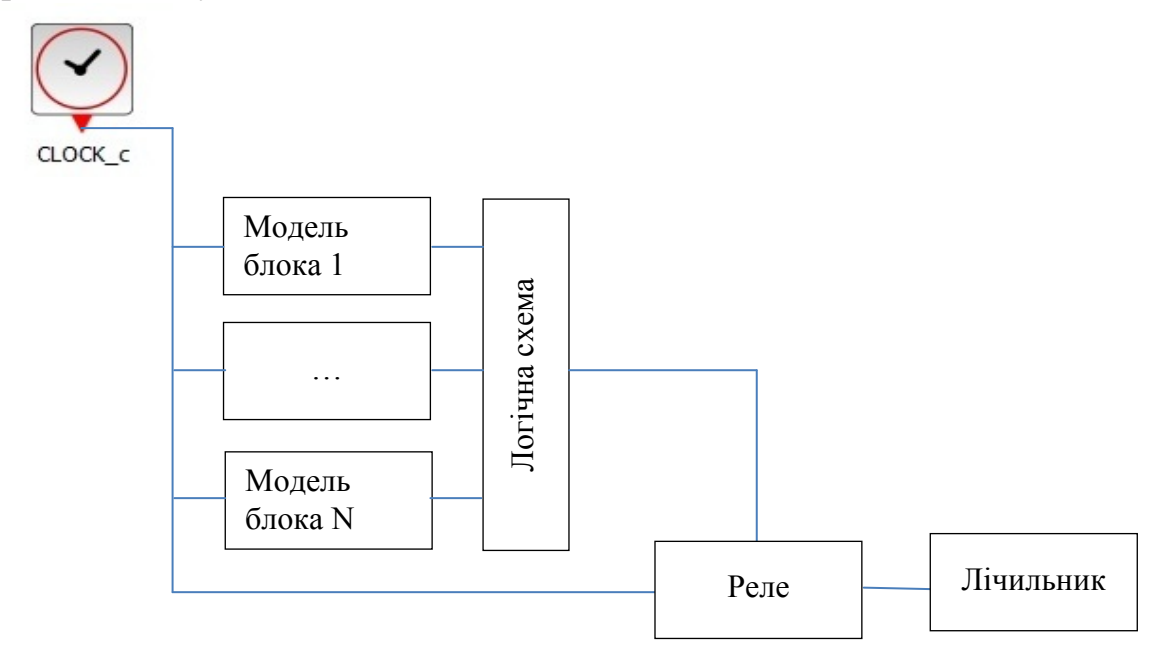

Рисунок 19.5 – Загальна схема моделювання складної структури

## **Завдання і порядок роботи**

Система масового обслуговування має структуру та параметри згідно з варіантом.

## *Структура системи*

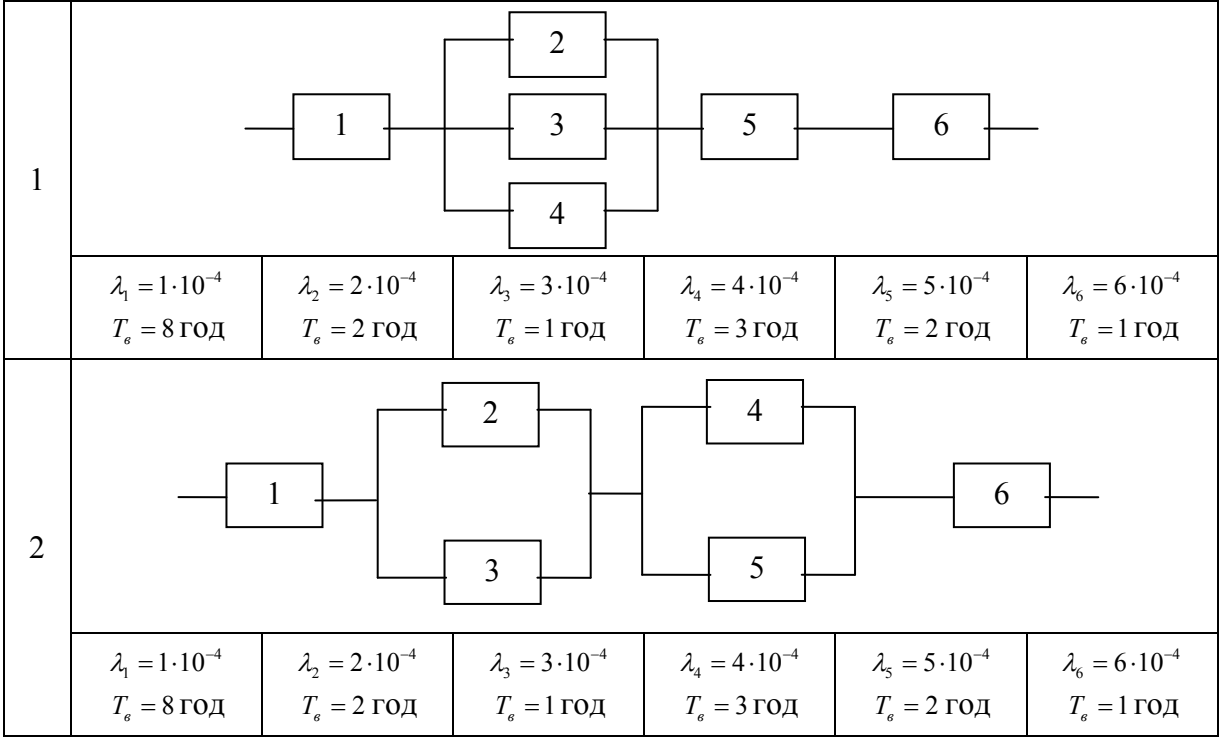

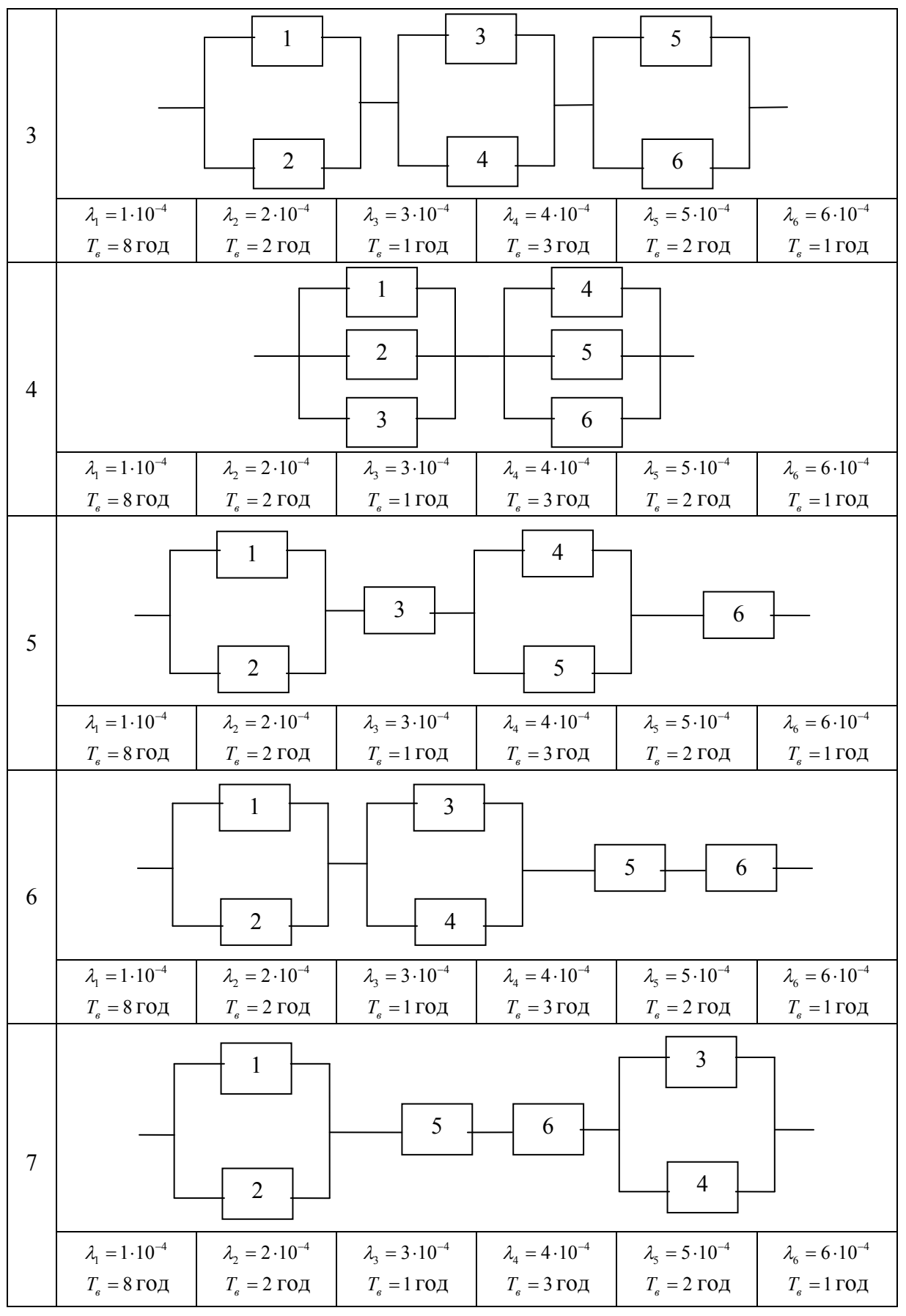

де  $\lambda$  – інтенсивність відмов;

*Tв* – середній час відновлення блока.

- 1. Розрахувати показники надійності системи:
	- ймовірність відмови;
	- інтенсивність відмов;
	- час напрацювання на відмову.

2. Перетворити структурну модель надійності на логічну схему для імітаційного моделювання.

3. Створити імітаційного модель надійності в системі Scilab/Xcos і порівняти результати розрахунків і імітаційного моделювання.

- 1. Яка різниця між структурною і функціональною надійністю?
- 2. Що таке метрологічна надійність?
- 3. Якими показниками характеризується структурна надійність?
- 4. Які закони розподілу ймовірності потоку відмов використовуються у моделях надійності?
- 5. Що таке гаряче і холодне резервування?

# **Лабораторна робота № 20 Концептуальне моделювання програмно-апаратних комплексів**

#### **Короткі теоретичні відомості**

Концептуальна (змістовна) модель – це структура модельованої системи, властивості її елементів і причинно-наслідкові зв'язки, властиві системі й суттєві для досягнення мети моделювання.

З розвитком і поширенням застосування комп'ютерних технологій для підтримки спільної роботи з аналізу, специфікації, проектування та перевірки систем впроваджується концепція Model-Based Systems Engineering (MBSE) – Системна інженерія, яка ґрунтується на моделюванні. Відповідно, концептуальні моделі мають створюватися з урахуванням міжнародних стандартів.

Стандарти моделювання дозволяють організувати міжгалузевий, міжпроєктний і перехресний зв'язки. Це дає можливість зменшити вимоги до навчання фахівців-практиків, дозволяє повторне використання моделей.

Комплекс стандартів моделювання містять стандарти для мов моделювання, для обміну даними між моделями і перетворення однієї моделі в іншу.

Стандартна мова UML є достатньо строгим і потужним засобом моделювання, який може бути ефективно використаний для побудови концептуальних, логічних і графічних моделей складних систем різноманітного призначення.

В рамках мови UML модель складної системи подається у вигляді спеціальних графічних конструкцій – діаграм.

В нотації мови UML визначено такі види діаграм:

- варіантів використання (use case diagram);
- класів (class diagram);
- кооперації (collaboration diagram);
- послідовності (sequence diagram):
- станів (statechart diagram);
- діяльності (activity diagram);
- компонентів (component diagram);
- розгортання (deployment diagram).

Кожна з цих діаграм деталізує і конкретизує різноманітні уявлення про моделі складної системи у термінах мови UML. При цьому діаграма варіантів використання є найзагальнішою концептуальною моделлю складної системи, яка є вихідною для побудови усіх інших діаграм.

Діаграма класів є логічною моделлю, яка зображує структурні аспекти побудови системи.

Діаграми кооперації і послідовностей є різновидом логічної моделі, які відображають функціональні аспекти взаємодії складових системи. Діаграми станів і діяльності призначені для моделювання поведінки системи. Діаграми компонентів і розгортання призначені для зображення фізичних компонентів системи.

Крім графічних елементів, на кожній діаграмі може бути подана текстова інформація, яка розширяє зміст діаграми.

Приклад діаграми варіантів використання наведений на рис. 20.1.

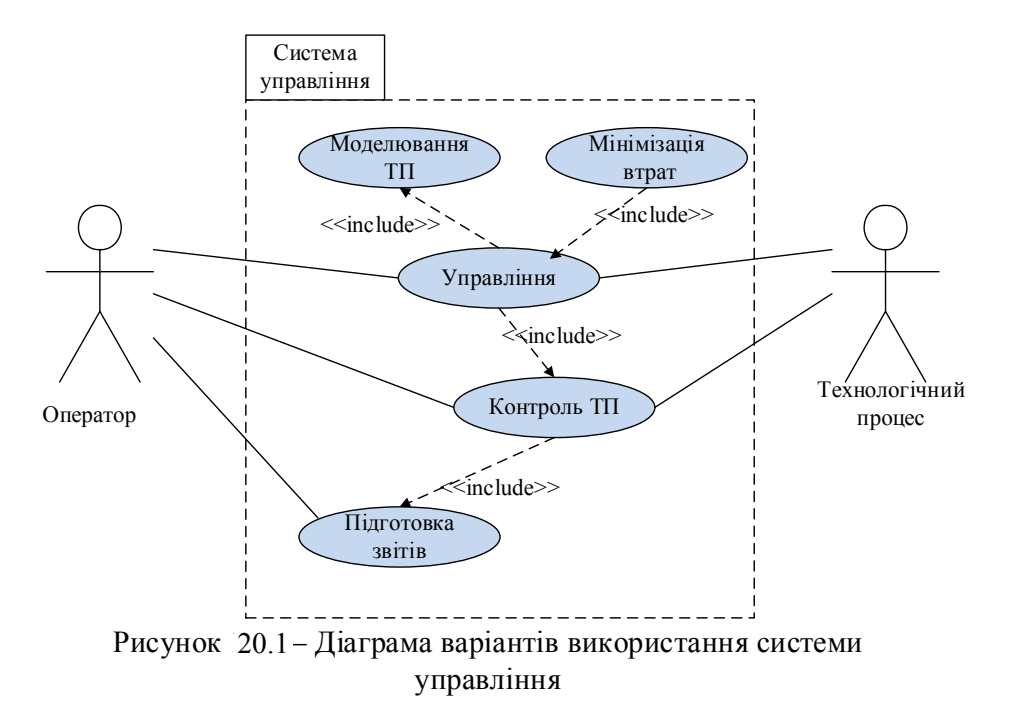

Діаграма класів (рис. 20.2) може відбивати різні взаємозв'язки між такими окремими сутностями предметної області, як об'єкти і підсистеми, а також описує їхню внутрішню структуру і типи відношень.

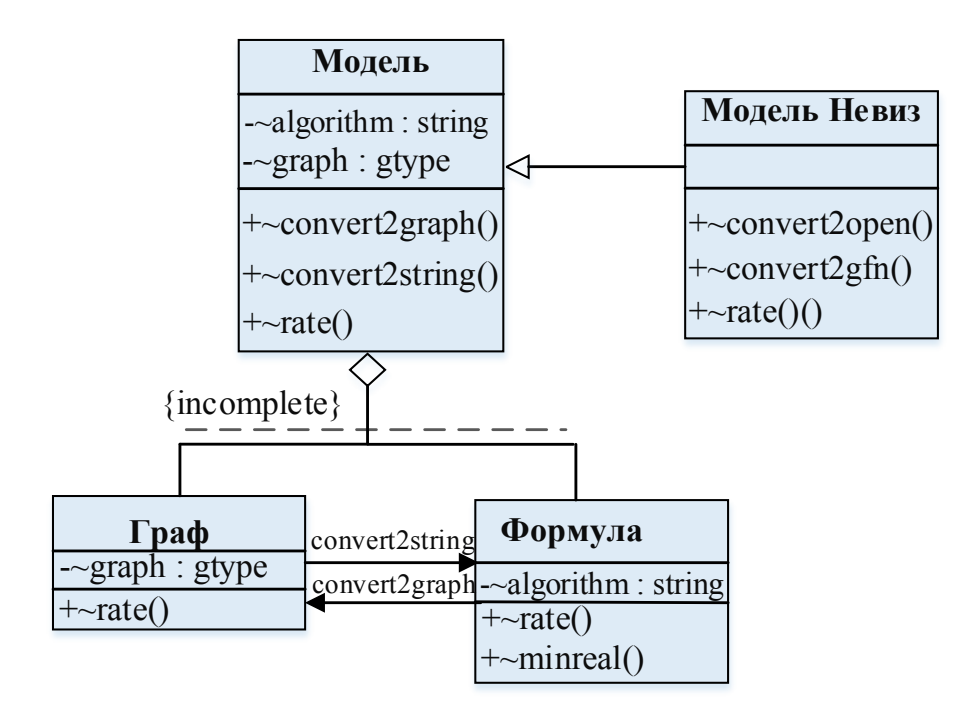

Рисунок 20.2 – Діаграма класів

Діаграми діяльності (аctivity diagram) призначені для моделювання поведінки системи. Діаграми діяльності (рис. 20.3) використовуються при моделюванні бізнес-процесів, технологічних процесів, послідовних і паралельних обчислень.

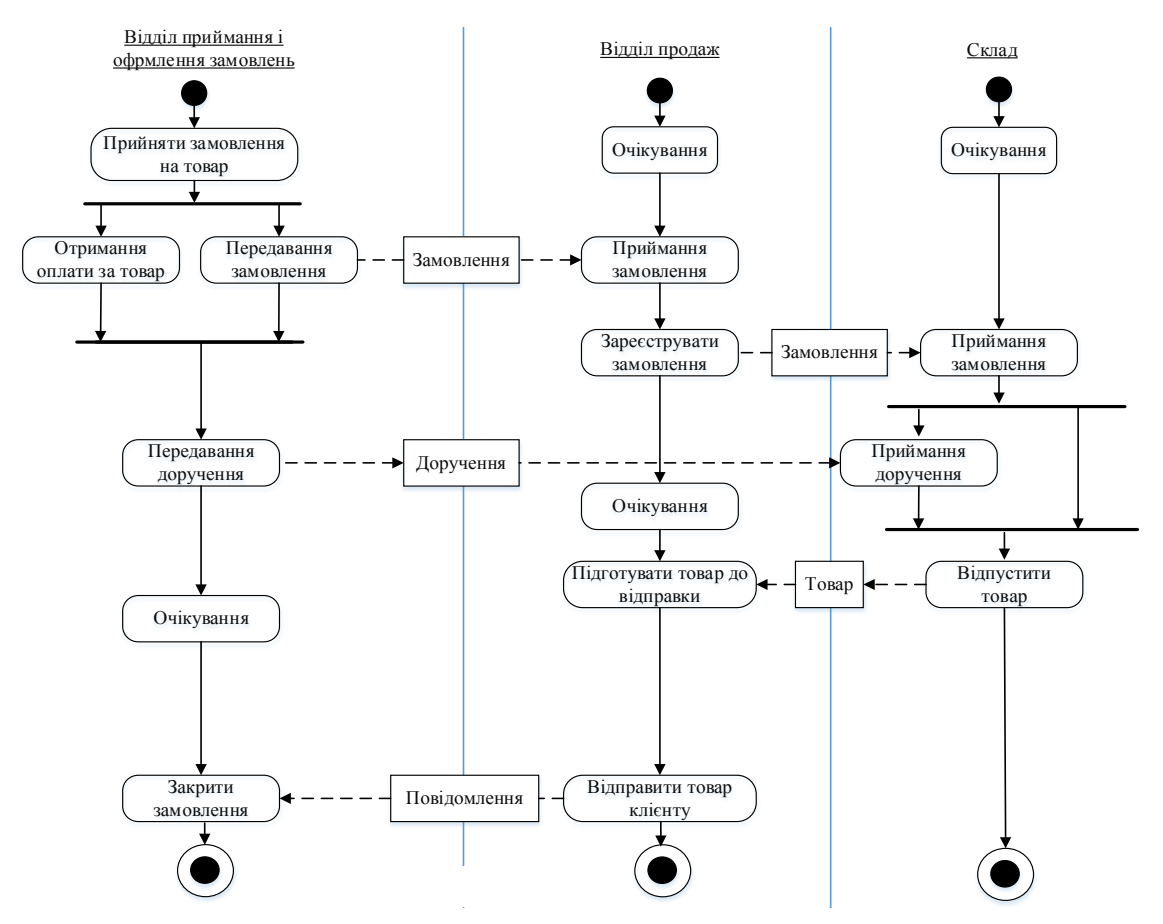

Рисунок 20.3 – Фрагмент діаграми діяльності компанії

При цьому кожна дія розділяється на фундаментальні процеси. На діаграмі діяльності управління здійснюється через:

- − потоки управління;
- − визначені потоки даних.

Діаграма діяльності близька за змістом до блок-схеми алгоритму, однак має ширші можливості опису систем. Зокрема, на діаграмах діяльності показують паралельне функціонування окремих об'єктів системи (діяльність кожного об'єкта показується на окремій «доріжці») і обмін даними (сигналами, впливами) між ними.

Діаграма розгортання (deployment diagram) в UML моделює фізичне розгортання артефактів на вузлах. Наприклад, щоб описати веб-сайт діаграма розгортання має показувати, які апаратні компоненти («вузли») існують (наприклад, веб-сервер, сервер бази даних, сервер-додаток), які програмні компоненти («артефакти») працюють на кожному вузлі (наприклад, веб-додаток, база даних), і як різні частини цього комплексу з'єднуються один з одним (наприклад, JDBC, REST, RMI).

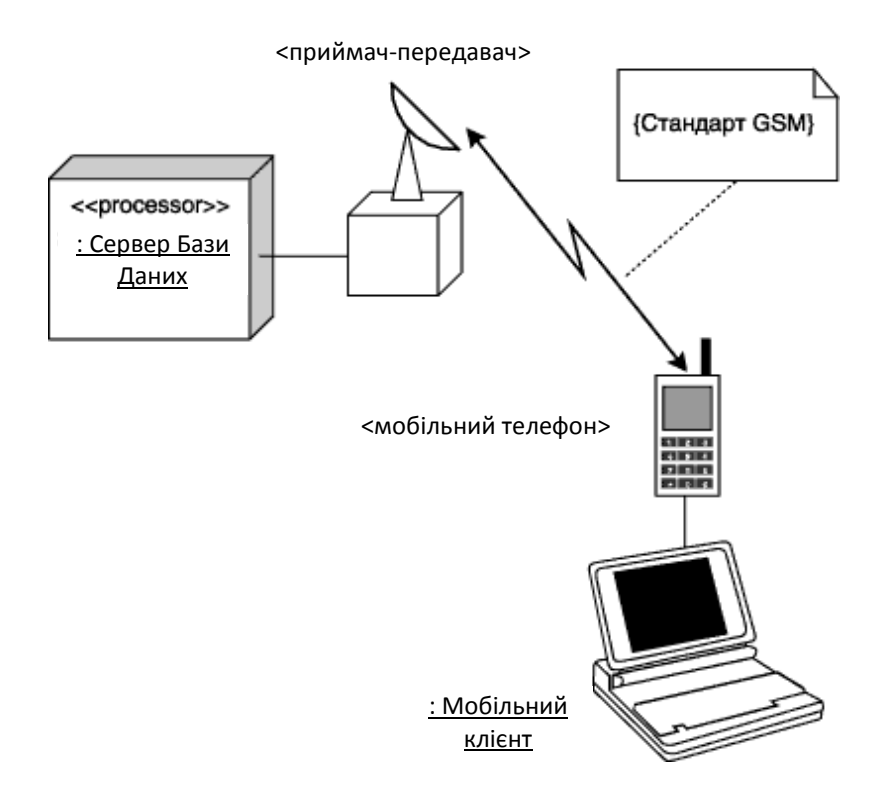

Рисунок 20.4 – Діаграма розгортання

Вузли подаються у вигляді прямокутних паралелепіпедів з артефактами, розташованими в них, зображеними у вигляді прямокутників. Вузли можуть мати підвузли, які подаються як вкладені прямокутні паралелепіпеди. Один вузол діаграми розгортання може концептуально подавати множину таких фізичних вузлів, як кластер серверів баз даних.

## **Завдання і порядок роботи**

- 1. Освоїти принципи побудови основних UML-діаграм за посібником [2].
- 2. Ознайомитися з технологією системного моделювання за допомогою пакету Rational Rose або Visual Studio.
- 3. Розробити діаграми:
	- а) варіантів використання;
	- б) класів;
	- в) діяльності
	- г) розгортання

відповідно до варіанта:

- 1) Інформаційна система бібліотеки;
- 2) Довідкова системи автовокзалу;
- 3) Інтернет-магазин;
- 4) Система спостереження за станом пацієнта лікарні;
- 5) Охоронна система;
- 6) Система керування світлофорами;
- 7) Система керування мікрокліматом теплиці.

- 1. Поняття і призначення концептуальних моделей.
- 2. Призначення стандартів моделювання IDEF.
- 3. Призначення UML.
- 4. З побудови якої діаграми починається UML-проектування?
- 5. Яка UML-діаграма відповідає схемі програми (алгоритму)?
- 6. Що таке «клас» і з чого він складається ?
- 7. Структура повідомлень на діаграмі послідовностей.
- 8. Дайте характеристику діаграмі варіантів використання (призначення, основні елементи, особливості застосування для програмно-апаратних комплексів).
- 9. Дайте характеристику діаграмі класів (призначення, основні елементи, особливості застосування для програмно-апаратних комплексів).
- 10. Дайте характеристику діаграмі кооперації (призначення, основні елементи, особливості застосування для програмно-апаратних комплексів).
- 11. Дайте характеристику діаграмі послідовності (призначення, основні елементи, особливості застосування для програмно-апаратних комплексів).
- 12. Дайте характеристику діаграмі станів (призначення, основні елементи, особливості застосування для програмно-апаратних комплексів).
- 13. Дайте характеристику діаграмі діяльності (activity diagram).
- 14. Дайте характеристику діаграмі компонентів (призначення, основні елементи, особливості застосування для програмно-апаратних комплексів).
- 15. Дайте характеристику діаграмі розгортання (призначення, основні елементи, особливості застосування для програмно-апаратних комплексів).

# **Лабораторна робота № 21 Моделювання бізнес-процесів**

## **Короткі теоретичні відомості**

Моделювання бізнес-процесів використовується для донесення широкого спектра інформації до різних категорій користувачів. Діаграми бізнеспроцесів (BPMN) дозволяють описувати наскрізні бізнес-процеси та, в той же час, допомагають швидко розуміти процес і легко орієнтуватися в його логіці. У наскрізний BPMN-моделі можна виділити три типи підмоделей:

- − окремі (внутрішні) бізнес-процеси;
- − абстрактні (відкриті) бізнес-процеси;
- − процеси взаємодії (глобальні).

Моделювання в BPMN здійснюється за допомогою діаграм з невеликим числом графічних елементів. Це допомагає користувачам швидко зрозуміти логіку процесу. Виділяють чотири основні категорії елементів:

- − об'єкти потоку управління: події, дії та логічні оператори;
- − з'єднувальні об'єкти: потік управління, потік повідомлень та асоціації;
- − ролі: пули і доріжки;
- − артефакти: дані, групи і текстові анотації.

Елементи цих чотирьох категорій дозволяють будувати найпростіші діаграми бізнес-процесів. Об'єкти потоку управління поділяються на три основні типи: події (events), дії (activities) і логічні оператори (gateways).

Елементи потоку є ключовими для формування моделі процесу. Події використовуються для позначення початку і завершення процесу. Крім того, можуть бути проміжні події (Intermediate). Як правило, подія має причину (так званий тригер) і зображується в BPMN у вигляді кола з вільним центром, призначеним для відображення різних тригерів або результатів («Повідомлення», «Таймер», «Помилка», «Скасування», «Компенсація», «Правило», «Зв'язок», «Множинний», «Завершення»). Для кожного тригера є відповідне умовне позначення.

Події зображуються колом і означають певну подію в світі. Події ініціюють дії або є їх результатами. За розташуванням в процесі події можуть бути класифіковані на: початкові (start), проміжні (intermediate) і завершальні (end).

Дії зображуються прямокутниками з округленими кутами. Серед дій розрізняють завдання і підпроцеси. Графічне зображення згорнутого підпроцесу – знак плюс біля нижньої межі прямокутника.

Логічні оператори зображуються ромбами і є точками прийняття рішень у процесі. За допомогою логічних операторів організовується розгалуження і синхронізація потоків управління в моделі процесу.

| Початок      |  | Проміжок |           | Кінець |
|--------------|--|----------|-----------|--------|
| Обробка      |  |          | Генерація |        |
| Простий      |  |          |           |        |
| Повідомлення |  |          |           |        |
| Таймер       |  |          |           |        |
| Помилка      |  |          |           |        |
| Відміна      |  |          |           |        |
| Компенсація  |  |          |           |        |
| Умова        |  |          |           |        |
| Сигнал       |  |          |           |        |
| Складний     |  |          |           |        |
| Посилання    |  |          |           |        |
| Зупинка      |  |          |           |        |

Рисунок 21.1 – Позначення подій в BPMN

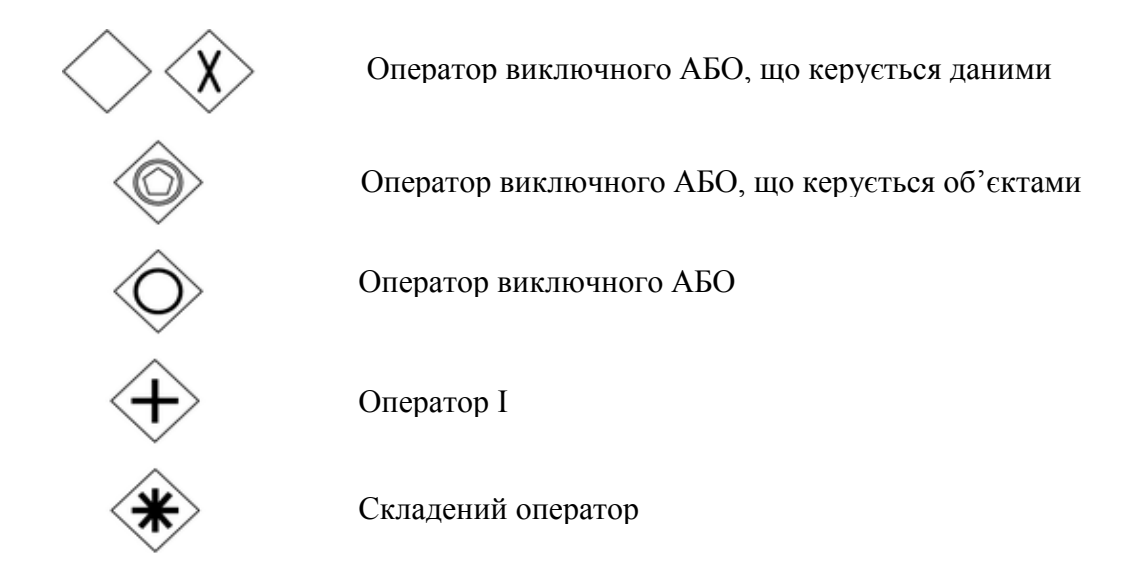

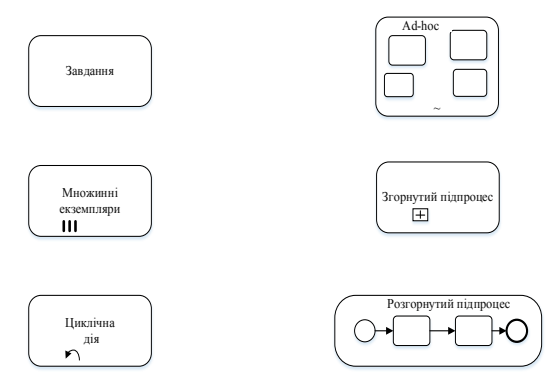

Рисунок 21.2 – Графічне зображення дій (завдання і підпроцеси)

Фрагмент моделі бізнес-процесу за стандартом BPML наведено на рис. 21.3.

Програмні пакети, призначені для створення та використання моделей бізнес-процесів, пропонуються багатьма розробниками. Найпоширеніші з них наведені у табл.21.1.

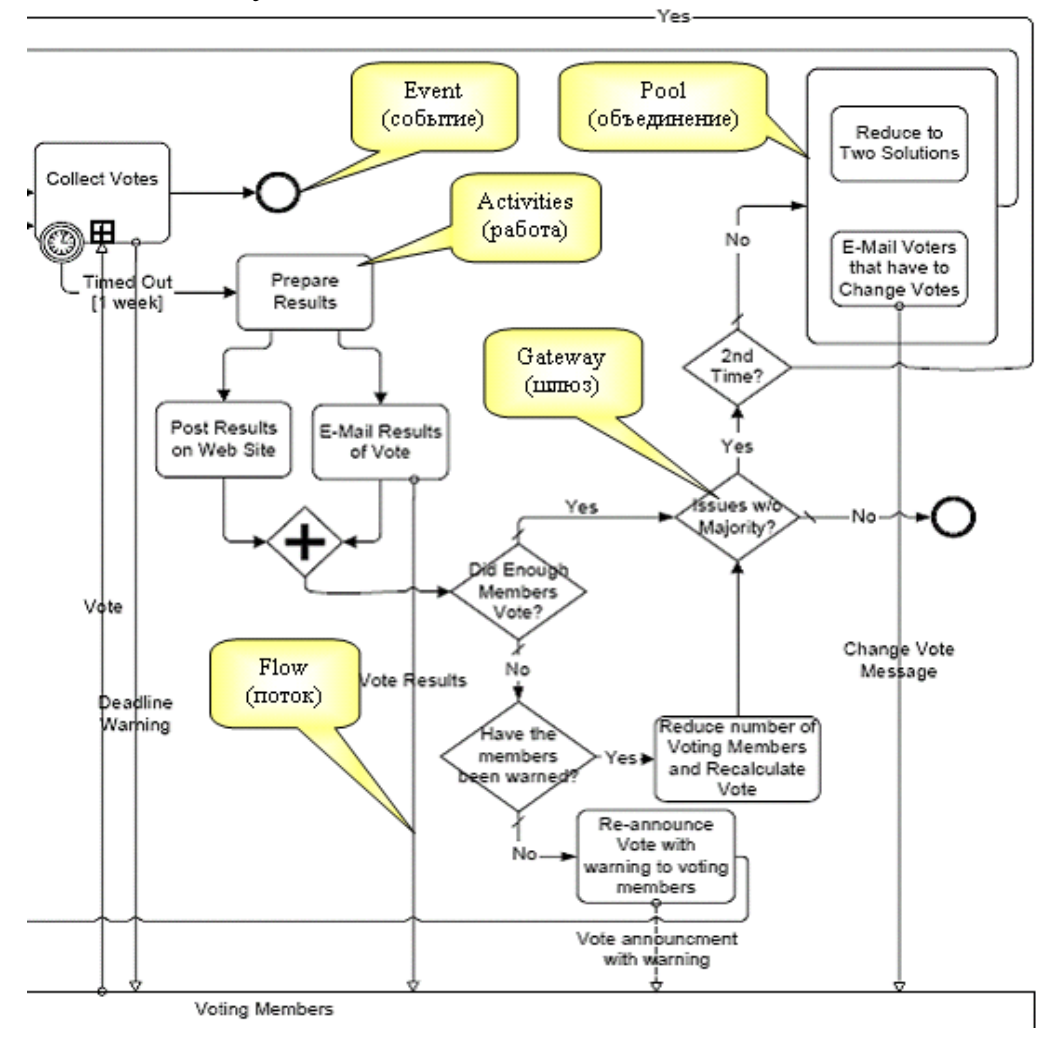

Рисунок 21.3 – Фрагмент моделі бізнес-процесу за стандартом BPML

Таблиця 21.1

| Виробник                                              | Програмний<br>продукт                               | Можливість<br>моделювання | Можли-<br>вість вико-<br>нання | Open<br><b>Source</b> |
|-------------------------------------------------------|-----------------------------------------------------|---------------------------|--------------------------------|-----------------------|
| <b>Active Endpoints</b><br>(www.active-endpoints.com) | ActiveVOS                                           | $^{+}$                    | $^{+}$                         | $^{+}$                |
| BizAgi (www.bizagi.com)                               | BizAgi BPM<br>Suite                                 | $\hspace{0.1mm} +$        | $^{+}$                         |                       |
| <b>BOC-Group</b><br>(www.boc-group.com)               | <b>ADONIS</b>                                       | $\hspace{0.1mm} +$        |                                |                       |
| BonitaSoft<br>(www.bonitasoft.com)                    | <b>Bonita Open</b><br>Solution                      | $^{+}$                    | $^{+}$                         | $\hspace{0.1mm} +$    |
| <b>Business Studio</b><br>(www.businessstudio.ru)     | <b>Business</b><br>Studio                           |                           |                                |                       |
| <b>БП Симулятор</b>                                   | Лисютин<br>Дмитрий<br>Александ-<br>рович            | $\hspace{0.1mm} +$        | $^{+}$                         |                       |
| <b>ARIS Express</b>                                   | <b>ARIS</b>                                         | $+$                       | $+$                            | $+$                   |
| Camunda BPM                                           | Apache                                              | $^{+}$                    | $^{+}$                         | $+$                   |
| Comindware Inc.<br>(www.comindware.com/ru)            | Comindware<br>Process                               | $^{+}$                    | $^{+}$                         |                       |
| EleWise<br>(www.elewise.ru)                           | <b>ELMA</b>                                         | $^{+}$                    | $^{+}$                         |                       |
| <b>EMC</b> Corporation<br>(www.emc.com)               | <b>EMC</b><br><b>Business</b><br>Process<br>Manager | $^{+}$                    | $^{+}$                         |                       |
| IBM (www.ibm.com)                                     | <b>IBM BPM</b>                                      | $\boldsymbol{+}$          | $\boldsymbol{+}$               |                       |
| Intalio<br>(www.intalio.com)                          | Intalio                                             | $+$                       | $^{+}$                         | $\hspace{0.1mm} +$    |
| K2 (www.k2.com)">                                     | K <sub>2</sub>                                      | $+$                       | $+$                            |                       |
| Oracle Corporation<br>(www.oracle.com)                | Oracle BPM<br>Suite                                 | $^{+}$                    | $+$                            |                       |
| Консалтинговая группа «РУ-<br>HA<br>(www.runa.ru)     | <b>RUNA WFE</b>                                     | $+$                       | $^{+}$                         | $^{+}$                |

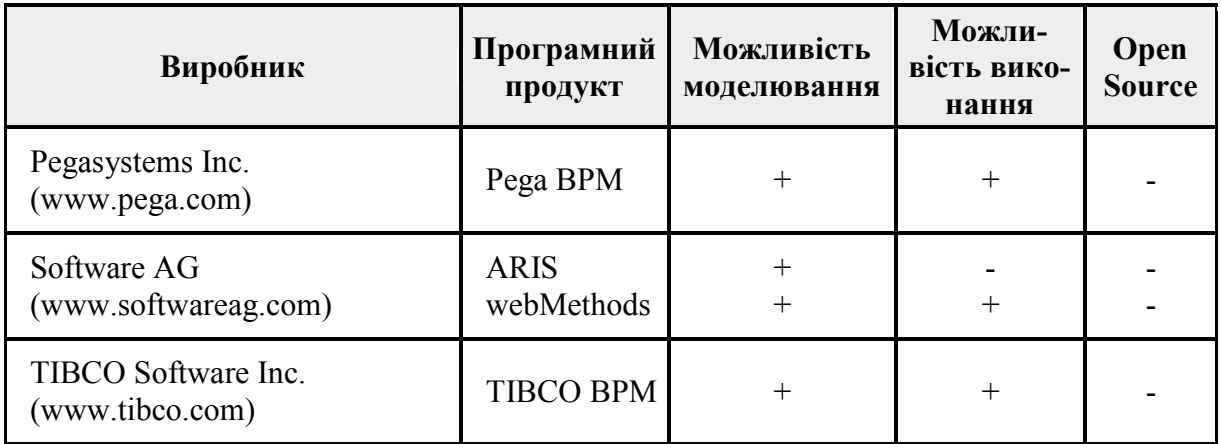

### **Функціонал та можливості BPMS Bonita**

Bonita Open [Solution](http://www.bonitasoft.com/) – французький вендор.

У opensource-версії системи відсутні засоби моніторингу процесів. У свою чергу, в комерційному варіанті системи вони є. Рішення складається з трьох основних компонентів, розділених за призначенням:

1. Studio – моделювання та автоматизація бізнес-процесів;

2. Execution Engine – виконання бізнес-процесів;

3. User Experience – інтерфейс для роботи користувача з його процесами.

Моделювання процесів Bonita Open Solution відбувається в нотації BPMN. Підтримка нотації досить повна. Рішення підтримує імпорт діаграм з формату XPDL, але без можливості експорту в нього. Також немає і підтримки BPEL.

Моделювання та автоматизація процесу в Bonita Studio проводиться в одному вікні, що дуже зручно. Вибір даних і учасників, генерація інтерфейсів до етапів процесу проводиться в тому ж вікні, що і створення графічної моделі. Немає необхідності постійно перемикатися між вікнами редакторів, це прискорює розробку процесу.

BOS може взаємодіяти з великою кількістю додатків і сервісів за допомогою програмних з'єднувачів-конекторів. Підтримуються бази даних, поштова служба, веб-сервіси та ін. Конектори дозволяють системі підключатися до зовнішніх баз даних (наприклад, дані довідників, інформація про замовлення або клієнтів), а також отримувати інформацію з зовнішніх систем в інтерфейс процесу і записувати дані в зовнішні системи за результатами виконаного процесу.

## *Інтерфейс*

Продукт має зручний графічний інтерфейс для моделювання бізнеспроцесів. Можна моделювати бізнес-процеси і створювати власний інтерфейс. В Bonita Studio (рис. 21.4) вбудований графічний конструктор екранних форм Bonita Form Builder, він дозволяє створювати веб-інтерфейси для роботи з бізнес-процесами.

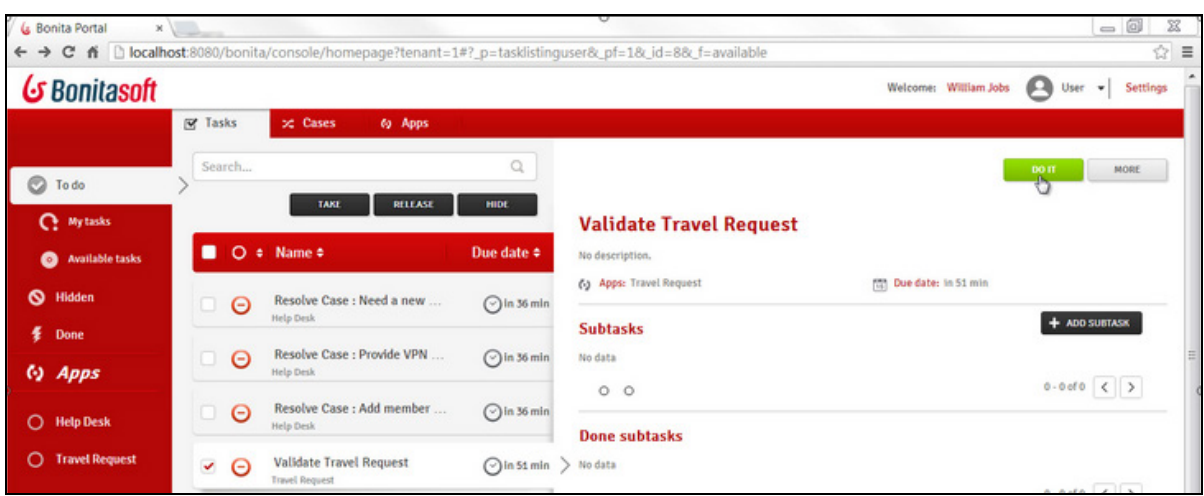

Рисунок 21.4 – Інтерфейс Bonita Form Builder

За допомогою конструктора Bonita Form Builder можна змінювати зовнішній вигляд інтерфейсу для кінцевого користувача. Bonita Portal дозволяє протестувати розроблений бізнес-процес у веб-інтерфейсі, налаштувати права доступу користувачів до процесів. У веб-інтерфейсі порталу користувачі отримують завдання і працюють з екранними формами, розробленими в Bonita Form Builder, також інтерфейс порталу доступний користувачам з мобільних пристроїв (смартфонів і планшетів). Додатково в інтерфейсі можна налаштувати аналітику та інші корисні функції порталу.

Вигляд моделі бізнес-процесу в BPMS Bonita наведений на рис. 21.5.

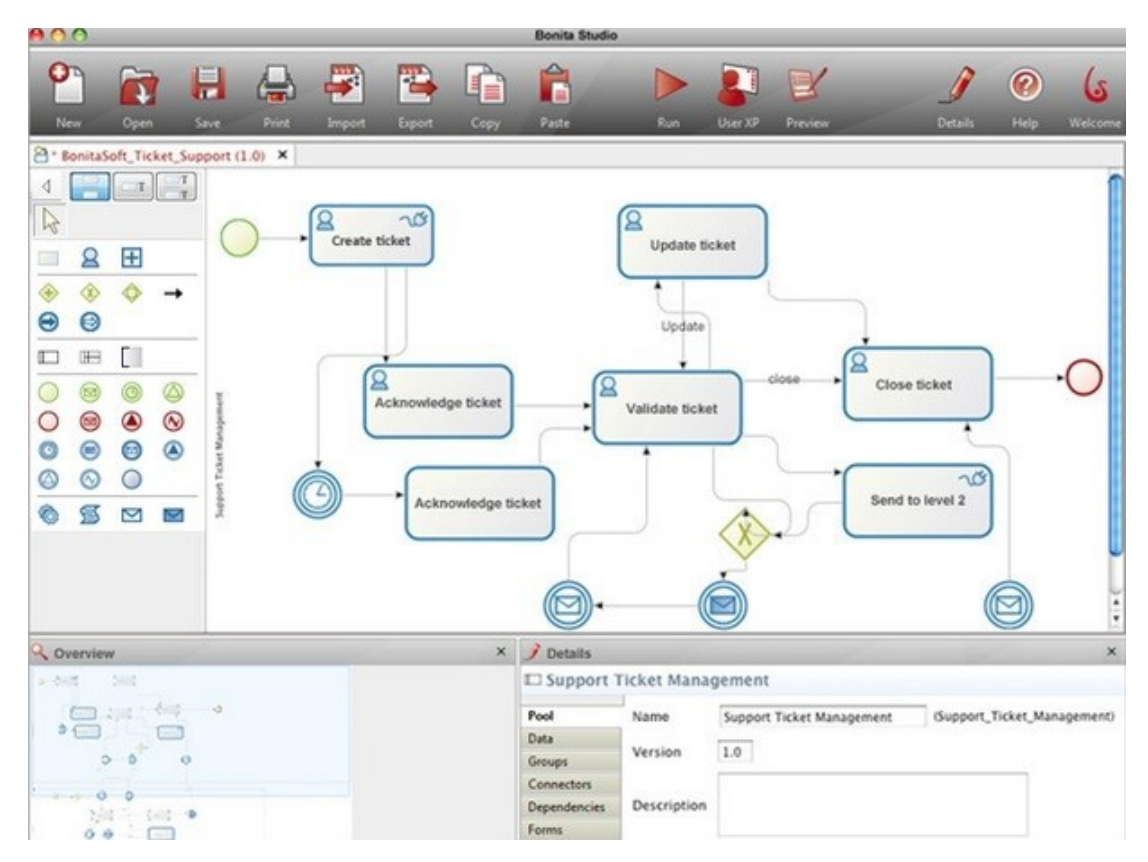

Рисунок 21.5 – Приклад моделі бізнес-процесу в BPMS Bonita

#### *Недоліки системи*

Немає засобів статичної верифікації процесів (доступна їх симуляція з різними параметрами і формуванням звітів за результатами).

Недоліком BOS також є відсутність підтримки динамічної зміни бізнес-процесу, що ускладнює оптимізацію процесів. Цей недолік є істотним для BPM-системи, оскільки після запуску системи в роботу будь-яку зміну набагато складніше реалізувати. Можливість зміни процесу під час його виконання входить в число ключових концепцій BPM.

Користувачі відзначають складнощі з використанням української або російської мови в системі.

Посилання, за яким можна скачати BPMS: Bonita BPM – [http://www.bonitasoft.com/landing/lp/en/quick](http://www.bonitasoft.com/landing/lp/en/quick-start-center)-start-center

#### **Приклад виконання завдання –** Процес запиту на закупівлю

Посилання, за яким можна скачати приклад, http://community.bonitasoft.com/project/procurement?utm\_source=quick\_start [center&utm\\_medium=quick\\_start\\_center\\_landing&utm\\_content=get\\_started\\_co](http://community.bonitasoft.com/project/procurement?utm_source=quick_start_center&utm_medium=quick_start_center_landing&utm_content=get_started_content&utm_campaign=quick_start_center?utm_source=quick_start_center&utm_medium=quick_start_center_landing&utm_content=get_started_content&utm_campaign=quick_start_center) [ntent&utm\\_campaign=quick\\_start\\_center?utm\\_source=quick\\_start\\_center&utm](http://community.bonitasoft.com/project/procurement?utm_source=quick_start_center&utm_medium=quick_start_center_landing&utm_content=get_started_content&utm_campaign=quick_start_center?utm_source=quick_start_center&utm_medium=quick_start_center_landing&utm_content=get_started_content&utm_campaign=quick_start_center) medium=quick start center landing&utm\_content=get\_started\_content&utm\_ [campaign=quick\\_start\\_center](http://community.bonitasoft.com/project/procurement?utm_source=quick_start_center&utm_medium=quick_start_center_landing&utm_content=get_started_content&utm_campaign=quick_start_center?utm_source=quick_start_center&utm_medium=quick_start_center_landing&utm_content=get_started_content&utm_campaign=quick_start_center)

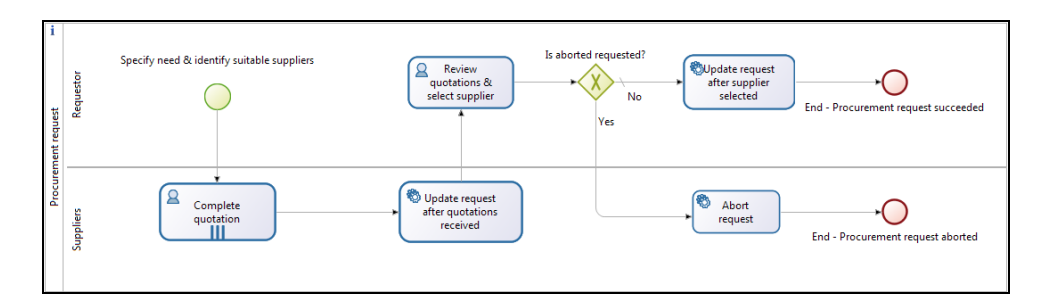

## Рисунок 21.6 – Схема бізнес-процесу

| Procurement            | <b>Suppliers</b><br><b>Requests</b>   |                                     |               |                          |                               |                          |
|------------------------|---------------------------------------|-------------------------------------|---------------|--------------------------|-------------------------------|--------------------------|
|                        |                                       |                                     |               |                          |                               |                          |
|                        | Procurement requests                  |                                     |               |                          |                               |                          |
|                        | Select a request to view more details |                                     |               |                          |                               | + New Request            |
| Summary                | <b>Creation date</b>                  | <b>Created by</b>                   | <b>Status</b> |                          | <b>Completion date</b>        | <b>Selected supplier</b> |
| 10 TVs                 | Jun 17, 2015                          | <b>Walter Bates</b>                 |               | Pending for quotations   |                               |                          |
| 20 Chairs              | Jun 17, 2015                          | <b>Walter Bates</b>                 | Completed     |                          | Jun 17, 2015                  | Acme Inc.                |
|                        |                                       |                                     |               |                          |                               |                          |
| <b>Request details</b> | Summary                               | 20 Chairs                           |               | <b>Status</b>            | Completed                     |                          |
|                        | Description                           | Standard office chairs with wheels. |               |                          |                               |                          |
|                        | <b>Creation date</b>                  | Jun 17, 2015                        |               | <b>Created by</b>        | <b>Walter Bates</b>           |                          |
|                        | <b>Completion date</b>                | Jun 17, 2015                        |               | <b>Selected supplier</b> | Acme Inc.                     |                          |
| Quotations             |                                       |                                     |               |                          |                               |                          |
|                        | <b>Supplier</b>                       | <b>Status</b>                       | Accepted      | <b>Proposed price</b>    | <b>Comments</b>               |                          |
|                        | Acme Inc.                             | Completed                           | $\checkmark$  | \$2,000.00               | I can deliver them next week. |                          |
|                        |                                       |                                     |               |                          |                               |                          |

Рисунок 21.7 –Вигляд додатка для закупівель
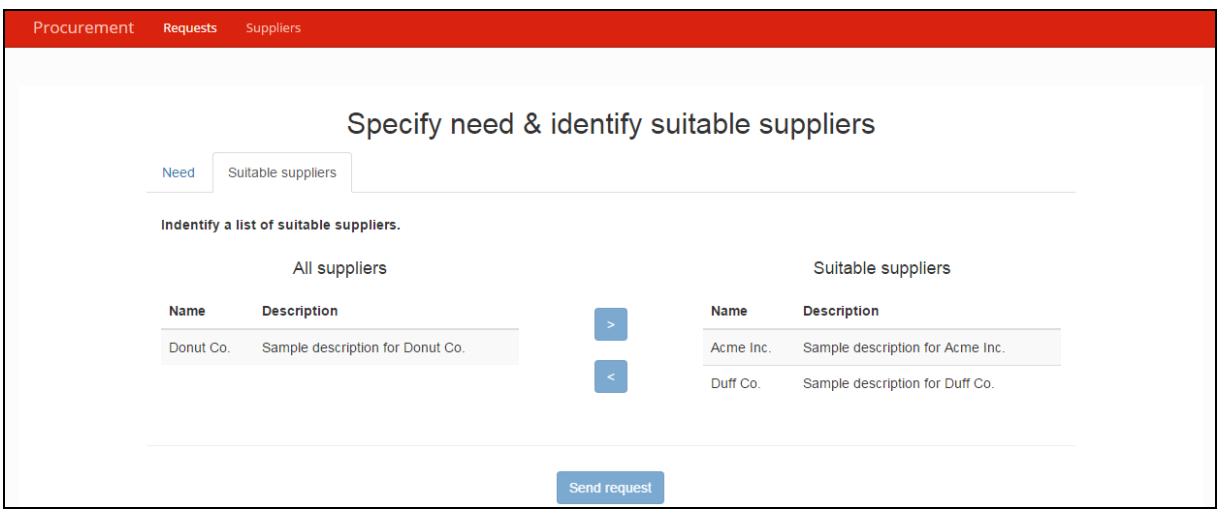

Рисунок 21.8 – Заповнення форми запиту

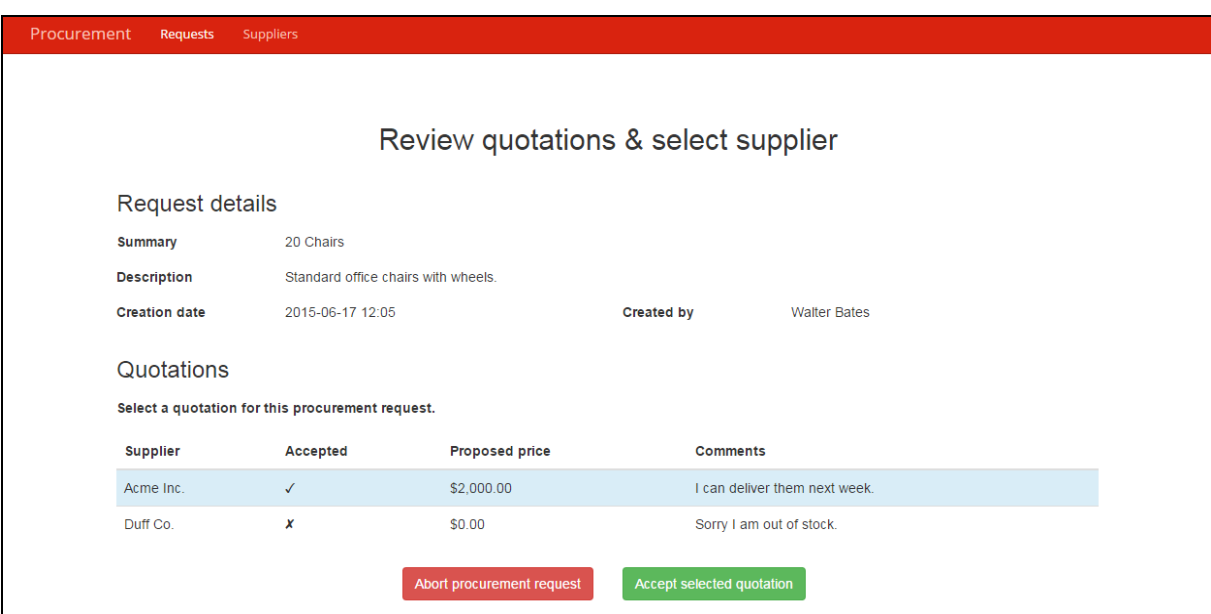

Рисунок 21.9 – Форма для огляду заявки

#### **Завдання і порядок роботи**

1. Обрати одну з існуючих систем моделювання бізнес-процесів (не обмежуватись наведеним переліком). Коротко (на 1–2 сторінки) описати можливості та функціонал обраної системи.

2. Завантажити демо-версію програми та обрати демонстраційний приклад для ознайомлення з роботою програми.

3. Описати призначення бізнес-процесу та користувачів створеної BPMS відповідно до варіанта:

- 1) Процес обслуговування читачів бібліотеки;
- 2) Процес придбання квитків на залізничному вокзалі;
- 3) Процес купівлі/продажу в Інтернет-магазині;
- 4) Процес спостереження за станом пацієнта лікарні;
- 5) Процес реагування на повідомлення охоронної системи;
- 6) Процес проведення екзаменаційної сесії;
- 7) Процес збору врожаю теплиці.

Орієнтуватись в нотації BPMN, яка використовується для опису схеми бізнес-процесу.

4. Вміти запустити бізнес-процес на виконання (якщо є така можливість в обраній BPMS).

## **Контрольні питання**

- 1. Дайте означення поняття бізнес-процесу.
- 2. Чим відрізняються BPML, BPMN, BPMS ?
- 3. З яких елементів складається нотація BPMN?

# **Лабораторна робота № 22 Моделювання теплових об'єктів**

#### **Короткі теоретичні відомості**

Явища, пов'язані з нагріванням і охолодженням тіл, називають тепловими явищами. Нагрівання і охолодження, випаровування і кипіння, плавлення і затвердіння, конденсація – все це приклади теплових явищ. Різні джерела тепла здатні по-різному нагрівати тіла. Міра нагрітості тіл – температура.

Всі теплові об'єкти регулювання можна розділити на об'єкти з зосередженими параметрами, у яких теплоємність і термічний опір зосереджені в одній або декількох точках, і на об'єкти з розподіленими параметрами, у яких теплоємність і термічний опір розподілені у просторі.

Теплові об'єкти входять до складу практично всіх технологічних процесів як основне виробниче обладнання. У машинобудівній галузі це котли, газостати, термопластавтомати та інші подібні за конструкцією агрегати і вузли машинобудівного виробництва. У хімічній галузі – це котли, реактори, випарні апарати, ректифікаційні установки та інші агрегати і установки. Мабуть, найбільш складні та типові теплові об'єкти в металургійній галузі – це гартівні печі, печі для виплавлення, кристалізатори та інше теплообмінне обладнання. Також велике значення мають теплові процеси при виробництві електричної енергії на атомних і теплових електричних станціях як допоміжне обладнання. Все теплове обладнання класифікуємо за типом математичної моделі об'єкта управління:

1. Об'єкт управління будемо називати тепловим, якщо в основі його математичного опису лежить рівняння теплового балансу; до таких об'єктів можна віднести печі, котлоагрегати, калорифери, сушарки та т. п.

2. Об'єкт управління будемо називати масообмінним, якщо в основі його математичного опису лежить рівняння матеріального балансу; до таких об'єктів можна віднести абсорбційні і десорбційні установки, хімічні реактори з малим ефектом виділення тепла, азеотропну ректифікацію, установки поділу багатокомпонентних сумішей і т. п.

3. Об'єкт управління будемо називати тепломасообмінним, якщо в основі його математичного опису лежать як рівнянням теплового балансу, так і рівняння матеріального баланса; до таких об'єктів можна віднести хімічні реактори, очищення речовин ректифікацією і абсорбцією, сушильні печі і т. п.

При моделюванні теплових об'єктів необхідно виділити джерела тепла; середовища і оболонки, через які тепло розповсюджується; об'єкти, які накопичують тепло; оточуюче середовище, яке поглинає теплову енергію.

В процесах охолодження джерела тепла і оточуюче середовище міняються функціями.

Основні співвідношення для теплових процесів:

– Виділення тепла при проходженні електричного струму (теплова потужність)

$$
P = \frac{dQ}{dt} = I^2 R = U^2 / R
$$

– Тепловий потік між двома тілами з температурами  $T_1$  і  $T_2$  через оболонку з теплопровідністю λ

$$
q = \frac{dQ}{dt} = \lambda (T_2 - T_1)
$$

– Зміна температури тіла при отриманні теплової енергії

$$
dT = \frac{1}{mc} dQ
$$

Теплові процеси часто розглядаються в комплексі з гідравлічними процесами, оскільки вода та інші рідини використовуються як теплоносії. В системі SciLab для моделювання термо-гідравлічних об'єктів використовується спеціальна палітра блоків.

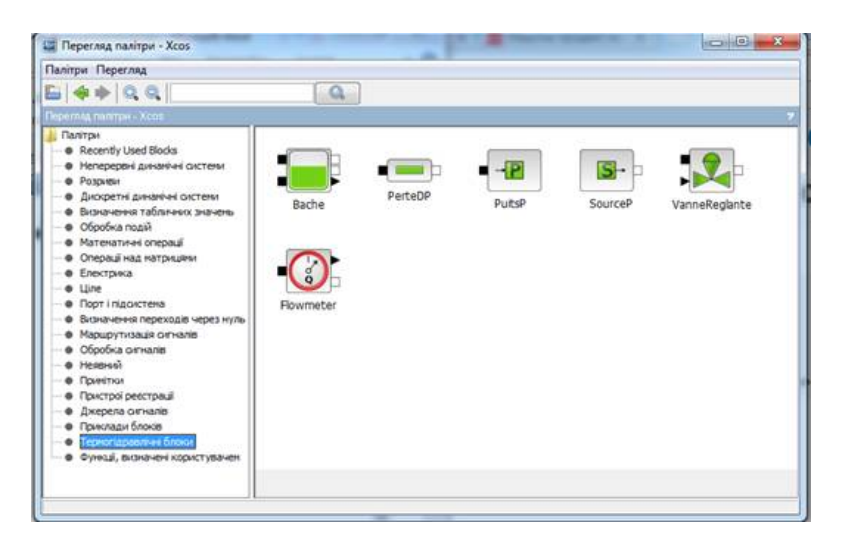

### Рисунок 22.1 – Палітра SciLab для моделювання термо-гідравлічних систем

Таблиця 22.1

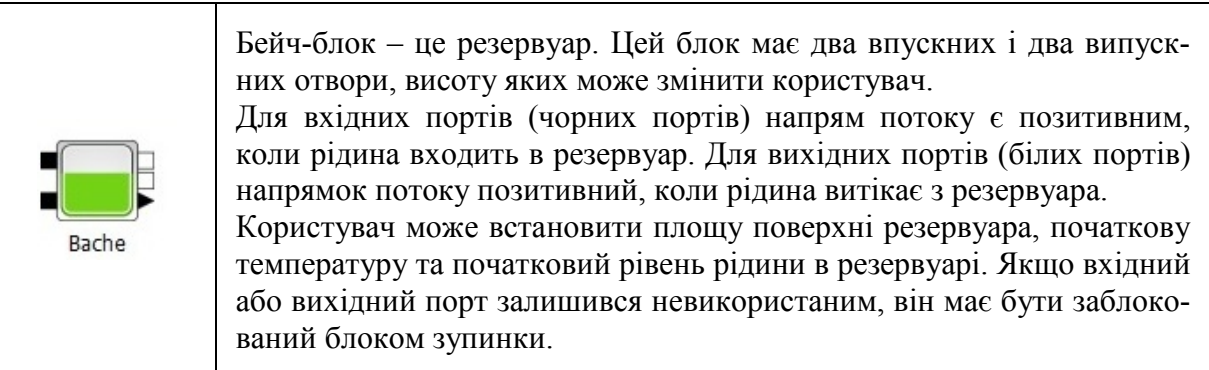

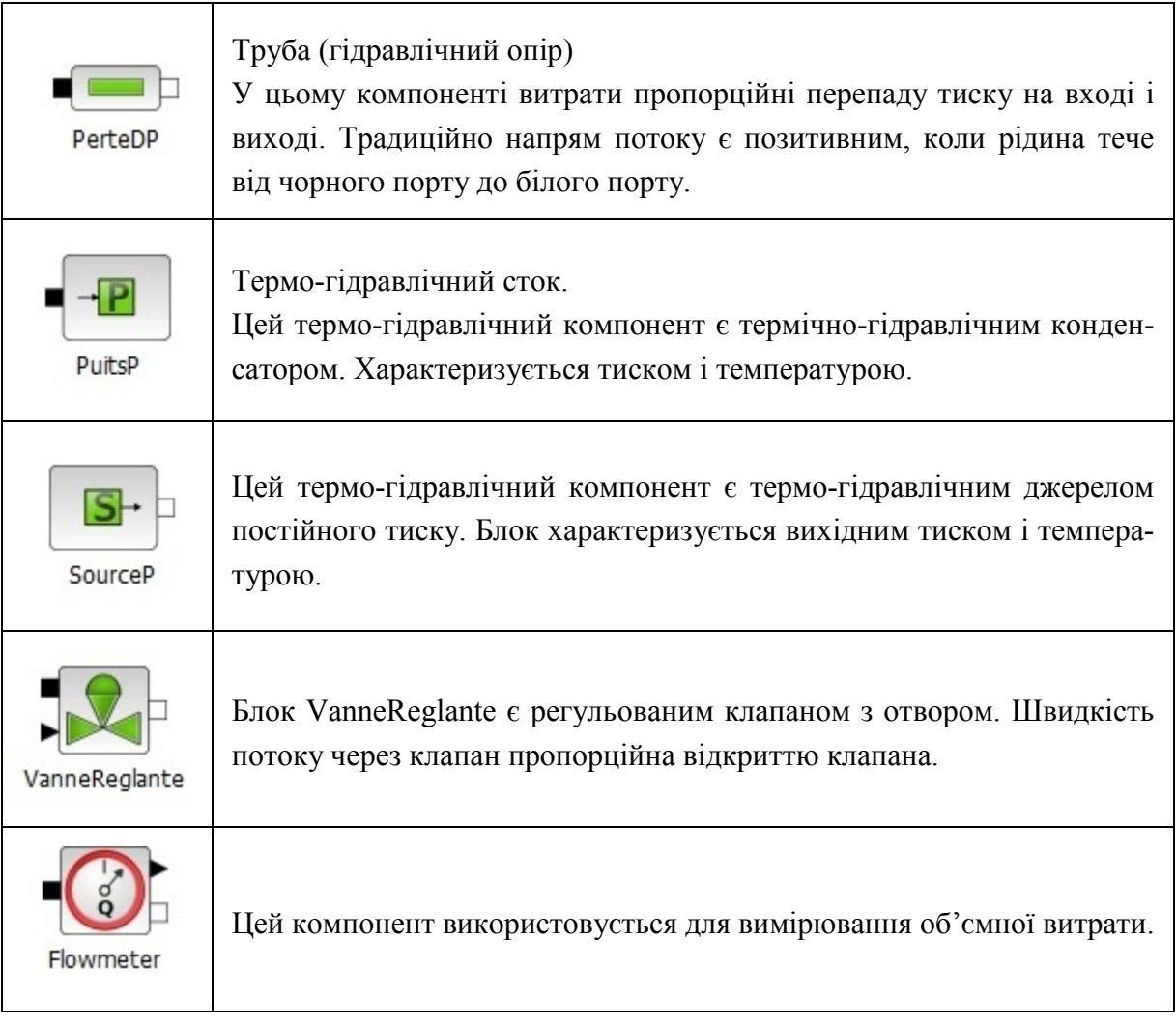

# **Приклад**

Для моделювання систем розглянемо опалення в житловому індивідуальному будинку. Нехай, для простоти, будинок складається з усього лише одного приміщення, в якому встановлено опалення сумарною тепловою потужністю Р. Температура всередині цього будинку Ті градусів, температура за вікном - То градусів. Нас цікавить яким чином змінюється температура  $Ti$  при зміні потужності  $P$ .

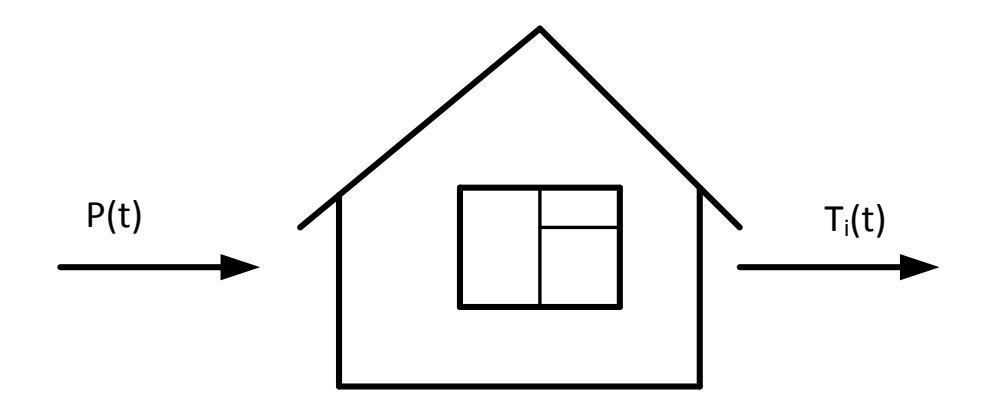

Рисунок 22.2 – Тепловий об'єкт

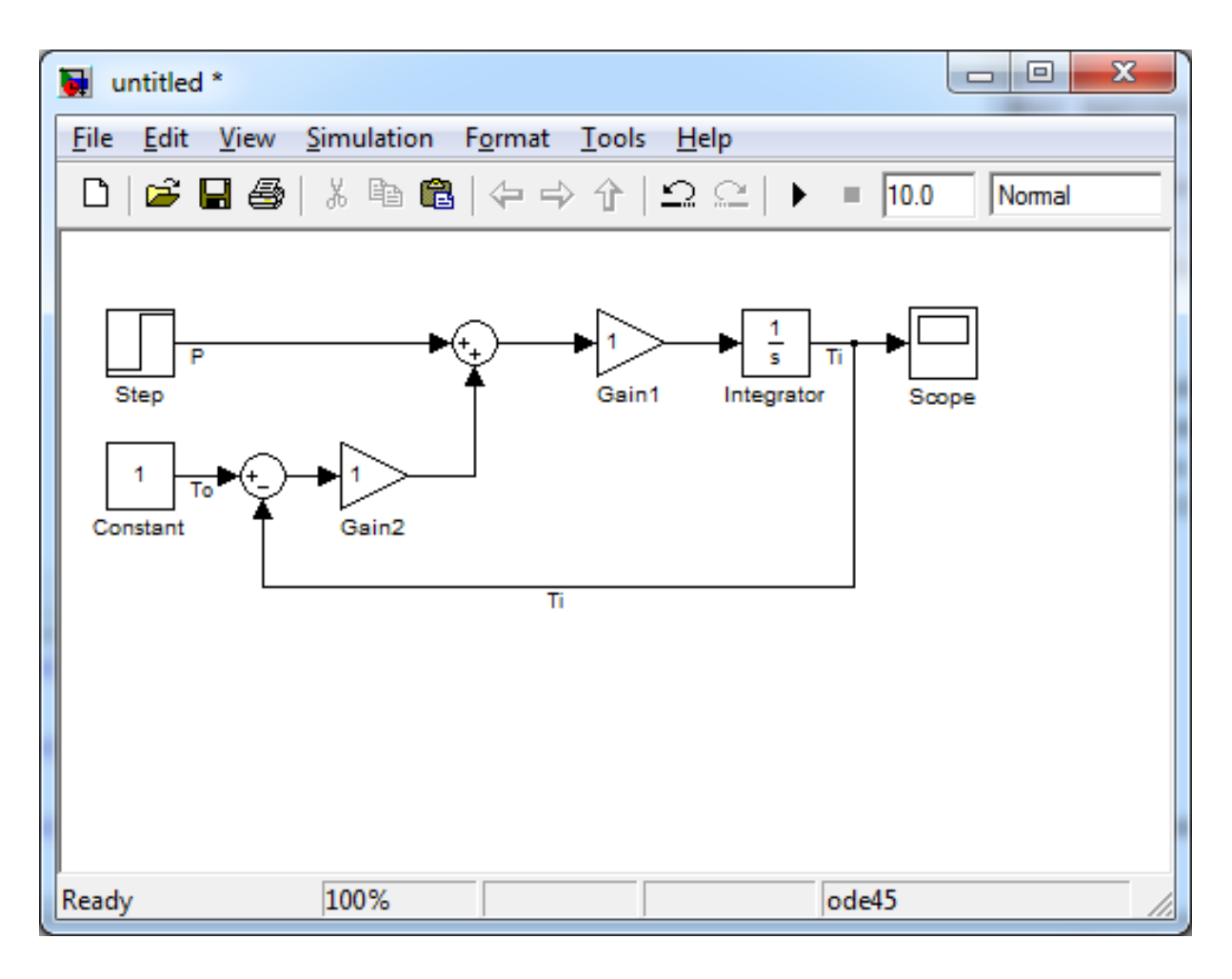

Рисунок 22.3 – Схема моделі

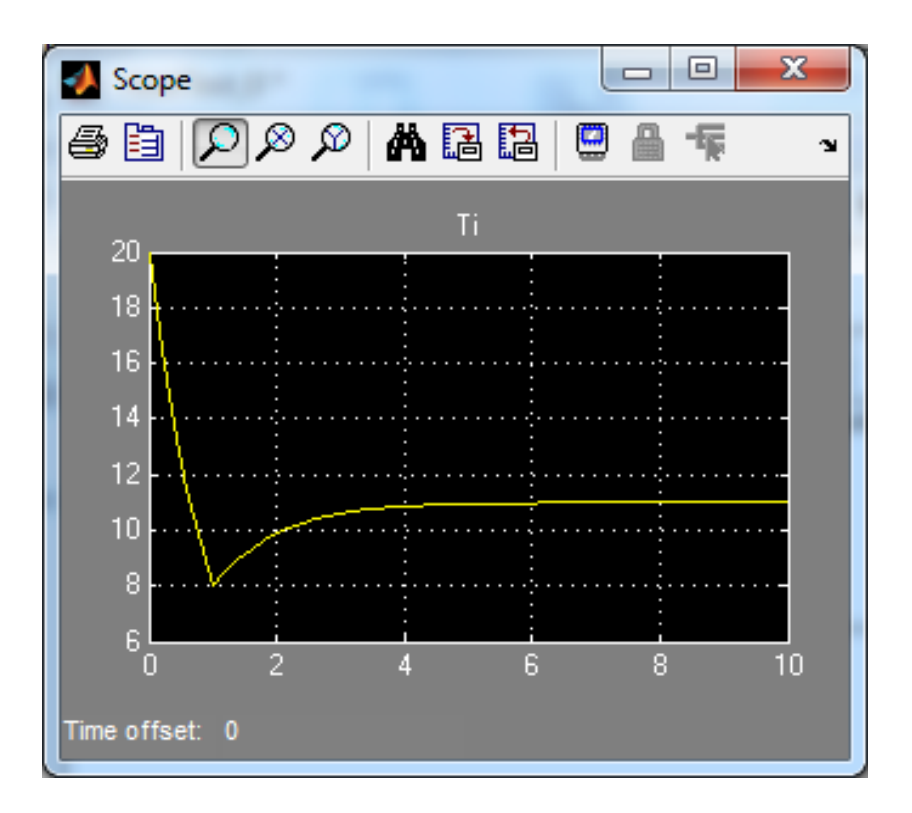

Рисунок 22.4 – Графік зміни температур

# **Завдання і порядок роботи**

1. Розробити модель термо-гідравлічної системи згідно з варіантом.

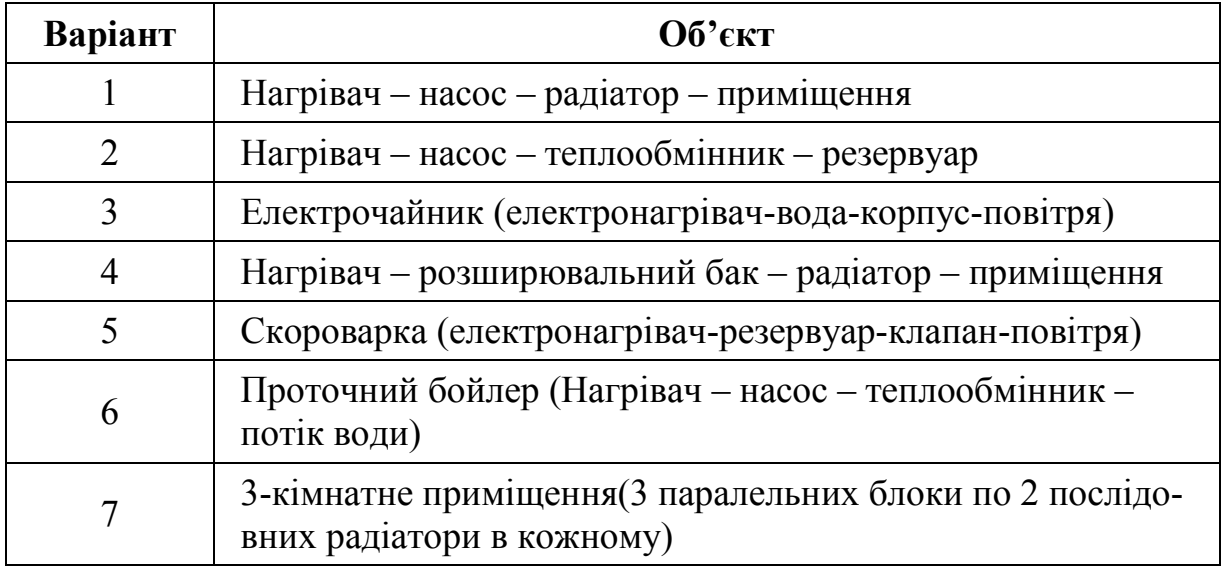

2. Дослідити перехідні процеси при ввімкненні і вимкненні об'єкта.

#### **Контрольні питання**

- 1. Що таке тепловий об'єкт?
- 2. Які є види теплових явищ?
- 3. Для чого використовуються теплові об'єкти?
- 4. Що таке теплопровідність?
- 5. Які блоки найчастіше використовують при моделюванні теплових об'єктів у SciLab.

# **Лабораторна робота № 23 Ідентифікація та моделювання комп'ютерних мереж**

## **Короткі теоретичні відомості**

При моделюванні комп'ютерних мереж здійснюється їх ідентифікація: визначається структура мережі і параметри каналів передачі даних. Для цього здійснюється трасування і «пінгування» мережі.

**Ping** – це інструмент (утиліта) для перевірки цілісності з'єднання в мережах на основі TCP/IP. Трасування (traceroute або tracert команда) – це програма для визначення маршрутів прямування даних в мережах TCP/IP.

Для перевірки зв'язку використовується однойменна команда ping, яку потрібно вводити в командному рядку. Запустити командний рядок за допомогою таких дій:

1) Пуск -> Все программы -> Стандартные -> Командная строка

2) Пуск -> Выполнить -> cmd

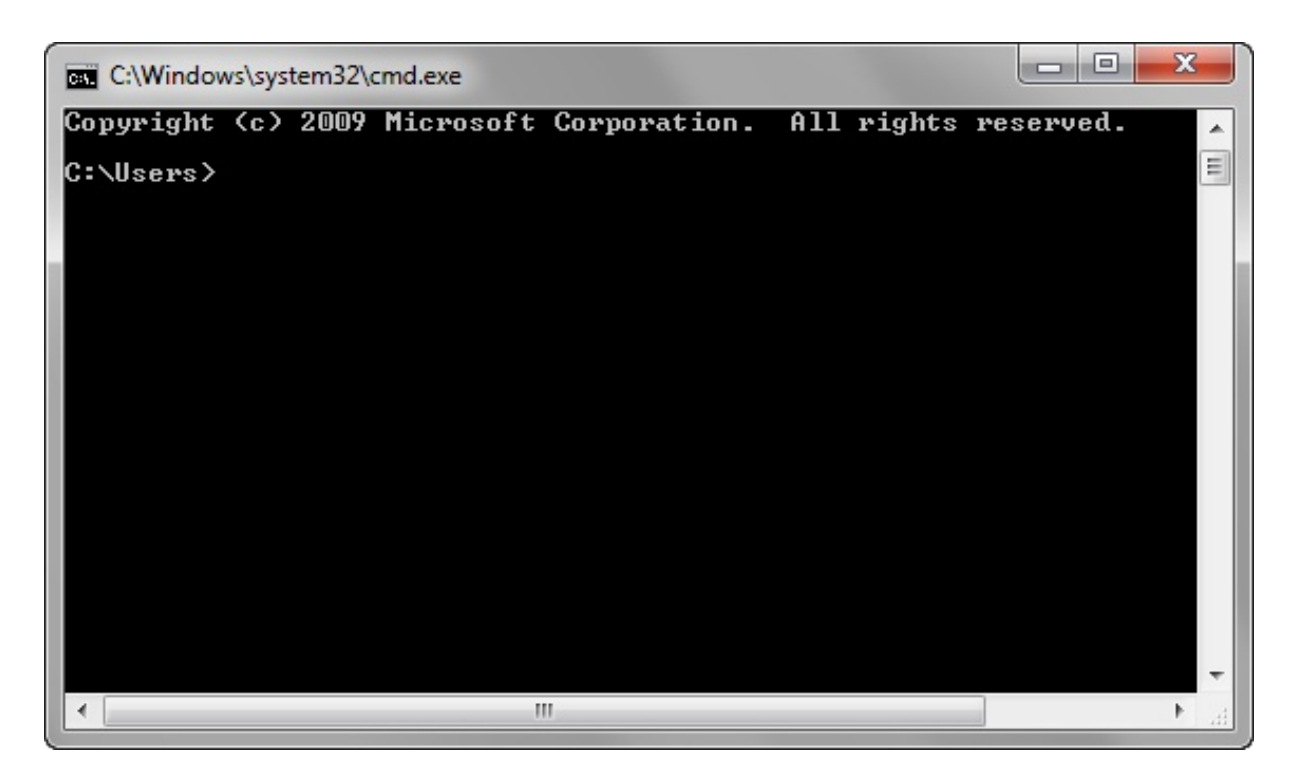

Рисунок 23.1 – Консольний екран Windows

Щоб перевірити певний сервер, потрібно виконати команду: **ping <IP або домен>**

Наприклад, для сервера з адресою 11.222.33.44 потрібно виконати команду: **ping 11.222.33.44**

На рис.23.2 наведено приклад результатів виконання **ping** одної з IP адрес.

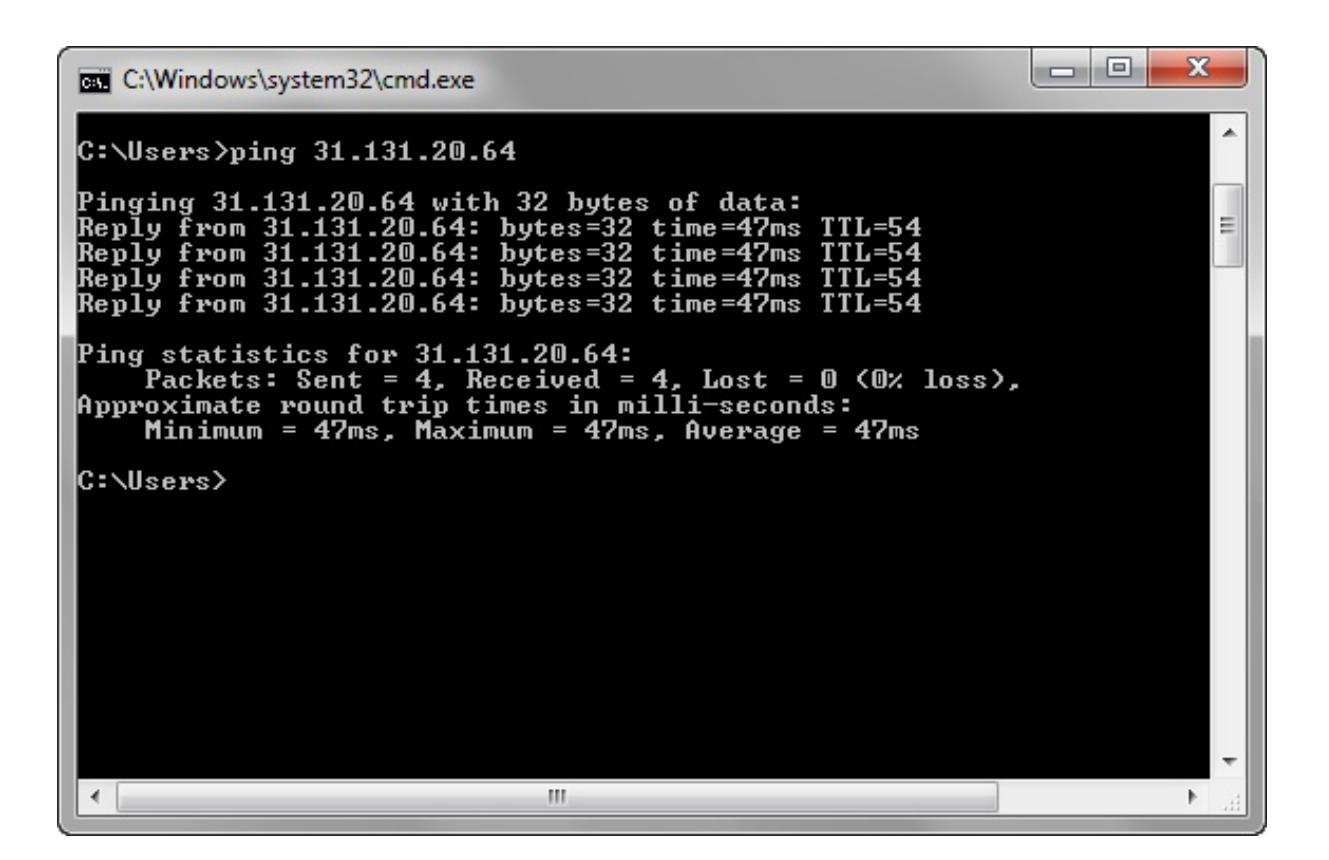

Рисунок 23.2 – Результат виконання **ping**

Як видно з результатів, було передано і отримано 4 пакети обсягом 32 байти. Час обміну одним пакетом склав 47 мілісекунд.

У Windows за замовчуванням відправляється тільки 4 пакети. У Linux обмін пакетами триває до тих пір, поки користувач самостійно не зупинить процес поєднанням клавіш CTRL + C. Щоб запустити **ping** з необмеженою кількістю пакетів у Windows, потрібно використовувати параметр -t. Наприклад, **ping -t 11.222.33.44**. Зупинка обміну пакетами виконується тим же поєднанням клавіш CTRL+C.

Щоб задати кількість відправлених пакетів, потрібно використовувати команду

**ping -n <число\_пакетів> < IP або домен >** наприклад, **ping -n 5 wikipedia.org**

Щоб виконати **ping** з використанням пакетів певного розміру (в байтах), потрібно використовувати команду

### **ping -l <розмір\_пакітов> < IP або домен >** наприклад, **ping -l 64 11.22.33.44**

В даному випадку відправлялися пакети розміром в 64 байти.

Трасування маршруту може показати швидкість проходження пакетів між маршрутизаторами, які з'єднують ПК, з якого йдуть запити, і кінцевий сервер.

| CELL Администратор: C:\Windows\system32\cmd.exe<br>$\Box$                                |               |                      |               |                      |          |                                                                                               |
|------------------------------------------------------------------------------------------|---------------|----------------------|---------------|----------------------|----------|-----------------------------------------------------------------------------------------------|
| C:\Users>tracert wikipedia.org                                                           |               |                      |               |                      |          |                                                                                               |
| Трассировка маршрута к wikipedia.org [208.80.154.224]<br>максимальным числом прыжков 30: |               |                      |               |                      |          |                                                                                               |
| 3                                                                                        | ms            | 5.                   | ms            | 6                    | ms       |                                                                                               |
| 1234<br>1                                                                                | ms            | ı                    | ms            |                      | ms       |                                                                                               |
| 1                                                                                        | ms            | 1                    | ms            | 1                    | ms       |                                                                                               |
| 1<br>5                                                                                   | ms<br>$11$ ms | $\mathbf{2}$<br>8    | ms            | 1<br>8               | ms       |                                                                                               |
| 6<br>9                                                                                   | ms            |                      | ms<br>$11$ ms | 9                    | ms<br>ms | quoll.itsinternet.net [213.133.163.249]<br>be40.1500.kiev-n1-br2.comstar-ua.net [212.40.44.   |
| 211                                                                                      |               |                      |               |                      |          |                                                                                               |
| 7<br>41.1531                                                                             | $29$ ms       |                      | $9$ ms        |                      | $9$ ms   | pbd-cr01-be10.kiev.stream-internet.net [212.188.                                              |
| $215$ ms<br>8<br>88.54.2061                                                              |               | $133$ ms             |               | $133$ ms             |          | leo-cr01-po16.11.kiev.stream-internet.net [212.1                                              |
| 9<br>$140$ ms                                                                            |               | $143$ ms             |               | $138$ ms             |          | anc-cr01-be4.12.ff.stream-internet.net [212.188.                                              |
| 1.1541<br>10                                                                             | 49 ms         |                      | $51$ ms       | 49 ms                |          | mil-cr01-po5.204.1nd.stream-internet.net [195.34                                              |
| . 53.2261<br>$137$ ms<br>4.53.1421                                                       |               | $136$ ms             |               | $140$ ms             |          | sd-cr01-te2.3.190.nyc.stream-internet.net [195.3]                                             |
| $137$ ms<br>12<br>13<br>$134$ ms                                                         |               | $139$ ms<br>$135$ ms |               | $141$ ms<br>$135$ ms |          | eqix-dc2.wikimedia.org [206.126.236.221]<br>text-lb.eqiad.wikimedia.org [208.80.154.224]<br>E |
| Трассировка завершена.                                                                   |               |                      |               |                      |          |                                                                                               |

Рисунок 23.3 – Результат трасування

Для виконання трасування використовується команда

#### **tracert <IP або домен>**

#### наприклад, **tracert wikipedia.org**

За замовчуванням при трасуванні також виконується перетворення IPадреси в доменне ім'я для кожного маршрутизатора. Цю опцію можна відключити, скоротивши таким чином час отримання результатів трасування.

Щоб активувати цю опцію потрібно використовувати команди такого вигляду:

#### **tracert -d <IP або домен>**

Графи мережі можна створювати як вручну на основі результатів трасування, так і за допомогою програми «**traceRouteGraph**». Для роботи програми потрібно мати встановлену на комп'ютері програму «AndroidStudio» та підключення до мережі Інтернет.

Приклад графа для google.com.ua, wikipedia.org, youtube.com, створеного за допомогою програми «traceRouteGraph», показаний на рис. 23.4.

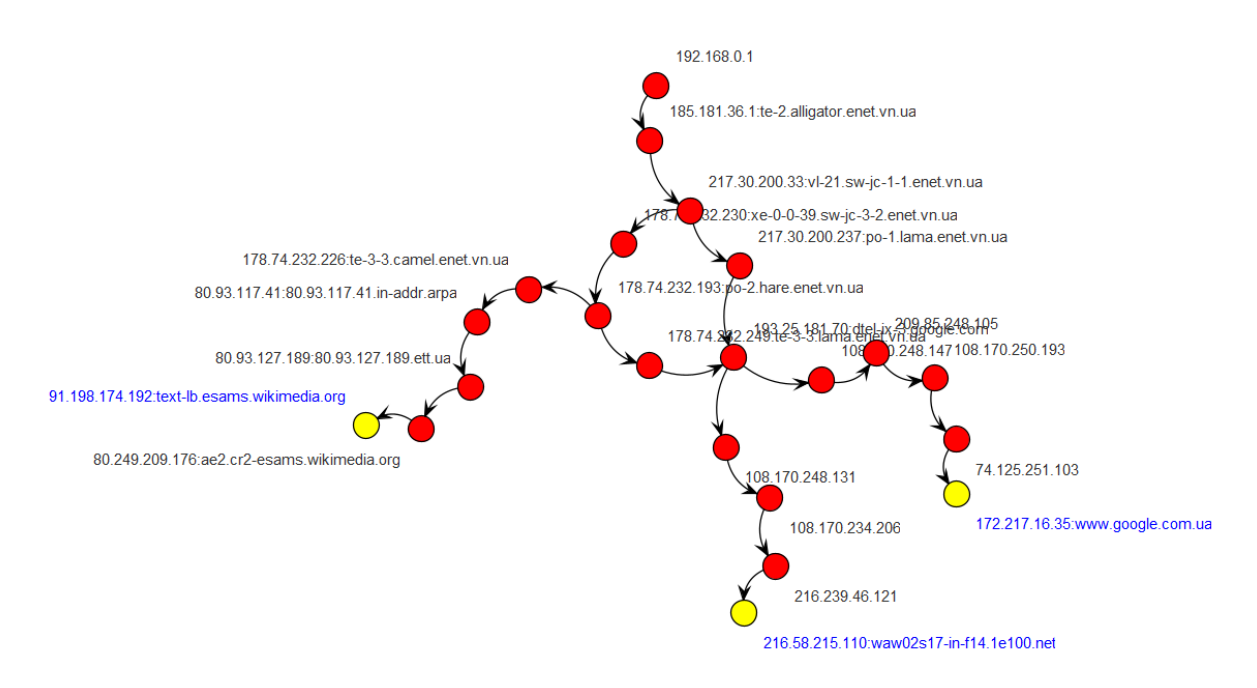

Рисунок 23.4 – Приклад графу мережі

## **Завдання і порядок роботи**

- 1. В пошуковій системі дати запит на цікаву для Вас інформацію і виписати доменні адреси перших 10 джерел.
- 2. Здійснити трасування відповідних серверів і побудувати граф цього сегмента мережі вручну і за допомогою програми «traceRouteGraph». Порівняти результати.
- 3. Виконати пінг цих серверів, які потрапили до графу, і розрахувати пропускні спроможності каналів зв'язку з ними.

## **Контрольні питання**

- 1. Що таке «семирівнева модель комп'ютерних мереж»?
- 2. На яких рівнях працюють протоколи TCP/IP?
- 3. Що таке ідентифікація?
- 4. Що таке мережний граф?
- 5. Які структурні і параметричні характеристики мережі визначаються в процесі її ідентифікації?
- 6. Як визначається пропускна спроможність каналу?
- 7. Як здійснити трасування севера?
- 8. Як оцінити швидкість каналу?

### **ЛІТЕРАТУРА**

- 1. Моделювання та оптимізація систем : підручник / [Дубовой В. М., Квєтний Р. Н., Михальов О. І., Усов А. В. ] – Вінниця : ПП «ТД «Едельвейс», 2017 – 804 с. (Електронний документ) [http://ksu.vntu.edu.ua/index.php?option=com\\_content&view=article&id=59](http://ksu.vntu.edu.ua/index.php?option=com_content&view=article&id=59&lang=uk) [&lang=uk](http://ksu.vntu.edu.ua/index.php?option=com_content&view=article&id=59&lang=uk)
- 2. Дубовой В. М. Імітаційне моделювання в системі Scilab/xcos : навчальний посібник / В. М. Дубовой, М. С. Юхимчук. – Вінниця : ВНТУ,  $2017. - 107$  c.
- 3. Кундрат А. М. Науково-технічні обчислення засобами MathCAD та MS Excel : навч. посібник. / Кундрат А. М., Кундрат М. М. – Рівне : НУВГП, 2014. – 252 с.
- 4. Дубовой, В. М. Ідентифікація та моделювання технологічних об'єктів і систем керування : навчальний посібник / В. М. Дубовой. – Вінниця : ВНТУ, 2012. – 308 с.
- 5. Дубовой В. М. Моделювання систем контролю та керування. / Дубовой В. М. – Вінниця: ВНТУ, 2005.
- 6. Нечёткие множества в моделях управления и искусственного интеллекта / под ред. Д. А. Поспелова. – М. : Наука, 1986. –312 с.
- 7. Штовба С. Д. «Введение в теорию нечётких множеств и нечёткую логику» – http://matlab.exponenta.ru/fuzzylogic/book1/
- 8. Теория автоматического управления / под ред. А. А. Воронова Т.1 М. : Высш.шк., 1977.
- 9. Рябинин И. А. Надёжность и безопасность структурно-сложных систем. / Рябинин И. А. – СПб. : Издательство Санкт-Петербургского университета, 2007. – 278 с.
- 10. Соммервилл И. Инженерия программного обеспечения / Соммервилл Иан ; пер. с англ. – [6-е изд.]. – М. : Издательский дом «Вильямс», 2002.  $-624$  c.
- 11. Вентцель Е. С. Исследование операцій / Вентцель Е. С. М. : Сов. радио, 1972.
- 12. Анализ измерительных информационных систем. / [Маликов В. Т., Дубовой В. М., Кветный Р. Н., Исматуллаев П. Р.] – Ташкент : ФАН, 1984.
- 13. Полляк Ю. Г. Вероятностное моделирование на электронных вычислительных машинах / Полляк Ю. Г. – М. : Сов.радио, 1971. – 400 с.
- 14. Xcos [Електронний ресурс], 2017. Режим доступу : [https://www.scilab.org,](https://www.scilab.org/) вільний. – Загол. з екрана. – Мова англ.
- 15. Fuzzy Logic Toolbox [Електронний ресурс], 2017. Режим доступу : https://atoms.scilab.org, вільний. – Загол. з екрана. – Мова англ.
- 16. Бард И. Нелинейное оценивание параметров / Бард И. М. : Статистика, 1979. – 349 с.
- 17. Эйкхофф П. Основы идентификации систем управления: оценивание параметров и состояния / Эйкхофф П. – М. : Мир, 1975. – 683 с.
- 18. Bonita BPM [Електронний ресурс], Режим доступу : [http://www.bonitasoft.com/landing/lp/en/quick](http://www.bonitasoft.com/landing/lp/en/quick-start-center)-start-center

*Навчальне видання* 

**Дубовой Володимир Михайлович, Никитенко Олена Дмитрівна, Юхимчук Марія Сергіївна, Галущак Анастасія Володимирівна**

## **МОДЕЛЮВАННЯ ОБ'ЄКТІВ І СИСТЕМ**

**Лабораторний практикум**

Рукопис оформив *В. Дубовой*

Редактор *В. Дружиніна*

Оригінал-макет підготувала *Т. Криклива*

Підписано до друку 02.04.2021. Формат 29,7×42 ¼. Папір офсетний. Гарнітура Times New Roman. Друк різографічний. Ум. друк. арк. 9,42. Наклад 50 (1-й запуск 1-21) пр. Зам. № 2021-024.

Видавець та виготовлювач Вінницький національний технічний університет, інформаційний редакційно-видавничий центр. ВНТУ, ГНК, к. 114. Хмельницьке шосе, 95, м. Вінниця, 21021. Тел. (0432) 65-18-06. **press.vntu.edu.ua**;

*E-mail:* kivc.vntu@gmail.com Свідоцтво суб'єкта видавничої справи серія ДК № 3516 від 01.07.2009 р.